**IBM Content Manager OnDemand for iSeries Common Server**

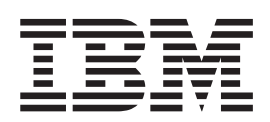

# 管理ガイド

バージョン *5* リリース *3*

**IBM Content Manager OnDemand for iSeries Common Server**

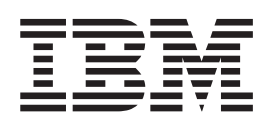

# 管理ガイド

バージョン *5* リリース *3*

ご注意

本書および本書で紹介する製品をご使用になる前に、 263 [ページの『特記事項』に](#page-276-0)記載されている情報をお読みください。

本書は、IBM Content Manager OnDemand for iSeries Common Server のバージョン 5、リリース 3 に適用されま す。また、改訂版で断りがない限り、それ以降のすべてのリリースおよびモディフィケーションに適用されます。本 書は、SC88-4011-01 の改訂版です。

本マニュアルに関するご意見やご感想は、次の URL からお送りください。今後の参考にさせていただきます。

http://www.ibm.com/jp/manuals/main/mail.html

なお、日本 IBM 発行のマニュアルはインターネット経由でもご購入いただけます。詳しくは

http://www.ibm.com/jp/manuals/ の「ご注文について」をご覧ください。

(URL は、変更になる場合があります)

お客様の環境によっては、資料中の円記号がバックスラッシュと表示されたり、バックスラッシュが円記号と表示さ れたりする場合があります。

 原 典: SC27-1161-02 IBM Content Manager OnDemand for iSeries Common Server Administration Guide Version 5 Release 3

発 行: 日本アイ・ビー・エム株式会社

担 当: ナショナル・ランゲージ・サポート

第1刷 2004.4

この文書では、平成明朝体™W3、平成明朝体™W9、平成角ゴシック体™W3、平成角ゴシック体™W5、および平成角 ゴシック体™W7を使用しています。この(書体\*)は、(財)日本規格協会と使用契約を締結し使用しているものです。 フォントとして無断複製することは禁止されています。

注∗ 平成明朝体™W3、平成明朝体™W9、平成角ゴシック体™W3、 平成角ゴシック体™U5、平成角ゴシック体™V7

**© Copyright International Business Machines Corporation 2001, 2004. All rights reserved.**

© Copyright IBM Japan 2004

# 目次

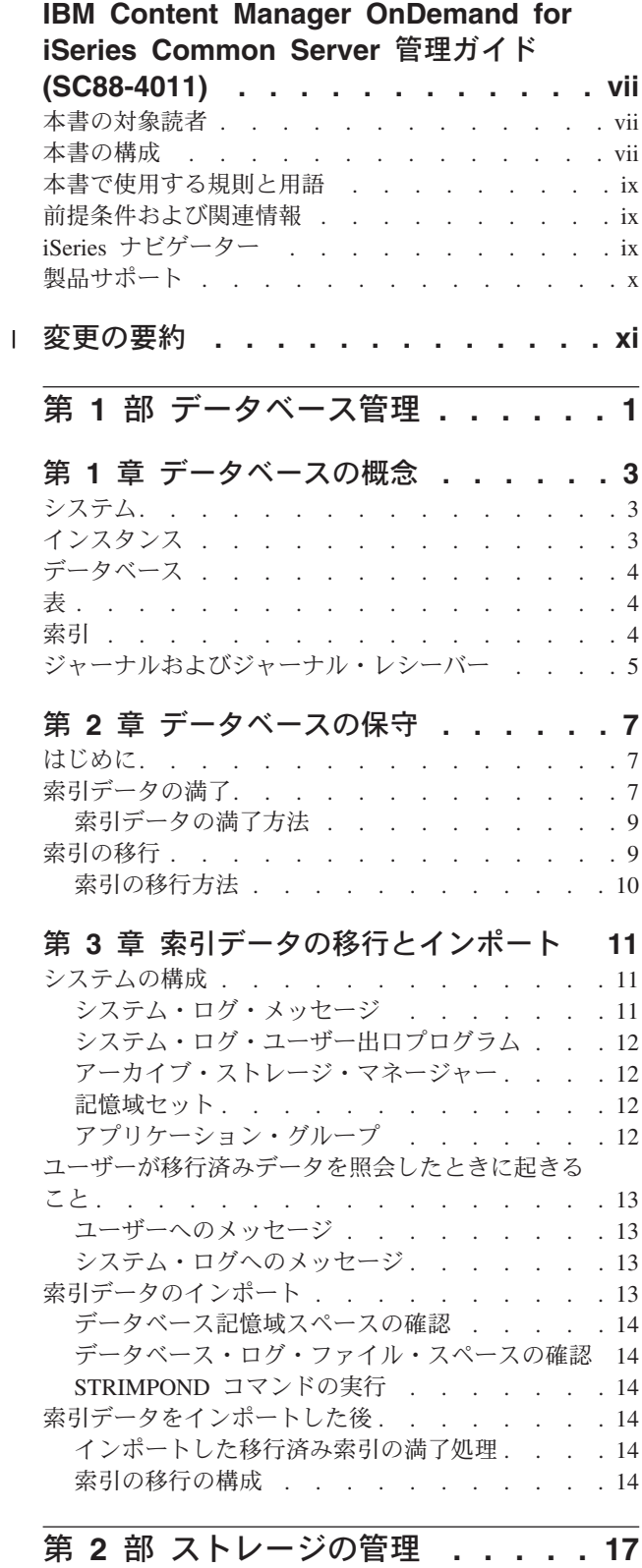

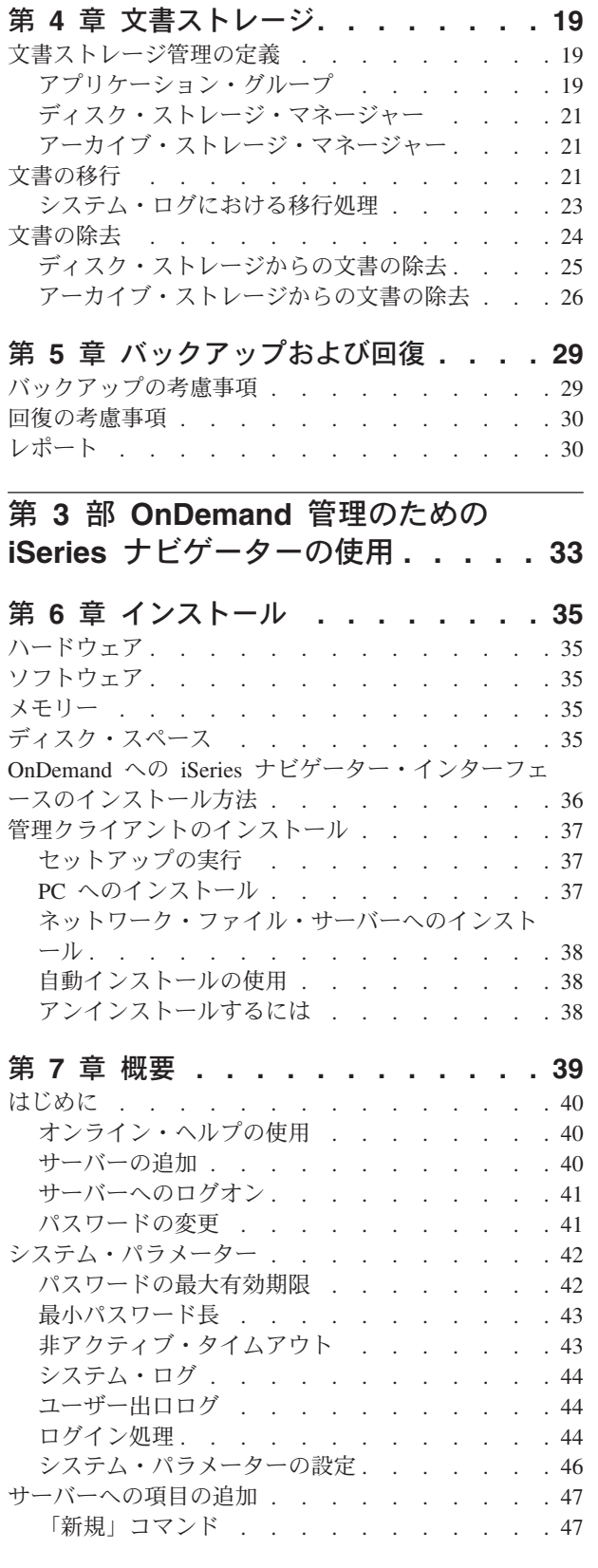

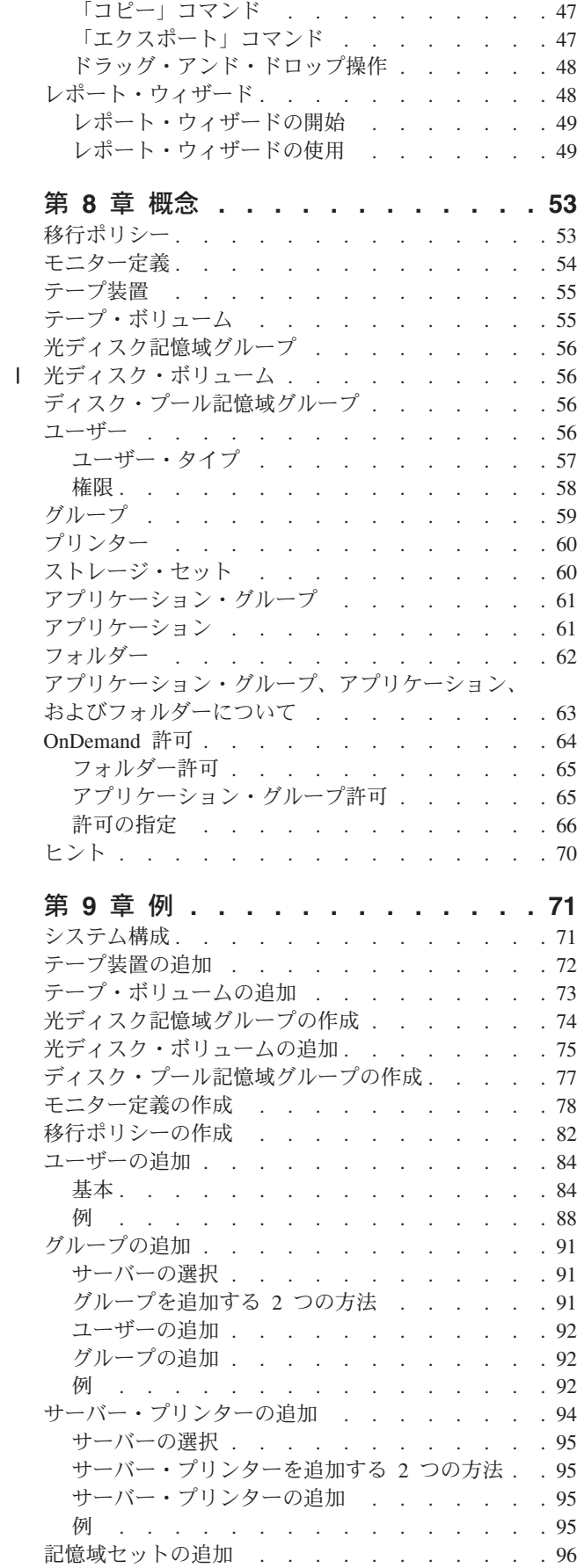

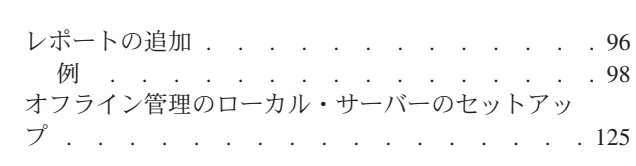

| |

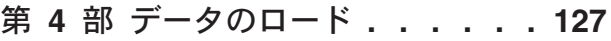

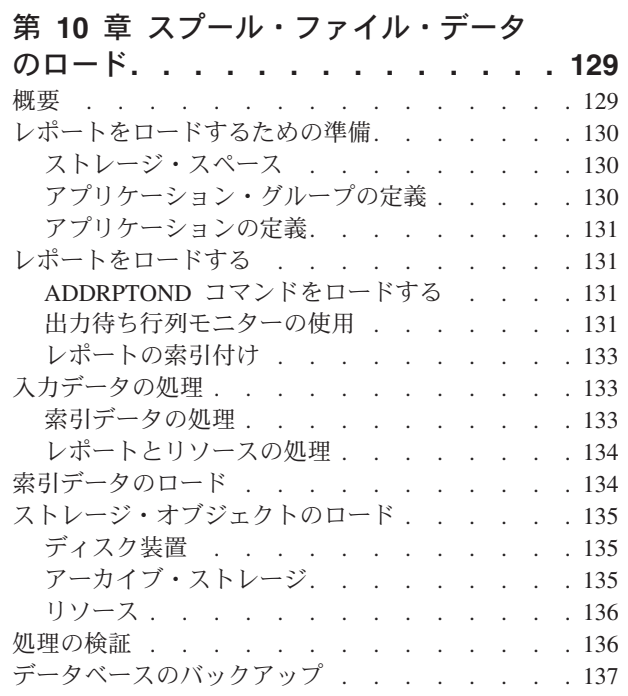

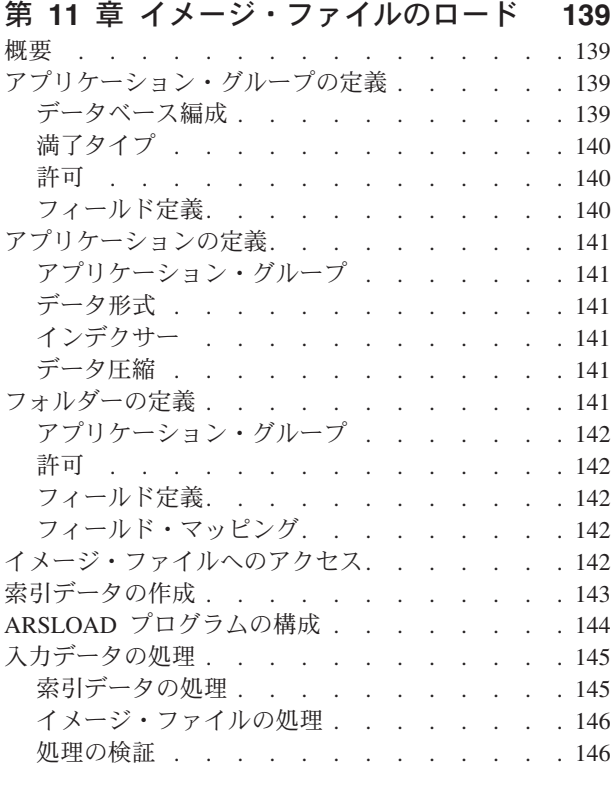

第 **12** [章 ユーザー定義データのロード](#page-160-0) **[147](#page-160-0)**

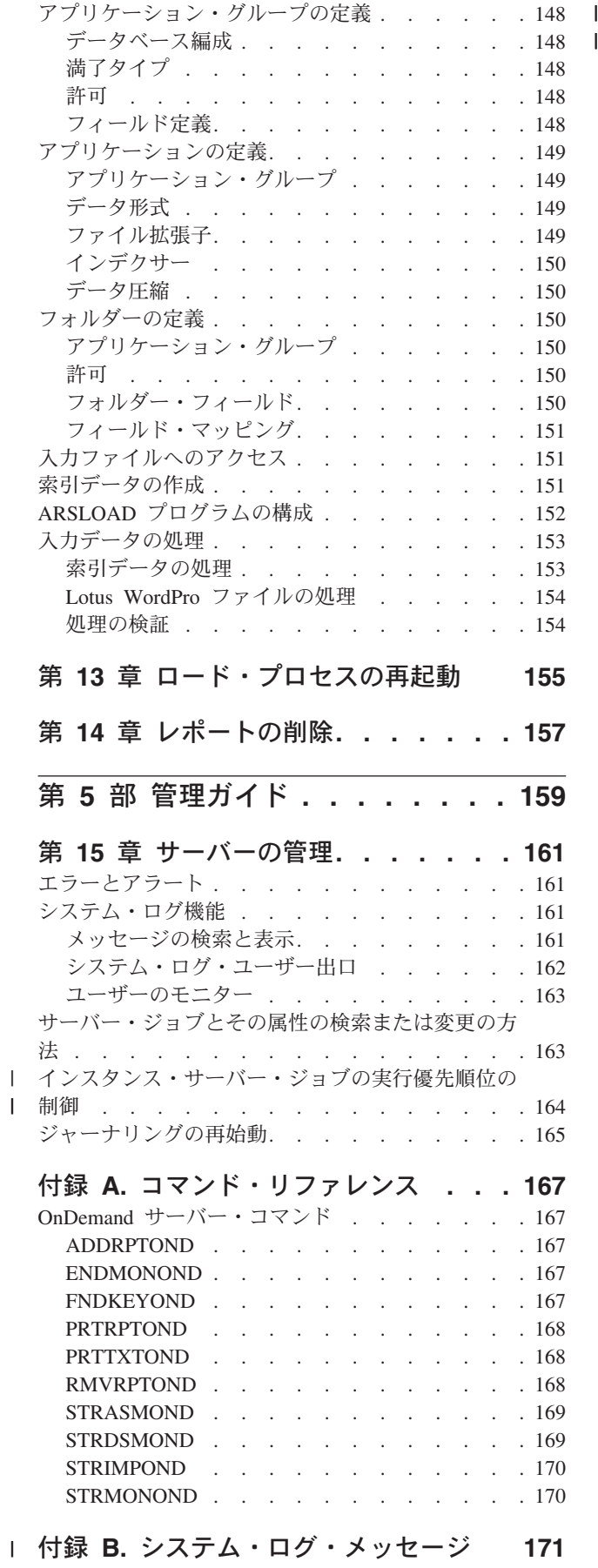

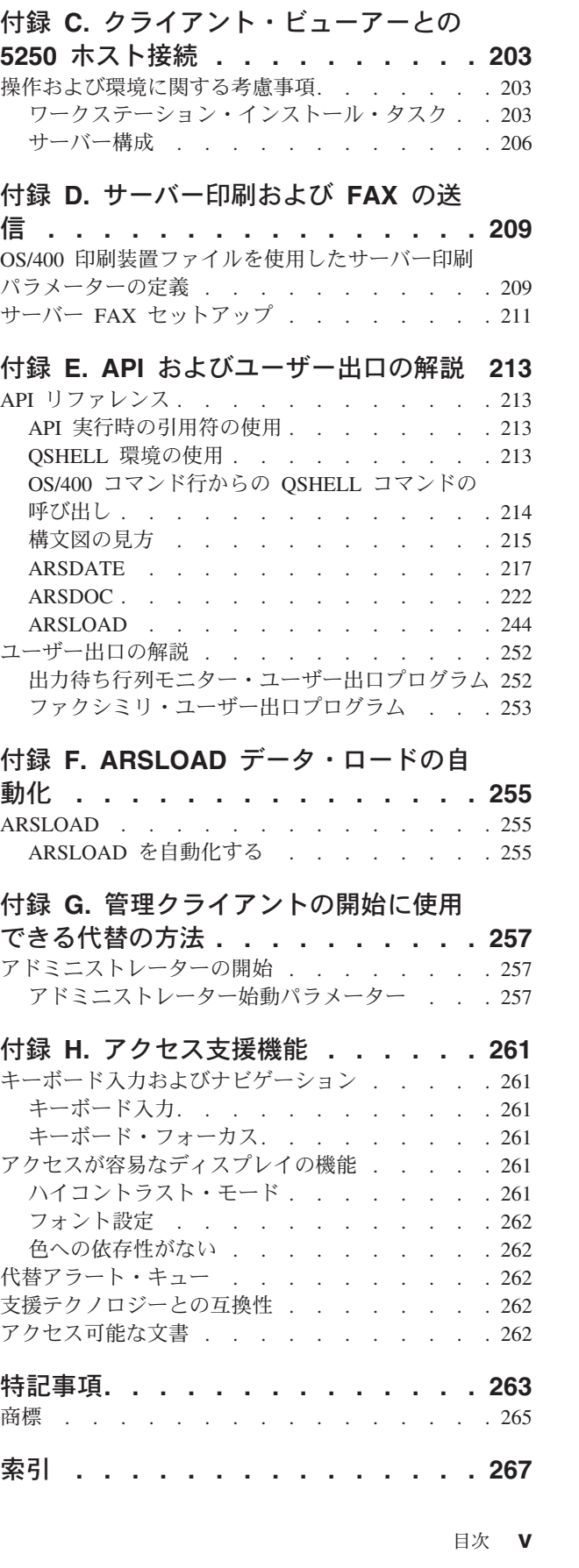

概要 . . . . . . . . . . . . . . . 171 メッセージ解説[. . . . . . . . . . . . . 171](#page-184-0)

## <span id="page-8-0"></span>**IBM Content Manager OnDemand for iSeries Common Server** 管理ガイド **(SC88-4011)**

本書の情報は、管理者が IBM® Content Manager OnDemand for iSeries™ Common Server バージョン 5 リリース 3 (OnDemand) システムを管理する際に役立ちま す。

本書では、次の方法について説明します。

- v データベースを管理する
- v ディスク・ストレージとアーカイブ・ストレージを管理する
- v 管理クライアントを使用して、システムにレポートを定義し、システム上にある その他のタイプのオブジェクトを保持する
- レポートおよびその他のタイプのデータをシステムにロードする
- v 管理コマンドを使用して、その他のタイプのタスクを実行する

IBM は、本書を読む前に、本書で使用されている概念や用語に慣れておくことをお 勧めします。 OnDemand についての情報は、「*IBM Content Manager OnDemand for iSeries Common Server:* 計画とインストール」を参照してください。

#### 本書の対象読者

| | |

> 本書の主な対象読者は、OnDemand システムの実装と管理を担当する管理者です。 管理者によっては、本書と本書で紹介するツールを使用して、システムにレポート を定義できます。その他の管理者は、本書と本書で紹介するツールを使用して、ユ ーザー、グループ、プリンターなどを管理できます。さらに、その他の管理者は、 本書で説明する管理コマンドを使用して、データベース、ディスク・ストレージ、 およびアーカイブ・ストレージを保守し、システムから文書を抽出するなどの処理 ができます。

## 本書の構成

1 ページの『第 1 [部 データベース管理』で](#page-14-0)は、本書で説明するタスクを行うため に理解しておく必要がある主要なデータベース・オブジェクトと、データベースの 管理方法について説明し、バックアップおよび回復に関する情報を提供していま す。この部には、以下の章が含まれています。

3 ページの『第 1 [章 データベースの概念』](#page-16-0)

7 ページの『第 2 [章 データベースの保守』](#page-20-0)

11 ページの『第 3 [章 索引データの移行とインポート』](#page-24-0)

17 ページの『第 2 [部 ストレージの管理』で](#page-30-0)は、ディスク・ストレージとアーカイ ブ・ストレージのそれぞれのデバイスとオブジェクトの管理情報を提供していま す。この部は次のような構成になっています。

19 ページの『第 4 [章 文書ストレージ』](#page-32-0) 29 ページの『第 5 [章 バックアップおよび回復』](#page-42-0)

33 ページの『第 3 部 OnDemand 管理のための iSeries [ナビゲーターの使用』に](#page-46-0) は、iSeries ナビゲーターに関する情報が記載されています。これは、システム上の オブジェクトを定義し、保持するために使用できるプログラムです。例えば、iSeries ナビゲーターを使用して OnDemand にレポートを定義したり、 OnDemand のユー ザー、グループ、プリンターを管理したりすることができます。この部には、以下 の章が含まれています。

35 ページの『第 6 [章 インストール』で](#page-48-0)は、管理クライアントに必要なハード ウェアやソフトウェアの条件、メモリーやディスク・スペースの所要量について 説明しています。

39 [ページの『第](#page-52-0) 7 章 概要』では、iSeries ナビゲーターを紹介しています。こ こでは、このプログラムの開始方法、サーバーへのログオンの方法、パスワード の保持方法を示し、 iSeries ナビゲーターで行うことができるタスクのタイプに ついて説明しています。また、iSeries ナビゲーターで保持できるシステム・パラ メーターに関する情報も、ここに含まれています。

53 [ページの『第](#page-66-0) 8 章 概念』では、OnDemand オブジェクトの概要を説明しま す。 OnDemand オブジェクトとは、ユーザー、グループ、プリンター、移行ポ リシー、ストレージ・セット、アプリケーション・グループ、アプリケーショ ン、およびフォルダーです。

71 [ページの『第](#page-84-0) 9 章 例』では、iSeries ナビゲーターを使用して、ユーザー、 グループ、プリンター、移行ポリシー、ストレージ・セット、およびレポートを システムに定義する方法を、ステップごとに示しています。

127 ページの『第 4 [部 データのロード』で](#page-140-0)は、システムにレポートをロードする 例について説明しています。この部には、以下の章が含まれています。

129 ページの『第 10 [章 スプール・ファイル・データのロード』](#page-142-0)

147 ページの『第 12 [章 ユーザー定義データのロード』](#page-160-0)

139 ページの『第 11 [章 イメージ・ファイルのロード』](#page-152-0)

155 ページの『第 13 [章 ロード・プロセスの再起動』](#page-168-0)

157 ページの『第 14 [章 レポートの削除』](#page-170-0)

159 ページの『第 5 [部 管理ガイド』で](#page-172-0)は、エラーとアラート、システム・ログ、 サーバー・ジョブの検索方法、およびジャーナリングを再始動する方法について説 明します。

167 ページの『付録 A. [コマンド・リファレンス』に](#page-180-0)は、OnDemand サーバー・コ マンドに関する参照情報があります。

171 ページの『付録 B. [システム・ログ・メッセージ』に](#page-184-0)は、OnDemand システ ム・ログに記録される最も一般的なメッセージの多くが記載されています。

203 ページの『付録 C. [クライアント・ビューアーとの](#page-216-0) 5250 ホスト接続』では、 OnDemand 5250 ホスト接続について説明します。このホスト接続を使用すると、 OS/400® アプリケーションから OnDemand クライアント・ワークステーション・ビ ューアー・プログラム (ビューアー) に情報を送信することができます。

209 ページの『付録 D. [サーバー印刷および](#page-222-0) FAX の送信』では、 Common Server アプリケーション定義のいくつかのサーバー印刷パラメーターを定義する方法につ いて説明します。

| |

<span id="page-10-0"></span>213 ページの『付録 E. API [およびユーザー出口の解説』で](#page-226-0)は、OnDemand API に ついて説明します。

255 ページの『付録 F. ARSLOAD [データ・ロードの自動化』で](#page-268-0)は、ARSLOAD コ マンドを自動化する方法について説明します。

257 ページの『付録 G. [管理クライアントの開始に使用できる代替の方法』で](#page-270-0)は、 管理クライアントを始動するもう 1 つの方法について説明します。

#### 本書で使用する規則と用語

| |

|

Windows® クライアントという用語は、Windows 2000、Windows XP、および Windows Server 2003 の下で稼働する OnDemand クライアント・ソフトウェアを指 します。

#### 前提条件および関連情報

iSeries の技術情報を検索するには、まず IBM iSeries Information Center をご利用く ださい。 Information Center には、次の 2 とおりの方法でアクセスすることができ ます。

• Web サイト:

http://www.ibm.com/eserver/iseries/infocenter

• お買い上げの OS/400® に付属する CD-ROM からアクセス:

*iSeries V5R3 Information Center*, SK88-8055-03。このパッケージには、PDF 版の iSeries マニュアル、*iSeries V5R2 Information Center :* 補足資料 (SK88-8056-01) が組み込まれています。これは、ソフトコピー・ライブラリー CD-ROM に代わ るものです。

IBM iSeries Information Center には、CL コマンド、システム・アプリケーショ ン・プログラミング・インターフェース (API)、論理区画、クラスター化、 Java™、 TCP/IP、Web サービス、セキュア・ネットワークなどの重要トピックとアドバイザ ーがあります。また、関連する IBM Redbooks™ へのリンク、およびその他の IBM Web サイト (Technical Studio や IBM ホーム・ページなど) へのリンクもありま す。

### **iSeries** ナビゲーター

IBM iSeries ナビゲーターは、 iSeries サーバーの管理に適した強力なグラフィカ ル・インターフェースです。 iSeries ナビゲーターには、システム・ナビゲーショ ン、構成、計画機能、および作業全般に役立つ情報を収録したオンライン・ヘルプ などが組み込まれています。 iSeries ナビゲーターを使用すると、サーバーの運用と 管理が容易になり生産性が向上します。それは、OS/400 オペレーティング・システ ムの高度な新機能を利用するための唯一のユーザー・インターフェースです。ま た、複数のサーバーを中央サーバーで集中管理するためのマネージメント・セント ラルも装備されています。

iSeries ナビゲーターの詳細については、 IBM iSeries Information Center を参照して ください。

## <span id="page-11-0"></span>製品サポート

| |

製品サポートは、Web 上で入手できます。 www.ibm.com/software/data/ondemand/400/support.html を参照してください。

IBM サポート・センターでは、 OnDemand の製品更新情報を保持しています。 Web 上の ftp://service.software.ibm.com/software/ondemand/fixes/ にある IBM サービ スから、エンド・ユーザー・クライアントおよび管理クライアントのための最新の 製品更新情報を入手できます。

OnDemand サーバーおよび iSeries ナビゲーターのコンポーネント PTF の現行リス トは、Informational APAR II13680 で入手可能です。

OnDemand プログラムの実行中に問題またはエラーが発生した場合は、 IBM サポ ート・センターに連絡して、ソフトウェアの問題および障害サポートを入手してく ださい。

## 変更の要約 |

<span id="page-12-0"></span>|

| | | | | | | | | | | | | | | | | | | | | | | | | | | | | | | |

この版の「*IBM Content Manager OnDemand for iSeries Common Server* 管理ガイ ド」では、新しい技術情報について説明しています。変更が行われたにもかかわら ず、変更バーが付いていない箇所もある可能性があります。重要な変更内容は以下 のとおりです。

- v Content Manager OnDemand for iSeries (OnDemand) では、バージョン 5 リリー ス 1 において、 OnDemand Common Server と呼ばれる新しいサーバー・インプ リメンテーションを導入しました。 Common Server は、OnDemand ユーザーと 管理者のための、拡張された索引付け、検索、表示、セキュリティー、PDF、お よび Web 対応機能を提供します。スプール・ファイル保存 (AnyStore または既 存のサーバー機能の有無にかかわらず) をインプリメント済みの現行の OnDemand カスタマーは、「Content Manager OnDemand for iSeries Common Server 計画とインストール」の付録 A に記載されている説明に従って、新しい Common Server にマイグレーションすることができます。本書の全体を通じ、ス プール・ファイル保存のデータのマイグレーションに言及している個所につい て、 AnyStore がインストールされている場合は AnyStore データのマイグレーシ ョンも含まれることに注意してください。
- 「Content Manager OnDemand for iSeries Common Server 索引付けリファレン ス」資料に、 OS/400 Indexer がサポートする機能に関連する内容が大幅に追加さ れました。これらの追加された内容には、複数キー索引、トランザクション・フ ィールド、テキスト検索フィールド、AFP オーバーレイを含む SCS スプール・ ファイル、およびアプリケーション・フィールドのマスクの定義に関するトピッ クが含まれています。
- v Content Manager OnDemand for iSeries は、iSeries 対応の新しい Plasmon 光ディ スク・ライブラリーをサポートするようになりました。
- v OnDemand の保存記憶域管理の開始 (STRASMOND) コマンドでは、コマンドの 使用を簡素化するために、2 つのコマンド・パラメーターが除去されました。詳 しくは、「Content Manager OnDemand for iSeries Common Server 管理ガイド」 の付録 A を参照してください。
- v OS/400 では、オリジナルの HTTP サーバーのサポートを終了しました。これに 伴い、オリジナルの HTTP サーバーでの Content Manager OnDemand Web Enablement Kit (ODWEK) のサポートも終了しました。現時点では HTTP Apache サーバーが、ODWEK 用にサポートされている唯一の HTTP サーバーです。

## <span id="page-14-0"></span>第 **1** 部 データベース管理

第 1 部は、OnDemand データベースの構成と管理を担当する管理者にとって特に重 要な内容について説明しています。この部は、次のような構成になっています。

- データベースの概念
- データベースの保守
- 索引データの移行とインポート

## <span id="page-16-0"></span>第 **1** 章 データベースの概念

この章では、次の重要なデータベース・オブジェクトの概要について説明します。

- v システム
- インスタンス
- v データベース
- v 表
- v 索引
- v ジャーナルおよびジャーナル・レシーバー

### システム

データベース・システム とは、データベース・マネージャーのコピーが入っている 物理マシンを表しています。 OnDemand では、サーバー とはシステム と呼ばれる 物理マシンを指します。

## インスタンス

| | | | | OnDemand インスタンスとは、1 台のサーバーとサーバー独自の独立したデータベ ース、およびディスク・スペースから成るサーバーの論理環境です。各 OnDemand インスタンス (サーバー、データベース、およびディスク) には次の特徴がありま す。

- フォルダー、アプリケーション・グループ、アプリケーションとプリンターに関 する独自の定義がある
- 単一の CCSID で実行する必要がある
- さまざまなセキュリティーを備えている (ユーザー、グループ、フォルダーおよ びアプリケーション・グループ許可)
- v デフォルト・インスタンスでない場合は名前をコマンドに指定する必要がある
- 独自のシステム・ログがある
- 1 台のマシンに複数インスタンスを存在させるのは次のような場合です。
- 個別のテストおよび実稼働環境が必要な場合
- 異なる CCSID を使用してデータベースを保持する場合

OnDemand の場合、IBM は、1 次実働インスタンスまたは唯一のインスタンスを *QUSROND* と名付けることをお勧めします。明示的に他のインスタンス名を指定し ない限り、これがすべての OnDemand コマンドで使用されるデフォルトの OnDemand インスタンスです。これを 1 次 OnDemand インスタンスとして使用す れば、ほとんどの場合、インスタンス名を指定する必要がなくなります。

## <span id="page-17-0"></span>データベース

表内に保管されているデータの集合。OnDemand では、一般に、次の 2 種類の表が あります。

- v システム表。これには、システムに対して定義するオブジェクト、例えば、ユー ザー、グループ、アプリケーション・グループ、アプリケーション、フォルダ ー、記憶域セット、プリンターなどに関する情報が入っています。 OnDemand が システムの制御と管理に使用する情報が入っているシステム表もあります。
- v アプリケーション・グループ表。この表には、システムにロードするレポートの 索引データが入っています。

#### 表

表は、論理的に列と行に配列されたデータから構成されています。例えば、1 つの アプリケーション・グループを作成すると、システムでは 1 つの表定義が作成さ れ、その表定義には、定義したフィールドごとに 1 つの列が入っています。レポー トをアプリケーション・グループにロードした場合、システムでは、レポートに含 まれている文書ごとに、行が 1 つアプリケーション・グループ表に追加されます。

## 索引

OnDemand では、索引とは文書の位置を示すための「キー」のことをいいます。索 引を使用すると、ポインターを介して文書への直接パスを作成することにより、効 率良く文書にアクセスできます。

索引の定義は、アプリケーション・グループを作成するときに行います。索引に は、文書を一意的に識別する情報、例えば、日付、アカウント番号、およびカスタ マー名などを含める必要があります。索引には、システムにレポートをロードした とき、レポートから抽出された値が取り込まれます。アプリケーション・グループ 表内の各行は、1 行が 1 つの文書を識別します。

しかし、単に索引を使用するだけなら、1 つのレポートに多数の索引を使用する必 要はありません。索引を使用することには、十分なビジネス上の理由があります。 索引は、文書をす早く見つけるのに役立ちますが、索引が多すぎると、システムに レポートをロードするときに、処理速度が低下するおそれがあります。表に新しい 行 (文書) を追加するたびに、その表の個々の索引に、しかもすべての索引に、行を 追加する必要があります。したがって、索引が多いほど、レポートのロードに要す る時間が長くなります。

SQL 最適化プログラムは、自動的に、表内のデータに最も効率よくアクセスする方 法を選択します。この最適化プログラムは、データへの最高速アクセス・パスを判 別するときに、索引を使用します。

### <span id="page-18-0"></span>ジャーナルおよびジャーナル・レシーバー

それぞれのデータベースにはリカバリー・ジャーナルとジャーナル・レシーバーが 含まれており、これらは、アプリケーションまたはシステムのエラーからのリカバ リーに使用されます。ジャーナルをデータベース・バックアップと組み合わせて使 用することにより、データベースの整合性は、エラーが発生した時点までリカバリ ーできます。

すべてのインスタンスは関連したジャーナルを保持しています。これらのジャーナ ルは、データベースの変更内容を記録しています。ジャーナルは、障害 (システム の停電、アプリケーション・エラー) によってデータベースが不整合状態のまま残 されるのを防止します。アクティブ・ログは、データベースの状態を変更の前の時 点まで復元します。ジャーナルを使用すると、障害が発生する以前の任意の時点ま で順方向のリカバリーができます。

災害時リカバリーの計画を立てる場合は、最後のオフライン全バックアップの時点 以前までデータベースをリカバリーできるよう、必ずジャーナルをサイトの外に保 管するか、少なくとも災害が及ばない場所に安全に保管してください。

## <span id="page-20-0"></span>第 **2** 章 データベースの保守

OnDemand データベースの動作を最適な状態に保つためには、OnDemand データベ ースを管理する必要があります。IBM は、次のデータベース保守タスクを定期的に 実行することをお勧めします。

- v データと索引の存続が期限切れとなった索引データを満了する
- v ユーザーが索引によって位置が示される文書を取り出す必要がなくなった後に、 所属する組織でその索引を一定期間保持する必要がある場合は、索引をアーカイ ブ・ストレージに移行する。これは、お勧めしません。

### はじめに

IBM は、次の作業を実行することをお勧めします。

- v 少なくとも、レポート要求の 99 % の受け渡しが終わるまでは、どのようなバー ジョンのレポートの索引データでもディスク上のデータベースに保持します。経 験則から言えば、組織内の作業者がレポートの 1 つのバージョンを取り出して、 データベース内に索引データを保持する必要が生じる可能性が少しでもある場合 は、索引データを移行できるようにしてはなりません。
- v 定期的にデータの有効期限を満了させ、絶対に必要なときにだけ、索引データの 移行を行います。
- v 「データベース編成」をアプリケーション・グループ定義内で定義するときに、 データベース表ごとに複数のロードを選択します。この選択によって、レポート をアプリケーション・グループにロードするたびに、 OnDemand によって索引レ コードが既存のデータベース表に挿入されます。アプリケーション・グループに ロードされた各レポートの索引レコードは、同じデータベース表に保管されま す。 OnDemand によってアプリケーション・グループ・データが保守されるた め、アプリケーション・グループを照会するユーザーの知る限り、これらのデー タは 1 つのデータベース表にあるように見えます。 OnDemand はアプリケーシ ョン・グループ・データが一定のサイズを超えて増大した場合、これを自動的に セグメント化します。 OnDemand はアプリケーション・グループごとにセグメン ト表を保持します。このセグメント表により、アプリケーション・グループ・デ ータの特定の表に対する検索を制限し、日付値を使用して照会を構成することで 照会の効率が向上します。この方式はデフォルトであるため、一般的にはこれを 使用してください。

## 索引データの満了

索引は、そのデータ存続期間が経過すると満了 (除去できる状態) となります。その 場合、索引と、索引によって位置が示される文書をシステムから除去できます。索 引を除去すると、索引によって位置が示される文書に関する情報は、データベース から除去されます (その文書を取り出せなくなります)。しかし、索引が除去できる 状態であるからといって、索引がデータベースから削除されるわけではありませ ん。 OnDemand は、満了処理が実行されるまで、期限切れになった索引データをデ ータベースから削除しません。

アプリケーション・グループの期限切れポリシーは、どの時点で索引データがデー タベースから削除できる状態となるかを決定します。期限切れポリシーの定義は、 アプリケーション・グループを作成したときに行います。期限切れポリシーは、 「記憶域管理」ページにある次のプロパティーから構成されます。

- v 「データとインデックスの存続期間」。これは、索引データと文書をシステム上 に保持する日数です。索引データは、この日数の間、システム上に存在した後、 削除できる状態となります。
	- 注**:** 「期限なし」を指定した場合、そのアプリケーション・グループについて、 満了処理は使用不可となります。 (つまり、索引データはデータベースから 除去されません。)
- v 「満了タイプ」。このプロパティーは、索引データを個別に削除するか、索引デ ータの表全体を一度に削除するかを決定します。OnDemand は、索引データを削 除するとき、1 つの行 (「満了タイプ」が「文書」の場合) を削除するか、1 つの 表 (「満了タイプ」が「セグメント」または「ロード」の場合) を除去します。表 内の索引データの量と、そのデータが表すレポートの数は、「データベース編 成」によって決まります。「データベース編成」が「データベース表ごとに複数 ロード」であれば、デフォルトでは、索引データの 1 つの表は、最大 1,000 万 の索引まで保持できます。これらのタイプの表は、通常、多数のレポートについ ての索引を保持しています。「データベース編成」が「データベース表ごとに 1 つロード」であれば、1 つの表が 1 つのレポートについての索引を保持します。

索引データの表は、いずれかの行が「データとインデックスの存続期間」の期限に 到達するまで、削除できる状態となりません。例えば、「データとインデックスの 存続期間」を 365 日に設定し、「満了タイプ」を「セグメント」に設定し、「デー タベース編成」を「データベース表ごとに複数ロード」に設定したとします。デフ ォルトでは、1 つの表に約 1,000 万行が入ります。さらに、毎月 1 回、1 つのレポ ートがアプリケーション・グループにロードされ、それぞれのレポートは 100 万行 をデータベースに追加するとします。それぞれの表は、約 40 のレポートの索引デ ータを保持できます。このように想定した場合、 1 月にアプリケーション・グルー プにロードされたデータは 40 か月 (3 年以上) 経過するまでは満了処理によって削 除される対象にはなりません。あるレポートの索引データを、「データとインデッ クスの存続期間」に到達すると同時に除去する必要がある場合は、「データベース 編成」を「データベース表ごとに 1 つロード」に設定し、「満了タイプ」を「セグ メント」または「ロード」に設定します。(また、満了処理を月 1 回以上実行しま す。)

OnDemand のディスク・ストレージ・マネージャーとアーカイブ・ストレージ・マ ネージャーは、期限切れとなった索引データによって位置が示される文書を、互い に無関係に削除します。 OnDemand は、アプリケーション・グループの期限切れポ リシーを使用して、索引と文書が期限切れとなる時期を判別し、システムから除去 します。アーカイブ・ストレージ・マネージャーは、移行ポリシー内で指定された 基準に基づいて、文書に除去マークを付けます。ただし、管理者は、ディスク・ス トレージ・マネージャーとアーカイブ・ストレージ・マネージャーに同じ基準を指 定する必要があります。つまり、すべての移行ポリシー記憶域レベルの「保持期 間」および「キャッシュの日数」の値の合計は、アプリケーション・グループ内の 「データとインデックスの存続期間」と等しくなければなりません。

### <span id="page-22-0"></span>索引データの満了方法

OnDemand は、満了処理が実行されるまで、期限切れになった索引データをデータ ベースから削除しません。STRDSMOND コマンドは、期限切れユーティリティーで す。管理者は、STRDSMOND コマンドが自動的に実行されるようスケジュールする か、このプログラムを手動で実行することができます。管理者は、STRDSMOND コ マンドが定期的に実行されるようにし、それによって、索引の削除時期が来たら、 OnDemand が必ず削除を実行するようにしなければなりません。

STRDSMOND コマンドは、索引を除去した場合、次のメッセージをシステム・ログ に保管します。

128 ApplGrp Segment Expire (ApplGrp) (Segment)

満了処理で除去された表ごとに、1 つのメッセージがシステム・ログに保管されま す。

注**:** お勧めすることはできませんが、索引をアーカイブ・メディアに既に移行した 場合は、STRASMOND コマンドがその索引データに対する満了処理を実行しま す。

## 索引の移行

注**:** この節では、データベースからアーカイブ・ストレージへ索引データを移行す る処理の概要について説明します。移行処理のためのシステムの構成方法につ いては、 11 ページの『第 3 [章 索引データの移行とインポート』を](#page-24-0)参照してく ださい。

OnDemand は、まれにしか使用しない索引を長期間保持できるよう、データベース からアーカイブ・ストレージへ索引を移動する自動移行機能を備えています。

重要**:** 移行機能を使用して索引をアーカイブ・ストレージへ移動する場合は、必 ず、それらの索引によって位置が示される文書を取り出す必要がなくなった 後に、移行を行ってください。

STRDSMOND コマンドは、次のようなアプリケーション・グループの移行ポリシー を使用して、アプリケーション・グループの索引の移行を行う時期を制御します。

- v 「インデックスの移行」。「移行しない」を指定した場合、そのアプリケーショ ン・グループについて索引の移行は使用不可となります。(つまり、索引データは 移行されません。) 「*n* 日後に移行」を指定した場合、索引データは、指定した 日数に到達した後、移行できる状態となります。索引は、次回 STRDSMOND コ マンドが実行されたときに移行されます。
- 「データとインデックスの存続期間」。これは、索引データをシステム上に保持 する日数です。移行の場合、この値は「*n* 日後に移行」より大きくなければなり ません。

OnDemand は、移行処理が実行されるまで、索引データをデータベースからアーカ イブ・メディアへ移行しません。 STRDSMOND コマンドは、移行ユーティリティ ーです。自動移行処理は、コマンドを適切なオプションを付けて実行するようスケ ジュールすることによって、制御できます。コマンドをコマンド行から実行するこ とにより、移行処理を手動で開始することもできます。

<span id="page-23-0"></span>移行済み表が正しく「システム移行」アプリケーション・グループにロードされた 後、その表はデータベースから除去されます。ただし、OnDemand は、移行したす べての表の記録を取っています。このため、移行済み表内の索引データが必要にな った場合、OnDemand は、必要なアクション (例えば、手動で表をデータベースに インポートして戻すなど) を行うよう、管理者にアラートを発することができま す。

## 索引の移行方法

自動移行処理は、STRDSMOND コマンドを適切なオプションを付けて実行するよう スケジュールすることによって制御できます。 STRDSMOND コマンドをコマンド 行から実行することにより、移行処理を手動で開始することもできます。

STRDSMOND コマンドは、索引を移行した場合、次のメッセージをシステム・ログ に保管します。データベースからアーカイブ・ストレージへ移行した表ごとに、次 のメッセージが 3 つ 1 組としてシステム・ログに保管されます。

166 ApplGroup Segment Export (ApplGrp) (Segment) 14 DB Info Exported (SQL Code) 87 ApplGrp Load (System Migration)

最初のメッセージは、データベースからアーカイブ・ストレージへ移行するアプリ ケーション・グループの索引データの表を示しています。 2 番目のメッセージは、 データベースから一時記憶域へ表をエクスポートした状況を報告しています。 3 番 目のメッセージは、移行した表に関する情報を「システム移行」アプリケーショ ン・グループにロードしたことを報告しています。「システム移行」アプリケーシ ョン・グループは、アーカイブ・ストレージ・メディアのタイプ (光ディスクやテ ープなど) を識別する記憶域セットへ割り当てる必要があります。

## <span id="page-24-0"></span>第 **3** 章 索引データの移行とインポート

索引移行とは、OnDemand が索引データをデータベースからアーカイブ・ストレー ジへ移動する処理のことです。この処理は、データベース記憶域スペースを最適化 する一方で、索引データをかなり長い期間保持できるようにします。一般に、索引 データの移行は、ユーザーがその情報にアクセスする必要がなくなった後に行いま すが、法律上またはその他の要件のため、何年間か索引データを保持する必要があ ります。移行済みの索引データをユーザーが照会した場合、管理者は移行済み表の コピーをデータベースにインポートする必要があります。 OnDemand は、指定され た日数の間、インポートした表をデータベース内に保持した後、その表をデータベ ースから削除します。

この章では、データベースへの索引データのインポートに関する情報を提供し、ユ ーザーが移行済みデータを照会したときに起きること、照会によって必要となった 索引表や表をインポートする方法、およびデータベースに表をインポートした後に 起きることについて説明します。

IBM は、ここに示した情報が、経験を積んだ OnDemand 管理者によって使用され ることを想定しています。この節に示したトピックについて質問がある場合、また は、索引データの移行とインポートをサポートするようにシステムを構成する際に 支援が必要な場合は、IBM サポート・センターへ連絡してください。

通常、索引データの移行はお勧めできません。

#### システムの構成

索引の移行に関する決定を下す前に、システム構成に関して考慮する必要がありま す。この節では、考慮すべき事項について説明します。

#### システム・ログ・メッセージ

OnDemand は、管理者がシステムをモニターするためのシステム・ログを提供しま す。 OnDemand をインストールして構成した時点で、システム・ログ表が初期化さ れます。システム・ログは、システムの操作に大変重要です。

OnDemand が、アーカイブ・ストレージへ移行されたアプリケーション・グループ 索引に対する照会を処理するとき、 OnDemand は、システム・ログにメッセージを 保管し、システム・ログ・ユーザー出口プログラムへメッセージを送信します。ま た、メッセージは QSYSOPR メッセージ待ち行列に送信されます。

管理者は、システムを構成することにより、 OnDemand がシステム・ログ・ユーザ ー出口へ送信されたメッセージを検査し、それらのメッセージをいずれかの管理者 へメールとして送信するか、別のプログラムへ送信できます。また、システム・ロ グ・ユーザー出口プログラムを構成することにより、アーカイブ・ストレージへ移 行されたデータをユーザーが照会したときに、どのようなアクションを実行するか

を決定することもできます。 情報の詳細および最も一般的なシステム・ログ・メッ セージのリストについては、 171 ページの『付録 B. [システム・ログ・メッセー](#page-184-0) [ジ』を](#page-184-0)参照してください。

### システム・ログ・ユーザー出口プログラム

既にアーカイブ・ストレージへ移行した索引データをクライアントが照会すると、 OnDemand はメッセージ番号 168 ApplGrp Segment Not Available をシステム・ロ グに保管します。また、OnDemand は、そのメッセージをシステム・ログ・ユーザ ー出口プログラムへ送信します。独自のシステム・ログ・ユーザー出口プログラム を定義してある場合は、OnDemand によってシステム・ログ・ユーザー出口プログ ラムへメッセージが送信されたときに、どのようなアクションを実行するかを決め ることができます。例えば、この出口プログラムに、移行済み索引データ表を求め る要求が発生したことを管理者に通知させることもできます。システム・ログ・ユ ーザー出口プログラムの詳細については、「*IBM Content Manager OnDemand for iSeries Common Server* 計画とインストール」を参照してください。

## アーカイブ・ストレージ・マネージャー

OnDemand で索引データをアーカイブ・ストレージへ移行するには、アーカイブ・ ストレージ・マネージャーがデータの保持に使用する情報を使用して事前に移行ポ リシーを構成しておかなければなりません。移行ポリシーは、データを無期限に保 持する必要があります。システムに索引データのバックアップ・コピーを保持させ る必要がある場合は、これを移行ポリシーに指定してください。

#### 記憶域セット

<span id="page-25-0"></span>| | |

> OnDemand は、「システム移行」アプリケーション・グループを使用して、アーカ イブ・ストレージへ移行するすべての索引データを管理します。管理者は、「シス テム移行」アプリケーション・グループを、アーカイブ・ストレージ・メディアの タイプを識別する記憶域セットに割り当てる必要があります。

### アプリケーション・グループ

アプリケーション・グループを定義するときには、記憶域管理情報を指定します。 この情報は、アプリケーション・グループ内に保管したデータを OnDemand が保持 する期間と、 OnDemand が特定のアクションを実行する時期を決定します。例え ば、次のような情報を集めます。

- v 「データとインデックスの存続期間」。これは、アプリケーション・グループに 保管した索引データとレポート・データを OnDemand で保持する時間の長さを決 定します。
- v 「インデックスの移行」。これは、OnDemand が索引データをデータベースから アーカイブ・ストレージへ移動するまでの日数を決定します。

管理者は、ユーザーがその参照先のレポートにアクセスする必要がなくなった後 に、索引データを移行するように計画しなければなりません。移行済みの索引デ ータにユーザーがアクセスする必要が生じるのは、例外的な状況以外にありませ ん。アーカイブ・メディアへ移行済みの索引データにユーザーがアクセスする必 要がある場合は、表をデータベースにインポートして戻すプロセスに管理者の手 動介入が必要となるため、通常では、照会の完了が大幅に遅れます。また、イン ポート・プロセスには、インポートした表を保持する追加スペースがデータベー

<span id="page-26-0"></span>ス内に必要となるほか、インポート・プロセスを実行するために、サーバー上に インポートした表、追加ログ・ファイル記憶域、および一時記憶域が必要となり ます。

v 「インポートされた移行済みインデックスを保持」。これは、インポートした索 引データを OnDemand がデータベース内に保持する期間を決定します。この期間 後、その索引データの削除がスケジュールされます。

索引データをアーカイブ・ストレージに保持する必要がある場合は、アプリケーシ ョン・グループ内で「インデックスの移行」を構成しなければなりません。ディス クに索引データを保持する日数を「インポートされた移行済みインデックスを保 持」に指定します。インポートした索引データが、「インポートされた移行済みイ ンデックスを保持」または「データとインデックスの存続期間」で指定した日数 (どちらか短い方) の間、データベース内に常駐した後、OnDemand は、その索引デ ータのデータベースからの削除をスケジュールします。

管理クライアントを使用して、アプリケーション・グループを構成できます。

#### ユーザーが移行済みデータを照会したときに起きること

ユーザーが移行済み索引データの照会を要求したときに通知させるにはいくつか方 法があります。

### ユーザーへのメッセージ

サーバーは、照会の実行に必要な索引データがアーカイブ・ストレージへ移行済み であると判別した場合、クライアント・プログラムへメッセージを送信します。そ のメッセージには、照会の実行に必要なデータが利用不能であり、ユーザーは管理 者に連絡する必要があると記載されています。

#### システム・ログへのメッセージ

OnDemand は、照会の実行に必要な索引データがアーカイブ・ストレージへ移行済 みであると判別した場合、システム・ログにメッセージを保管します。管理者は、 「システム・ログ」フォルダーを開き、システム・ログ内のメッセージを検索して 表示することができます。

また、OnDemand は、そのメッセージを QSYSOPR メッセージ待ち行列とシステ ム・ログ・ユーザー出口プログラムへ送信します。管理者は、システムにそのメッ セージを検査させ、管理者へアラートを送信するか、別のプログラムを呼び出して 何らかのアクションを実行するようにシステムを構成できます。情報の詳細および 最も一般的なシステム・ログ・メッセージのリストについては 171 [ページの『付録](#page-184-0) B. [システム・ログ・メッセージ』を](#page-184-0)参照してください。

## 索引データのインポート

| | |

> 索引データをアーカイブ・メディアからインポートして戻す場合は、以下を考慮し てください。

#### <span id="page-27-0"></span>データベース記憶域スペースの確認

移行済み索引データをアーカイブ・ストレージからデータベースにインポートして 戻すには、追加のデータベース記憶域が必要です。索引データをインポートする前 に、十分なフリー・スペースがあることを確認してください。

### データベース・ログ・ファイル・スペースの確認

移行済み索引データをアーカイブ・ストレージからデータベースにインポートして 戻すには、データベース・ジャーナル記憶域が必要です。索引データをインポート する前に、十分なフリー・スペースがあることを確認してください。

#### **STRIMPOND** コマンドの実行

OnDemand は、移行済みの索引データ表をアーカイブ・ストレージからデータベー スにインポートして戻すために、STRIMPOND コマンドを備えています。 (インポ ートするアプリケーション・グループの名前と索引表は、 OnDemand がシステム・ ログに保管したメッセージから入手できます。)

STRIMPOND コマンドによるインポート操作を完了した後、「システム・ログ」フ ォルダーを開いて、インポート・プロセスによって生成されたメッセージを表示で きます。このメッセージは、ARSADMIN プログラム名を参照します。 情報の詳細 および最も一般的なシステム・ログ・メッセージのリストについては、 171 [ページ](#page-184-0) の『付録 B. [システム・ログ・メッセージ』を](#page-184-0)参照してください。

STRIMPOND コマンドとそのパラメーターについての詳細は、オンライン・ヘルプ を参照してください。

### 索引データをインポートした後

索引データをアーカイブ・ストレージからデータベースにインポートして戻した 後、ユーザーに照会を再試行するように通知してください。

## インポートした移行済み索引の満了処理

OnDemand は、インポートした索引表が、アプリケーション・グループ内の「イン ポートされたインデックスを保持する期間」プロパティーで指定された日数の間、 データベース内に常駐した後、その表の削除をスケジュールします。インポートし た索引データが、指定した値に到達した後、その次に STRDSMOND コマンドが実 行された時点で、インポートした索引表はデータベースから削除されます。(ただ し、表は引き続きアーカイブ・ストレージ内に存在します。)

通常は、STRDSMOND コマンドが定期的に自動的に実行されるよう構成します。 STRDSMOND コマンドを手動で実行することもできます。

### 索引の移行の構成

既にアーカイブ・ストレージへ移行した索引データを、ユーザーが頻繁に照会する ことが分かった場合、IBM は、OnDemand が索引データをデータベース内に保持す る期間が長くなるようにアプリケーション・グループを構成することをお勧めしま す。これによって、移行済み索引データを必要とする照会の数が減ります。

| | |

## インポートした移行済み索引の保持

インポートした索引データが、「インポートされた移行済みインデックスを保持」 または「データとインデックスの存続期間」で指定した日数 (どちらか短い方) の 間、データベース内に常駐した後、OnDemand は、その索引データの削除をスケジ ュールします。

## <span id="page-30-0"></span>第 **2** 部 ストレージの管理

第 2 部には、ディスク・ストレージとアーカイブ・ストレージの構成と管理を担当 する管理者にとって特に重要な内容について説明しています。この部は、次の構成 になっています。

- 文書ストレージ
- バックアップおよび回復

## <span id="page-32-0"></span>第 **4** 章 文書ストレージ

この章は、次のように編成されています。

- v 文書ストレージ管理の定義
- 文書の移行
- v 文書の除去

## 文書ストレージ管理の定義

文書ストレージ管理の定義は、OnDemand が文書を保管する場所と時期、およびそ れらを管理する方法を決定します。

OnDemand に文書をロードするときは、その文書をアプリケーション・グループに 割り当てます。アプリケーション・グループは、最後に定義する文書ストレージ管 理コンポーネントです。これは、アプリケーション・グループにはストレージ・セ ットと移行ポリシー定義が必要であり、それらを先に作成しておく必要があるから です。アプリケーション・グループは、ストレージ・セットを識別し、文書をどこ にロードするかを決定します。管理者は、それぞれのアプリケーション・グループ をストレージ・セットに割り当てます。文書はディスク、アーカイブ・メディア、 またはディスク・ストレージとアーカイブ・ストレージのいずれにもロードできま す。ディスク・ストレージ・マネージャーは文書をディスクに保持します。アーカ イブ・ストレージ・マネージャーは文書をアーカイブ・メディアに保持します。ア ーカイブ・ストレージ・マネージャーは、移行ポリシーを使用して文書の保管場 所、および文書の保持期間を決定します。文書の経過日数が指定された日数に達し た後、移行プロセスは、文書をディスクからアーカイブ・ストレージへ移動できま す。

#### アプリケーション・グループ

アプリケーション・グループは、最後に定義しなければならないコンポーネントで す。これは、アプリケーション・グループにはストレージ・セットと移行ポリシー 定義が必要だからです。アプリケーション・グループは、関連する文書をグループ 化する手段となります。アプリケーション・グループ内のすべての文書は、そのア プリケーション・グループが割り当てられているストレージ・セットの一部である メディアにロードされます。アプリケーション・グループ内のすべての文書は、そ のアプリケーション・グループの移行ポリシーとして定義された規則に従って移行 されます。

文書の文書ストレージを決定するアプリケーション・グループを作成するには、管 理クライアントを使用します。一般に、類似したストレージ要件を持つ文書セット ごとに、1 つのアプリケーション・グループを定義します。例えば、特定の期間、 特定の保管場所に保存し、特定のタイプのメディアに保管しておかなければならな い文書などです。

#### ロード

アプリケーション・グループ定義には、文書をアプリケーション・グループへロー ドするための規則が入っています。アプリケーション・グループは 1 つ以上のスト レージ・セットを必要とするので、最初に、ストレージ・セットを作成しておかな ければなりません。アプリケーション・グループは、文書をディスクかアーカイ ブ・ストレージ、またはその両方にロードするかどうかを決定します。アプリケー ション・グループによって、文書をディスクにだけ保管する場合は、移行ポリシー で文書をアーカイブ・ストレージへコピーする時期 (またはコピーするかどうか) を 指定します。

アプリケーション・グループは、「ストレージ管理」タブにある次のプロパティー から構成されます。

- v 「ストレージ・セット名」。これは、文書をロードする場所を決定します。
	- 注**:** 「キャッシュのみ」を指定した場合は、文書はディスクにのみロードできま す。この値は後で変更することができないため、「キャッシュのみ」を選択 する前に考えられる将来の要件についてよく検討してください。このアプリ ケーション・グループのデータをディスク (キャッシュ) から移行することが 絶対にないと分かっている場合を除き、独自の移行ポリシーを作成する (自 動的に同じ名前でストレージ・セットを作成する) か、プルダウン・リスト から他のストレージ・セットを選択することをお勧めします。新しい移行ポ リシーやストレージ・セット (Ondemand に同梱のものなど) は、 ASP01 (iSeries システムのディスク上のシステム補助記憶域プール) をストレージの 第 1 レベルとして使用するように定義し、後で光ディスクや磁気テープを追 加することができます。
- 「キャッシュ・データ」。文書をディスク・ストレージにロードするかどうかを 決定します。
	- 注**:** ストレージ・セットがキャッシュ専用ストレージ・セットである場合、文書 はディスクへロードしなければなりません。このため、ストレージ・セット が「キャッシュのみ」に設定されている場合、「キャッシュ・データ」に 「いいえ」を選択することはできません。
- v 「キャッシュからのデータの移行 (Migrate Data from Cache)」(拡張パネル上)。 「データのロード時」を指定した場合、文書はアーカイブ・ストレージへロード されます。 (そのアプリケーション・グループについて、移行は使用不可になり ます。)

#### 移行

移行とは、アプリケーション・グループの移行ポリシー規則に従って、文書をディ スクからアーカイブ・ストレージへコピーするプロセスのことです。ただし、文書 が移行するのに適格であっても、その文書が移行されるとは限りません。移行に は、例えば移行処理を行う頻度など、別の要因も影響します (移行は、移行処理を 実行するまで行われません)。

移行ポリシーには、文書をアプリケーション・グループに移行するための規則が入 っています。「ストレージ管理」タブは、文書がディスクに残留する期間を決定 し、ストレージ・セットと移行ポリシーを使用して、文書を次に移動する場所を決 定します。移行ポリシー・レベルは次の場所を示します。

| | | | | | | | | | |

| | | | <span id="page-34-0"></span>「ストレージ管理」タブの以下の設定を参照してください。

- v 「ストレージ・セット名」。文書の次の場所を決定します。
	- 注**:** 「キャッシュのみ」を指定した場合、そのアプリケーション・グループにつ いて移行は使用不可となります。
- v 「キャッシュからの移行データ」。文書が移行に適格となる時期を決定します。
	- 注**:** 「いいえ」または「データのロード時」を指定した場合、そのアプリケーシ ョン・グループについて、移行は使用不可となります。

### ディスク・ストレージ・マネージャー

ディスク・ストレージ・マネージャー (DSM。STRDSMOND コマンドを使用して開 始する) は、ディスク上の文書を保守します。文書は、アプリケーション・グルー プについて定義された移行ポリシーに基づいて、ディスク・ストレージからアーカ イブ・ストレージへ移行されます。ディスク・ストレージ・マネージャーは、文書 が、「キャッシュ・データ **n** 日」と「データの存続期間」のどちらか早い方を過ぎ た後、その文書を削除できます。詳細については、 24 [ページの『文書の除去』を](#page-37-0)参 照してください。

## アーカイブ・ストレージ・マネージャー

アーカイブ・ストレージ・マネージャー (ASM。STRASMOND コマンドを使用して 開始する) は、アーカイブ・メディア (通常は光ディスクまたはテープ) との間のイ ンターフェースです。アーカイブ・ストレージ・マネージャーは、文書のバックア ップまたは長期的なコピーを保守します。文書をロードする前に、事前にストレー ジ・セットと移行ポリシー、光ディスク・ボリューム、テープ装置、およびテー プ・ボリュームを定義する必要があります。アーカイブ・ストレージ・マネージャ ーは、文書が移行ポリシーに指定された「保存期間値」を超えたら、その文書を削 除できます。詳細については、 24 [ページの『文書の除去』を](#page-37-0)参照してください。

## 文書の移行

| | OnDemand は自動移行機能を備えており、文書 (アーカイブ・ストレージへロード されなかった文書) をディスク・ストレージからアーカイブ・ストレージへコピー し、ディスクにフリー・スペースを維持するために文書を削除できる状態にしま す。 自動移行機能は、ディスク記憶域管理の開始 (STRDSMOND) コマンドおよび 保存記憶域管理の開始 (STRASMOND) コマンドによって提供されます。 ユーザー の環境にとって応答時間の高速化が最も重要な場合、移行によりディスクに十分な フリー・スペースを確保することができます。

#### 重要**:**

- 1. 定期的に移行処理を実行し、文書のバックアップ・コピーが、実用上で可能な限 り早い時期に作成されるようにしてください。アーカイブ・ストレージへの文書 の移行を据え置き、ディスク・ストレージが壊れた場合は、文書のバックアッ プ・コピーがないという状況になりかねません。
- 2. STRASMOND コマンドは、バッチ内でのみ実行する必要があります (SBMJOB パラメーターを \*YES に設定)。このコマンドを対話式に実行すると (SBMJOB(\*NO) の状態)、SQL エラーが発生する可能性があります。

| | |

| | | | | | | | |

| | | | | | | | | | | | | | | | | | | | | | | |

| |

- 3. データのロード (ADDRPTOND、STRMONOND、arsload、arsdoc add) は、保存 記憶域管理の開始 (STRASMOND) コマンドの実行中に行うことができますが、 ディスク記憶域管理の開始 (STRDSMOND) コマンドの実行中にデータのロード を行うことはお勧めできません。また、DSM と ASM を同時に実行しても、問 題の原因になることはありませんが、多くの場合、 STRDSMOND の実行は ASM 実行パラメーターを \*YES に設定するため、DSM の完了後に ASM が実 行されることになります。
- 4. デフォルトでは、QUSROND デフォルト・インスタンスが使用され、ほとんど のシステムでは、これは望ましい結果を生み出します。 STRASMOND コマンド を複数インスタンスで実行する必要がある場合は、それぞれのインスタンスに個 別にコマンドを発行しなければなりません。 STRDSMOND コマンドを RUNASM(\*YES) と指定して実行することによりアーカイブ・ストレージ・マネ ージャーを開始する場合には、インスタンス名はディスク・ストレージ・マネー ジャーから渡されるので、それ以上の指定は必要ありません。
- 5. STRDSMOND を特定のアプリケーション・グループ (デフォルトの \*ALL では なく) に対して実行していても、 Run ASM (RUNASM) パラメーターを \*YES に設定した場合には、たとえ DSM が使用する特定のアプリケーション・グルー プを指定していたとしても、 ASM は「すべての」アプリケーション・グループ に対して実行するという点に注意してください。しかし必要であれば、処理する ASM の特定のポリシーを指定できます。さらに、RUNASM(\*YES) を指定する 時には、 OnDemand は ASM に対して別個のバッチ・ジョブを開始するという 点にも注意してください。
- 6. アプリケーション・グループ内の「ストレージ管理」タブでキャッシュ・データ を 90 日間置くように指定すると、 DSM はそのデータを OS/400 IFS ディレク トリーに、報告書の日付 (セグメント・フィールド) から 90 日間保持し、その 後に IFS キャッシュ・ディレクトリーから除去します。重要**:** データが ASM に送信されないまま、キャッシュ・データが XX 日を過ぎるとそのデータは失 われます。有効期限および移行情報は、データがアーカイブされるときに設定さ れ、変更することはできません。データがいつ ASM に送信されるかを判別する には、アプリケーション・グループ内の「ストレージ管理」タブの「拡張 (Advanced)」ボタンを選択します。データと索引の有効期間は、アプリケーショ ン・グループからのキャッシュ・データの日数とこのアプリケーション・グルー プで使用されている移行ポリシーのすべてのレベルの中のこのレベルにおける継 続期間の合計になることに注意してください。

データは、「ストレージ管理」タブの「拡張 (Advanced)」パネルの「キャッシュ (Cache)」セクションにある「データの移行 (Migrate Data)」に指定された基準に 基づいて、ASM に渡されます。

「いいえ」 データはアーカイブ・メディアに移行されませ ん。

「データのロード時」 アーカイブ・オブジェクトは、

ADDRPTOND、STRMONOND、arsload、arsdoc add などのロード・プロセスの 1 つから保管プ ロセスが実行されたときに移行されます。

#### 「次回のキャッシュ時に移行 **(Next Cache Migration)**」

アーカイブ・オブジェクトは次回 STRDSMOND が実行されたときに ASM に移行されます。
#### 「キャッシュに **xx** 日間置いた後 **(After xx Days in Cache)**」

アーカイブ・オブジェクトは xx 日を過ぎてか ら、STRDSMOND が実行されたときに ASM に 移行されます。注**:** データが ASM に送信さ れ、移行ポリシーで指定されたレベルに入って からは、その特定のデータに関してそのレベル の日数を変更することはできません。移行ポリ シーのこれらの値を変更した場合、新規にアー カイブされた文書のみに影響します。それ以前 にアーカイブされた文書には影響しません。

自動移行処理は、 STRDSMOND および STRASMOND コマンドに適切なオプショ ンを付けて実行するようスケジュールすることによって、制御できます。タスクを スケジュールする方法の詳細については、オペレーティング・システムの情報を参 照してください。コマンドを手動で実行することにより、移行処理を開始すること もできます。

STRDSMOND プログラムは、次のようなアプリケーション・グループのストレージ 管理情報を使用して、アプリケーション・グループの移行を行う時期を制御しま す。

- v 「次回のキャッシュ移行」を使用して、アプリケーション・グループの移行を行 う時期を制御する場合、ディスク・ストレージ・マネージャーでは、 STRDSMOND コマンドを適切なオプションを付けて開始するたびに、移行処理が 実行されます。
- v 「キャッシュに入れて **n** 日」を使用して、アプリケーション・グループの移行を 行う時期を制御する場合、文書は、少なくとも指定された日数の間、ディスク・ ストレージに保管された後、移行できる状態となります。

移行済み文書が占有していたディスク・スペースは、満了処理の完了後、再利用で きるようになります。移行処理を実行するときは、満了処理も実行し、移行済み文 書によって占有されていたディスク・ストレージ・スペースを、ディスク・ストレ ージ・マネージャーが再利用できるようにしてください。

### システム・ログにおける移行処理

| | |  $\blacksquare$ | | | | | |

> STRDSMOND コマンドを実行すると、このプログラムの活動に関するメッセージが システム・ログに保管されます。システム・ログに保管されるメッセージのタイプ は、STRDSMOND コマンドを実行するときに指定したオプションによって異なりま す。また、移行処理のときにシステム・ログに保管されるメッセージの数は、 STRDSMOND コマンドに指定したオプション、処理するデータのアプリケーショ ン・グループとセグメントの数によって異なります。 表 1 は、移行処理の直後に、 システム・ログの中で見ることができるメッセージのリストです。

表 *1. OnDemand* のシステム・ログにおける *STRDSMOND* コマンドからのメッセージ

| メッセージ番号  メッセージ情報 |          | 説明                       |
|------------------|----------|--------------------------|
| $110$ Cache      | (Date)   | 指定したサーバー上で、ディスクの移行が開始されよ |
| Migration        | (Server) | lうとしています。                |

| メッセージ番号           | メッセージ情報      | 説明                          |
|-------------------|--------------|-----------------------------|
| 197 Cache         | (ApplGrp)    | アーカイブ・ストレージへ移行されたそれぞれのスト    |
| Migration         | (ObjName)    | レージ・オブジェクトごとに、これらのメッセージの    |
|                   | (Server)     | うちの 1 つ。ストレージ・オブジェクトの「キャッ   |
|                   |              | シュに入れて n 日」期間が過ぎたか、アプリケーシ   |
|                   |              | ョン・グループが「次回のキャッシュ移行」の移行方    |
|                   |              | 式を使用している場合、そのストレージ・オブジェク    |
|                   |              | トが移行によってコピーされます。            |
| 124 Filesystem    | (filesystem) | STRDSMOND コマンドを実行するごとに、これらの |
| <b>Statistics</b> | $(\%$ full)  | メッセージのうちの 1 つ。メッセージは、そのシス   |
|                   | (server)     | テム補助記憶域プール (ASP) 内で使用されているス |
|                   |              | ペースのパーセンテージを報告するだけの情報です。    |

表 *1. OnDemand* のシステム・ログにおける *STRDSMOND* コマンドからのメッセージ *(*続 き*)*

### 文書の除去

文書は、そのディスク有効期限またはアーカイブ保存期間が経過すると、満了 (除 去できる状態) となります。その後、満了となった文書を、ストレージ・マネージ ャーによって除去できます。ディスク・ストレージ・マネージャーは、アプリケー ション・グループの有効期限情報を使用して、除去する文書を識別します。アーカ イブ・ストレージ・マネージャーは、移行ポリシー内で定義された基準に基づい て、文書に除去マークを付けます。

文書がディスク有効期限に達すると、ディスクの有効期限が切れます。文書のディ スク有効期限が「データの存続期間」期間より古ければ、文書は単にディスク・ス トレージから除去されます。それ以後に、その文書を求める要求があれば、アーカ イブ・ストレージ・マネージャーによって要求が満たされます。文書が「データの 存続期間」期間に到達すると、その文書に関する情報は OnDemand データベースか ら除去されます (それ以降、文書を取り出せなくなります)。文書のアーカイブ保存 期間が経過すると、その文書に関する情報はアーカイブ・ストレージ・マネージャ ー・データベースから除去されます。

文書が除去できる状態であっても、その文書がストレージから削除されるとは限り ません。ディスク・ストレージ・マネージャーは、満了処理が実行されるまで、期 限切れとなった文書をストレージから削除しません。満了処理のとき、アーカイ ブ・ストレージ・マネージャーは、満了となった文書に関する情報を自身のデータ ベースから削除します。しかし、実際の文書は、常駐していたメディアが再度初期 化されるまでの間、アーカイブ・メディア上に残っています。

重要**:** ディスク・ストレージ・マネージャーとアーカイブ・ストレージ・マネージ ャーは、互いに無関係に文書を削除します。どちらも、独自の基準を使用し て、文書を満了とする時期やシステムから除去する時期を決定します。ま た、どちらも、独自のユーティリティーを使用して、文書を除去します。た だし、管理者は、システムからの文書の最終的な除去について、ディスク・ ストレージ・マネージャーとアーカイブ・ストレージ・マネージャーに同じ 基準を指定する必要があります。つまり、すべての移行ポリシー・ストレー

ジ・レベルの「保持期間」および「キャッシュの日数」の値の合計は、アプ リケーション・グループ内の「データとインデックスの存続期間」と等しく なければなりません。

#### ディスク・ストレージからの文書の除去

期限切れポリシーは、文書をディスクから削除できる状態の時期を決定します。期 限切れポリシーの定義は、アプリケーション・グループを作成したときに行いま す。期限切れポリシーは、「ストレージ管理」タブにある次のプロパティーから構 成されます。

- v 「キャッシュ・データ n 日」。文書をディスクに保持する日数。文書は、この値 に到達した後、ディスクから削除できる状態となります。
- v 「データの存続期間」。文書をシステム上で保持する日数。

注**:** 「期限なし」を指定した場合、そのアプリケーション・グループについて、 満了処理は使用不可となります。

- v 「満了タイプ」。一度に 1 つの文書を削除できる状態とするか、それとも複数の 文書を削除できる状態とするかを決定します。例えば、デフォルトでは、「ロー ド」有効期限タイプは、一括してロードされた文書のセットも共に有効期限が切 れることを意味します。
	- 注**:** セグメント (「ロード」と対比) を満了タイプとして選択することもできま す。セグメント について触れたのは、これが最初です。この時点までは、文 書 という用語を使用してきました。文書は、ほとんどのユーザーが OnDemand システムと関連付けるデータ・オブジェクトです。しかし、シス テムを保持する管理者は、セグメントを取り扱う場合もあります。セグメン トは、多数の文書と、ストレージ・マネージャーが保守する圧縮した文書の コンテナーであるストレージ・オブジェクト を表しています。

ディスク・ストレージ・マネージャーは、満了処理が実行されるまで、期限切れと なった文書をディスクから削除しません。 STRDSMOND コマンドは、期限切れユ ーティリティーです。管理者は、STRDSMOND コマンドが自動的に実行されるよう スケジュールするか、このプログラムを手動で実行することができます。管理者 は、期限切れとなった文書が占有していたスペースをディスク・ストレージ・マネ ージャーが再利用できるよう、STRDSMOND コマンドが定期的に実行されるように する必要があります。

#### システム・ログにおける満了処理

STRDSMOND コマンドを実行すると、このプログラムの活動に関するメッセージが システム・ログに保管されます。システム・ログに保管されるメッセージのタイプ は、STRDSMOND コマンドを実行するときに指定したオプションによって異なりま す。また、満了処理を実行するたびにシステム・ログに保管されるメッセージの数 は、 STRDSMOND コマンドに指定したオプション、処理するデータのアプリケー ション・グループとセグメントの数によって異なります。 26 [ページの表](#page-39-0) 2 は、満 了処理の直後に、システム・ログの中で見ることができるメッセージのリストで す。

<span id="page-39-0"></span>表 *2. OnDemand* のシステム・ログにおける *STRDSMOND* コマンドからのメッセージ

| メッセージ番号           | メッセージ情報      | 説明                          |
|-------------------|--------------|-----------------------------|
| 109 Cache         | (Date)       | 指定したサーバーに対するディスク満了処理を開始し    |
| Expiration        | $(Min\%)$    | ます。                         |
|                   | $(Max\%)$    |                             |
|                   | (Server)     |                             |
| 196 Cache         | (ApplGrp)    | ディスクから削除されたそれぞれのストレージ・オブ    |
| Migration         | (ObjName)    | ジェクトごとに、これらのメッセージのうちの 1     |
|                   | (Server)     | つ。ストレージ・オブジェクトは、「キャッシュ・デ    |
|                   |              | ータ n 日」と「データの存続期間」のどちらか早い   |
|                   |              | 方の期間が経過したときに、削除できる状態となりま    |
|                   |              | す。                          |
| 124 Filesystem    | (filesystem) | STRDSMOND コマンドを実行するごとに、これらの |
| <b>Statistics</b> | $(\%$ full)  | メッセージのうちの 1 つ。メッセージは、そのシス   |
|                   | (Server)     | テム補助記憶域プール (ASP) 内で使用されているス |
|                   |              | ペースのパーセンテージを報告するだけの情報です。    |

重要**:** 表 2 に挙げたメッセージのほか、システム・ログを毎日モニターして、ディ スク・スペースが満杯になろうとしていることを示すメッセージがないかど うか調べてください。 STRDSMOND コマンドは、ディスク・ストレージ・ ファイル・システムで使用されているスペースの量がしきい値を超えた場 合、自動的にシステム・ログにメッセージを保管します。しきい値は、90% です。

### アーカイブ・ストレージからの文書の除去

注**:** アーカイブ・ストレージから文書を除去することは、その文書のバックアッ プ・コピーまたは長期的なコピーをシステムから削除することを意味していま す。一般に、アーカイブ・ストレージから文書を除去するのは、ビジネス上ま たは法律上の要件においてそれらの文書を保持しておく必要がなくなったとき です。

移行ポリシーは、文書を削除できる基準を指定します。文書は、次の条件の下で削 除できる状態となります。

- v 管理者がアーカイブ・メディアから文書を削除した (OnDemand からのレポート の除去 (RMVRPTOND) コマンドを使用)。
- v アーカイブした文書が移行ポリシー内で定義した時間基準 (保存記憶域管理の開 始 (STRASMOND) コマンドで処理) を超えた。

アーカイブ・ストレージ・マネージャーは、満了処理が実行されるまで、期限切れ となった文書に関する情報を自身のデータベースから削除しません。満了処理は自 動的に実行することも、STRASMOND コマンドを使用して手動で実行することもで きます (あるいは、 Run ASM パラメーターを \*YES に設定して STRDSMOND コ マンドを使用することもできます)。管理者は、期限切れとなった文書が占有してい たストレージ・スペースをアーカイブ・ストレージ・マネージャーが再利用できる よう、満了処理が定期的に実行されるようにする必要があります。満了処理が実行

| | | |

された時点で、アーカイブ・ストレージ・マネージャーは文書を自身のデータベー スから削除します。その後、それらの文書が占有していたストレージ・スペースが 再利用可能になります。

# 第 **5** 章 バックアップおよび回復

規模の大小を問わず、災害が起きた場合に、データ保存を保護するための具体的な バックアップ計画を立てることは重要です。計画を立案し、回復できる準備をして おく必要があります。

## バックアップの考慮事項

以下は、定期的なバックアップを計画する場合に考慮する必要のある項目です。

- 光ディスクまたはテープ媒体自体の回復方法 記憶した媒体のコピーをオフサイトに保持しておくことを考慮すべきです。
- ディスクのデータの回復方法 光ディスクまたはテープに移行されていない記憶データと同様、通常ディスクに ある OnDemand データをすべてバックアップする手順を持つべきです。

注意**:** ディスクのバックアップには、バックアップ時点での実際の保存データの位 置および状況を反映するデータベース・ファイルが含まれます。 1 週間前のバック アップから復元してはなりません。保存したデータは、光ディスクまたはテープに 移行済みの場合にも、データベース制御ファイルは、データの保存先はディスクで あると見なす可能性があります。こうした状況の発生を最小限に抑えるためには、 データベース・ライブラリーを保存し、 OnDemand 統合ファイル・システムの各デ ィレクトリーを同じスケジュールで保存して各ディレクトリーの同期を維持する必 要があります。バックアップは、最低でも、ディスク記憶域管理の開始 (STRDSMOND) コマンドや保存記憶域管理の開始 (STRASMOND) コマンドの実行 頻度と同じ頻度で実行してください。(OnDemand に記憶された報告書を頻繁に手作 業で削除する場合には、より頻繁にバックアップをとってください。)

以下のオブジェクトは、適切な OS/400 コマンドを使用して保管する必要がありま す。

- v OnDemand ライセンス・プログラム (**5722-RD1**)。
- v ユーザー・プロファイル、**QRDARS400**、**QRDARS4001**、**QRDARS4002**、 **QRDARS4003**、**QRDARS4004**、**QRDARS4005**、**QONDADM**、および **QRDARSADM**。
- v 権限リスト **QRDARS400**、**QONDADM**、**QRDARSADM**、 および存在するそれ ぞれのインスタンスに対する権限リスト (インスタンスと同じ名前を持つもの)。
- v **QUSRRDARS** ライブラリーのすべてのオブジェクト。
- v ご使用の **OnDemand** インスタンス用のデータを含むその他のすべてのライブラ リーにあるすべてのオブジェクト。例えば、デフォルトの QUSROND インスタ ンスを使用している場合は、QUSROND ライブラリー、またはシステム上の他の インスタンスの名前を持つ他のライブラリー。
- v モニターされている出力待ち行列。

| | | | | | |

こうした出力待ち行列には、OnDemand によって処理されるスプール・ファイル を入れることができます。出力待ち行列を保管しても、その中のデータを保管す ることにはなりません。スプール・ファイルを保管するコマンドはありません。

v 統合ファイル・システム・ディレクトリー。

OnDemand で作成される各インスタンスは、そのインスタンスと同じ名前の統合 ファイル・システム・ディレクトリーを持っています。ディスク上にある OnDemand データだけをバックアップするには、統合ファイル・システム・ディ レクトリー **/QIBM/UserData/OnDemand/<instance>** にある項目をすべてバック アップするという方法が考えられます (ここで、<instance> は、OnDemand イン スタンスの名前です)。デフォルトのインスタンス名は QUSROND になります。

- v IFS ディレクトリー **/usr/bin** にあり、**ARS** で始まるシンボリック・リンク。
- v 構成ファイル

構成ファイルのリストとその詳細については、「*IBM Content Manager OnDemand for iSeries Common Server :* 計画とインストール」の第 8 章および第 9 章を参照してください。

### 回復の考慮事項

災害が発生した場合に OnDemand のアーカイブを回復する手順については、 OnDemand のサポート・プロバイダーにお尋ねください。バックアップの可能な頻 度と範囲により、多くの要素が回復計画に影響します。

## レポート

|

OnDemand は、レポートとリソースのコピーを、次のようなディスク・ストレージ とアーカイブ・ストレージに格納できます。

- v ディスク・ストレージの主な目的は、短期間、レポートを高速に保管し、取り出 すことです。
- v アーカイブ・ストレージの主な目的は、長期間、レポートを保管し、取り出すこ とです。アーカイブ・ストレージ内のレポートは、ディスク・ストレージが壊れ るか使用不可になったときに、バックアップ・コピーとして使用することもでき ます。アーカイブ・ストレージは、光ディスクまたは磁気テープ・ストレージ・ ボリュームで構成されます。

ほとんどのカスタマーは、レポートが、システムへのロード時に、ディスク・スト レージとアーカイブ・メディアへ同時にコピーされるようにシステムを構成しま す。

OnDemand は、レポートがディスク・ストレージから削除された後でも、または、 ディスク・ストレージ上のコピーが使用不可の場合でも、アーカイブ・ストレージ からレポートのコピーを取り出すことができます。ただし、レポートの複数のコピ ーを保守するようにシステムを構成する必要があります。 OnDemand がアーカイ ブ・ストレージを使用するように構成するには、アーカイブ・ストレージを識別す る移行ポリシーとストレージ・セットを定義し、それらのストレージ・セットにア プリケーション・グループを割り当て、アプリケーション・グループ内でその他の ストレージ管理パラメーターを構成します。

注**:** レポートをアーカイブ・ストレージにコピーすることを計画していない場合 は、ディスク上のデータのバックアップを定期的に作成することをお勧めしま す。ただし、メディアの障害が起きるか、ディスク・ストレージが壊れた場 合、ユーザーはバックアップが復元されるまでレポートを取り出せません。

# 第 **3** 部 **OnDemand** 管理のための **iSeries** ナビゲーターの使用

この部には、iSeries ナビゲーターを使用してシステム上のオブジェクトを定義し管 理する方法についての情報が記載されています。例えば、iSeries ナビゲーターを使 用して、OnDemand にレポートを定義し、 OnDemand のユーザー、グループ、プリ ンター、ストレージ・セット、および移行ポリシーの管理を行うことができます。

この部では一般的なシステムについて説明し、システムのユーザーについての要件 や、システム上にロードされるデータについての要件を記載しています。また、要 求をインプリメントする方法についての例やアイデアも記載されています。この部 は、OnDemand に対して最初のレポートを定義するときの大まかな順序に従って編 成されています。システムにユーザーとグループを追加する方法から始まり、プリ ンターの定義方法、そして、移行ポリシーとストレージ・セットを追加する手順へ と移ります。後の章では、レポートの定義に関する詳細な指示 (アプリケーショ ン・グループ、アプリケーション、およびフォルダーを追加する方法) を示しま す。

# 第 **6** 章 インストール

ここでは、管理クライアントをインストールし、使用するために必要なハードウェ ア、ソフトウェア、メモリー、およびディスク・スペースの要件について説明しま す。

### ハードウェア

|

| | | | | | | | |

| |

| | |

管理クライアントには、次のハードウェアが必要です。

- v Pentium® または、Pentium 互換の 800 MHz 以上のプロセッサー
- 800x600 以上の解像度の SVGA ディスプレイおよびアダプター
- v トークンリングやイーサネット・ネットワーク・アダプターなどの、ネットワー クへの物理接続
- インストール用の CD-ROM ドライブ (管理クライアントをネットワーク・ファ イル・サーバーからインストールする場合はオプション)

## ソフトウェア

管理クライアントをインストールまたは使用するには、使用するコンピューター上 で Windows 2000、Windows XP、または Windows Server 2003 が実行されていな ければなりません。管理クライアントを CD-ROM からインストールする場合は、 使用するコンピューターに CD-ROM ドライバーをインストールしておく必要があ ります。管理クライアントをネットワーク・ファイル・サーバーからインストール する場合は、使用するコンピューター上で適切なネットワーク・ソフトウェアが実 行されていなければなりません。 OnDemand サーバーに接続するには、使用するコ ンピューター上で Windows オペレーティング・システム用の標準 TCP/IP サポー トが稼働していなければなりません。

OnDemand 管理者に対する iSeries ナビゲーター・インターフェースを使用し、追 加の OnDemand 管理機能を使用するには、 iSeries Access Express 内に iSeries ナ ビゲーターの OnDemand Administrative Functions コンポーネントをインストールす る必要があります。 IBM は、入手可能であれば最新の iSeries Access Express Service Pack を適用されることをお勧めします。

#### メモリー

管理クライアントを使用するには、256 MB 以上のメモリー (RAM) を備えた PC が必要です。 2 つ以上のアプリケーションを同時に実行する場合は、PC 上にさら に多くのメモリーが必要になることがあります。

## ディスク・スペース

OnDemand クライアントをインストールする場合、必要なディスク・スペース要件 は、選択するフィーチャーによって異なります。

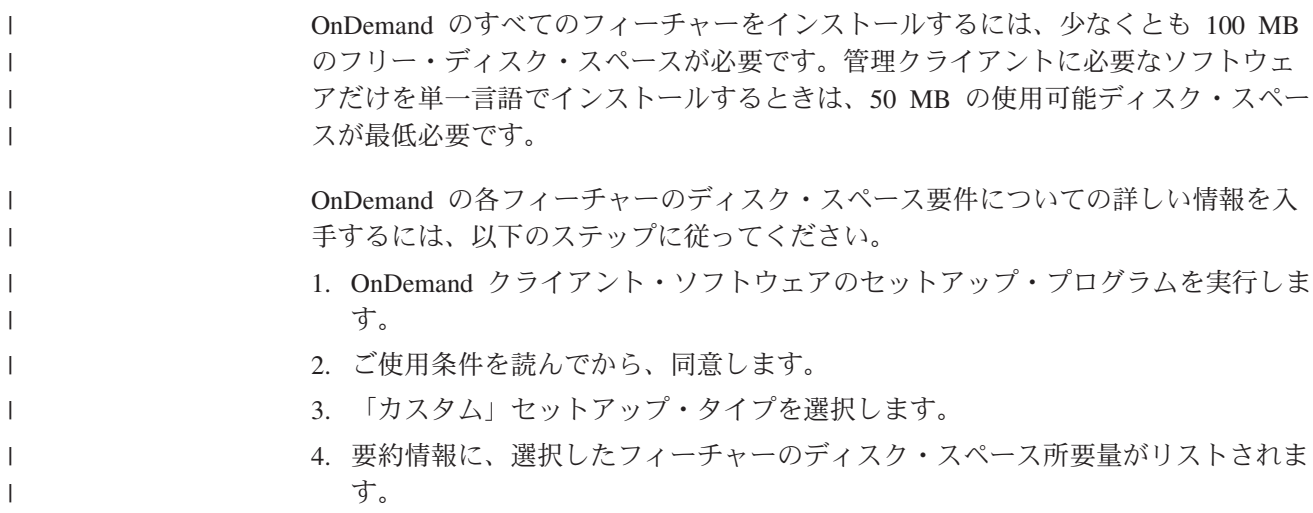

# **OnDemand** への **iSeries** ナビゲーター・インターフェースのインストール 方法

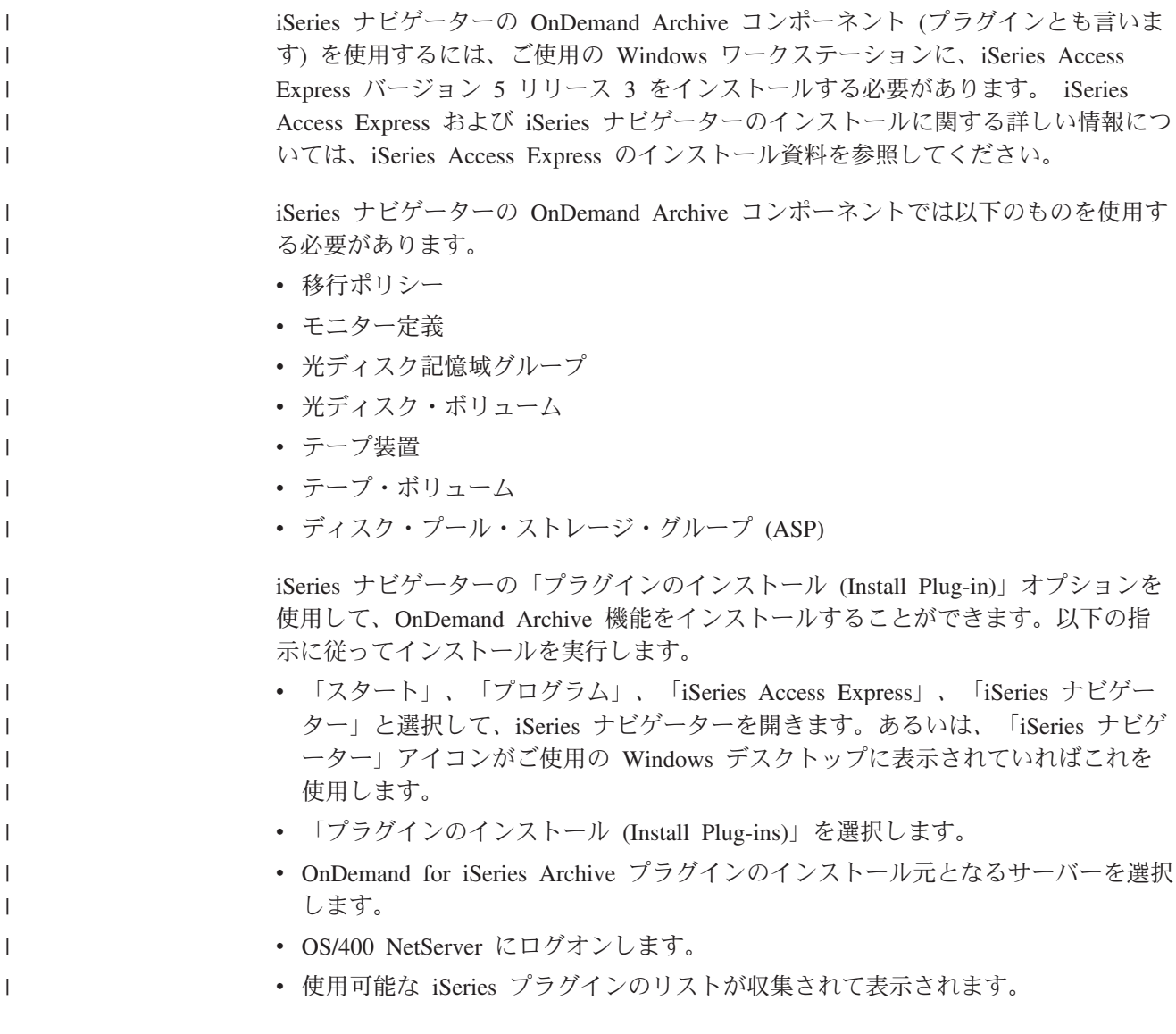

- v 「OnDemand for iSeries Administrative Functions」を選択します。
- 「次へ」を 2 回選択して先に進みます。
- v 「完了 (Finished)」を選択してインストールを完了します。

## 管理クライアントのインストール

| | |

| | | | | | | | セットアップ・プログラムで PC に OnDemand クライアント・ソフトウェアをイ ンストールします。注**:** 入手した CD-ROM にあるクライアント・ソフトウェアの レベルが 7.1.0.4 より低かった場合、インターネットから Administrator Client ソフ トウェアを 7.1.0.4 以上のレベルに更新する必要があります。 OnDemand クライア ントをダウンロードするには ftp://service.software.ibm.com/software/ondemand/fixes/ にあるインターネット FTP Web サイトを参照してください。

一度にすべての OnDemand フィーチャーをインストールすることもできますし、必 要に応じて機能を個別にインストールすることもできます。

## セットアップの実行

Setup プログラムを実行すると、「セットアップ」画面に OnDemand ディレクトリ ーの名前が表示されるので、ファイルの保管場所が分かります。

ネットワーク・インストールに関する情報は、「*IBM Content Manager OnDemand: Windows Client Customization Guide*」に入っています。

#### **PC** へのインストール

CD-ROM からインストールする場合、またはネットワーク・ファイル・サーバーか らインストールする場合は、次の手順で行います。

- 1. CD-ROM を適切なドライブに挿入するか、OnDemand ソフトウェアが存在する ネットワーク・ファイル・サーバー上のネットワーク・ドライブのドライブ名 を入手します。
- 2. Windows のタスクバーから「スタート」をクリックし、「ファイル名を指定し て実行」を選択します。
- 3. x:¥client¥win32¥setup と入力します (x は、CD-ROM ドライブ名またはネット ワーク・ドライブ名です)。
- 4. 「OK」をクリックします。
- 5. Setup プログラムが開始したら、「次」をクリックして続けます。
- 6. ご使用条件を読み同意してから、「次へ」をクリックして先に進みます。
- 7. 「次へ」をクリックして宛先ドライブおよびディレクトリーを受け入れるか、 宛先を指定してから「次へ」をクリックします。
- 8. 「カスタム (Custom)」セットアップ・タイプを選択し、「次へ」をクリックし て先に進みます。
- 9. 「OnDemand 管理者 (OnDemand Administrator)」を選択し、言語を選択しま す。 (このときに、PC にインストールしたい他のコンポーネントも選択できま す。)
- 10. 「次」をクリックして続けます。画面の指示に従って、インストールを完了さ せます。

## ネットワーク・ファイル・サーバーへのインストール

ネットワーク・インストールに関する情報は、「*IBM Content Manager OnDemand: Windows Client Customization Guide*」に入っています。

### 自動インストールの使用

自動インストールを使用すると、管理者は、組織内のすべてのユーザーの OnDemand インストールを標準化できます。また、ユーザーが PC の場所にいなく ても、管理者は OnDemand クライアントをインストールできるようになります。自 動インストールの詳細については、「*IBM Content Manager OnDemand: Windows Client Customization Guide*」を参照してください。

### アンインストールするには

「コントロール パネル」の「アプリケーションの追加と除去」を使用して、 PC か ら OnDemand クライアントを除去できます。「アプリケーションの追加と除去」 は、OnDemand の各ディレクトリーと、システム・ファイル内の OnDemand に対す る参照を削除します。

#### アンインストールを実行するには

- 1. Windows のタスクバーから、「スタート」をクリックします。「設定」を選択 して、「コントロール パネル」を選択します。
- 2. 「プログラムの追加と削除」をダブルクリックします。
- 3. リストから「OnDemand32」を選択します。
- 4. 「追加/削除」をクリックします。
- 5. 「OK」をクリックします。

## 第 **7** 章 概要

| | OnDemand における管理機能は、 iSeries ナビゲーターと OnDemand アドミニスト レーターを使用してセットアップします。次のような管理機能が使用できます。

- v システムへのレポートの定義
- OnDemand ユーザーとグループの追加および保守
- サーバー・プリンターの追加および保守
- ストレージ・セットおよび移行ポリシーの保守
- v ユーザー、グループ、アプリケーション、アプリケーション・グループ、ストレ ージ・セット、フォルダー、およびプリンターに関する要約の作成。
- サーバーの追加および保守
- v OnDemand サーバーおよびクライアント・プログラムのシステム・パラメーター の設定
- v OnDemand サーバーから別の OnDemand サーバーへの項目のコピー
- v システムに対して行われた変更の追跡。iSeries ナビゲーターを使ってデータベー スの追加や更新を行うと、OnDemand は、加えられた変更内容を示す文書をシス テム・ログに追加します。

次に示すのは、iSeries ナビゲーターで直接行われる管理項目です。

- v テープ装置
- v テープ・ボリューム
- v 光ディスク記憶域グループ
- 光ディスク・ボリューム
- ディスク・プール記憶域グループ
- v モニター定義
- 移行ポリシー

次の項目は、OnDemand アドミニストレーターで保守されるものです。

- ユーザー
- グループ
- アプリケーション
- v アプリケーション・グループ
- ストレージ・セット
- v フォルダー
- v プリンター

OnDemand アドミニストレーターは、 iSeries ナビゲーターの「OnDemand アーカ イブ」セクションにある「共通サーバー管理」を右クリックすることによって立ち 上げます。これによって表示されるポップアップ・メニューから、「クライアント 管理機能 (Client Administrative Functions)」をクリックすると、OnDemand アドミニ ストレーターが立ち上がります。

## はじめに

| |

- v ナビゲーター・ペイン (左側) 内の領域は、見やすいように縮小したり展開できま す。領域の隣に正符号 (+) が付いていれば、内部にさらに項目があることが分か ります。
- v ナビゲーター・ペインの特定の領域をクリックすると、リスト・ペイン (右側) に 項目が表示されます。
- v ペインを狭めたり広げたりするには、ウィンドウにある 2 つのペインの間を仕切 っている垂直バーにポインターを合わせます。そうすると、ポインターが両方向 の矢印に変わります。そしてマウスの左ボタンをクリックしたまま、いずれかの 方向にドラッグします。
- v 項目の表示方式 (大アイコン、小アイコン、リスト、あるいは詳細) を切り替える には、ツールバー上のボタンを使用します。
- v サーバーに項目の新しいリストを照会するには、F5 キーを押すか、または「表 示」メニューから「リストの最新表示」を選択します。
- v サーバーにログオンしてからは、ステータス・バーに OnDemand ユーザー ID、OnDemand サーバーの名前およびバージョン番号が表示されます。

### オンライン・ヘルプの使用

オンライン・ヘルプには、タスクを完了するのに役立つ情報が収められています。 管理クライアントのオンライン・ヘルプには、管理クライアント使用時に表示され るウィンドウ、ダイアログ・ボックス、およびプロパティー・シート上のオプショ ン、フィールド、およびコマンドについての情報が含められています。

オンライン・ヘルプを表示するには、Windows で管理クライアントがアクティブに なっているときに、F1 を押します。ダイアログ・ボックスのコマンドおよびオプシ ョンにある「ヘルプ」を使用することもできます。それぞれのダイアログ・ボック スの主なヘルプ・トピックには、通常は、実行できるタスクの種類についての情報 が含まれます。例えば、論理ビューについてのオンライン・ヘルプを見てみると、 パブリック論理ビューおよびプライベート論理ビューを作成する方法を理解するこ とができます。オンライン・ヘルプには、長い説明ではなく、短い手順が説明され ています。

#### サーバーの追加

「新規サーバー」コマンドを使用してサーバーを追加できます。

- 1. iSeries ナビゲーターの「OnDemand」というセクションで、「共通サーバー管 理」を右クリックします。表示されるコンテキスト・メニューで「クライアン ト管理機能」をクリックし、ログオンします。
- 2. 「OnDemand アドミニストレーター」の左側のパネルにおいて、サーバーのリ ストの一番上にある「OnDemand サーバー」を一度クリックします。
- 3. 「ファイル」メニューから「新規サーバー」を選択すると、「サーバーの追 加」ダイアログ・ボックスが開きます。
- 4. 「サーバー」フィールドにサーバーの名前を入力します。このサーバー名は、 アドミニストレーター・ウィンドウのナビゲーター・ペインにあるサーバーを 識別します。別名、サーバーの実際のコンピューター名あるいはネットワーク

名、または選択した他の ID を使用することもできます。デフォルトでは、管 理クライアントは「ホスト名」フィールドに入力された名前をコピーします。

- 5. 「ホスト名」フィールドの値を検査します。(デフォルトの場合、「ホスト名」 フィールドと「サーバー」フィールドの値は同じものです。) このホスト名 は、ホスト名の別名、完全修飾ホスト名、またはサーバーの IP アドレスで す。
- 6. 「プロトコル」を確認します。「TCP/IP」または「ローカル」から選択しま す。
	- v 「TCP/IP」。TCP/IP (伝送制御プロトコル/インターネット・プロトコル) を ネットワーク・プロトコルとして使用します。 TCP/IP を使用するには、サ ーバーとクライアントのプロトコル・スタックに TCP/IP が組み込まれてい る必要があります。
	- v 「ローカル」。ローカル・ファイル・システム・マネージャーを使ってサー バーと通信します。アーカイブ・データが CD-ROM に保管されている場合 には、最もよく使用されるものです。
- 7. TCP/IP の場合、サーバーがクライアントのプログラム要求をモニターするとき のポート番号を検査します。

デフォルト値の 0 (ゼロ) は、サーバーが OnDemand TCP/IP サービスのポート 番号をモニターすることを意味しています。デフォルトでは、サーバーは、ポ ート番号 1445 をモニターします。1445 以外のポート番号を使用する場合は、 有効なポート番号を入力しなければなりません。 OnDemand に複数のインスタ ンスを定義する場合、各インスタンスのサーバー定義をそれぞれのインスタン スに固有なポート番号で区切ります。値の範囲は、0 から 65535 です。システ ムでどのポートが現在使用中であるかを確認するには、TCP/IP ネットワーク状 況処理 (WRKTCPSTS) コマンドを OPTION(\*CNN) を指定して入力します。

- 8. 「統合ログオンの試行」チェック・ボックスのチェックを外してください。 (統合ログオンは、Windows サーバーでのみ使用されます。)
- 9. ローカル・サーバーを追加している場合は、ディレクトリーを指定し、オペレ ーティング・システムとデータベースを選択します。支援については、オンラ イン・ヘルプを参照してください。
- 10. 「OK」を選択すると、サーバーが追加されます。

### サーバーへのログオン

| | | | | | | |

| | |

| | |

- 1. サーバーにポインターを合わせ、左マウス・ボタンをダブルクリックして「ログ オン」ダイアログ・ボックスを開きます。
- 2. 所定のスペースに OnDemand のユーザー ID とパスワードを入力して「OK」を クリックします。注**:** ローカル・サーバーの場合、組み込みユーザー ID は admin です。admin ユーザー ID には、パスワードは割り当てられていません。

### パスワードの変更

注**:** このセクションの内容は、OS/400 のユーザー ID とパスワードではなく、 OnDemand のユーザー ID とパスワードを使用する場合にだけ適用されます。 パスワードに関する重要な情報については、「*IBM Content Manager OnDemand for iSeries Common Server:* 計画とインストール」の 『OnDemand ユーザーと OS/400 ユーザー・プロファイルとのリンク』という節を参照してください。

#### <span id="page-55-0"></span>パスワードの変更

ユーザーのパスワードを変更するには、以下のようにします。

- 1. ライブラリー・サーバーを選択して展開表示します。
- 2. 「ユーザー」を選択します。
- 3. 「ユーザー ID」リスト内のユーザー ID にポインターを合わせ、マウスの右ボ タンをクリックします。
- 4. ポップアップ・メニューから「更新」を選択すると、「ユーザーの更新」ダイア ログ・ボックスが開きます。
- 5. 「パスワード」フィールドに新しいパスワードを入力します。
	- 注**:** パスワードを作成する場合、値は最大 20 文字まで指定できます。ただし、 OnDemand に組み込まれているパスワード認証では、ユーザーが入力した最 初の 8 文字だけが検証されます。それ以上の文字は、ログオン・ユーザー 出口を使用して独自のパスワード・セキュリティーをインプリメントするカ スタマーに提供されます。
- 6. 「パスワードの確認」フィールドに新しいパスワードを再入力して、パスワード を確認します。
- 7. 「OK」をクリックします。OnDemand はデータベースを更新し、メイン・ウィ ンドウに戻ります。

#### 期限切れパスワードの変更

OnDemand は、システムのセキュリティーを管理するのに役立つパスワード満了処 理を提供します。管理者は、ユーザーに割り当てたパスワードの有効期間を日数で 表した値を設定できます。ユーザーのパスワードが、指定した値に到達した場合、 そのユーザーはパスワードを変更しなければなりません。 OnDemand によるパスワ ードの満了処理については、『システム・パラメーター』を参照してください。

パスワードが期限切れの値に到達すると、次回にそのユーザー ID を使用してサー バーにログオンしたときに、OnDemand は新しいパスワードを入力するためのプロ ンプトを出します。

ユーザーは、そのユーザー ID の現在のパスワードと新しいパスワードを入力し、 新しいパスワードを再入力して新規パスワードを確認します。

#### システム・パラメーター

OnDemand システム・パラメーターを使用すると、クライアント・プログラムおよ びサーバーに対して、次のような操作設定値を指定できます。

#### パスワードの最大有効期限

パスワードの有効期限を設定し、OnDemand がユーザーにパスワードを変更するよ うにプロンプトを出す時期を決定します。デフォルト設定は「パスワードを無期限 にする」であり、この場合、パスワードは満了せず、 OnDemand はパスワードを変 更するようにユーザーにプロンプトを出すことはありません。「パスワード常時期 限満了」を選択した場合、ユーザーはサーバーにログオンするたびにパスワードを 更新しなければなりません。パスワードに特定の有効期限を設定するには、「有効

期限 \_\_ 日」 を選択して、パスワードが有効である日数を、所定のスペースに入力 します。値には、1 ~ 365 を指定できます。

OnDemand ユーザー ID を OS/400 ユーザー・プロファイルにリンクする場合、 「パスワードの最大有効期限」を「パスワードを無期限にする」に設定する必要が あります。「パスワードの最大有効期限」に値を指定した場合、OnDemand は、 OS/400 によって要求される前に、ユーザーにパスワードの変更を要求します。

#### 最小パスワード長

パスワードが必要であるかどうかを決定します。パスワードが必要である場合は、 パスワードとして入力できる最小文字数も決定します。デフォルト値は「最小 8 文 字」です。

「ブランクのパスワードを許可」 を選択した場合 (これは、パスワードが必須では ないことを意味します)、有効なパスワード長は 0 (ゼロ) ~ 20 文字 (バイト) で す。

OnDemand のユーザー ID を OS/400 ユーザー・プロファイルにリンクする場合、 「最小パスワード長」を「ブランクのパスワードを許可」に設定する必要がありま す。これにより、パスワードの長さに関しては、OnDemand のルールではなく、 OS/400 のルールが適用できるようになります。

特定の最小パスワード長を設定するには、「最小 文字」を選択してから、所定 のスペースに数値を入力します。値には 1 ~ 20 文字 (バイト) を指定できます。

注**:** パスワードを作成する場合、値は最大 20 文字まで指定できます。ただし、 OnDemand に組み込まれているパスワード認証では、ユーザーが入力した最初 の 8 文字だけが検証されます。それ以上の文字は、ログオン・ユーザー出口を 使用して独自のパスワード・セキュリティーをインプリメントするカスタマー に提供されます。ログオン・ユーザー出口についての詳細は、IBM サポート・ センターにご連絡ください。

## 非アクティブ・タイムアウト

OnDemand が、非アクティブ・クライアントとサーバーとの間でのセッションを終 了する時期を決定します。デフォルト設定値は「60 分でタイムアウトする」になり ます。値には、1 ~ 1440 (24 時間) を指定できます。

非アクティブの期間は、サーバーへの要求の間隔で測られます。例えば、あるユー ザーが照会を入力すると、OnDemand はデータベースを検索し、文書リストを作成 します。これでサーバーへの要求は完了します。ユーザーが文書リストにある項目 の処理を行わずに、他のフォルダーを開くか、または非アクティブ・タイムアウト になる前に他の照会を呼び出すと、OnDemand は自動的にクライアントとのセッシ ョンを終了します。

非アクティブ・タイムアウトの設定は、注意深く行ってください。例えば、非アク ティブ・タイムアウトを 10 に設定したとします。そして、アプリケーション・グ ループを追加するために OnDemand にログオンします。アプリケーション・グルー プの作成には、完成まで 15 分かかります。アプリケーション・グループについて のすべての情報を入力した後、「OK」をクリックしてアプリケーション・グループ を作成します。 OnDemand は、タイムアウトが発生したことを示すメッセージを発 行します。管理者はサーバーからログオフしなければならないので、アプリケーシ ョン・グループについて入力した情報を保管することができません。

### システム・ログ

OnDemand がシステム・ログに保管するメッセージを決定します。 OnDemand に は、活動を追跡し、システムをモニターするために役立つシステム・ログ機能があ ります。 OnDemand は、ADDRPTOND コマンドなど、さまざまなコマンドによっ て生成されたメッセージを保管します。 OnDemand は、次のイベントが発生したと きに、システム・ログにメッセージを保管できます。

- v ユーザーがシステムにログオンした。
- v ユーザーがシステムからログオフした。
- v ユーザー・ログオンが失敗した。
- v アプリケーション・グループ・データの照会、取り出し、ロード、更新、削除、 または保守が行われた。

### ユーザー出口ログ

OnDemand は、4 つのシステム・ログ・イベント・ポイントのそれぞれに、ユーザ ー出口を備えています。それらの出口を使用して、OnDemand がシステム・ログに 保管するメッセージをフィルターに掛けたり、特定のイベントが発生したときに何 かのアクションを行うことができます。例えば、誰かがシステムにログオンしよう として失敗したときに、セキュリティー管理者にメッセージを送るユーザー出口プ ログラムを設けることができます。また、ユーザー出口を使用して、システム・ロ グにどのような情報を記録するかを決定することもできます。

索引データをアーカイブ・ストレージへ移行する場合は、アプリケーション・グル ープ・メッセージをシステム・ログに保管し、それらのメッセージをシステム・ロ グ・ユーザー出口プログラムへ送信するようにシステムを構成することをお勧めし ます。移行済みデータへの照会が発生したときに管理者に通知が送られるように、 システム・ログ・ユーザー出口プログラムを設計してください。移行済みデータへ の照会を完了するためには、管理者は、必要な 1 つ以上の表をアーカイブ・ストレ ージからデータベースにインポートしなければなりません。

システム・ログ・ユーザー出口プログラムの設定方法については、「*IBM Content Manager OnDemand for iSeries Common Server:* 計画とインストール」を参照してく ださい。

#### ログイン処理

ログイン処理システム・パラメーターで、ユーザー ID とパスワードの大文字小文 字を区別するかどうかを指定できます。

この節の説明を読み進む前に、「*IBM Content Manager OnDemand for iSeries Common Server* 計画とインストール」の『OnDemand ユーザー ID と OS/400 ユー ザー・プロファイルのリンク』という節を読み、既存の OS/400 ユーザー・プロフ ァイルへ OnDemand のユーザーをリンクすることの意味を把握しておいてくださ い。ログイン処理についての設定を行う前に、その概念を理解しておくことが重要 です。

OnDemand ユーザーと OS/400 ユーザーとの関係を理解した上で、以下の点に注意 してください。

- OnDemand のユーザー ID が OS/400 のユーザー・プロファイルにリンクされて いて (つまり、OnDemand をインストールしたときのデフォルト設定になってい て)、 OS/400 セキュリティー・レベルが 0 または 1 に設定されている場合、 「パスワードの大文字小文字を区別する」というチェック・ボックスにチェック を入れてはなりません。
- v OnDemand のユーザー ID が OS/400 のユーザー・プロファイルにリンクされて いて (つまり、デフォルト設定になっていて)、 OS/400 セキュリティー・レベル が 2 または 3 に設定されている場合には、「パスワードの大文字小文字を区別 する」というチェック・ボックスにチェックを入れる必要があります。
- v システムのセキュリティー・レベルに関係なく、 OnDemand のユーザーが OS/400 のユーザー・プロファイルにリンクされている場合、「ユーザー ID の大 文字小文字を区別する」というチェック・ボックスにチェックを入れてはなりま せん。
- v OS/400 のユーザー・プロファイルにリンクされていない OnDemand ユーザー ID とパスワードを使用する場合 (つまり、デフォルト設定とは異なる場合) に は、この 2 つのログイン処理チェック・ボックスは、自由に設定できます。

デフォルトでは、ユーザー ID およびパスワードは大文字小文字を区別しません。 ユーザーを追加する場合、OnDemand はユーザー ID 内の小文字を大文字に変換し ます。ユーザー ID を入力する際には、大文字でも小文字でも、またその両方が混 在していても構いません。例えば、ユーザー ID LaGuarde を追加した場合、 LAGUARDE、laguarde、または LaGuarde と入力して、サーバーにログオンすること ができます。

「ユーザー ID の大文字小文字を区別する」を選択した場合、ユーザーは、そのユ ーザーが追加されたときに入力されたユーザー ID と完全に同じユーザー ID を入 力する必要があります。例えば、管理者がユーザー ID LaGuarde を追加した場合、 そのユーザーは、LaGuarde と入力しなければサーバーにログオンできません。

「パスワードの大文字小文字を区別する」を選択した場合、ユーザーは、そのユー ザーが追加されたときに入力されたパスワードと完全に同じパスワードを入力する 必要があります。例えば、管理者がパスワードを Spring2Far に設定した場合、そ のユーザーは、Spring2Far と入力しなければサーバーにログオンできません。

システムのインストール時に、ユーザー ID とパスワードの大文字小文字の区別を 行うかどうかを決定して、必要であればデフォルト値を変更し、その後は設定を変 更しないように強くお勧めします。そうしないと、次のようなことが発生します。

- v 当初はユーザー ID の大文字小文字を区別しないようになっていて、その後に 「ユーザー ID の大文字小文字を区別」を選択した場合、このパラメーターを変 更する前に追加したユーザー ID は、大文字での入力が必要となります。これは パスワードについても同じです。
- v 当初はユーザー ID の大文字小文字を区別するようになっていて、その後に「ユ ーザー ID の大文字小文字を区別」をクリアした場合、このパラメーターを変更 する前に追加したユーザー ID に、小文字が含まれているか大文字と小文字が混 在していると、そのユーザー ID は無効になります。これはパスワードについて も同じです。

## システム・パラメーターの設定

OnDemand サーバーのシステム・パラメーターを設定するには、次のようにしま す。

- 1. サーバーにログオンします。
- 2. サーバーの上にマウスを移動させて、マウスの右ボタンをクリックします。
- 3. ポップアップ・メニューから「システム・パラメーター」を選択し、「システ ム・パラメーター」ダイアログ・ボックスを開きます。 図 1 に、「システム・ パラメーター」ダイアログ・ボックスの例を示します。

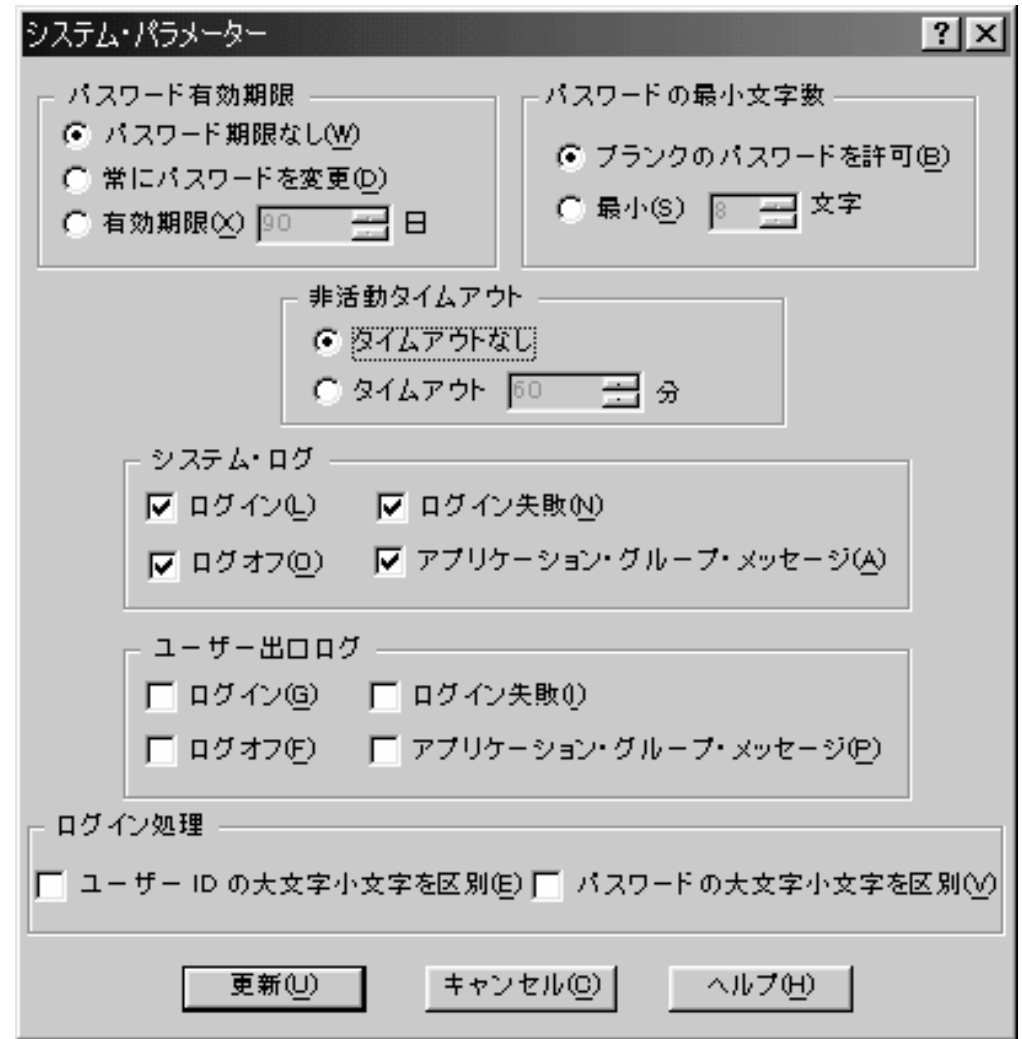

図 *1.* システム・パラメーター

- 4. 「パスワード有効期限」を変更するには、適切なオプションを選択します。 有 効期限を選択した場合、所定のスペースに日数を入力します。
- 5. 「パスワードの最小文字数」を変更するには、適切なオプションを選択します。 最小を選択した場合、所定のスペースに文字数を入力します。
- 6. 「非アクティブ・タイムアウト」を変更するには、適切なオプションを選択しま す。 タイムアウトを選択した場合、所定のスペースに数値 (分単位) を入力しま す。
- 7. 「システム・ログ」、「ユーザー出口ログ」、または「ログイン処理」オプショ ンを選択するには、項目の隣にあるチェック・ボックスを選択します。
- 8. システム・パラメーターの要約を生成し、情報をウィンドウに表示して見たり印 刷したりできるようにするには、「要約 (Summary)」をクリックします。
- 9. システム・パラメーターの変更が終了したら、「更新」をクリックします。 OnDemand は変更をデータベースに保管して、管理者・ウィンドウに戻ります。 (変更を保管しないで「システム・パラメーター」ダイアログ・ボックスをクロ ーズするには、「キャンセル」をクリックします。)

## サーバーへの項目の追加

| |

> この節では、項目をサーバーに追加する方法を説明します。コマンドやドラッグ・ アンド・ドロップ操作により、サーバーに項目を追加することができます。

注**:** 管理クライアントを使ってデータベースの追加や更新を行うと、OnDemand は、加えられた変更内容を示すレコードをシステム・ログに追加します。

#### 「新規」コマンド

サーバーにログオンした後、「ユーザー」などの領域を選択します。「ファイル」 メニューから「新規」コマンドを選択し、「追加」ダイアログ・ボックスを開きま す。

#### 「コピー」コマンド

サーバーにログオンした後、領域を選択します。リスト・ペインで、コピーしたい 項目にポインターを合わせ、マウスの右ボタンをクリックします。ポップアップ・ メニューから「コピー」を選択し、「追加」ダイアログ・ボックスを開きます。 「追加」ダイアログ・ボックス内の各フィールドには、選択した項目からコピーさ れた情報が含まれています。項目を追加する前に、項目の名前を変更する必要があ ります。追加したい項目によっては、他のフィールドも変更することができます。

### 「エクスポート」コマンド

「エクスポート」コマンドは、OnDemand が新しい項目を異なるサーバーに追加す る点を除いて、「コピー」コマンドとほぼ同じものです。「エクスポート」コマン ドを使用すると、あるサーバー (ソース・サーバー) から項目をエクスポートし、そ れを別のサーバー (宛先サーバー) に追加できます。

エクスポートしたい項目を含むサーバーにログオンした後、領域を選択します。リ スト・ペインで、エクスポートしたい項目にポインターを合わせ、マウスの右ボタ ンをクリックします。ポップアップ・メニューから「エクスポート」を選択する と、「エクスポート」ダイアログ・ボックスが開かれます。宛先サーバーを確認し ます。その後「エクスポート」をクリックして、項目をそのサーバーに追加しま す。

注**:** 項目が宛先サーバーにある場合、エクスポートは失敗します。

### ドラッグ・アンド・ドロップ操作

項目のコピーやエクスポートには、ドラッグ・アンド・ドロップ操作が使用できま す。例えば、あるサーバーから項目をエクスポートして、別のサーバーに追加する 場合、リスト・ペインから 1 つ以上の項目を選択し、マウスの左ボタンを押したま ま、宛先サーバーにポインターを移動します。その後、マウス・ボタンを放しま す。宛先サーバーにログオンしている場合、OnDemand は「エクスポート」ダイア ログ・ボックスを開きます。宛先サーバーにログオンしていない場合、OnDemand は「ログオン」ダイアログ・ボックスを開きます。「エクスポート」ダイアログ・ ボックス内のオプションを確認した後で「エクスポート」をクリックすると、項目 はサーバーにコピーされます。

注**:** 項目が宛先サーバーにある場合、エクスポートは失敗します。

項目をコピーするときにも、ドラッグ・アンド・ドロップ操作が使用できます。例 えば、ユーザーをコピーするには、「ユーザー ID」リストからユーザー ID を選択 し、左マウス・ボタンを押したまま、ユーザーがリストされているサーバーと同じ サーバーにポインターを移動します。次に、マウス・ボタンを放し、「追加」ダイ アログ・ボックスを開きます。

#### レポート・ウィザード

OnDemand は、ユーザー援助ツールと、使いやすい OnDemand 管理ツールを提供し ます。レポート・ウィザードは、質問をすることによって OnDemand にレポートを 追加できます。これによって、アプリケーション・グループ、アプリケーション、 およびフォルダーの完成を系統だった方法で進めることができます。ここでは、レ ポート・ウィザードに関して知っておくべき以下のことを説明します。

- v レポート・ウィザードは、画面に表示される質問に答えながら進めていきます。
- v 前の画面には、「戻る」をクリックすれば、いつでも戻れます。
- 次の画面には、「次へ」をクリックすれば、いつでも進めます。
- v 最後の画面に進むには、「完了」をクリックします。「完了」を選択すると、レ ポート・ウィザードが管理者に代わって未決定のすべての部分を決定します。
- v 画面のオンライン・ヘルプは、「ヘルプ」をクリックするか、または F1 を押す と、いつでも参照できます。
- 重要**:** レポート・ウィザードは、所有する入力ファイルを処理します。処理するサ ンプル入力ファイルを選択しなければなりません。その後、グラフィカル・ インデクサーが起動し、データをマークして索引付けパラメーターを定義で きるようになります。レポート・ウィザードで起動したグラフィカル・イン デクサーは、サンプル・データを選択してから OnDemand アプリケーション 定義の「インデクサー情報」タブにある「変更 (Modify)」ボタンをクリック して直接起動したものと同じグラフィカル・ツールです。

レポート・ウィザードを使用して、選択したレポートのアプリケーション・グルー プ、アプリケーション、およびフォルダーを追加することができます。これらのア クションには、索引付け情報の定義、データベースおよびフォルダー・フィールド の定義、データおよびストレージ管理の構成、アプリケーション・グループに複数

| | | | | | |

のアプリケーションを入れることができるかどうかの指定、およびアプリケーショ ン・グループ、アプリケーション、およびフォルダーの名前付けなどが含まれま す。

レポート・ウィザードを使用して、既存のアプリケーション・グループにアプリケ ーション追加することもできます。このアクションには、索引付け情報の定義、ス トレージ情報の指定、およびアプリケーション・グループ内のアプリケーションの 識別などが含まれます。アプリケーションをアプリケーション・グループに追加す るには、アプリケーション・グループに、アプリケーション・グループ内のアプリ ケーションを一意的に識別する値を保持するためのデータベース・フィールドが存 在している必要があります。このフィールドには、1 つ以上の未割り当てアプリケ ーション ID が含まれていなければなりません。アプリケーション ID についての 詳細は、アプリケーション・グループ内の「フィールド情報」ページを参照してく ださい。

#### レポート・ウィザードの開始

管理クライアントから、レポートの追加先になるサーバーにログオンします。

- v 新規アプリケーション・グループ、アプリケーション、およびフォルダーを定義 するには、ツールバーの「レポート・ウィザード」アイコンをクリックします。
- 既存のアプリケーション・グループにアプリケーションを追加するには、次のよ うにします。
	- サーバー下でアプリケーション・グループを選択します。
	- アプリケーションを追加したいアプリケーション・グループの名前を選択しま す。
	- ツールバーの「レポート・ウィザード」アイコンをクリックします。

画面に表示される指示に従って、レポートを追加します。

#### レポート・ウィザードの使用

レポート・ウィザードの画面について、以下に説明します。ほとんどの画面では、 標準的なオプションは既に選択されています。特別な理由がない場合は、デフォル ト値を受け入れてください。

注**:** レポート・ウィザードの使用法に応じて、下記に説明する画面がすべて表示さ れない場合もあります。

#### 概要画面

レポート・ウィザードの簡単な説明が表示されます ( 50 [ページの図](#page-63-0) 2 を参照してく ださい)。まず、定義するレポートのデータ・タイプを選択します。「サンプル・デ ータの選択」ボタンをクリックして、実際のレポート・データを含むファイルを選 択します。ウィザードでは、サーバー上のスプール・ファイルを (ユーザー・プロ ファイル別または出力待ち行列別に検索して) 選択でき、そのサンプル・データを ワークステーションへコピーして索引付けが行えるようになります。

<span id="page-63-0"></span>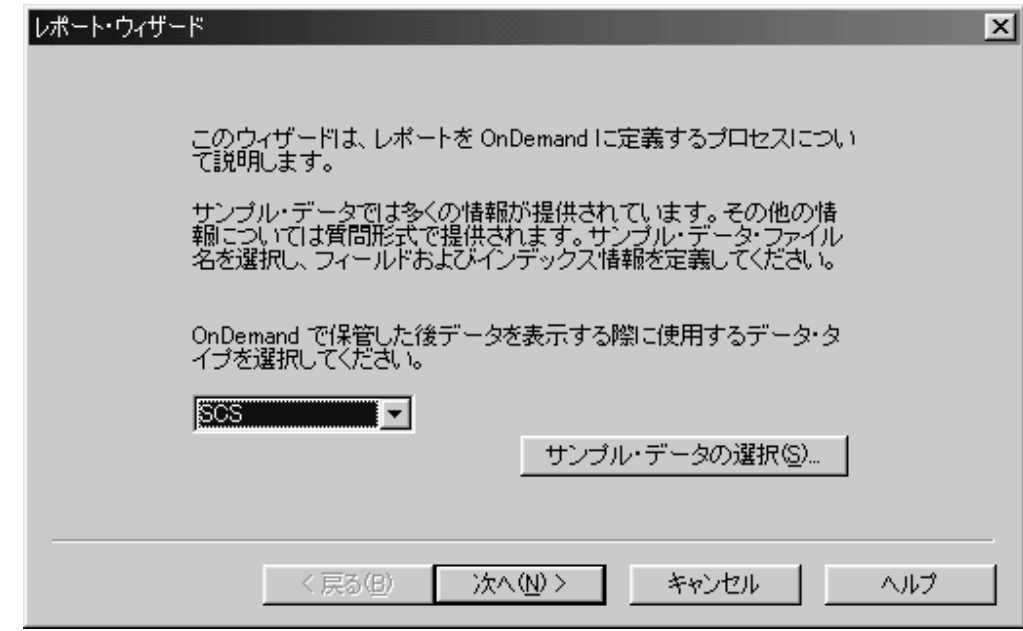

図 *2.* レポート・ウィザード

「OK」をクリックすると、レポート・ウィザードはデータを「レポート」ウィンド ウに読み込みます。

#### 「レポート」ウィンドウ

サンプルのデータ・ファイルを表示し、使いやすいツールを提供しており、索引付 け情報、データベース・フィールド、およびフォルダー・フィールドを定義するた めに役立てることができます。 F1 を押して、オンライン・ヘルプを表示し、「レ ポート」ウィンドウから利用可能なオプションおよびコマンドを参照します。オン ライン・ヘルプを使用すると、トリガーやフィールドを定義する方法、およびデー タベース・フィールドやフォルダー・フィールドに索引付けする方法を学習するこ とができます。

重要**:** 索引付け、データベース、およびフォルダー情報の定義を終了したら、プロ ンプトが出された時に変更を必ず保管してください。

#### 「データ管理」画面

レポートをシステムにロードするときは、レポート・データを「ラージ・オブジェ クト」に保管するように指定できます。さらに、レポートのページに付加した注釈 を OnDemand がどのように管理するかも指定することができます。

#### アプリケーション **ID** 画面

レポート・ウィザードを使用して、アプリケーションを既存のアプリケーション・ グループに追加するときには、アプリケーションの名前を指定し、アプリケーショ ン・グループ内でアプリケーションを一意的に識別する値を選択する必要がありま す。

#### 「ストレージ管理」画面

ストレージ管理機能によってレポートのコピーをどこに保持するか、および OnDemand がシステムからいつレポート・データを削除するかを決定します。

#### 「アプリケーション・グループ画面」のアプリケーション

定義するレポートが、同じアプリケーション・グループに保管されるいくつかのレ ポートの 1 つである場合は、レポート・ウィザードを使用して、アプリケーション *ID* フィールド を定義することができます。「アプリケーション ID」フィールド は、アプリケーション・グループ内のアプリケーションを識別する値を含むデータ ベース・フィールドです。 IBM は、アプリケーション ID フィールドを常に定義 することをお勧めします。例については、 104 [ページの図](#page-117-0) 23 を参照してください。 アプリケーション・グループを作成した時点では、現時点で 1 つのアプリケーショ ンだけを保持するアプリケーション・グループを追加しただけであり、アプリケー ション ID フィールドは必要ないと考えるかもしれません。しかし、後になってア プリケーション・グループに他のアプリケーションを追加することにした (また は、アプリケーション定義の複数バージョンを保持したい) 場合、アプリケーショ ン・グループのアプリケーション ID を定義する必要が出てきますが、アプリケー ション ID フィールドはアプリケーション・グループの作成後には追加できないた め、これを定義することはできません。 (初めにアプリケーション・グループを定 義する際に、すべてのフィールドを追加しなければなりません。) また、文書の検 索を行う際に、アプリケーション ID フィールドを必要としないユーザーに対して は、これを隠すこともできることに注意してください。アプリケーション ID フィ ールドについての詳細は、オンライン・ヘルプを参照してください。

#### 「名前」画面

| | | | | | | | | | | | | | | | | |

> アプリケーション・グループ、アプリケーション、およびフォルダーの名前を指定 します。名前を入力した後で、OnDemand はサーバーを照会して、名前が有効で固 有のものであることを確認します。

#### 「ウィザード完了」画面

レポートについて行った選択を確認します。「表示」をクリックすると、アプリケ ーション・グループ、アプリケーション、およびフォルダーの詳細を表示すること ができます。詳細ウィンドウから、ツールバーの「印刷」アイコンを選択すると、 詳細のコピーを印刷することができます。

注**:** レポートに対する選択が適切である場合、「完了」をクリックして、レポート の定義を完了します。 OnDemand は、アプリケーション・グループ、アプリケ ーション、およびフォルダーをライブラリー・サーバーに追加して、レポー ト・ウィザードをクローズすると、アドミニストレーター・ウィンドウに戻り ます。

## 第 **8** 章 概念

iSeries ナビゲーターを使用すれば、 OnDemand のテープ装置、テープ・ボリュー ム、光ディスク記憶域グループ、光ディスク・ボリューム、ディスク・プール記憶 域グループ、出力待ち行列モニター、および移行ポリシーのセットアップおよび管 理が行えます。

iSeries ナビゲーターにある OnDemand アドミニストレーターを使用すれば、 OnDemand のユーザー、グループ、プリンター、記憶域グループ、アプリケーショ ン・グループ、アプリケーション、およびフォルダーの管理が行えます。このツー ルを使用するには、iSeries ナビゲーターの「OnDemand アーカイブ」というセクシ ョン内にある「共通サーバー管理」を右クリックします。これによって表示される メニューから「クライアント管理機能」を選択します。これによって、OnDemand アドミニストレーターが立ち上がります。

### 移行ポリシー

| | | | | | | | | | |

移行ポリシーには、OnDemand を使ってアーカイブされたデータの移行およびスト レージ・メディア特性が含まれます。この情報は、古くなったアーカイブ・データ をパフォーマンスや容量の違うストレージ・メディア階層へ移すかどうかや、移す 時期を決定するために、マイグレーション・プロセスとも呼ばれるアーカイブ・ス トレージ管理プロセス (ASM) に使用されます。移行先のメディア・タイプには、 ディスク、光ディスク、磁気テープ・ストレージなどがあります。こうしたストレ ージ階層におけるデータの各移行ステップは、移行ポリシー・ストレージ・レベ ル、または単にストレージ・レベルと呼ばれます。それぞれのポリシーには、スト レージ・レベルが少なくとも 1 つ含まれていなければなりません。ストレージ・レ ベルは、個々のストレージや検索要件に合わせて追加できます。

移行ポリシーは、以下のような場合にも指定できます。

- v 分離したアーカイブ・ファイルを集約するか、同じような保存特性や移行特性を 備えた他のアーカイブ・ファイルと結合する場合。集約によって、OnDemand が、小さいオブジェクトを多数ではなく大きいオブジェクトを少数管理すること でパフォーマンスを向上させることができるため、通常は集約を使用可能にする ことが推奨されます。しかし、集約は集約されたオブジェクトが移行ポリシーの 第 1 レベルに流れるまでに最大サイズになるか、その時間枠を超えなければなら ないことを理解しておくことが重要です。このため、大きな集約サイズには注意 を払わなければなりません。小さいオブジェクトを多数集約している場合であれ ば、何か月も移行ポリシーの第 1 レベルに移行しないということが考えられま す。したがって、サイズよりも指定の時間の後に集約することが望ましい場合が あります。
	- v 移行シーケンスの一部またはすべてのレベルにおいてアーカイブ・データのコピ ーを 2 つ保管する場合。
	- v 一回限りのバックアップを行う場合。

移行ポリシーには、最大 60 文字の名前を指定できます。同じインスタンス内に同 じ名前のポリシーがあってはなりません。「集約を有効にする」を選択すると、ア ーカイブ・ストレージ管理プロセスは、処理を効率化するために、ディスク上にあ る個々のアーカイブ・オブジェクトを結合して大きなオブジェクトを作ります。こ の処理は、オブジェクトがディスクから最初のストレージ・レベルへ移される前に 行われます。集約プロセスは、その集約が「クローズ」されるまで同じファイル (aggregate) へ追加し続けます。集約は、指定された最大サイズまたは指定された日 数に達するとクローズされます。ストレージ・レベルは、既存のストレージ・レベ ルの前に追加することも後ろに追加することもできます。既存のストレージ・レベ ルの変更や削除も行えます。一回限りの磁気テープ・バックアップが必要とされる 場合には、磁気テープのメディア・タイプを指定する必要があります。

### モニター定義

モニター定義は、処理するスプール・ファイルの有無をモニターする出力待ち行列 を指定するために使用します。複数のモニター・ジョブを定義する場合には、それ ぞれのモニターにユニークなジョブ名を指定します。 OnDemand は、作動可能 (RDY) 状態にあるスプール・ファイルのみを処理します。モニター・ジョブが、ア ーカイブ処理するスプール・ファイルを、選択された出力待ち行列から選択する (ロードとも言います) ときには、そのファイルを正しくアーカイブできるように、 スプール・ファイルに関連付けるアプリケーション・グループおよびアプリケーシ ョンを決定する必要があります。モニターが使用できるデータは、選択されたスプ ール・ファイルの属性のみであるため、アプリケーション・グループおよびアプリ ケーションには、こうした属性のうちの 1 つの内容に由来した名前を付けなければ なりません。すべての属性がこうした用途に適しているわけではありません。 OnDemand は、「最初にチェック」、「次にチェック」、および「最後にチェッ ク」で指定された順序に従って、 9 つの属性のうちの最大 3 つの属性の内容を調 べます。

- スプール・ファイル名
- 用紙タイプ
- v ユーザー・データ
- ジョブ名
- ユーザー定義オプション、1 ~ 4
- ユーザー定義データ

「最初にチェック」プルダウン・リストから選択した属性が最初に調べられます。 この属性の値が既存のアプリケーション・グループの名前と一致しなかった場合、 「次にチェック」プルダウン・リストから属性を選択していれば、その属性が調べ られます。この属性の値が既存のアプリケーション・グループの名前と一致しなか った場合、「最後にチェック」プルダウン・リストから属性を選択していれば、そ の属性が調べられます。上記の方法で有効なアプリケーション・グループが決定で きなかった場合、スプール・ファイルは、このモニター定義で「エラー」待ち行列 として指定されている別の出力待ち行列に移されます。スプール・ファイルのアー カイブ処理が成功した場合、そのスプール・ファイルは、モニター定義での指定に 応じて、「処理済み」待ち行列に移されることも、削除されることもあります。ア

プリケーション名をアプリケーション・グループ名と同じ名前にすると指定してい ない限り、有効なアプリケーション名を見つけるために同じプロセスが実行されま す。

モニターは、手動またはジョブ・スケジューラーで開始させることも、サブシステ ムの始動時に開始させることもできます。モニターは、手動で停止させることも、 所定の時間が経過したときや、待ち行列項目の処理がすべて完了したときに停止さ せることもできます。あるいは、停止時刻をモニターの開始時に指定しておくこと もできます。

最初に特定の出力待ち行列のモニターを始めるときは、出力待ち行列にスプール・ ファイルがないときに行うのが最適です。最初にモニターを開始したときに、出力 待ち行列と同じ名前の空のデータ待ち行列が作成され、これが作動可能 (Ready) 状 態の出力待ち行列に現れるすべてのスプール・ファイルの項目を受け取ります。一 度出力待ち行列モニターが開始されると (そしてそれによってデータ待ち行列が作 成されると)、出力待ち行列にキャプチャーするスプール・ファイルの移動を始める ことができます。作成されたデータ待ち行列項目がモニターを起動してそれぞれの スプール・ファイルを処理します。

### テープ装置

| | | | | | | |

| | | | | | | | | | 磁気テープ・バックアップが必要とされる場合、またはアーカイブ・メディアとし て磁気テープを使用する場合には、OnDemand にテープ装置を定義しておく必要が あります。指定するテープ装置の名前は、既存の OS/400 テープ装置の記述名と一 致したものでなければなりません。読み取りまたは書き込み操作のサポートされる メディア・タイプのリストから、メディアのタイプを指定する必要があります。定 義するテープ装置にカートリッジ自動挿入機構 (ACL) が装備されている場合、カー トリッジの数を指定できます。ゼロの値は、この装置に ACL が装備されていない ことを示します。OnDemand は、自動テープ・ライブラリーと併用できます。テー プ・ライブラリーを使用する場合には、テープ・ライブラリーの名前を指定する必 要があります。OnDemand 以外のテープ・マネージャー (例: BRMS など) を使用 する場合には、メディア・ライブラリーを指定する必要はありません。

## テープ・ボリューム

OnDemand で使用できるテープ・ボリュームを定義しなければなりません。指定す るボリュームの名前は、テープ・ボリュームの初期設定時に使用した名前と一致し ていなければなりません。テープ・ボリュームが属するインスタンスは、ボリュー ムの容量とメディア・タイプと共に指定されていなければなりません。メディア・ タイプは、どのテープ装置を使用するかを示すものです。自動テープ・ライブラリ ーを使用する場合には、メディア装置ライブラリーを指定できます。 OnDemand 以 外のテープ・マネージャー (例: BRMS など) を使用する場合、このフィールドはブ ランクのままにします。テープ・ボリュームには満杯というマークを付けて、それ 以上のデータの書き込みを防ぐことができます。 OnDemand が磁気テープの満杯状 態を検出すると、そのボリュームには満杯というマークが自動的に付けられます。

### 光ディスク記憶域グループ

光ディスク記憶域グループには、複数の光ディスク・ボリュームが 1 つにまとめら れ、関連したデータが保管されます。 1 つのストレージ・グループに、ディスク上 に存在する日数や有効期限などといったストレージ要件の似たレポートをまとめる ことができます。移行ポリシーで特定のストレージ・グループを参照することによ り、どの光ディスク・ボリューム・セットにどのレポートを保管するかを制御する ことができます。光ディスク・ボリュームが再書き込み可能なボリュームと定義さ れている場合、フリー・スペース率のしきい値とボリューム満杯リセットを定義す ることによって、そのボリュームのフリー・スペースを再利用することができま す。ボリューム満杯リセットが定義されていない場合、いったん満杯というマーク が付けられたボリュームは、手動で変更されない限り、満杯状態のままです。光デ ィスク記憶域グループは、1 次またはバックアップ記憶域グループとして定義する こともできます。

## □ 光ディスク・ボリューム

OnDemand で使用できる光ディスク・ボリュームを定義しなければなりません。指 定するボリュームの名前は、光ディスク・ボリュームの初期設定時に使用した名前 と一致していなければなりません。ボリュームが属する OnDemand インスタンスと 光ディスク・ストレージ・グループを指定する必要があります。ボリュームの容量 とボリューム・タイプ (1 次またはバックアップ) も必要です。光ディスク・ボリュ ームには満杯というマークを付けて、OnDemand によるそれ以上のデータの書き込 みを防ぐことができます。 OnDemand が光ディスクの満杯状態を検出すると、その ボリュームには満杯というマークが自動的に付けられます。

## ディスク・プール記憶域グループ

ディスク・プール記憶域グループは、アーカイブ・データの移行時にアーカイブ・ ストレージ管理プロセスがストレージ・メディアとして使用できる OS/400 の補助 ストレージ・プール (ASP) を識別するために使用されます。既存の ASP に対応し た 1 ~ 32 のプール番号を指定する必要があります。定義した ASP に保管するデ ータのタイプ (1 次またはバックアップ) も指定しなければなりません。

#### ユーザー

| | | | | | | |

> OnDemand ユーザーを定義するときには、組織内のユーザーが OnDemand サーバー にログオンするために使用するユーザー ID を作成します。このユーザー ID を、 フォルダーおよびアプリケーション・グループへのアクセス許可メンバーに追加す ることもできます。これは、ユーザーがフォルダーを開き、データにアクセスでき るようにするための 1 つの方法です。

> 組織内のそれぞれのユーザーは、OnDemand ユーザー ID を使用してサーバーにロ グオンします。 OnDemand は、ユーザー ID を認証し、そのユーザー ID に基づい て、ユーザーが入手できる使用権限および管理権限を決定します。この節の説明を 読み進む前に、「*IBM Content Manager OnDemand for iSeries Common Server:* 計画 とインストール」(SC88-4008) の「OnDemand ユーザー ID と OS/400 ユーザー・ プロファイルのリンク」という節の内容を把握しておいてください。

OnDemand ユーザー ID の場合は、必ずしも名前で個人を識別する必要はありませ ん。しかし、会計上の目的から、ほとんどのカスタマーはシステムを使用するそれ ぞれのユーザーに、OnDemand ユーザー ID を割り当てます。システムを初期化す ると、OnDemand は自動的に QONDADM ユーザー ID を作成します。 QONDADM ユーザー ID にはシステム管理者権限が与えられます。システム管理者 は、基本ユーザー機能 (システムへのログオンやフォルダーのオープンなど) および 管理機能 (OnDemand へのユーザーやグループの定義、アプリケーション・グルー プ、アプリケーション、フォルダー、移行ポリシー、ストレージ・セット、および プリンターの作成、更新、削除など) を実行できます。

注**:** QONDADM のユーザー ID は、QONDADM1 という初期パスワードを持って います。 QONDADM のユーザー ID はシステム権限を持っているため、管理 者対しては最初のログイン時にパスワードの変更を強制します。

OnDemand ユーザーの名前を付ける場合には、次のことに注意して指定してくださ い。

- v 使用できる名前の長さは、OS/400 のユーザー・プロファイルを OnDemand のユ ーザーにリンクするかどうかによって、1~10 文字または 1~128 文字 (バイト) になります。 2 つをリンクさせる場合、ユーザー名は、OS/400 のユーザー・プ ロファイル名と一致させなければなりません。
- ' (アポストロフィ)、\* (アスタリスク)、% (パーセント記号)、+ (正符号)、\_ (下 線)、 [ (左大括弧)、1 (右大括弧)、"(二重引用符)、またはブランク文字を含める ことはできません。
- v サーバーに固有の名前でなければなりません。

ユーザー ID は、大文字小文字を混在させて指定できます。デフォルトでは、 OnDemand は大文字小文字の区別を無視します (例えば、LaGuarde は laguarde と 同じです)。OnDemand は、ユーザー名の小文字を大文字に変換します (LaGuarde は、LAGUARDE として保管されます)。しかし、「ログイン処理」システム・パラメ ーターをどのように構成するかによって、システムによるユーザー ID の処理が異 なる (大文字小文字が区別される) 場合があります。詳細については、 42 [ページの](#page-55-0) [『システム・パラメーター』を](#page-55-0)参照してください。

#### ユーザー・タイプ

ユーザーを OnDemand に追加するときに、「ユーザー・タイプ」を指定します。 「ユーザー・タイプ」と「権限」は、そのユーザーがシステムにログオンしたとき に実行できるタスクのタイプを決定します。管理者は、次の「ユーザー・タイプ」 から選択できます。

ユーザー

ユーザーは OnDemand にログオンし、アクセスを許可されているフォルダ ーを開き、アクセスを許可されているアプリケーション・グループからデー タを検索して取り出すことができます。ユーザーに、その他の操作をシステ ム上で行う権限を与えることもできます。

#### ユーザー管理者

ユーザーおよびユーザー管理者の追加、更新、および削除も行うことができ るユーザー。ユーザー管理者に、その他の操作をシステム上で行う権限を与 えることもできます。

#### アプリケーション・グループ**/**フォルダー管理者

アプリケーション・グループ、アプリケーション、およびフォルダーの追 加、更新、削除も行うことができるユーザー。アプリケーション・グルー プ/フォルダー管理者には、すべてのアプリケーション・グループに対する 「論理ビュー」許可が自動的に与えられます。アプリケーション・グルー プ/フォルダー管理者に、その他の操作をシステム上で行う権限を与えるこ ともできます。

#### システム管理者

システム上の任意のユーザー、グループ、アプリケーション・グループ、ア プリケーション、またはフォルダーを追加、更新、および削除することもで きるユーザー。システム管理者には、すべてのアプリケーション・グループ に対する「論理ビュー」許可が自動的に与えられます。また、システム管理 者は、ストレージ・セットとプリンターを保守できる唯一のユーザーです。

注**:** ユーザーの追加と更新を行う場合、管理者は、「ユーザー・タイプ」または 「権限」を管理者自身のレベルを超えて設定することは許されません。例え ば、「ユーザーの作成」および「グループの作成」権限を持つユーザーが、 「フォルダーの作成」権限を持つユーザーを作成することはできません。

デフォルトでは、そのユーザー、そのユーザーを作成したユーザー、ユーザー 管理者、およびシステム管理者だけが、そのユーザーの表示または保守を行う ことができます。詳細については、「ユーザーの許可」ページを参照してくだ さい。

アプリケーション・グループにデータを保管できるのは、システム管理者、ア プリケーション・グループ/フォルダー管理者、アプリケーション・グループの 管理者権限を持つユーザー、または文書追加許可を持つユーザーだけです。

アプリケーション・グループからデータを削除できるのは、システム管理者、 アプリケーション・グループ/フォルダー管理者、または文書削除許可を持つユ ーザーだけです。

167 ページの『付録 A. [コマンド・リファレンス』](#page-180-0) にリストされているような サーバー・コマンドを実行する必要のあるユーザーや、 213 [ページの『付録](#page-226-0) E. API [およびユーザー出口の解説』](#page-226-0) にリストされているようなサーバー API を QSHELL から実行する必要のあるユーザーは、OS/400 のユーザー・プロファイ ルにグループ・プロファイルとして QRDARSADM (または、補足的なグルー プ) を定義しておく必要があります。

#### 権限

権限オプションを持つユーザーは、OnDemand において他の操作が行えるようにな ります。例えば、「ユーザー・タイプ」が「ユーザー」であるユーザーに、ユーザ ーを作成する許可を与えることができます。選択できる権限オプションは、「ユー ザー・タイプ」によって異なります。例えば、「ユーザー・タイプ」が「グループ/ フォルダー管理者」の場合、定義により、そのユーザーはアプリケーション・グル ープとフォルダーを作成できます。したがって、そのユーザーに与えることができ る追加権限は、「ユーザーの作成」と「グループの作成」だけです。次のいずれか を選択してください。
ユーザーの作成

「ユーザー」および「アプリケーション・グループ/フォルダー管理者」の オプション権限。

- v 「ユーザー・タイプ」が「ユーザー」の場合、そのユーザーは「ユーザ ー・タイプ」が「ユーザー」のユーザーを作成できます。
- v 「ユーザー・タイプ」が「グループ/フォルダー管理者」の場合、そのユ ーザーは「ユーザー・タイプ」が「ユーザー」のユーザー、または「ユー ザー・タイプ」が「グループ/フォルダー管理者」のユーザーを作成でき ます。
- 注**:** 「ユーザーの作成」権限を持つユーザーは、自分が作成したユーザー を、自分がそのユーザーの管理者でいる限りは、保持することができま す。
- グループの作成
	- 「ユーザー」、「写理者」、「グループ/フォルダー管理者」のオ プション権限。そのユーザーがグループを作成できるようにします。「グル ープの作成」権限を持つユーザーは、自分が作成したグループを、自分がグ ループ所有者でいる限りは、保守することができます。
	- 注**:** こうしたグループ定義は、OS/400 のグループ・プロファイルとは異な るものです。ただし、保守がしやすくなると判断される場合には、同じ 名前にすることができます。
- アプリケーション・グループの作成
	- 「ユーザー」および「ユーザー管理者」のオプション権限。そのユーザーが アプリケーション・グループを作成できるようにします。「アプリケーショ ン・グループの作成」権限を持つユーザーは、自分が作成したアプリケーシ ョン・グループを、自分がアプリケーション・グループ管理者でいる限り は、保持することができます。
- フォルダーの作成
	- 「ユーザー」および「ユーザー管理者」のオプション権限。そのユーザーが フォルダーを作成できるようにします。「フォルダーの作成」権限を持つユ ーザーは、自分が作成したアプリケーション・フォルダーを、自分がフォル ダー管理者である限りは、保守することができます。
- 注**:** ユーザーの追加と更新を行う場合、管理者は、「ユーザー・タイプ」または 「権限」を管理者自身のレベルを超えて設定することは許されません。例え ば、「ユーザーの作成」および「グループの作成」権限を持つユーザーが、 「フォルダーの作成」権限を持つユーザーを作成することはできません。

### グループ

OnDemand グループは、機能、権限、またはその他の必要な目的によって、システ ムのユーザーを編成する手段です。ユーザーをグループに割り当てる必要はありま せんが、そのようにすると、同様の要件と能力を備えたユーザーの管理を簡略化で きます。

グループを定義すると、そのグループにユーザーを追加し、そのグループに属する すべてのユーザーに共通の、フォルダーおよびアプリケーション・グループ許可を 指定できます。それらの許可は、そのグループに割り当てられたユーザーがシステ ム上で実行できるアクションのタイプを決定します。

グループに名前を付ける場合、その名前は次の条件を満たす必要があります。

- 1 ∼ 128 文字 (バイト) を含めることができます。
- v ' (アポストロフィ)、\* (アスタリスク)、% (パーセント記号)、+ (正符号)、\_ (下 線)、 [ (左大括弧)、] (右大括弧)、" (二重引用符)、またはブランク文字を含める ことはできません。
- v 大文字小文字混合文字が有効です。しかし、大文字小文字の違いだけでは、固有 の名前になりません (LaGuarde は laguarde と同じです)。
- サーバーに固有の名前でなければなりません。

グループ所有者を割り当てることができます。グループ所有者は、グループにユー ザーを追加したり、グループからユーザーを除去したりできます。グループのアプ リケーション・グループ許可およびフォルダー許可を修正するには、グループ所有 者は、管理者権限をそのアプリケーション・グループおよびフォルダーに持ってい るか、またはアプリケーション・グループ/フォルダー管理者かシステム管理者でな ければなりません。グループ所有者を割り当てない場合には、システム管理者だけ がグループを保守できます。

注**:** こうしたグループ定義は、OS/400 のグループ・プロファイルとは異なるもので す。ただし、保守がしやすくなると判断される場合には、同じ名前にすること ができます。

### プリンター

|

OnDemand は、FAX 装置と物理プリンターの 2 つのタイプのサーバー印刷デバイ スをサポートしています。サーバー印刷装置には、必ずサーバー上に出力待ち行列 があり、OnDemand iSeries ナビゲーター管理クライアントを使用して定義されま す。

OnDemand から出力される 拡張機能表示 (Advanced Function Presentation™) (AFP™) 印刷をフォーマットするには、 PSF/400 が必要とされます。 (一部の FAX ソフト ウェアにも PSF/400 が必要とされます。) PSF/400 により、印刷する文書に、電子 フォーム、イメージ、グラフィックス、活字体フォントを使用できるようになりま す。 PSF/400 は、AFP や行データなどの入力データ・ストリームを受け取り、その データを宛先の印刷装置に合わせて準備します。

ユーザーが項目を選択してサーバー印刷を選ぶと、OnDemand はその項目のコピー を検索し、そのコピーをサーバー・プリンターに関連付けられた出力待ち行列に入 れます。

### ストレージ・セット

ストレージ・セットは、アプリケーション・グループ内にファイルを保持する期間 や、ファイルを保管するメディア・タイプなど、ストレージ管理特性が類似するア プリケーション・グループに定義されます。ストレージ・セットは、移行ポリシー の作成時に自動的に作成され、移行ポリシーと同じ名前が付けられます。ストレー ジ・セットを手動で作成する必要はありません。

アプリケーション・グループ・データをアーカイブ・ストレージで保守する場合、 アプリケーション・グループ定義には、使用する移行ポリシーと同じ名前のストレ ージ・セットを指定する必要があります。また、すべての移行ポリシー・ストレー ジ・レベルの保持期間およびキャッシュの日数の値の合計は、アプリケーション・ グループ内の「データとインデックスの存続期間」と等しくなければなりません。

### アプリケーション・グループ

アプリケーション・グループは、管理者が OnDemand に保管したデータと、ユーザ ーが OnDemand クライアント・プログラムを使用して照会、表示、印刷、および FAX 送信を行う文書を表しています。例えば、アプリケーション・プログラムが生 成するレポート、索引データ、およびユーザーが作成する注釈をデータにすること ができます。

アプリケーション・グループを定義するときは、例えばデータベースの編成やアプ リケーション・グループ内に保管するファイルのストレージ特性など、アプリケー ション・グループのプロパティーを指定します。また、アプリケーション・グルー プ内に保管するレポートから抽出した索引データを保持するデータベース・フィー ルドも定義します。

OnDemand では、管理者によって、アプリケーション・グループにロードされたレ ポートから索引データを抽出し、定義されたデータベース・フィールドに入れま す。 OnDemand は、索引値を使用して、ユーザーによって入力された検索基準に一 致する文書を識別します。

アプリケーション・グループを定義するときに、OnDemand がシステム・ログに保 管するアプリケーション・グループ・メッセージのタイプも選択できます。

アプリケーション・グループを定義するときには、そのアプリケーション・グルー プとアプリケーション・グループ・データにアクセスして保守するための許可を指 定します。 OnDemand クライアント・プログラムを使ってアプリケーション・グル ープに保管されているデータにアクセスできるグループおよびユーザーを識別する ことができます。レポートの表示、印刷、注釈付けなど、ユーザーによって実行さ れる機能の種類を指定できます。ユーザーまたはグループに管理者権限を割り当て ることができます。管理者権限を持つユーザーは、アプリケーション・グループを 更新できます。例えば、他のユーザーがアプリケーション・グループに保管されて いるデータにアクセスすることを許可することができます。

OnDemand はアプリケーション・グループについての情報を、「一般」、「メッセ ージ・ログ」、「ストレージ管理」、「許可」、「フィールド定義」、および「フ ィールド情報」というタブに編成しています。各タブには、アプリケーション・グ ループについての情報を入力するためのフィールドと、コマンド・ボタンがありま す。

### アプリケーション

一般に、OnDemand に保管することを計画している、それぞれのレポート・タイプ やデータ・ソースごとに、1 つのアプリケーションを定義します。

アプリケーションを定義するときは、アプリケーションをアプリケーション・グル ープに割り当て、レポートの物理および論理特性を指定します。レポートの物理特 性とは、コード・ページ、入力ファイルに入っているデータのタイプ、および紙送 り制御文字に関する情報のことです。レポートの論理特性とは、レポートに含まれ ている情報をユーザーに提示するさまざまな方法のことです。

OnDemand のデータの索引付け、ロード、および表示プログラムは、管理者によっ て提供された情報を使用してレポートを処理します。例えば、OnDemand の索引付 けプログラムがレポートから索引データを探し出して抽出するために使用するパラ メーターを指定できます。アプリケーションの論理ビューを作成できます。各論理 ビューはレポートのページを異なった仕方で表示します。ユーザー用のデフォル ト・プリンターや、AFP および行データ文書の印刷オプションを定義するなど、印 刷オプションをセットアップできます。

OnDemand はアプリケーションについての情報を次のタブに編成します。それは、 「一般」、「ビュー情報」、「インデクサー情報」、「ロード情報」、「論理ビュ ー・フィールド」、「論理ビュー」、および「印刷オプション」です。各タブに は、アプリケーションについての情報を入力するためのフィールドと、コマンド・ ボタンがあります。

### フォルダー

フォルダーは、管理者によって OnDemand に保管されたレポートにユーザーがアク セスするための手段となります。ユーザーは、フォルダーを開き、照会を構成し、 フォルダーから検索したアプリケーション・グループ内の文書を取り出します。ユ ーザーは、フォルダーを使用して文書を表示し、印刷し、注釈を付け、fax 送信し、 電子メールで送信できます。

フォルダーを定義するときは、フォルダーの名前や記述など、フォルダーのプロパ ティーを指定し、ユーザーによってフォルダーが開かれたときに表示される検索フ ィールドと表示フィールドを作成し、それらのフォルダー・フィールドをアプリケ ーション・グループのデータベースのフィールドにマップします。

また、OnDemand クライアント・プログラムおよび他のフォルダー許可でフォルダ ーを開くことができるグループとユーザーを指定することもできます。例えば、あ るユーザーにフォルダーの管理者の権限を与えることができます。フォルダー管理 者は、他のユーザーがフォルダーを開いたりフォルダー・フィールドを変更したり することを許可できます。

OnDemand はフォルダーについての情報を、「一般」、「許可」、「フィールド定 義」、「フィールド情報」、および「フィールド・マッピング」というタブに編成 します。各タブには、フォルダーについての情報を入力するためのフィールドと、 コマンド・ボタンがあります。

### アプリケーション・グループ、アプリケーション、およびフォルダーについ て

レポートを OnDemand に保管する前に、アプリケーション・グループとアプリケー ションを作成しなければなりません。データを検索して取り出す前に、フォルダー を作成する必要があります。

- v ユーザーはフォルダーを開き、管理者によって OnDemand にロードされたレポー トを検索します。フォルダーには 1 つまたは複数の検索フィールドを定義しま す。フォルダー検索フィールドは、アプリケーション・グループのデータベー ス・フィールドにマップされます。
- 定義された各データベース・フィールドは、カスタマーの名前、送り状の番号、 および収支など、レポートにある情報のカテゴリーを表します。アプリケーショ ン・グループを追加すると、OnDemand では、データベース表が作成されます。 定義されたデータベース・フィールドは、表の列です。
- OnDemand に保管するレポートごとに、アプリケーションを定義します。システ ムにアプリケーションを追加するとき、OnDemand の表示プログラム、索引付け プログラム、およびロード・プログラムによって使用される情報を定義します。 索引付け情報を定義するときに、レポートから抽出したい索引情報のそれぞれの カテゴリーの名前、位置、および長さを識別します。ロード情報を定義するとき に、レポート内の索引フィールドをアプリケーション・グループのデータベー ス・フィールドにマップします。
- v レポートをシステムにロードすると、OnDemand ではレポートから抽出された索 引値が、アプリケーション・グループ表に追加されるレコードのデータベース・ フィールドに保管されます。
- v OnDemand は、これらの索引値を使用して、ユーザーによってフォルダーの検索 フィールドに入力された検索基準に一致する文書を識別します。

OnDemand にレポートを定義したい場合、最初に行う作業は、OnDemand によって 索引フィールドに関する情報が入手される、その入手先のアプリケーション・グル ープを識別することと、文書をシステム上で管理する方法を識別することです。ア プリケーション・グループを定義するときは、データベース内の情報を OnDemand にどのように構造化させるかを指定し、データベース・フィールドを定義します。 アプリケーション・グループを定義するときは、システム上のデータを OnDemand にどのように保持させるかも指定します。例えば、レポート・データをディスク・ ストレージに 60 日間、アーカイブ・ストレージに 5 年間、保持するように指定す ることができます。 OnDemand は、1 つのアプリケーション・グループ内に保管さ れているすべてのデータを、同じ方法で管理します。 OnDemand は、1 つのアプリ ケーション・グループに保管されている個々のレポートを、同じ期間だけ保持しま す。

v レポートを既存のアプリケーション・グループに保管することもできます。ただ し、そのアプリケーション・グループ内で既に定義されているデータベース・フ ィールドを使用して、レポートに索引を付けることができなければなりません。 アプリケーション・グループへのデータベース・フィールドの追加や除去はでき ません。アプリケーション・グループのストレージ管理情報は、OnDemand にシ ステム上でレポートを保守させたい時間の長さと、OnDemand にレポート・デー タを保管および保守させたい方法と場所をサポートする必要があります。

既存のアプリケーション・グループに関する情報は、「属性」コマンドを使用し て検査できます。「一般」タブは、アプリケーション・グループのデータベース 編成を表示します。「ストレージ管理」タブには、データ・マイグレーションの 情報が表示されます。「フィールド定義」タブには、アプリケーション・グルー プ・データベースの各フィールドが表示されます。

v アプリケーション・グループが OnDemand に定義されていない場合、またはレポ ートのデータベースおよびストレージ管理要件をサポートするアプリケーショ ン・グループがない場合は、システムにアプリケーション・グループを追加する 必要があります。

アプリケーション・グループを追加したら、レポートのアプリケーションを定義す る必要があります。ほとんどのカスタマーは OnDemand に保管することを計画して いる異なるレポート・タイプまたはデータ・ソース・タイプごとに、1 つの OnDemand アプリケーションを作成します。アプリケーションを作成するときに は、それをアプリケーション・グループに割り当てる必要があります。アプリケー ション・グループは、OnDemand によってレポート・データが保管される場所を決 定します。アプリケーションを作成するときには、OnDemand クライアント・プロ グラムがレポートのページの表示と印刷に使用する情報も指定し、データの索引付 けプログラムとロード・プログラムのための命令を指定します。

OnDemand にレポートを追加する処理の最後のステップは、フォルダーの作成で す。ユーザーは、レポートを検索したり表示したり印刷したりするのに、フォルダ ーを開きます。管理者は、フォルダーを定義するときに、そのフォルダーを開いた ユーザーに検索させたいデータが入っているアプリケーション・グループを選択し ます。特定のアプリケーション・グループを検索できるフォルダーを作成すること により、管理者は、フォルダーを開いたユーザーによって使用されるレポートを決 定できます。

フォルダーを定義するときは、検索および表示フィールドを定義します。デフォル トの検索演算子、およびユーザーがこのフォルダーを開いたときに OnDemand によ ってフィールドにデフォルトの検索値が表示されるかどうかといった、フォルダ ー・フィールドの特性を指定します。また、アプリケーション・グループのデータ ベース・フィールドにフォルダー・フィールドをマッピングします。

### **OnDemand** 許可

許可は、どのユーザーがフォルダーを開いてアプリケーション・グループ内に保管 されている文書を検索できるかを、OnDemand が判別するための手段となります。 また、OnDemand は許可を使って、管理クライアントでフォルダーおよびアプリケ ーション・グループの保守を実行できる人物も判別します。

デフォルトでは、フォルダーのオープンや保守を行えるのは、アプリケーション・ グループ/フォルダー管理者、システム管理者、またはそのフォルダーの作成者だけ です。デフォルトでは、アプリケーション・グループに格納されているデータへの アクセスやアプリケーション・グループの保持を行えるのは、アプリケーション・ グループ/フォルダー管理者、システム管理者、またはそのアプリケーション・グル ープの作成者だけです。

OnDemand では、複数の方法で許可を指定できます。管理者は、フォルダーまたは アプリケーション・グループを追加または更新するときに、許可を指定できます。 また、ユーザーまたはグループを追加するか更新するときに、ユーザーまたはグル ープのフォルダーやアプリケーション・グループの許可を追加、除去、または更新 することもできます。

利便性とセキュリティーを確保する手段として、ユーザーをグループに割り当てる ことができます。 OnDemand のグループを使用して、機能別、権限別、またはその 他の必要な論理グループ別にユーザーを編成できます。ユーザーをグループに割り 当てると、そのユーザーは、そのグループに対して有効となっている許可を与えら れます。例えば、グループを作成し、そのグループに「Student Information」フォル ダーを開く権限を与えたとします。そのグループに割り当てたユーザーはだれで も、「Student Information」フォルダーを開く許可を受け取ります。ユーザーを複数 のグループに割り当てると、通常そのユーザーにはそれらすべてのグループの許可 が与えられます。ただし、例外もあります。詳細については、 66 [ページの『許可の](#page-79-0) [指定』を](#page-79-0)参照してください。

注**:** こうしたグループ定義は、OS/400 のグループ・プロファイルとは異なるもので す。ただし、保守がしやすくなると判断される場合には、同じ名前にすること ができます。

管理者は、フォルダーおよびアプリケーション・グループに一連のデフォルトの許 可を指定できます。OnDemand は、ユーザーおよびグループがフォルダーまたはア プリケーション・グループに対して特定の許可を持っていない場合に、デフォルト の許可を使用します。グループに許可を指定した場合、そのグループ許可は、デフ ォルトの許可より優先します。ユーザーに許可を指定した場合、そのユーザー許可 は、そのユーザーが属するグループや指定したデフォルトの許可より優先します。

#### フォルダー許可

管理者は、デフォルトのフォルダー (\*PUBLIC) 許可と、特定のグループおよびユー ザーのためのフォルダー許可を指定できます。デフォルトの許可は、管理者が指定 した許可を、サーバーに対して定義されているすべてのユーザーとグループに与え ます。グループについての許可は、管理者がグループに対して指定した許可を、そ のグループに追加されるユーザーに与えます。ユーザーについての許可は、管理者 が指定した許可をユーザーに与えます。デフォルトでは、フォルダーのオープンや 保持を行えるのは、アプリケーション・グループ/フォルダー管理者、システム管理 者、またはそのフォルダーの作成者だけです。

フォルダーに対するアクセス権の設定方法については、オンライン・ヘルプを参照 してください。

#### アプリケーション・グループ許可

管理者は、デフォルトのアプリケーション・グループ (\*PUBLIC) 許可と、特定のグ ループおよびユーザーのためのアプリケーション・グループ許可を指定できます。 デフォルトの許可は、管理者が指定した許可を、サーバーに対して定義されている すべてのユーザーとグループに与えます。グループについての許可は、管理者がグ ループに対して指定した許可を、そのグループに追加されるユーザーに与えます。 ユーザーについての許可は、管理者が指定した許可をユーザーに与えます。デフォ

<span id="page-79-0"></span>ルトでは、アプリケーション・グループに保管されているデータへのアクセスやア プリケーション・グループの保守を行えるのは、アプリケーション・グループ/フォ ルダー管理者、システム管理者、またはそのアプリケーション・グループの作成者 だけです。

アプリケーション・グループへのアクセス権の設定方法については、オンライン・ ヘルプを参照してください。

#### 許可の指定

ほとんどのカスタマーは、OnDemand の管理を容易にするために、ユーザーをいく つかのグループに編成し、それらのグループをフォルダーとアプリケーション・グ ループに追加し、グループに許可を指定します。グループの作成を始める前に、グ ループの計画を立ててください。システムの使用を開始した後では、グループの編 成を変更するのが難しい場合があります。

注**:** こうしたグループ定義は、OS/400 のグループ・プロファイルとは異なるもので す。ただし、保守がしやすくなると判断される場合には、同じ名前にすること ができます。

ユーザーをグループに追加すると、そのユーザーは、そのグループに対して指定さ れた許可を自動的に取得します。ユーザーを複数のグループに追加する場合、ユー ザーは通常、そのすべてのグループの許可を得ます。例えば、表 3 でリストされて いるグループ・プロパティーを使用した場合、両方のグループに所属しているユー ザーは、「Student Bills」フォルダーと「Student Transcripts」フォルダーを開くこと ができます。

表 *3.* グループ許可

| グループ       | <b>GID</b> | ゚フォルダー              | . 許可 |
|------------|------------|---------------------|------|
| Admissions | 80100      | Student Transcripts | アクヤス |
| Accounting | 80101      | Student Bills       | アクヤス |

ほとんどの状況では、フォルダーへのグループの追加、グループの許可の指定、グ ループへのユーザーの追加が行われます。しかし、フォルダーにユーザーのグルー プがアクセスするのを拒否する必要がある場合もあります。フォルダーへのアクセ スを拒否するためにグループを使用するときは、OnDemand がどのようにグループ (およびグループに割り当てられたユーザー) に対するフォルダー許可を判別してい るのかを理解していなければなりません。例えば、表 4 にリストされているグルー プ・プロパティーを考えてみます。

表 *4.* グループ許可

| グループ       | <b>GID</b> | フォルダー                      | 許可   |
|------------|------------|----------------------------|------|
| Admissions | 80100      | Student Bills              | なし   |
| Admissions | 80100      | Student Transcripts        | アクセス |
| Accounting | 80101      | Student Bills              | アクセス |
| Accounting | 80101      | <b>Student Transcripts</b> | アクセス |

両方のグループに所属するユーザーは、「Student Bills」フォルダーを開くことがで きません。

ユーザーが複数のグループに所属していると、OnDemand はユーザーの許可を判別 するのにグループ ID (GID) を使用します。 2 つ以上のグループが同じフォルダー に対する許可を提供している場合、ユーザーは小さい方の GID を持つグループの許 可を取得します。

グループの作成後に GID を変更することはできません。ただし、グループの作成時 に GID の推奨値として提示される値を変更することはできます。

66 [ページの表](#page-79-0) 4 で示されている例で、両方のグループが「Student Bills」フォルダ ーに追加されます。「Admissions」グループは「Accounting」グループよりも小さい GID を持っているため、 OnDemand は、両方のグループに割り当てられたユーザ ーの許可を判別するのに、「Admissions」グループについて指定された許可を使用し ます。したがって、両方のグループに割り当てられているユーザーは、「Student Bills」フォルダーにアクセスできません。

「なぜ 1 人のユーザーを複数のグループに割り当てるのか」、または「なぜフォル ダーにアクセスしないグループを作成するのか」という疑問を持つかもしれませ ん。いくつかの例は、これらの疑問に対する答えを得る助けになります (また、 OnDemand 許可の階層が明確に理解できるようになります)。例を見ていくとき、次 のルールに留意してください。

- v デフォルトでは、フォルダーにアクセスできるのは、アプリケーション・グルー プ/フォルダーの管理者、システム管理者、またはそのフォルダーの作成者だけで す。
- v \*PUBLIC 名を使用して、それ以外のすべてのユーザーについて、デフォルトの許 可を指定できます。
- 次のように、特定のグループとユーザーに許可を指定できます。
	- フォルダーに追加したグループに属するすべてのユーザーは、そのグループに ついて指定されている許可を取得します。
	- ユーザーが 2 つ以上のグループに属し、それらのグループが同じフォルダー に追加されている場合、ユーザーは GID が最も小さいグループの許可を取得 します。
	- ユーザーについて指定された許可は、デフォルトの許可 (\*PUBLIC) や、その ユーザーが属するグループ、およびフォルダーに追加されたグループについて の許可も含め、他のすべての許可より優先します。

#### 例

以下の例は、フォルダーにグループを追加し、フォルダー許可を指定する方法を示 しています。アプリケーション・グループへのグループの追加、およびアプリケー ション・グループ許可の指定についても、同様の考慮事項が当てはまります。

ユーザーのグループにフォルダーへのアクセスを提供する*:* ユーザーの単一グルー プにフォルダーへのアクセスを許可したいとします。以下のステップに従ってくだ さい。

- 1. 「\*PUBLIC」を選択して、許可のチェック・ボックスをすべてクリアしてくださ い (これがデフォルトです)。
- 2. フォルダーにグループを追加します。
- 3. 「アクセス」チェック・ボックスを選択します。

このグループに割り当てられたユーザーは自動的に、フォルダーを開く許可を取得 します。

ユーザーのグループがフォルダーにアクセスするのを拒否する*:* ユーザーの単一グ ループがフォルダーへアクセスするのを禁止するが、サーバーに定義されている他 のすべてのユーザーはフォルダーを開くことができるようにする場合を考慮しま す。以下のステップに従ってください。

- 1. 「\*PUBLIC」を選択して、「アクセス」チェック・ボックスを選択します (これ によって、すべてのユーザーがこのフォルダーを開くことができます)。
- 2. フォルダーにグループを追加します。
- 3. 許可のチェック・ボックスをすべてクリアします。

このグループに割り当てられたユーザーはフォルダーを開くことができません。

同じフォルダーに対するアクセスを、あるユーザーのグループには提供し、別のユ ーザーのグループには拒否する*:* ユーザーのグループにフォルダーへのアクセスを 許可したいとします。しかし、そのグループの特定のユーザーには、フォルダーへ のアクセスを禁止する必要があります。フォルダーにアクセスできるグループか ら、禁止したいユーザーを除外することも可能です。しかし、他のフォルダーに は、ユーザーがグループの一部としてアクセスするようにしたい場合があります。 これを解決するには、フォルダーにアクセスできるグループとアクセスできないグ ループの 2 つを作成して、ユーザーをそれぞれのグループに割り当てます。例え ば、次のような情報を集めます。

- 1. no access グループを作成します。このグループは access グループよりも小さな GID を持っている必要があります。グループにユーザーを追加します。
- 2. access グループを作成します。グループにユーザーを追加します。
- 3. 「\*PUBLIC」を選択して、許可のチェック・ボックスをすべてクリアしてくださ い (これがデフォルトです)。
- 4. access グループをフォルダーに追加します。
- 5. 「アクセス」チェック・ボックスを選択します。
- 6. no access グループをフォルダーに追加します。
- 7. 許可のチェック・ボックスをすべてクリアします。

後で他のユーザーによってこのフォルダーにアクセスされるのを拒否したい場合 は、そのユーザーを no access グループに追加するだけです。あるグループから別 のグループにユーザーを移動することもできます。

グループ内の *1* ユーザーがフォルダーにアクセスするのを拒否する*:* グループ内 の 1 つのユーザーに、フォルダーへのアクセスを禁止したいとします。グループを フォルダーに追加し、アクセス許可を指定すると、そのグループに割り当てられた すべてのユーザーは、そのフォルダーを開くことができます。グループの許可を指 定変更するには、個別のユーザーをフォルダーに追加し、ユーザー・レベルで許可 を設定します。以下のステップに従ってください。

- 1. 「\*PUBLIC」を選択して、許可のチェック・ボックスをすべてクリアしてくださ い (これがデフォルトです)。
- 2. フォルダーにグループを追加します。
- 3. 「アクセス」チェック・ボックスを選択します。
- 4. フォルダーにユーザーを追加します。
- 5. 許可のチェック・ボックスをすべてクリアします。

そのユーザーはグループに属していても、フォルダーを開くことができません。

グループ内の *1* ユーザーにグループ・管理者権限を与える*:* グループ内の 1 つの ユーザーに、フォルダーを管理する権限を与えたいとします。以下のステップに従 ってください。

- 1. 「\*PUBLIC」を選択して、許可のチェック・ボックスをすべてクリアしてくださ い (これがデフォルトです)。
- 2. フォルダーにグループを追加します。
- 3. 「アクセス」チェック・ボックスを選択します。
- 4. フォルダーにユーザーを追加します。
- 5. 「アドミニストレーター」チェック・ボックスを選択します。

このように追加したユーザーだけが、フォルダーの管理を行うことができます。グ ループ内のその他のユーザーは、フォルダーを開くことができます。

デフォルト許可の指定*:* アプリケーション・グループまたはフォルダーに指定した デフォルトの (\*PUBLIC) 許可は、サーバーに定義済みで特定の許可を与えられてい ないすべてのユーザーまたはグループに適用されます。

例えば、「アクセス」をアプリケーション・グループのデフォルト許可として指定 したとします。特定の許可を与えられていないすべてのユーザーとグループは、ア プリケーション・グループに保管されているデータにアクセスできます。次に、 「アクセス」をフォルダーのデフォルト許可として指定します。特定の許可を与え られていないすべてのユーザーとグループは、フォルダーを開くことができます。 その後、アプリケーション・グループやフォルダーの許可を指定せずに、あるユー ザーを追加します。そのユーザーは、フォルダーを開き、アプリケーション・グル ープ内に保管されたデータにアクセスできます。

デフォルト許可を使用すると、システムの管理を柔軟に行えるようになりますが、 デフォルト許可を使用してもセキュリティー上の抜け道が生じないことを必ず確認 してください。アプリケーション・グループとフォルダーにデフォルト許可を指定 しなくても、セキュリティー戦略を実装する手段として、グループを使用できる場 合があります。例えば、\*PUBLIC でのすべての許可をクリアしてからフォルダーに グループを追加し、それぞれのグループに適切な許可を指定することができます。 ユーザーをシステムに追加するときは、ユーザーをグループに割り当てることがで きます。そのユーザーは、そのグループの許可を自動的に取得します。そのグルー プが特定のアプリケーション・グループまたはフォルダーに対するアクセス権を持 っていない場合は、そのユーザーにもアクセス権がありません。この戦略を使用す れば、ユーザーをグループに割り当てるか、ユーザーに特定の許可を与えるまで、 そのユーザーはフォルダーにアクセスできません。

### ヒント

| | |

| | | | |

| | | |  $\mathbf{I}$ |

- 1. アプリケーション・グループおよびアプリケーション・フォルダーへのアクセス を行うタスクを単純化するには、ユーザーにではなく、グループにアクセスして ください。新規ユーザーがアクセス権限を必要としている時には、そのユーザー をグループに追加します。
- 2. アプリケーション・グループ/フォルダー管理者が許可リストでグループを見るこ とを可能にするためには、そのアプリケーション・グループ/フォルダー管理者 を、アプリケーション・グループおよびアプリケーション・フォルダーへのアク セスを必要とするグループに追加してください。
- 3. 複数のユーザーが同じグループを管理することを可能にするには、ユーザー・グ ループを作成し、そのグループを、複数のユーザーが管理する必要があるグルー プのグループ所有者にしてください。
- 4. 「グループの作成」権限は、「ユーザーの作成」権限と結合して使用される場 合、またはユーザー管理者に追加して使用される場合に最も効果的です。グルー プの目的は、ユーザーの集合に対して別のオブジェクトへの許可を与えるものな ので、グループを作成するユーザーが他のユーザーにアクセスできなければあま り便利ではありません。むしろ、グループを作成するユーザーには、グループに 追加する必要がある各ユーザーへのアクセス権が与えられるべきです。
- 5. 光ディスク・ボリュームに関連する OnDemand 情報を再設定する必要がある場 合は、次のプログラム・コールを (パラメーターなしで) 発行します。 CALL PGM(QRDARS/QRLCASMROV)

このプログラムを実行すると、光ディスク・ボリューム容量の更新、光ディスク の使用済みバイト数の再計算、また、光ディスクの使用済みバイト数に基づいた 光ディスク・ボリューム満杯フラグの Y または N の設定が行われます。この プログラムは、QONDADM グループ・プロファイルまたは補足グループ・プロ ファイルを持つユーザー・プロファイルのみによって実行することができます。

このプログラムは、アーカイブ・ストレージ・マネージャー (ASM) または ASM(\*YES) を指定したディスク・ストレージ・マネージャー (DSM) が稼働し ている間は実行しないでください。このプログラムは、OnDemand にマウントさ れると分かっている一部のあるいはすべての光ディスク・ボリュームのスペー ス・チェックを行うことがあります。

# 第 **9** 章 例

以下の例は、 OnDemand iSeries ナビゲーターを使用して次の操作を行う方法を示 しています。

- v 磁気テープ・アーカイブを選択した場合に、OnDemand 用に使用できるテープ装 置を作成する。
- v OnDemand 用に使用できる磁気テープ・ボリュームを追加する。
- 関連したデータの保管用に光ディスク・ボリュームのセットをグループ化するた めに使用する光ディスク記憶域グループを作成する。
- v OnDemand 用に使用できる光ディスク・ボリュームを追加する。
- v アーカイブ・データの移行の際にアーカイブ・ストレージ管理 (ASM) プロセス が記憶域媒体として使用できる OS/400 補助記憶域プール (ASP) を識別するディ スク・プール記憶域グループ定義を作成する。
- v モニターされる出力待ち行列に関する情報、アーカイブされるスプール・ファイ ルの処理に関する情報、およびモニター・ジョブの開始と終了に関する情報が入 ったモニター定義を作成する。
- v OnDemand を使用してアーカイブするデータの移行媒体および記憶域媒体の特性 を提供する移行ポリシーを作成する。

また以下の例は、OnDemand アドミニストレーターを使用して次の操作を行う方法 を示しています。

- システムにユーザーとグループを追加します。システム上のユーザーは、フォル ダーを開く許可と、アプリケーション・グループ・データにアクセスする許可を グループから取得します。
- v アプリケーションでデフォルト・プリンターとして使用できるサーバー・プリン ターを定義します。
- v 移行ポリシーおよび記憶域セットを定義します。
- システムにレポートを追加します。レポートを追加するには、アプリケーショ ン・グループ、アプリケーション、およびフォルダーを作成します。

### システム構成

例は、外部カスタマー (カスタマー XYZ) が、OnDemand Web Enablement Kit (ODWEK) フィーチャーを使用してシステムにアクセスすることを前提としていま す。しかし、このシステムの機能と、管理クライアントによって要件をインプリメ ントする方法の実例を示す目的で、これらのユーザーは企業内の別部門を容易に表 示することができるものとします。

ここでは、このシステムに関して以下のような前提があります。

v ユーザーの 2 つのグループ。カスタマー・サービス部門と、「Customer XYZ」 にいるユーザーです。

- v 電話請求レポートの例。電話レポートは、OnDemand がインストールされた iSeries システム上で実行されているアプリケーション・プログラムによって生成 されます。
- v ディスク記憶域。レポートをシステムにロードすると、OnDemand ではディスク 上にコピーを保管し、60 日間ディスク上にレポートを保持します。
- v アーカイブ・ストレージ。レポートをシステムにロードすると、OnDemand はア ーカイブ・ストレージにレポートのコピーを保管します。アーカイブ・ストレー ジ・マネージャーはレポートを光ディスク記憶域に 5 年間保持します。

### テープ装置の追加

| | | |

- 1. OnDemand にテープ装置を追加するには、iSeries ナビゲーターの「OnDemand アーカイブ・プラグイン (OnDemand Archive plug-in)」の「共通サーバー管理」 の前方にある正符号を左マウス・ボタンでクリックし、「テープ装置」を右マウ ス・ボタンでクリックして、「新規テープ装置」を選択します。
- 2. まず、OnDemand に追加したいテープ装置の名前を指定する必要があります。そ の名前は、既存の OS/400 テープ装置の説明の名前と一致しなければなりませ ん。この例では、テープ装置の名前は TAP01 です。テープ装置の簡単な記述を 入力することもできます。
- 3. サポートされる媒体タイプのリストから、このテープ装置の媒体タイプを選択し ます。この例では、媒体タイプは 8MM です。
- 4. 媒体タイプを選択すると、「読み取り操作」および「書き込み操作」の「追加」 ボタンのグレー化が解除されます。「追加」ボタンをクリックして、「読み取り 操作」および「書き込み操作」に 8MM 媒体タイプを追加します。使用する予定 の装置にカートリッジ自動挿入機構がある場合は、挿入機構が保持するカートリ ッジの数を指定できます。例では、これは 0 のままにします。メディア・ライ ブラリーは、ブランクのままにします。 OnDemand で IBM 3494 テープ・ライ ブラリーなどの媒体ライブラリーを使用する予定の場合は、ここでライブラリー 名を指定します。
- 5. 「OK」をクリックすると、テープ装置が作成されます。 73 [ページの図](#page-86-0) 3 を参 照してください。

<span id="page-86-0"></span>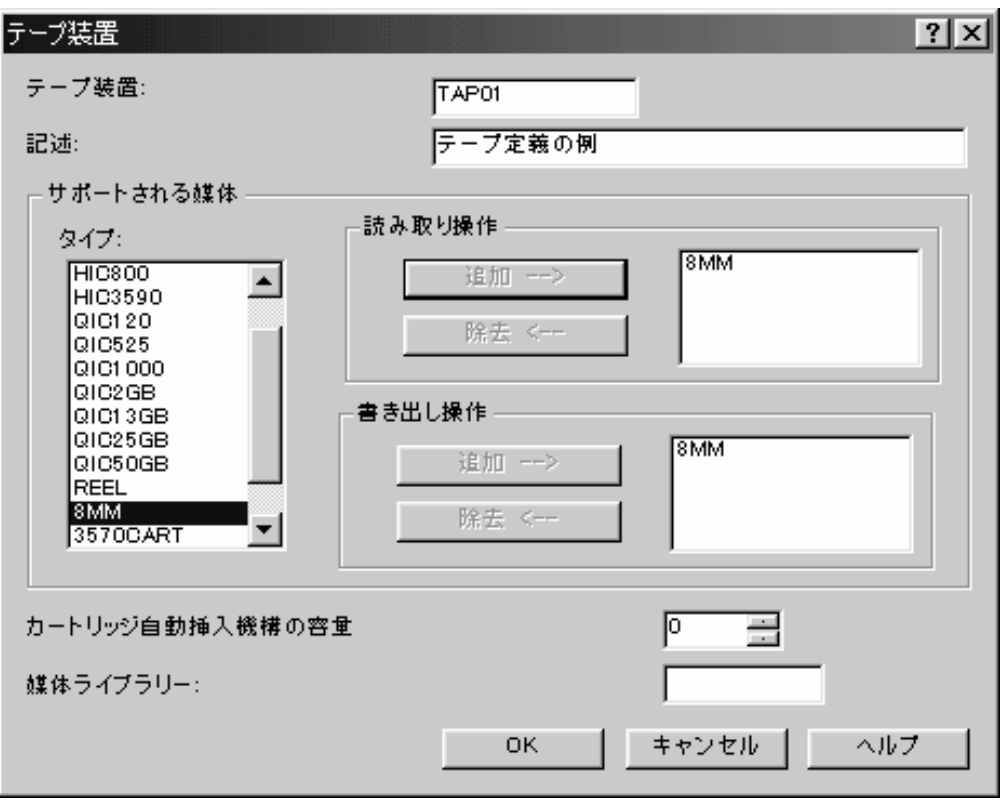

図 *3.* テープ装置

# テープ・ボリュームの追加

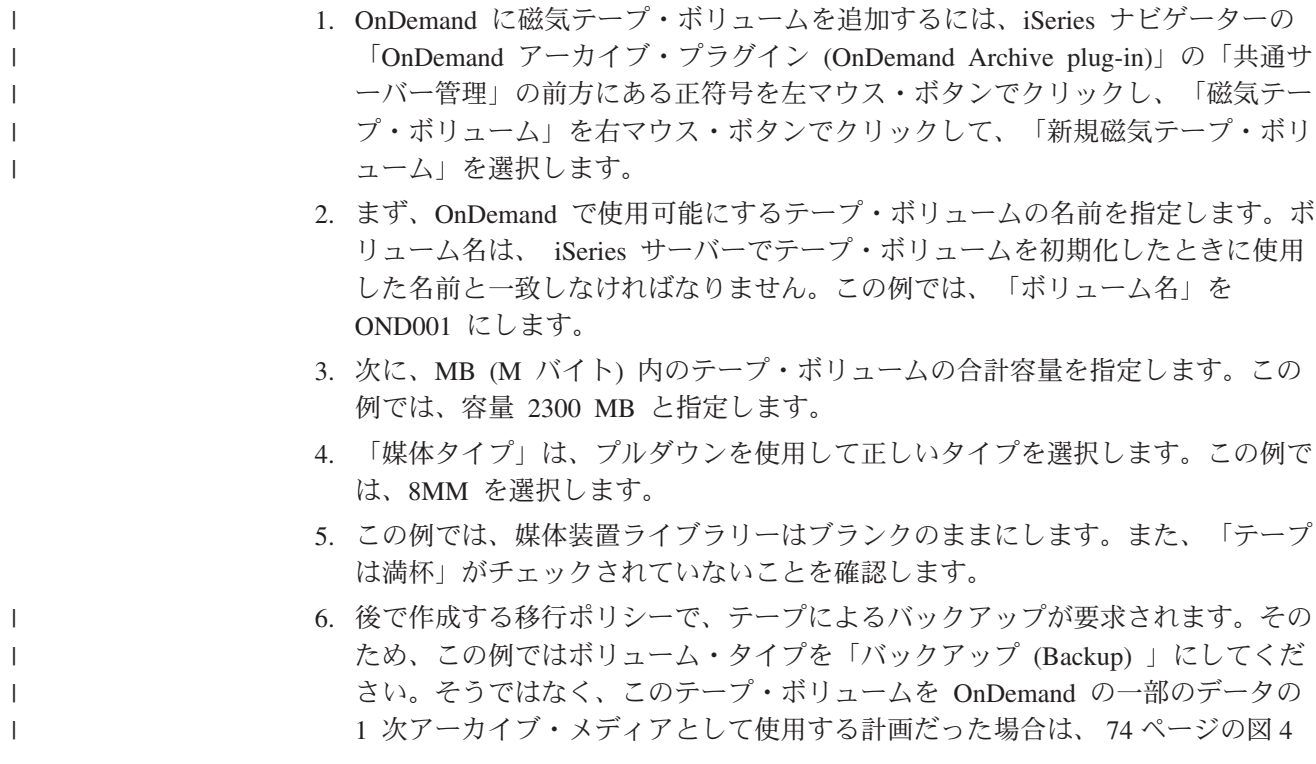

で示されているようにボリューム・タイプを「1 次 (Primary)」のままにしま す。しかし、この例ではボリューム・タイプを「バックアップ (Backup)」に設定 します。

7. 次に、「OK」をクリックすると、ボリュームが作成されます。 図 4 を参照して ください。

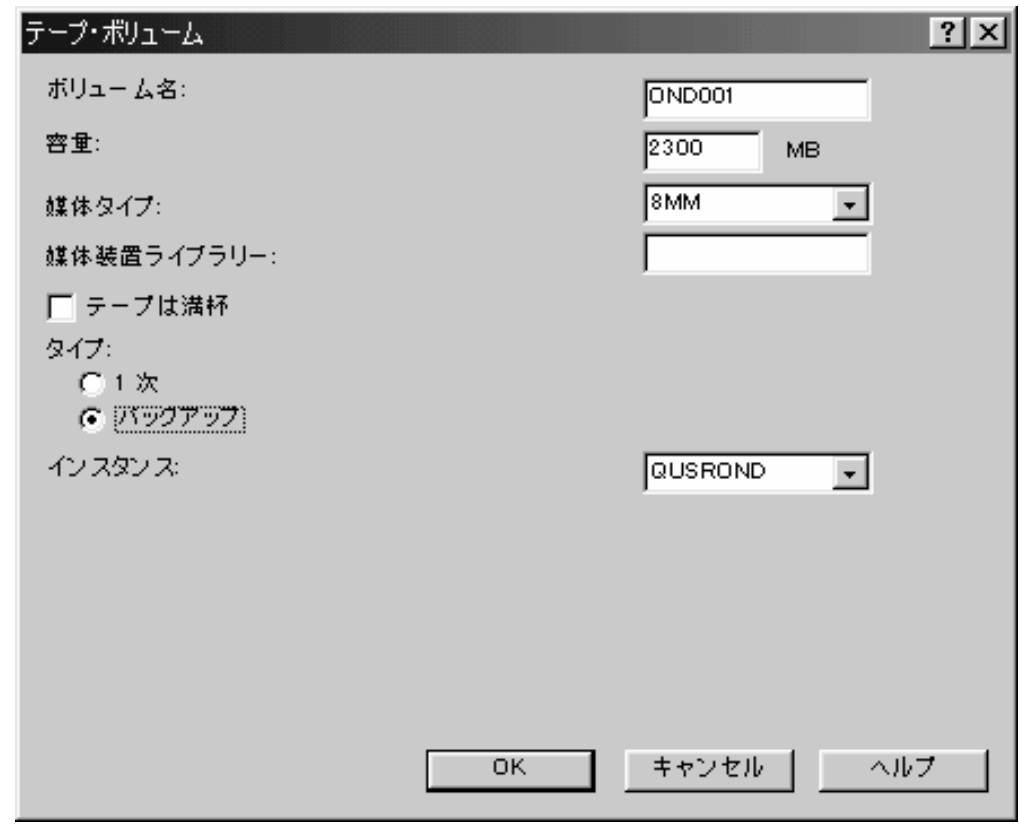

図 *4.* テープ・ボリューム

# 光ディスク記憶域グループの作成

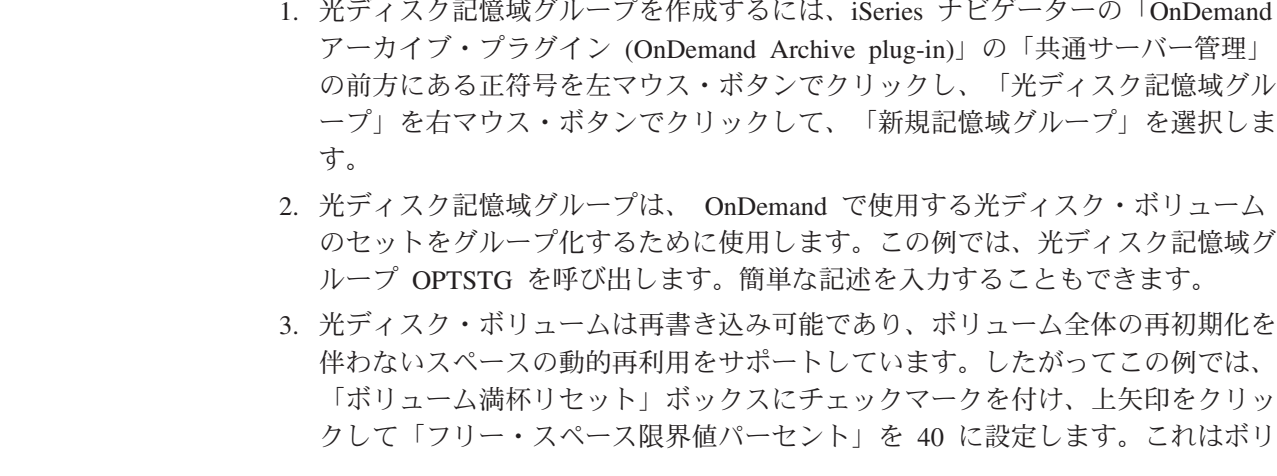

 $\|$ | |  $\|$ |

| | | |

<span id="page-87-0"></span> $\|$  $\overline{\phantom{a}}$  $\overline{\phantom{a}}$ 

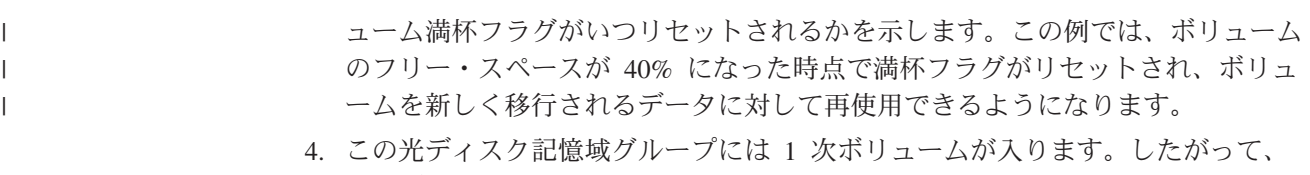

この元ティスク記憶ஆクループには 1 次小<br>タイプとして「1 次」にマークを付けます。 5. 「インスタンス」はデフォルトの QUSROND のままにし、「OK」をクリックす ると、この光ディスク記憶域グループが作成されます。 図 5 を参照してくださ  $V_{\lambda_{\alpha}}$ 

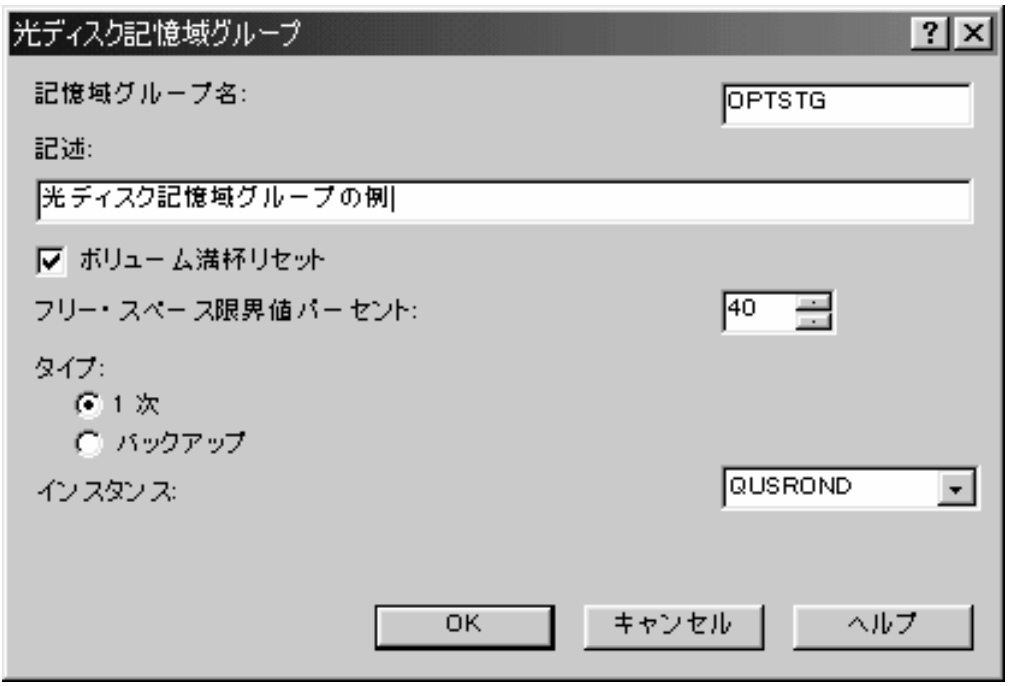

図 *5.* 光ディスク記憶域グループ

# 光ディスク・ボリュームの追加

 $\|$ | | | |

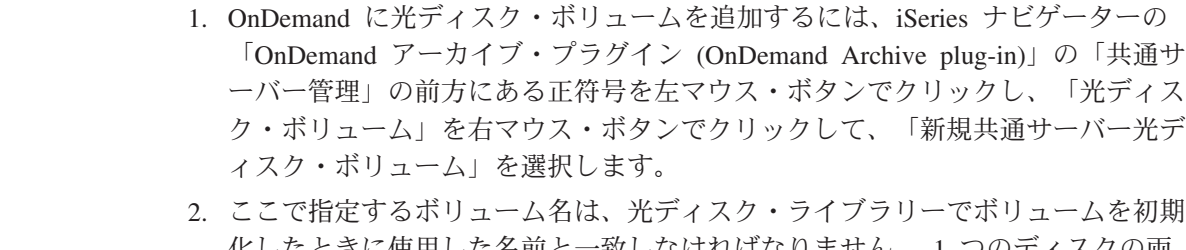

化したときに使用した名前と一致しなければなりません。 1 つのディスクの両 面は、それぞれがボリュームと見なされます。後のステップで出てくるように、 反対側の面のボリューム名も指定する必要があります。このボリュームの名前は OND00001 です。

- 3. 光ディスク記憶域グループのタイプを「1 次」としたということは、この記憶域 グループに割り当てたすべてのボリュームのタイプも「1 次」でなければならな いということに注意してください。したがって、このボリュームを「1 次」とマ ークします。
- 4. 「インスタンス」はデフォルトの QUSROND のままにします。
- 5. この例では 2.6 GB の光ディスクを使用します。容量にはディスクの片面 (1 ボ リューム) の容量、この例では 1300 MB を指定します。
- 6. ここで定義しているボリュームは再書き込み可能ボリュームです。「光媒体ファ ミリー」を選択するには、プルダウンを使用して「再書き込み可能 (REWT)」を 選択します。また、「光ディスク記憶域グループ」にもプルダウンを使用して、 先ほど作成した記憶域グループ OPTSTG を選択します。ボリュームを「再書き 込み可能 (REWT)」と定義したため、「光ディスク・ライブラリー」を指定する 必要はありません。 (詳しくは、オンライン・ヘルプを参照してください。) 必 要であれば、文書化の目的のためのライブラリーを指定できます。この例では、 このフィールドはブランクのままにします。
- 7. ボリュームに満杯のマークは付けません。光ディスク・ボリュームが容量に達す ると、このフラグは自動的に満杯に設定されます。記憶域グループが作成された ときに、フリー・スペースの限界値が 40% に設定されていることに注意してく ださい。このボリュームのフリー・スペースが 40% になると、満杯フラグのチ ェックが外され、 OnDemand は再びこのボリュームに書き込みを行えるように なります。
- 8. 「裏面ボリューム名」には OND00002 を指定します。「OK」をクリックする と、ボリュームが作成されます。 77 [ページの図](#page-90-0) 6 を参照してください。

<span id="page-90-0"></span>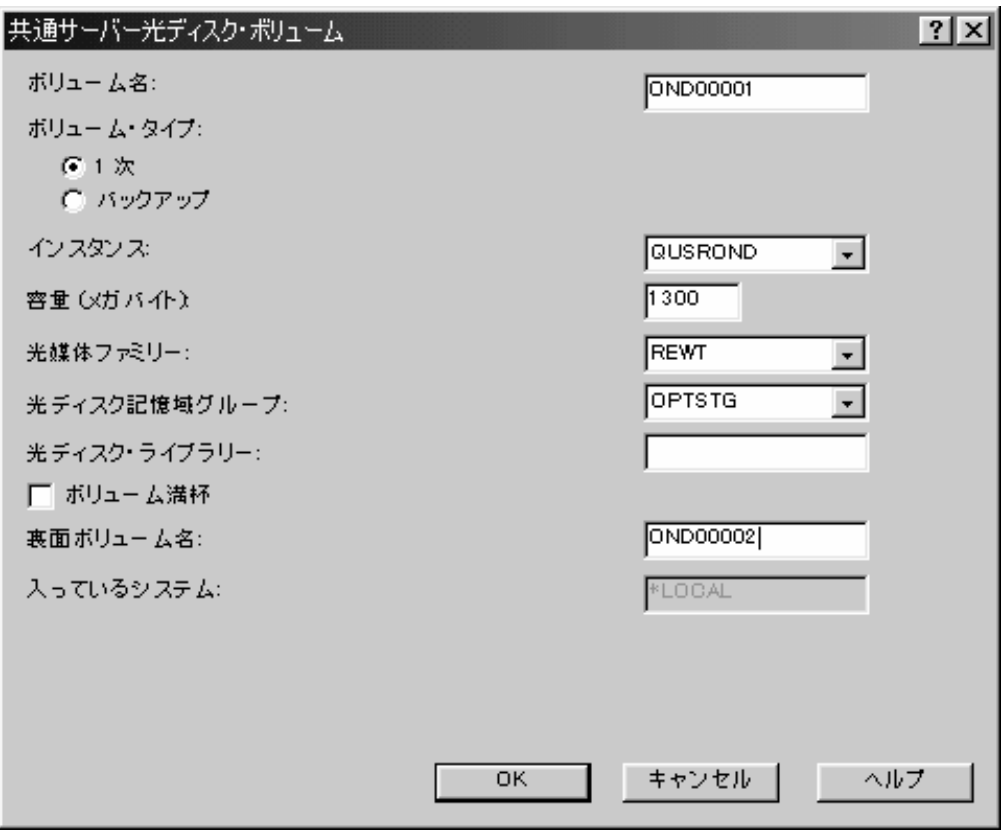

図 *6.* 光ディスク・ボリューム

## ディスク・プール記憶域グループの作成

| | | | |

- 1. ディスク・プール記憶域グループを作成するには、iSeries ナビゲーターの 「OnDemand アーカイブ・プラグイン (OnDemand Archive plug-in)」の「共通サ ーバー管理」の前方にある正符号を左マウス・ボタンでクリックし、「ディス ク・プール記憶域グループ」を右マウス・ボタンでクリックして、「新規 OnDemand ディスク・プール」を選択します。
- 2. アーカイブ・データの移行の際にアーカイブ・ストレージ管理 (ASM) プロセス が記憶域媒体として使用できる OS/400 補助記憶域プール (ASP) を識別しま す。この例では、ASP に 3 を指定します。また、ディスク・プール記憶域グル ープの簡単な記述を入力することもできます。
- 3. ディスク・プールの「タイプ」には「1 次」を選択し、「インスタンス」はデフ ォルトの QUSROND のままにします。「OK」をクリックすると、ディスク・プ ール記憶域グループが作成されます。 78 [ページの図](#page-91-0) 7 を参照してください。

<span id="page-91-0"></span>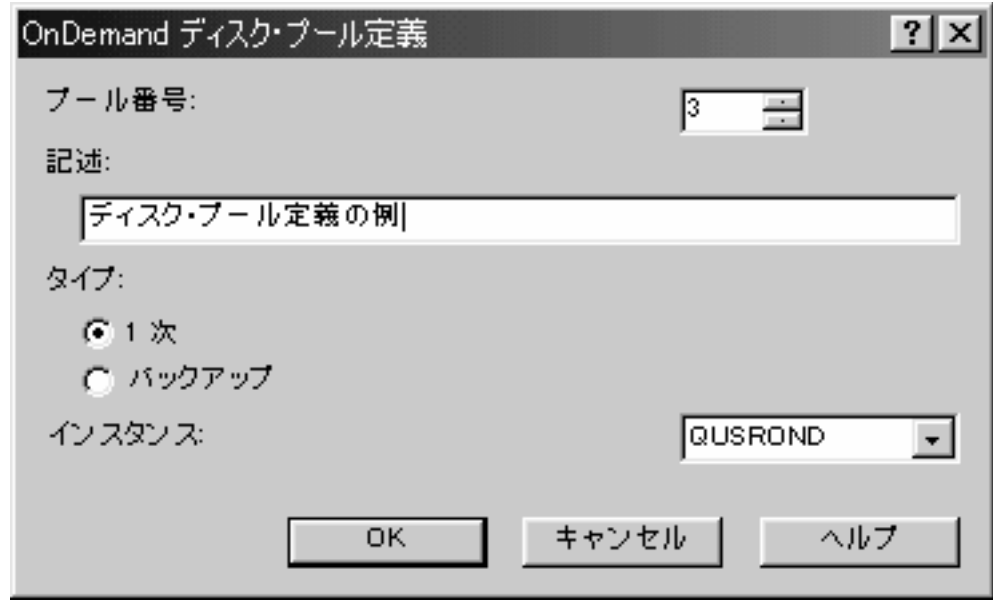

図 *7.* ディスク・プール

### モニター定義の作成

| | | |

- 1. モニター定義を作成するには、iSeries ナビゲーターの「OnDemand アーカイ ブ・プラグイン (OnDemand Archive plug-in)」の「共通サーバー管理」の前方に ある正符号を左マウス・ボタンでクリックし、「モニター定義」を右マウス・ボ タンでクリックして、「新規モニター」を選択します。
- 2. 「新規モニター」ウィンドウが開くと、「一般」ページが表示されます。モニタ ー対象の出力待ち行列の名前とライブラリーを指定します。この例では、出力待 ち行列として QRDARS ライブラリーの MONITORQ を指定します。 (ただし、 実際にモニターする出力待ち行列は QRDARS ライブラリーには入れないでくだ さい。このライブラリーはソフトウェア・アップグレード中に置き換えられる場 合があります。) 「ジョブ名」には、モニター対象として指定した出力待ち行列 と同じ名前が自動的に表示されます。この名前は変更できますが、この例では MONITORQ のままにします。また、モニター定義の簡単な記述を入力すること もできます。
- 3. モニター・ジョブが指定された出力待ち行列から処理用のスプール・ファイルを 選択するとき、ファイルが正しくアーカイブされるように、スプール・ファイル に関連付けるアプリケーション・グループを決定する必要があります。モニター で使用できるデータは、選択されたスプール・ファイルの属性だけです。アプリ ケーション・グループ名はこれらの属性の 1 つの内容から派生する必要があり ます。プルダウンを使用して、一致する名前のアプリケーション・グループを検 索するための比較にモニターが使用する属性を選択します。この例では、スプー ル・ファイル名を使用します。また、「最初に検査」で一致が見つからなかった 場合にモニターに検索させる「次に検査」および「最後に検査」も指定できま す。この例では、「次に検査」および「最後に検査」はブランクのままにしま す。
- 4. また、ボックスをチェックして、使用するアプリケーション名をモニター・ジョ ブに決定させるか、あるいはアプリケーション名を検索するためにモニターに比 較する属性を指定することもできます。この例では、ボックスをチェックして、 モニター・ジョブにアプリケーション名を決定させます。
- 5. また、「ジョブ記述」、「ライブラリー」、およびこのモニター・ジョブに使用 する「インスタンス」も指定できます。この例では、これらの値はデフォルト値 のままにします。
- 6. 「一般」ページが完了したら、「開始および終了メソッド」タブをクリックでき ます。モニター・ジョブの開始と終了のための、いくつかのオプションがありま す。ここでは、この例のデフォルト、つまりモニターの「手動で開始」と「手動 で終了」を受け入れます。ただし、「ジョブ・スケジューラーによって開始」ま たは「サブシステムの開始時に開始」も指定できます。また、モニター・ジョブ の終了時として、特定時刻、特定期間経過後、または出力待ち行列のすべての項 目の処理後を指定することができます。あるいは、モニターの開始時に終了時刻 をパラメーターとして指定することもできます。

| | | | | | | | 注**:** 最初に特定の出力待ち行列のモニターを始めるときは、出力待ち行列にスプ ール・ファイルがないときに行うのが最適です。最初にモニターを開始したとき に、出力待ち行列と同じ名前の空のデータ待ち行列が作成され、これが作動可能 (Ready) 状態の出力待ち行列に現れるすべてのスプール・ファイルの項目を受け 取ります。一度出力待ち行列モニターが開始されると (そしてそれによってデー タ待ち行列が作成されると)、出力待ち行列にキャプチャーするスプール・ファ イルの移動を始めることができます。作成されたデータ待ち行列項目がモニター を起動してそれぞれのスプール・ファイルを処理します。

- 7. 次に、「スプール・ファイルにとられた処置」タブをクリックします。このタブ では、スプール・ファイルが正常に処理された後で OnDemand によって実行さ れる処置を指定します。この処置には、システムから削除するか指定した出力待 ち行列に移動するかのオプションがあります。この例では、ライブラリー QUSRRDARS にある PROCESSED という名前の処理済みの出力待ち行列にスプ ール・ファイルを移動します。また、処理が失敗したときのスプール・ファイル の送り先も指定する必要があります。この例では、エラー待ち行列としてライブ ラリー QUSRRDARS にある ERROR 待ち行列を指定します。
- 8. 「OK」をクリックすると、モニター定義が作成されます。 80 [ページの図](#page-93-0) 8、 81 [ページの図](#page-94-0) 9 および 82 [ページの図](#page-95-0) 10 を参照してください。

<span id="page-93-0"></span>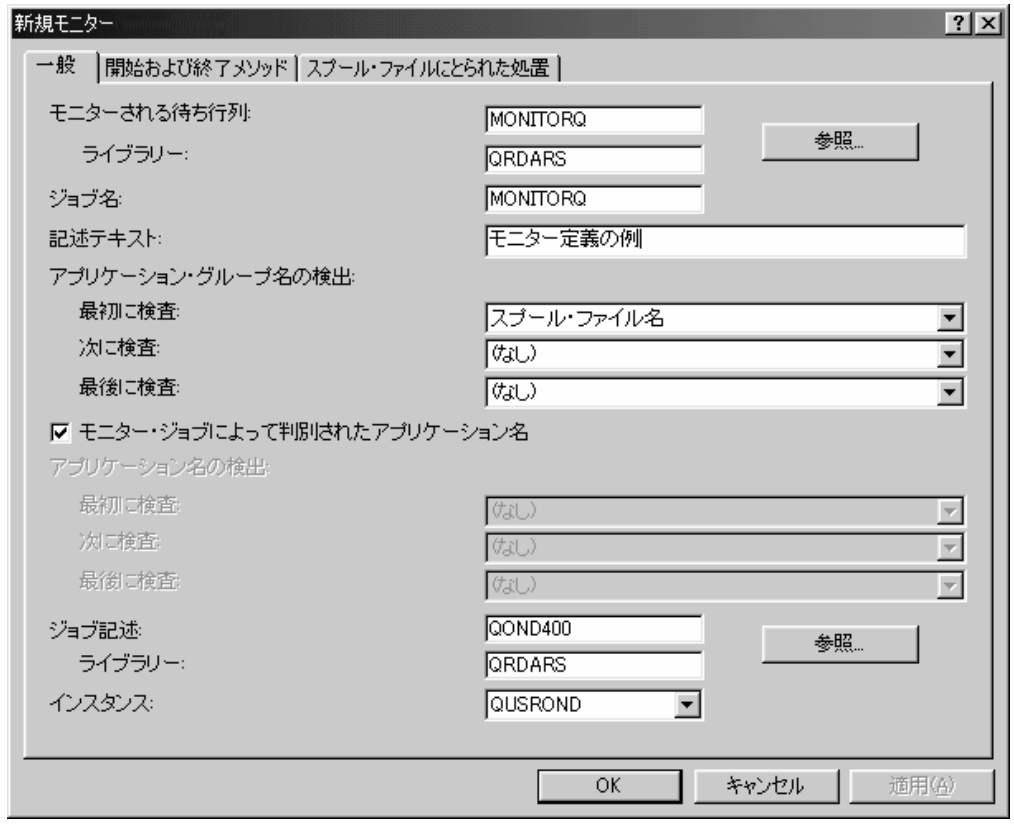

図 *8.* モニター *—*「一般」タブ

<span id="page-94-0"></span>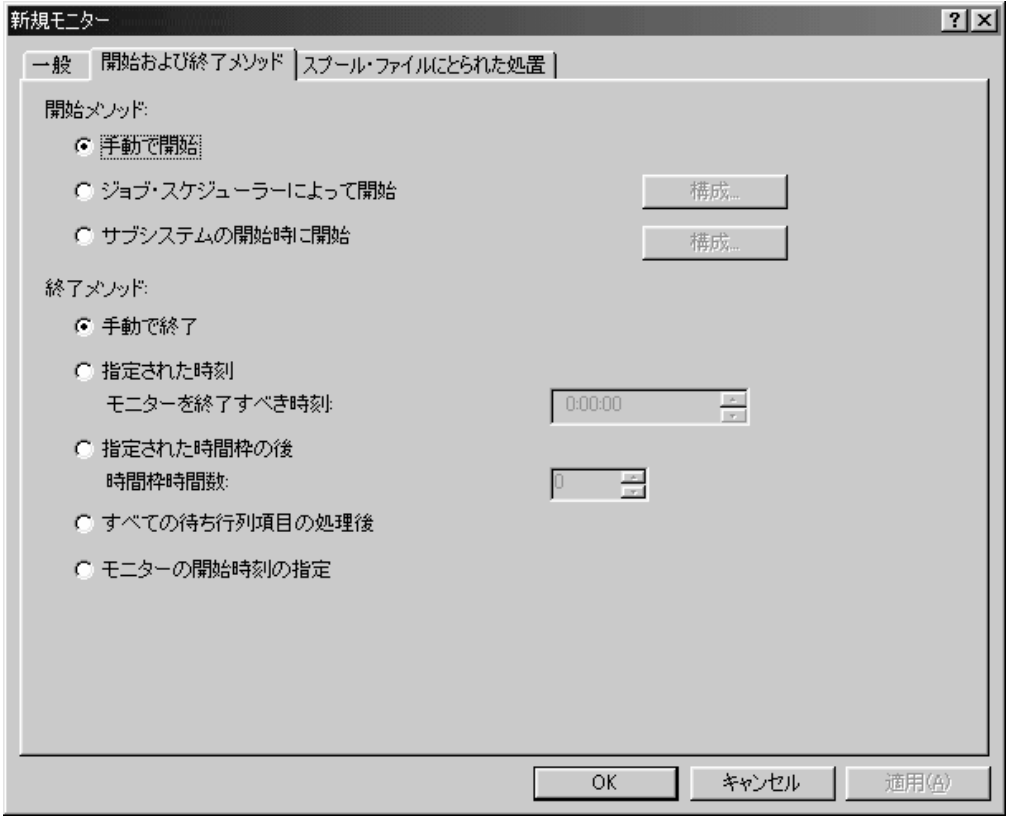

図 *9.* モニター *—*「開始および終了メソッド」タブ

<span id="page-95-0"></span>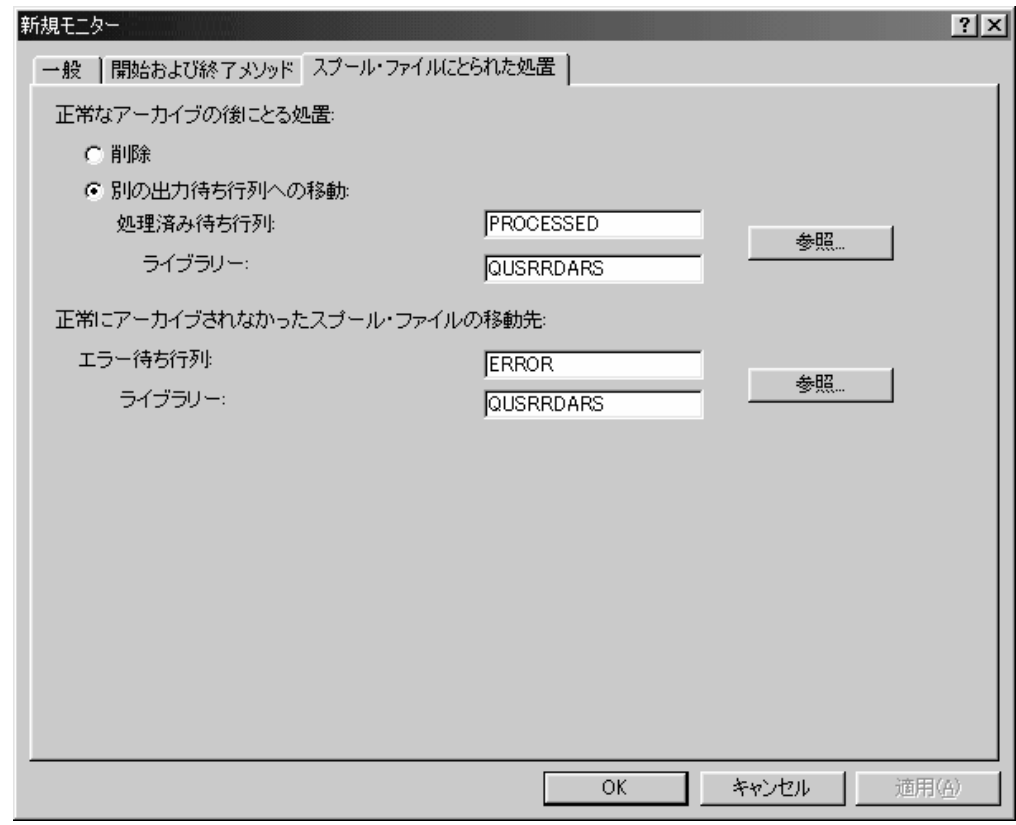

図 *10.* モニター *—*「スプール・ファイルにとられた処置」タブ

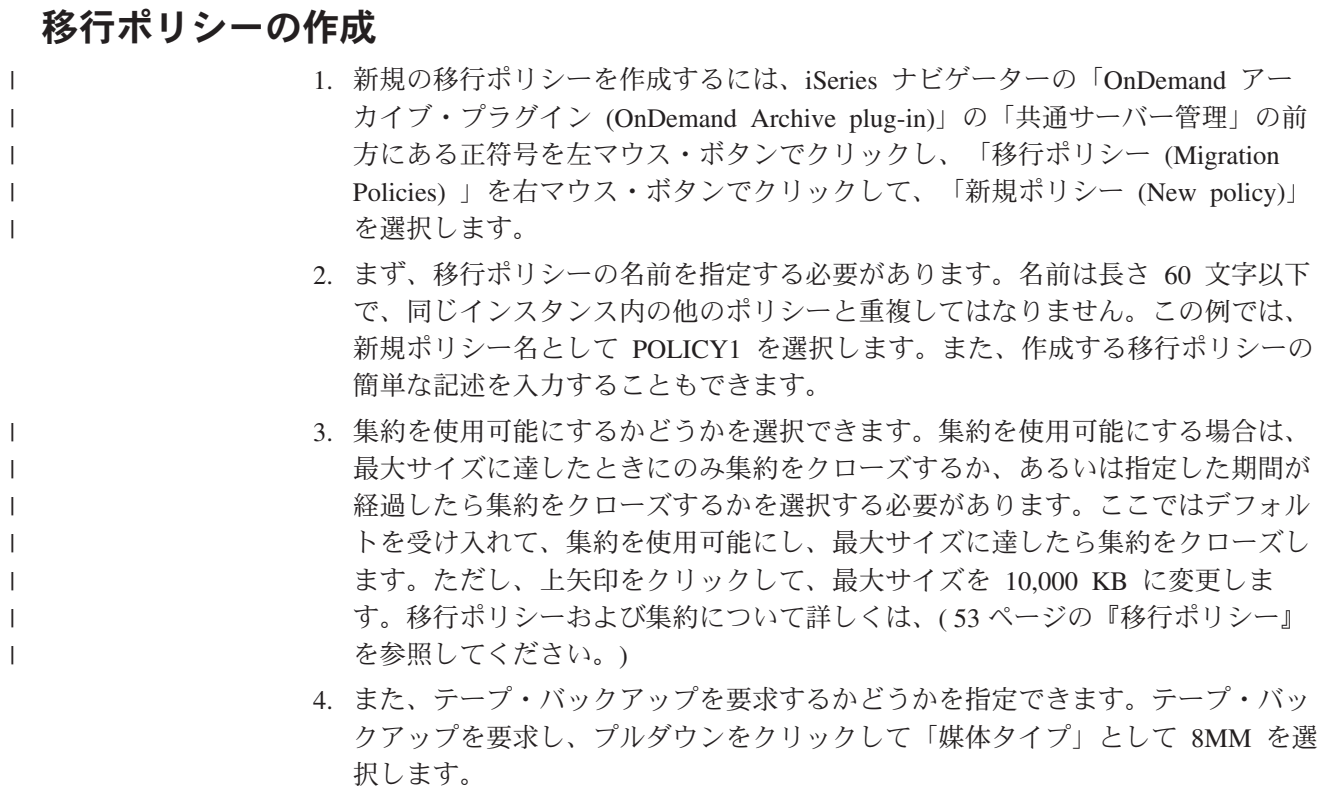

- 5. 「インスタンス」は、この移行ポリシーを関連付けるアーカイブ・データが入る 論理サーバー環境です。この例では、「インスタンス」はデフォルトの QUSROND のままにします。
- 6. この例では、レポートが OnDemand にアーカイブされると、ディスクにコピー が 60 日間保管されます。また、光ディスク記憶域にもコピーが 5 年間保持さ れます。この情報は、この移行ポリシー内で記憶域レベルをセットアップするた めに使用されます。第 1 レベルについて「あとで追加」をクリックすると、 「新規ポリシー・レベル」ウィンドウが開きます。レベル ID を割り当てます。 この ID はこのポリシー内で固有でなければなりません。この例ではレベル ID として 0010 を使用します。また、このレベルの簡単な記述も入力できます。媒 体として「ディスク・プール」を選択します。このレベルでの継続時間は 60 日 間とします。 1 次記憶域グループについては、プルダウンをクリックして、選 択可能なディスク・プール記憶域グループのリストを表示します。前に作成した ASP01 という記憶域グループを選択し、「OK」をクリックします。ポリシー内 の記憶域レベル・ウィンドウに記憶域レベルが追加されます。次のレベルを追加 するには、今追加したレベルを選択し、「後に追加」をクリックします。レベル ID として 0020 を指定し、簡単な記述を入力します。媒体は「光ディスク」 で、日数は 1825 (5 年間) です。 1 次記憶域グループとして前に作成した 1 次 光ディスク記憶域グループ OPTSTG を選択します。「OK」をクリックすると、 移行ポリシー用に 2 つの記憶域レベルがリストされます。どちらの記憶域レベ ルでも「バックアップ・コピーの作成 (Create backup copy)」オプションは選択 されていません。しかし、このオプションを選択してバックアップ記憶域グルー プを指定することもできます。その場合、アーカイブ・データがこのレベルに移 動されると、移行プロセスによりアーカイブ・データの重複コピーが作成されま す。
- 7. 「OK」をクリックすると、移行ポリシーが作成されます。「OK」をクリックす ると、完全に同じ名前の OnDemand 記憶域セットも作成されます。 OnDemand にアプリケーション・グループを定義するとき、この移行ポリシーに一致する記 憶域セット名を選択できます。その場合、OnDemand は、ここで定義したアプリ ケーション・グループ・データをアーカイブします。 84 [ページの図](#page-97-0) 11 を参照 してください。

<span id="page-97-0"></span>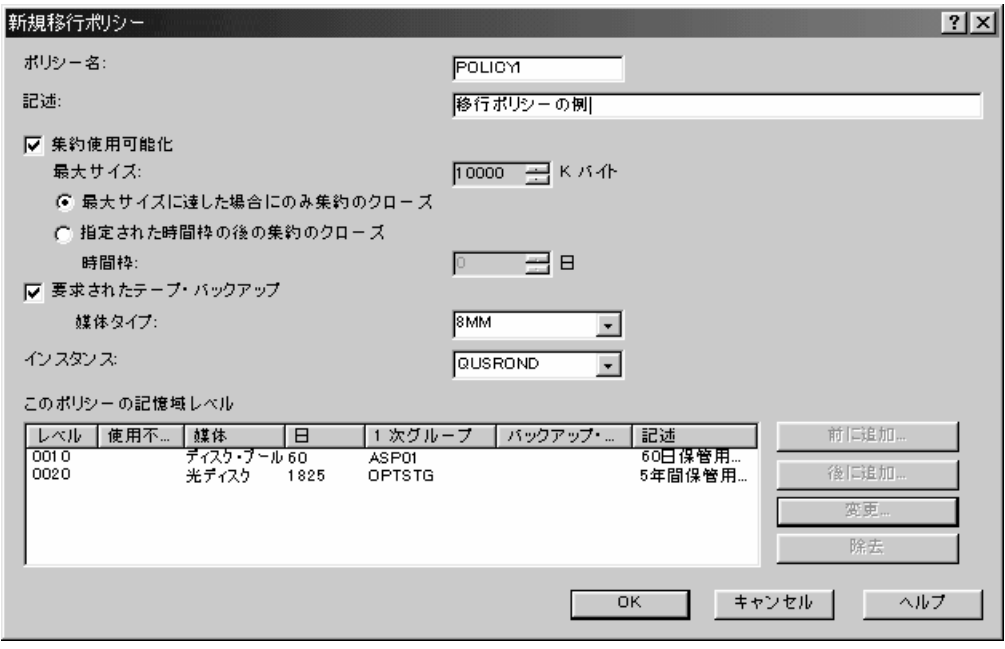

図 *11.* 移行ポリシー

### ユーザーの追加

| | |

#### 基本

通常、管理クライアントで作業してユーザーを追加する方法は次のとおりです。

- 1. iSeries ナビゲーターの、「OnDemand アーカイブ (OnDemand Archive)」セクシ ョンで「共通サーバー管理」を右クリックします。表示されるコンテキスト・メ ニューで「クライアント管理機能」をクリックし、ログオンします。
- 2. サーバーを選択し、「ユーザー」を選択します。
- 3. ユーザーを追加する 2 つの方法のうち 1 つを選択します。
- 4. 「ユーザーの追加」ダイアログ・ボックスで、フィールドへの入力を完了し、ユ ーザーのプロパティーを定義します。
- 5. (オプション) ユーザーをグループに追加します。詳細については、オンライン・ ヘルプを参照してください。
- 6. (オプション) ユーザーをアプリケーション・グループに追加し、アプリケーショ ン・グループ許可を設定します。
- 7. (オプション) フォルダーにグループを追加し、フォルダー許可を設定します。
- 8. 終了したら、「ユーザーの追加」ダイアログ・ボックスで「OK」をクリックし てユーザーを追加します。

#### 注**:**

1. ユーザーを追加するには、ログオン・ユーザー ID が、「ユーザーの作成」権限 を持つユーザーであるか、ユーザー管理者であるか、システム管理者であること が必要です。

| | |

| | | | |

| |

| |

| | | | | | | |

|

|| | | | | | | | | |

 $\overline{1}$  $\mathbf{I}$ 

| | | |

| | 2. 問題の判別を容易にするため、IBM は、レポートのロード (ADDRPTOND、 STRMONOND、arsload、arsdoc add) に使用するそれぞれのユーザー・プロファ イルが、iSeries サーバー上の IFS にホーム・ディレクトリーを持つようにする ことをお勧めします。ロード・コマンドの 1 つを実行しているユーザー・プロ ファイルにホーム・ディレクトリーが存在する場合、出力ファイルと一時ファイ ルはユーザー・プロファイルのホーム・ディレクトリーに置かれ、 iSeries シス テムのルート・ディレクトリー全体の中で「失われる」ことはありません。ユー ザー・プロファイルのホーム・ディレクトリーを作成するには、次のコマンドを 発行します。

MD '/home/usrprf/'

ここで、usrprf は、報告書のロードに使用されるユーザー・プロファイルの名 前です。

表 5 には、指定のアクションを実行する際に必要な最小権限要件が示されていま す。

注**:** モニターを開始し文書のロードを行うため、これらの機能を実行するユーザー に、モニター対象の出力待ち行列、および OnDemand への報告書の追加 (ADDRPTOND) コマンドを使用してロードされる文書に対する適切な権限があるこ とが前提となります。出力待ち行列に適切な権限を提供するには、出力待ち行列に 指定の権限を与えるか、ユーザー・プロファイルに \*SPLCTL を与えることで行え ます。 \*SPLCTL は、ユーザーがシステム上のあらゆる出力待ち行列の、どのスプ ール・ファイルでも表示させることができるということを意味することに注意して ください。

表 *5.* 権限要件

| アクション     | 最小権限要件                                                                                                    |
|-----------|----------------------------------------------------------------------------------------------------|
| インスタンスの作成 | インスタンスの作成に使用されるユーザー・プロファイル<br>は、 *SECOFR ユーザー・クラスの特殊権限をすべて持っ<br>ていなければなりません。                                                                                                    |
| サーバーの開始   | TCP/IP サーバー開始 (STRTCPSVR) コマンドで SERVER<br>パラメーターに *ONDMD を指定してサーバーを開始する<br>には、ユーザー・プロファイルにグループまたは補足グルー<br>プとして QONDADM ユーザー・プロファイルを指定し、<br>STRTCPSVR コマンド (およびサーバーを終了するための<br>TCP/IP サーバー終了 (ENDTCPSVR) コマンド) に対する<br>*USE 権限を持っている必要があります。 |
|           | ORDARS/QRLMCTL プログラムを使用してサーバーを開始<br>するためには、ユーザー・プロファイルにグループまたは補<br>足グループとして QONDADM ユーザー・プロファイル が<br>指定されている必要があります。                                                                                                    |

表 *5.* 権限要件 *(*続き*)*

 $\,$   $\,$ | | | | | | | | | | | | | | | | | | | | | | | | | | | | | | | | | | | | | | | | | | | | | |  $\overline{\phantom{a}}$ 

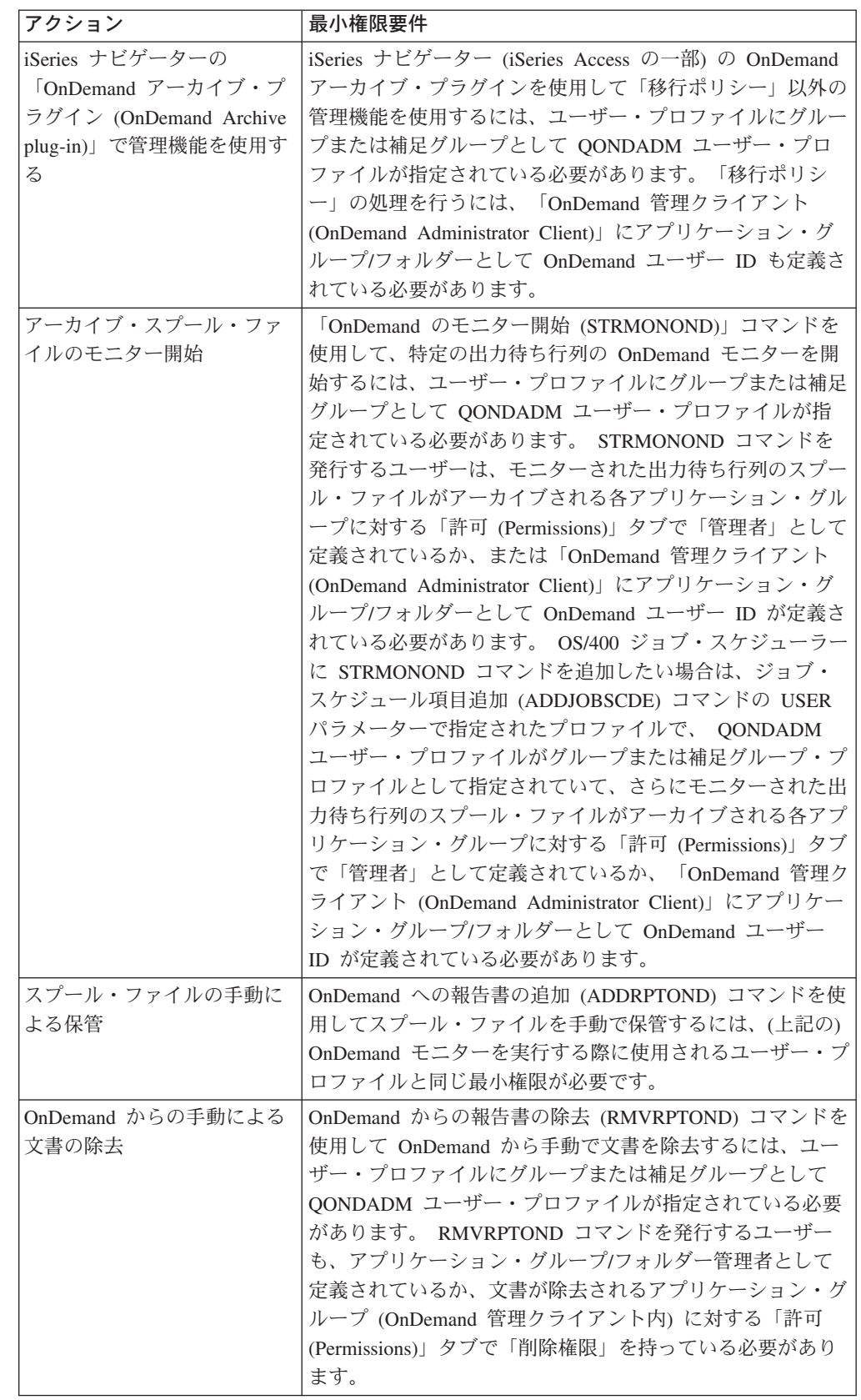

 $\mathbf{I}$ 

表 *5.* 権限要件 *(*続き*)*

|  $\blacksquare$ | | |  $\blacksquare$ | | | | | | | | | | | | | | | | | |

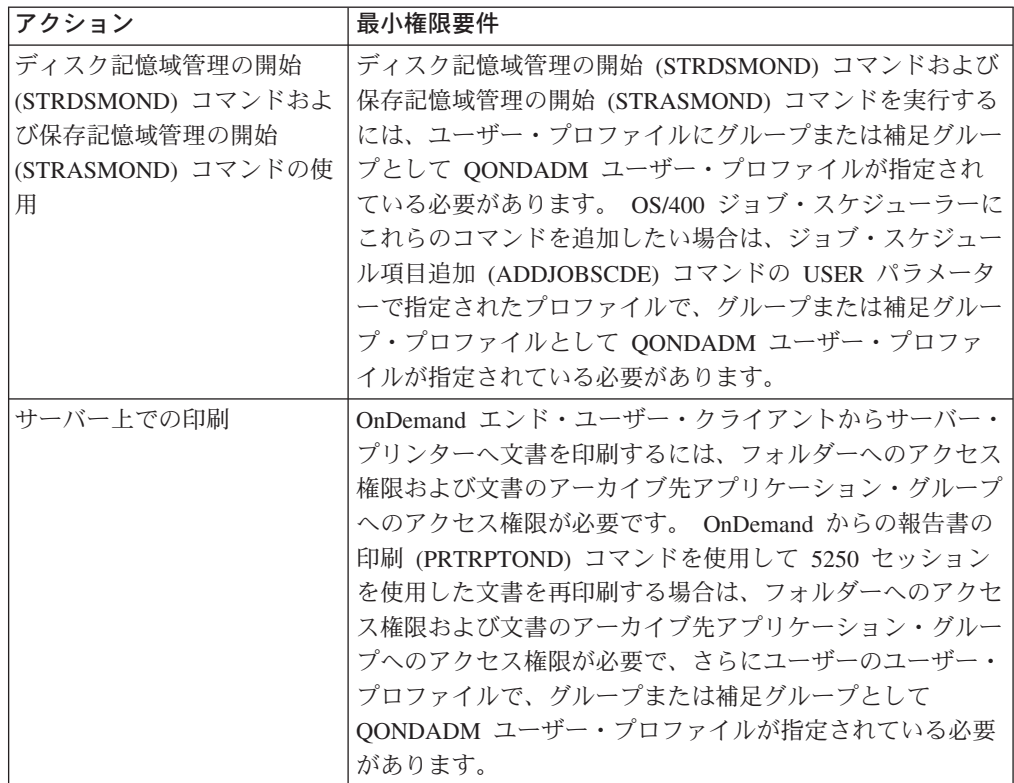

#### サーバーの選択

- 1. アドミニストレーター・ウィンドウの左側で、ユーザーを追加したいサーバーの 名前をクリックします。
- 2. サーバーの領域を展開表示します。サーバー名をダブルクリックするか、サーバ ー名の左にある + (正符号) をクリックします。
- 3. 「ユーザー」を選択します。

#### ユーザーを追加する **2** つの方法

このセクションでは、「新規ユーザー」コマンドを使ってユーザーを追加する方法 を説明します。既存のユーザー定義をコピーすることによってもユーザーを追加で きます。

「新規ユーザー」コマンド*:* 「ファイル」メニューから「新規ユーザー」を選択 し、「ユーザーの追加」ダイアログ・ボックスを開きます。

「コピー」コマンド*:* コピー・コマンドを使ってユーザーを追加できます。「ユー ザー ID」リストで、コピーしたいユーザーにポインターを置き、右マウス・ボタン をクリックします。ポップアップ・メニューから「コピー」を選択し、「ユーザー の追加」ダイアログ・ボックスを開きます。ダイアログ・ボックス内のフィールド には、選択されたユーザーからコピーされた情報が入ります。少なくとも、「ユー ザー ID」を変更する必要があります (ユーザー ID は、サーバーで固有でなければ なりません)。

#### ユーザーの追加

「ユーザーの追加」ダイアログ・ボックスで「OK」をクリックします。管理クライ アントはデータベースにユーザーを追加し、メイン・ウィンドウに戻ります。

例

まず、Telephone Bill Reports (電話請求レポート) にアクセスする必要があるユーザ ーの要件を検討します。

- v カスタマー・サービス部門の一連のユーザー ID。 1 人のユーザーをユーザー管 理者として指定します。ユーザー管理者は、他のユーザーを追加することができ ます。
- 「Customer XYZ」のユーザー ID。

この例のシステムでは、ユーザーはグループから許可を取得します。つまり、ユー ザーはアプリケーション・グループおよびフォルダーに追加されるのではないとい うことです。グループの定義時に、ユーザーがグループに追加されます。

注**:** 以降のステップでは、すべてのサンプル・ユーザーをシステムに追加する方法 は示していません。 2 人のユーザーが追加されます。他のユーザーを追加する にはこのステップを繰り返してください。

#### カスタマー・サービスのユーザーの追加

「新規ユーザー」コマンドを使ってユーザーを追加します。

- 1. まず、ポインターを「ユーザー」に置き、右マウス・ボタンをクリックしま す。ポップアップ・メニューから「新規ユーザー」を選択し、「ユーザーの追 加」ダイアログ・ボックスを開きます。
- 2. 「ユーザー ID」フィールドにユーザーの名前として *CSR1* と入力します。 OnDemand ユーザー ID が OS/400 ユーザー・プロファイルにリンクされてい る場合は、このユーザー ID も OS/400 ユーザー・プロファイルとして存在し ていなければなりません。
- 3. OnDemand が生成する UID を受け入れます。
- 4. ユーザー ID に、ユーザーの初期パスワードを設定します。「パスワード」フ ィールドに *CSR1* と入力します。 OnDemand ユーザー ID が OS/400 ユーザ ー・プロファイルにリンクされている場合は、このパスワードは無視されま す。
- 5. 「パスワードの確認」に、*CSR1* と入力します。
- 6. 「記述」フィールドに、*Customer Service Representative* と入力します。
- 7. 「ユーザー・タイプ」で「ユーザー管理者」を選択します。ユーザーは、シス テム上でユーザー ID を保守できるようになります。
- 8. 「ユーザー情報」タブをクリックします。
- 9. 「ユーザー情報」ページのフィールド (「会社名」、「部門」、「電話番号」 など) に完全に入力します。
- 10. 「一般」タブをクリックします。 ユーザーは、グループからアプリケーション・グループおよびフォルダー許可 を取得します。グループにユーザーを追加するのはグループを定義するときで

す。したがって、この時点でアプリケーション・グループ、フォルダー、また はグループにユーザーを追加しないでください。

図12 は、基本情報を入力し終えた「ユーザーの追加」ダイアログ・ボックスを 示しています。

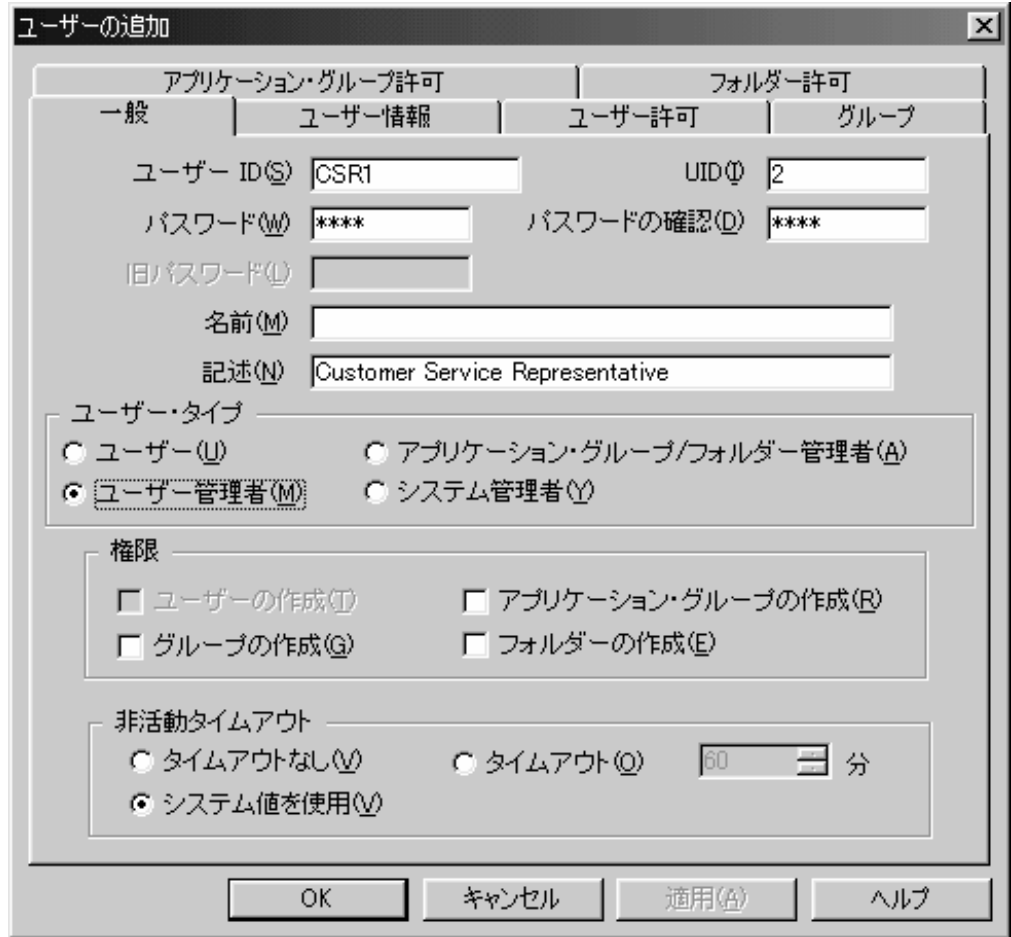

図 *12.* 「ユーザーの追加」ダイアログ・ボックス *-* 基本情報

11. この時点で、ユーザーのプロパティーは要件を満たしています。「OK」をクリ ックすると、ユーザーが追加されます。

「コピー」コマンドを使って別のユーザーを追加します。

- 1. ポインターを「CSR1」に置き、右マウス・ボタンをクリックします。ポップア ップ・メニューから「コピー」を選択し、「ユーザーの追加」ダイアログ・ボ ックスを開きます。
- 2. 「ユーザー ID」フィールドの *CSR1* を *CSR2* に置き換えます。 OnDemand ユ ーザー ID が OS/400 ユーザー・プロファイルにリンクされている場合は、こ のユーザー ID も OS/400 ユーザー・プロファイルに存在していなければなり ません。
- 3. OnDemand が生成する UID を受け入れます。
- 4. ユーザー ID に、ユーザーの初期パスワードを設定します。「パスワード」フ ィールドに *CSR2* と入力します。 OnDemand ユーザー ID が OS/400 ユーザ ー・プロファイルにリンクされている場合は、このパスワードは無視されま す。
- 5. 「パスワードの確認」に、*CSR2* と入力します。
- 6. 「ユーザー・タイプ」で「ユーザー」を選択します。
- 7. 「ユーザー情報」タブをクリックします。
- 8. 「ユーザー情報」ページのフィールドの情報を置換します。
- 9. 「一般」タブをクリックします。 図13 は、基本情報を入力し終えた「ユーザーの追加」ダイアログ・ボックスを 示しています。

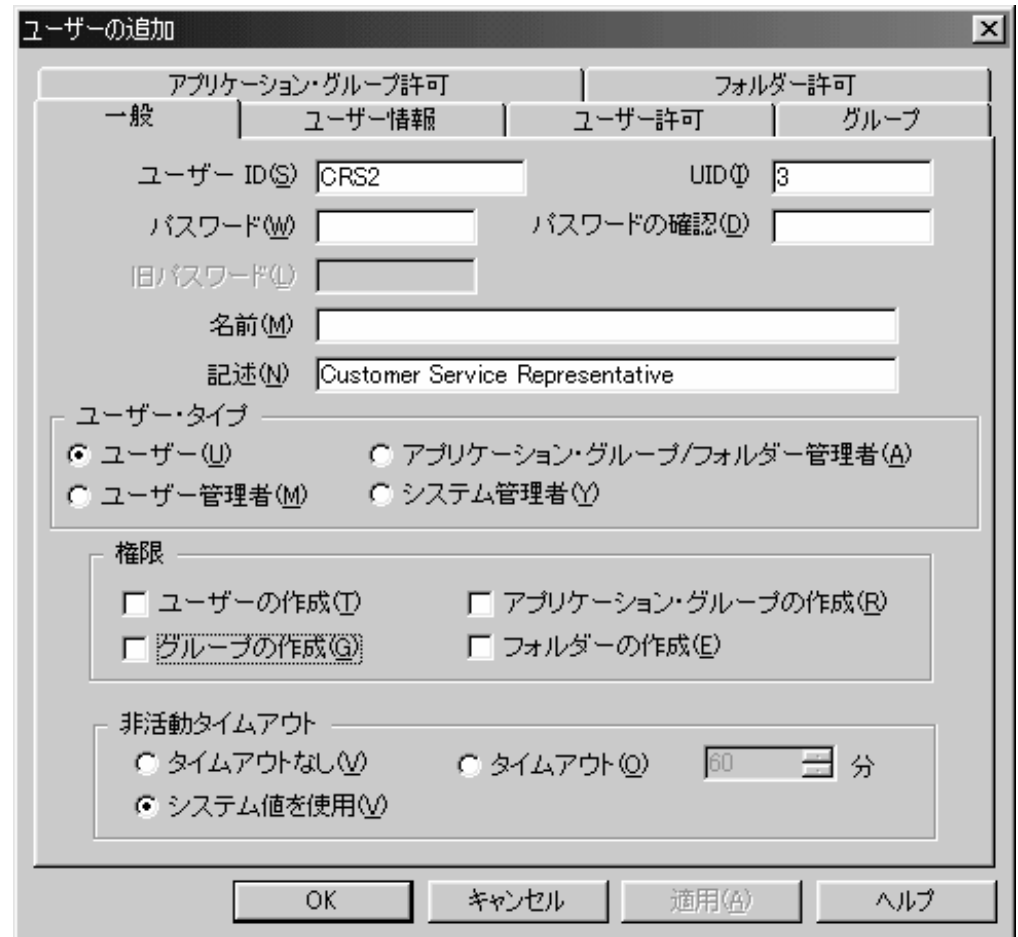

図 *13.* 「ユーザーの追加」ダイアログ・ボックス *-* 基本情報

10. この時点で、ユーザーのプロパティーは要件を満たしています。「OK」をクリ ックすると、ユーザーが追加されます。

### グループの追加

通常、管理クライアントでグループを追加する方法は次のとおりです。

- 1. サーバーを選択し、「グループ」を選択します。
- 2. グループを追加する 2 つの方法のうち 1 つを選択します。
- 3. 「グループの追加」ダイアログ・ボックスで、フィールドに完全に入力し、グル ープのプロパティーを定義します。
- 4. (オプション) グループ所有者を割り当てます。
- 5. (オプション) グループにユーザーを追加します。
- 6. (オプション) グループをアプリケーション・グループに追加し、アプリケーショ ン・グループ許可を設定します。
- 7. (オプション) フォルダーにグループを追加し、フォルダー許可を設定します。
- 8. 終了したら、「グループの追加」ダイアログ・ボックスで「OK」をクリックし てグループを追加します。
- 注**:** グループを追加するには、ログオン・ユーザー ID が、「グループの作成」権 限を持つユーザーか、システム管理者でなければなりません。

#### サーバーの選択

- 1. ウィンドウの左側で、グループを追加したいサーバーの名前をクリックします。
- 2. サーバーの領域を展開表示します。サーバー名をダブルクリックするか、サーバ ー名の左にある + (正符号) をクリックします。
- 3. 「グループ」を選択します。

#### グループを追加する **2** つの方法

このセクションでは、「新規グループ」コマンドを使ってグループを追加する方法 を説明します。既存のグループ定義をコピーすることによってもグループを追加で きます。

#### 「新規グループ」コマンド

「ファイル」メニューから「新規グループ」を選択し、「グループの追加」ダイア ログ・ボックスを開きます。

#### 「コピー」コマンド

コピー・コマンドを使ってグループを追加できます。「グループ名」リストで、コ ピーしたいグループにポインターを置き、右マウス・ボタンをクリックします。ポ ップアップ・メニューから「コピー」を選択し、「グループの追加」ダイアログ・ ボックスを開きます。ダイアログ・ボックス内のフィールドには、選択されたグル ープからコピーされた情報が入ります。少なくとも、グループ名を変更する必要が あります (グループ名は、サーバーで固有でなければなりません)。

注**:** これらは OS/400 の中のグループ・プロファイルと同じではありません。ただ し、管理が容易になる場合、名前を一致させてもかまいません。

#### ユーザーの追加

グループに 1 人以上のユーザーを追加することができます。以下のステップに従っ て、ユーザーをグループに追加してください。

- 1. 「ユーザーのリスト」リストからユーザーを選択します。
- 2. 「追加」をクリックします。管理クライアントが、ユーザーを「グループ内のユ ーザー」リストに移動させます。 グループからユーザーを除去するには、「グループ内のユーザー」リストでユー ザーを選択し、「除去」を選択します。

### グループの追加

「グループの追加」ダイアログ・ボックスで「OK」をクリックします。管理クライ アントはデータベースにグループを追加し、メイン・ウィンドウに戻ります。

#### 例

Telephone Bill Reports (電話請求レポート) の例にアクセスする必要があるユーザー の要件を検討します。

- v カスタマー・サービス・グループ。このグループに所属するユーザーは、電話請 求レポート・フォルダーを開き、電話請求レポート・アプリケーション・グルー プに保管される文書を照会できます。レポートのシステムへの追加時に、グルー プがアプリケーション・グループおよびフォルダーに追加されます。グループの 所有者を指定します。グループ所有者は、このグループに新しいカスタマー・サ ービス・ユーザーを追加したり、このグループからユーザーを除去できます。
- v 「Customer XYZ」グループ。このグループに所属するユーザーも、電話請求レポ ート・フォルダーを開き、電話請求レポート・アプリケーション・グループに保 管される文書を照会できます。しかし、特定のカスタマー名およびアカウント番 号を含む文書へのアクセスは制限することができます。レポートのシステムへの 追加時、このグループをアプリケーション・グループおよびフォルダーに追加 し、必要な制限を指定します。
- v ユーザー。 84 [ページの『ユーザーの追加』で](#page-97-0)定義されたユーザーをグループに追 加します。

#### カスタマー・サービス・グループの追加

「新規グループ」コマンドを使ってグループを追加します。

- 1. まず、ポインターを「グループ」に置き、右マウス・ボタンをクリックします。 ポップアップ・メニューから「新規グループ」を選択し、「グループの追加」ダ イアログ・ボックスを開きます。
- 2. 「グループ名」フィールドにグループの名前 *CustomerService* を入力します。
- 3. OnDemand が生成する GID を受け入れます。
- 4. 「グループ所有者」リストから、グループにユーザーを追加したり、グループか らユーザーを除去したりできるユーザーである CSR1 を選択します。
	- 注**:** 選択されたユーザーは、グループに追加されない限り、グループから許可を 取得しません (6 (93 [ページ](#page-106-0)) のステップを参照)。しかし、グループ所有者 は、いつでもグループにそのユーザー ID を追加することができます。
- <span id="page-106-0"></span>5. 「記述」フィールドに *Access to Telephone Bill Reports; call Leonard Little, x90565, for more information* と入力します。
- 6. 「ユーザーのリスト」リストから、ユーザー CSR1、CSR2、CSR3、CSR4、およ び CSR5 を選択しグループに追加します。 図14 は、基本情報を入力し終えた「グループの追加」ダイアログ・ボックスを 示しています。

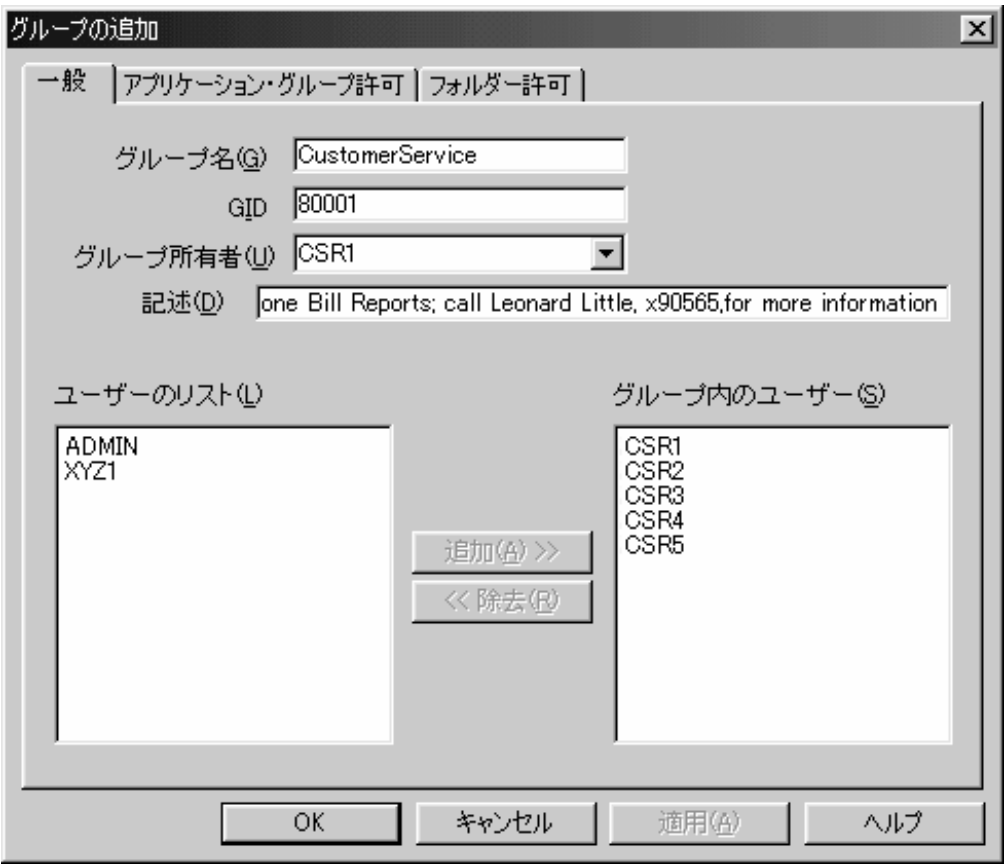

図 *14.* 「グループの追加」ダイアログ・ボックス

7. この時点で、グループのプロパティーは要件を満たしています。「OK」をクリ ックすると、グループが追加されます。

#### 「**Customer XYZ**」グループの追加

「コピー」コマンドを使ってグループを追加します。

- 1. ポインターを「CustomerService」に置き、右マウス・ボタンをクリックします。 ポップアップ・メニューから「コピー」を選択し、「グループの追加」ダイアロ グ・ボックスを開きます。
- 2. 「グループ名」フィールドで、*CustomerService* を *CustomerXYZ* に置き換えま す。
- 3. OnDemand が生成する GID を受け入れます。
- 4. 「システム管理者」を使ってグループを保守します。したがって、グループ所有 者の割り当てはしません。「グループ所有者」リストで、CSR1 を \*NONE に置 き換えます。
- 5. 「記述」フィールドの内容を、*Access to Telephone Bill Reports by CustomerXYZ* に置き換えます。
- 6. 「グループ内のユーザー」リストから、CSR1、CSR2、CSR3、CSR4、および CSR5 を除去します。
- 7. 「ユーザーのリスト」リストから XYZ1 を追加します。 図15 は、基本情報を入力し終えた「グループの追加」ダイアログ・ボックスを 示しています。

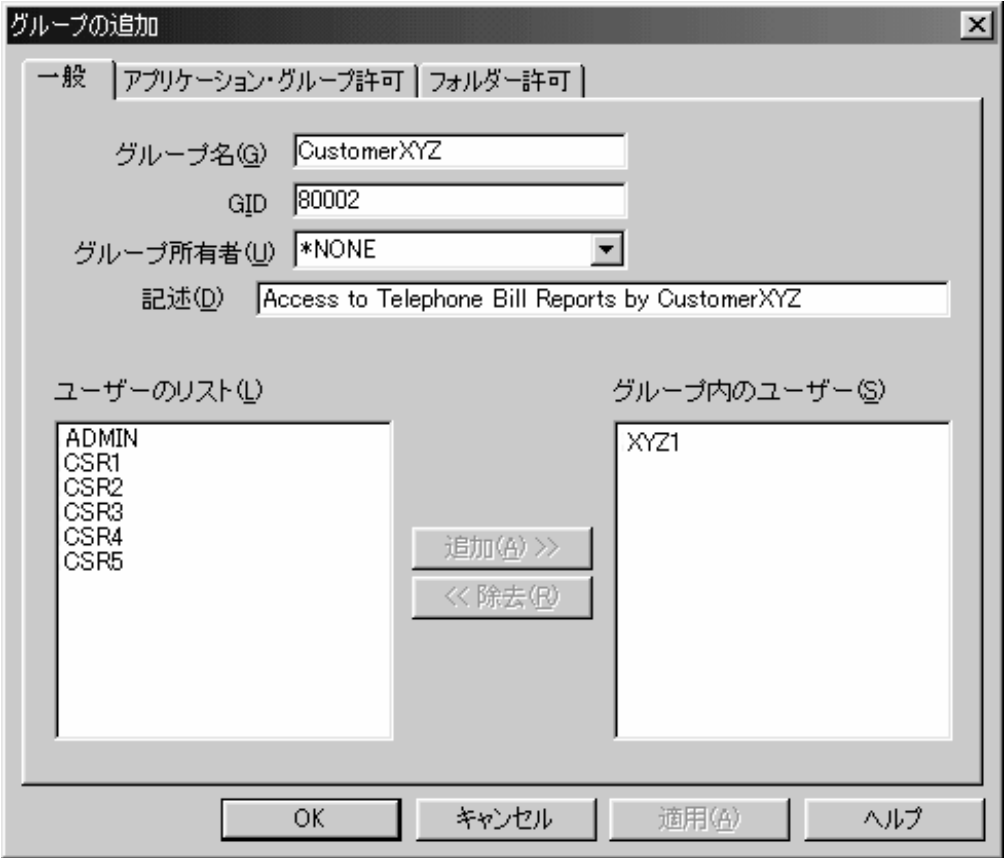

図 *15.* 「グループの追加」ダイアログ・ボックス

8. 「OK」をクリックすると、グループが追加されます。

### サーバー・プリンターの追加

通常、管理クライアントでサーバー・プリンターを追加する方法は次のとおりで す。

- 1. サーバーを選択し、「プリンター」を選択します。
- 2. プリンターを追加する 2 つの方法のうち 1 つを選択します。
- 3. 「プリンターの追加」ダイアログ・ボックスで、フィールドに完全に入力し、プ リンターのプロパティーを定義します。詳細については、オンライン・ヘルプで 「プリンター、追加」を検索してください。
- 4. 終了したら、「プリンターの追加」ダイアログ・ボックスで「OK」をクリック してサーバー・プリンターを追加します。
注**:**

- 1. サーバー・プリンターを追加するには、ログオン・ユーザー ID がシステム管理 者でなければなりません。
- 2. サーバー印刷は、SCS、SCS 拡張、AFPDS、および LINE のスプール・ファイ ル・データ・タイプをサポートします。

### サーバーの選択

- 1. メイン・ウィンドウの左側で、サーバー・プリンターを追加したいサーバーの名 前をクリックします。
- 2. サーバーの領域を展開表示します。サーバー名をダブルクリックするか、サーバ ー名の左にある + (正符号) をクリックします。
- 3. 「プリンター」を選択します。

# サーバー・プリンターを追加する **2** つの方法

このセクションでは、「新規プリンター」コマンドを使ってサーバー・プリンター を追加する方法を説明します。既存のサーバー・プリンター定義をコピーすること によってもサーバー・プリンターを追加できます。

#### 「新規プリンター」コマンド

「ファイル」メニューから「新規プリンター」を選択し、「プリンターの追加」ダ イアログ・ボックスを開きます。 96 [ページの図](#page-109-0) 16 は、「プリンターの追加」ダイ アログ・ボックスの例を示しています。

#### 「コピー」コマンド

コピー・コマンドを使ってサーバー・プリンターを追加できます。「名前」リスト で、コピーしたいサーバー・プリンターにポインターを置き、右マウス・ボタンを クリックします。ポップアップ・メニューから「コピー」を選択し、「プリンター の追加」ダイアログ・ボックスを開きます。ダイアログ・ボックス内のフィールド には、選択されたサーバー・プリンターからコピーされた情報が入ります。少なく とも、名前を変更する必要があります (プリンター名は、サーバーで固有でなけれ ばなりません)。

## サーバー・プリンターの追加

「プリンターの追加」ダイアログ・ボックスで「OK」をクリックします。管理クラ イアントはデータベースにサーバー・プリンターを追加し、メイン・ウィンドウに 戻ります。

#### 例

アプリケーションでデフォルト・サーバー・プリンターとして選択できるサーバ ー・プリンターを追加します ( 96 [ページの『レポートの追加』で](#page-109-0)追加)。物理プリン ターは、カスタマー・サービス部門にあります。デフォルトでは、電話請求レポー ト・アプリケーションのユーザーが文書を選択し、サーバー・プリンター・コマン ドを選ぶとき、OnDemand はその文書をこの印刷装置に送ります。

#### サーバー・プリンターの追加

「新規プリンター」コマンドを使ってサーバー・プリンターを追加します。

- <span id="page-109-0"></span>1. まず、ポインターを「プリンター」に置き、右マウス・ボタンをクリックしま す。ポップアップ・メニューから「新規プリンター」を選択し、「プリンターの 追加」ダイアログ・ボックスを開きます。
- 2. 「名前」フィールドにサーバー・プリンターの名前 *Customer Service printer* を 入力します。
- 3. 「記述」フィールドに、*Customer Service printer for the telephone bill report application* と入力します。
- 4. 「サーバー待ち行列名」に *ip60cs* と入力します。ライブラリー名を (この例の ように) 入力しなかった場合、 OnDemand は \*LIBL が指定されたものと見なし ます。入力する場合は、ライブラリー名と出力待ち行列名の両方を指定するため に、QUSRSYS/PRT04 のような値を入力してください。
- 5. 「プリンター・タイプ」には、デフォルトのプリンター を受け入れます。 図 16 は、入力し終えた「プリンターの追加」ダイアログ・ボックスを示してい ます。

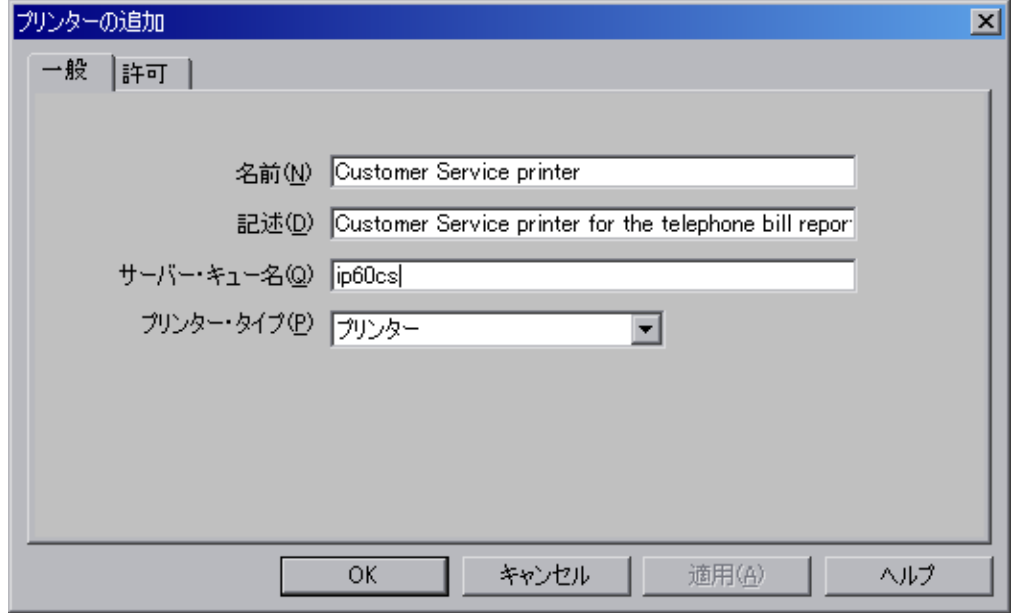

図 *16.* 「プリンターの追加」ダイアログ・ボックス

6. この時点で、サーバー・プリンターのプロパティーは要件を満たしています。 「OK」をクリックすると、サーバー・プリンターが追加されます。

## 記憶域セットの追加

移行ポリシーを作成するたびに、記憶域セットが自動的に追加されます。作成され る記憶域セットの名前は、移行ポリシーの名前と完全に一致します。移行ポリシー の詳細については、 82 [ページの『移行ポリシーの作成』](#page-95-0) を参照してください。

# レポートの追加

一般に、管理クライアントで作業してシステムにレポートを定義する方法は次のと おりです。

- 1. サーバーを選択します。メイン・ウィンドウの左側で、レポートを定義したいサ ーバーの名前をクリックします。
- 2. 領域を選択します。まずサーバーの領域を展開表示します。サーバー名をダブル クリックするか、サーバー名の左にある + (正符号) をクリックします。次に領 域を選択します。

レポートをシステムに定義する際、通常はアプリケーション・グループ、アプリ ケーション、およびフォルダーを追加します。

- アプリケーション・グループは、データベースおよびストレージ管理情報を識 別します。
- v アプリケーションは、表示、索引付け、ロード、および印刷に関する情報を識 別します。
- v フォルダーは、ユーザーにレポート・データを検索し、取り出し、表示し、印 刷する機能を提供します。
- 3. アプリケーション・グループ、アプリケーション、およびフォルダーを追加する 2 つの方法のうち 1 つを選択します。例えば、アプリケーション・グループを 追加するには次の方法のうち 1 つを使用します。
	- v 新しいアプリケーション・グループを追加します。「ファイル」メニューから 「新規アプリケーション・グループ」を選択し、「アプリケーション・グルー プの追加」ダイアログ・ボックスを開きます。
	- v 既存のアプリケーション・グループをコピーします。「名前」リストで、コピ ーしたいアプリケーション・グループにポインターを置き、右マウス・ボタン をクリックします。ポップアップ・メニューから「コピー」を選択し、「アプ リケーション・グループの追加」ダイアログ・ボックスを開きます。ダイアロ グ・ボックス内のフィールドには、選択されたアプリケーション・グループか らコピーされた情報が入ります。少なくとも、「名前」を変更する必要があり ます (アプリケーション・グループ名は、サーバーで固有でなければなりませ  $(\mathcal{h})$ 。
- 4. アプリケーション・グループ、アプリケーション、およびフォルダーのプロパテ ィーを定義します。
- 5. 終了後、追加のダイアログ・ボックスで「OK」をクリックすると、アプリケー ション・グループ、アプリケーション、およびフォルダーが追加されます。
- 注**:** アプリケーション・グループを追加するには、ログオン・ユーザー ID が、シ ステム管理者、アプリケーション・グループ/フォルダー管理者、アプリケーシ ョン・グループの作成権限を持つユーザーのいずれかでなければなりません。

アプリケーションを追加するには、ログオン・ユーザー ID が、システム管理 者、アプリケーション・グループ/フォルダー管理者、アプリケーション・グル ープの作成権限を持つユーザーのいずれかでなければなりません。

フォルダーを追加するには、ログオン・ユーザー ID が、システム管理者、ア プリケーション・グループ/フォルダー管理者、フォルダーの作成権限を持つユ ーザーのいずれかでなければなりません。

この節では、システムに Telephone Bill Reports (電話請求レポート) のサンプルを 定義する方法を説明します。

## レポートについて

Telephone Bill Reports (電話請求レポート) は、通常、何百ページもの行データを含 んでいます。レポートは論理的にセグメント化されて、明細書になります。ユーザ ーは、日付およびアカウント番号とカスタマー名の組み合わせを使って明細書を検 索します。

明細書についてのほとんどの照会は、カスタマーにメールとして送信された後の最 初の 60 日の間に発生します。明細書が生成された 1 年後は、アクティビティーは ほとんど、あるいはまったく発生しません。法的な理由で、ステートメントはシス テムに 5 年間保守されなければなりません。システムで、可能な限り最も効率的な 方法で索引情報を保持するようにします。

ユーザーの 2 つのグループが、電話請求レポートにアクセスする必要があります。 カスタマー・サービス部門は、カスタマーからの照会の処理を担当します。明細書 に関する質問に答え、明細書に注釈を付け、オリジナルの明細書の複製を再印刷お よび fax します。カスタマー・サービス・イニシアチブの一環として、「Customer XYZ」にはシステムにアクセスし、明細書を取り出して表示する権限が与えられま す。

#### アプリケーション・グループについて

アプリケーション・グループを追加する前に、データベースおよび記憶域の管理要 件を検討します。

データベース要件*:* データベース要件は、データベース表およびデータベース・フ ィールドという 2 つのカテゴリーにグループ化することができます。

#### データベース表*:*

- データベース表には 1 つ以上のレポートからの索引データが含まれる
- 注釈フィールドはデータベースでは必要ない
- v 日付フィールドはアプリケーション・グループのセグメント・フィールドである

#### データベース・フィールド*:*

- v 3 つのデータベース・フィールド (アカウント番号、カスタマー名、およびレポ ート日付)
- v アカウント番号は索引、データ・タイプはストリング、16 バイトである。しか し、データベースには、アカウント番号ストリングから - (ダッシュ) 文字を除去 した 13 バイトのみを保管します。
- カスタマー名はフィルター、データ・タイプはストリング、30 バイト
- レポート日付はフィルター、データ・タイプは日付

ストレージ管理要件*:* ストレージ管理要件は、OnDemand がレポートと索引データ を保持する位置、方法、および期間を決定します。

- v レポートを 5 年間保持する
- 文書をディスクにコピーし、60 日間保守する
- v レポートがシステムにロードされたときに文書をアーカイブ・ストレージにコピ ーする
- v 一度に索引データの表を削除する

### アプリケーション・グループの追加

「新規アプリケーション・グループ」コマンドを使ってアプリケーション・グルー プを追加します。

1. まず、ポインターを「アプリケーション・グループ」に置き、右マウス・ボタ ンをクリックします。ポップアップ・メニューから「新規アプリケーション・ グループ」を選択します。管理クライアントが「アプリケーション・グループ の追加」ダイアログ・ボックスを開きます。

「アプリケーション・グループの追加」ダイアログ・ボックスのページは、ア プリケーション・グループについての情報をセクションに編成します。タブ は、どのページにいるかを示します (「一般」、「メッセージ・ログ」、「ス トレージ管理」、「許可」、「フィールド定義」、および「フィールド情報」 のいずれか)。

- 2. 「一般」ページを入力することから始めます。「名前」フィールドにアプリケ ーション・グループの名前を入力します。
- 3. 「記述」フィールドに、アプリケーション・グループに関する説明情報を最大 120 文字の長さで入力します。
- 4. データベース要件に基づき、「一般」ページの残りのフィールドには、推奨さ れているデフォルト値を受け入れます。 (「拡張」をクリックすると、デフォ ルト・オプションを表示できます。)

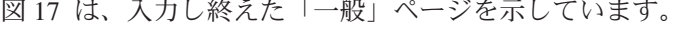

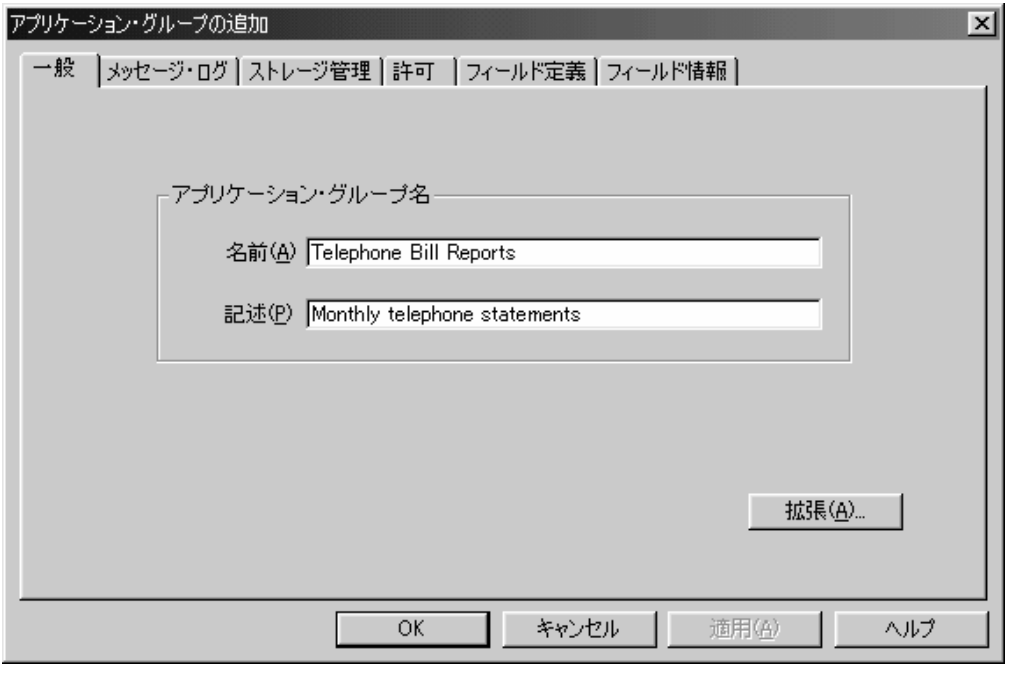

図 *17.* 「一般」ページ

- 5. 「メッセージ・ログ」タブを選択して、OnDemand がシステム・ログに保管す るアプリケーション・グループ・メッセージのタイプを指定します。
- 6. 「検索」、「データベース照会」、および「サーバー印刷」を選択します。そ の他のチェック・ボックスをすべてクリアします。 図 18 は、入力し終えた「メッセージ・ログ」ページを示しています。

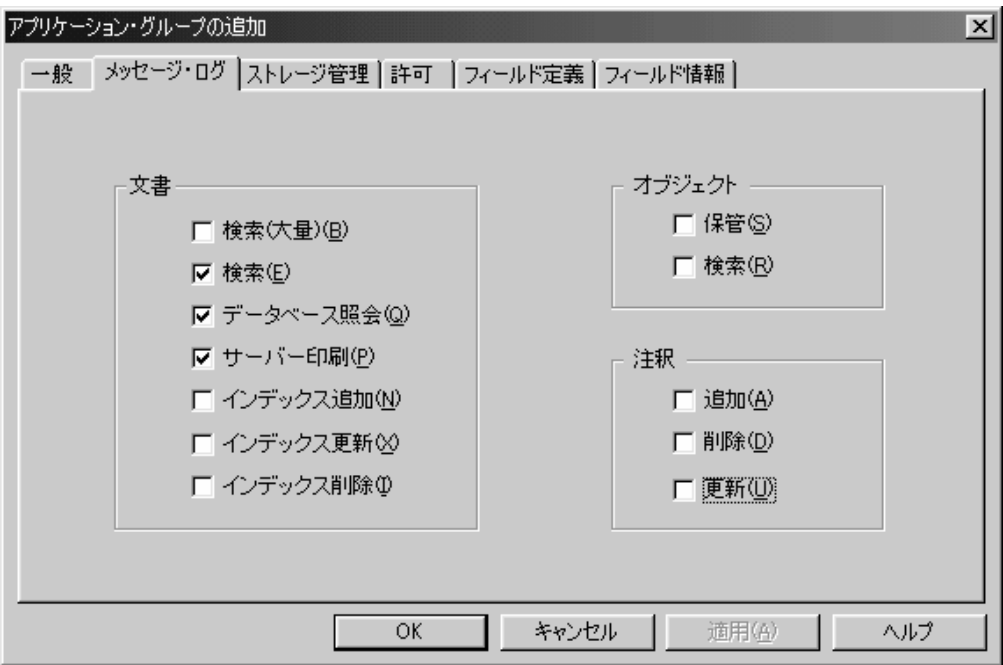

図 *18.* 「メッセージ・ログ」ページ

- 7. 「ストレージ管理」タブを選択し、アプリケーション・グループに保管されて いるデータを管理するために OnDemand ユーザーが使用する情報を提供しま す。
- 8. 「記憶域セット名」リストから、OnDemand がディスク・ストレージ上および アーカイブ・ストレージ内でレポートを保持するために使用する記憶域セット の名前を選択します。 96 [ページの『記憶域セットの追加』で](#page-109-0)定義した記憶域セ ットおよび移行ポリシーを選択します。
- 9. 「キャッシュ・データ」の下で、「キャッシュ・データ 日」を選択し、指 定されているスペースに 60 を入力します。 OnDemand でディスク記憶域にレ ポートを 60 日間保持します。その期間が過ぎると、OnDemand は、ユーザー によってレポートが表示または印刷されるときに、アーカイブ・ストレージか らレポートを取り出します。
- 10. 「データとインデックスの存続期間」で、「有効期限」を選択し、指定されて いるスペースに 1825 と入力します。これは、OnDemand がレポートに関連す る索引データ、文書、およびリソースを保持する日数 (1825 日、つまり 5 年 間) です。この日数の後、OnDemand はシステムからレポートを削除できま す。
- 11. 索引データの表を OnDemand に一度に削除させたいので、「満了タイプ」リス トから「セグメント」を選択します。

図 19 は、入力し終えた「ストレージ管理」ページを示しています。この例では 「セグメントの満了タイプ」を指定していますが、このフィールドに推奨され る選択は「ロード」です。 (「拡張」をクリックすると、その他のデフォル ト・オプションを表示できます。)

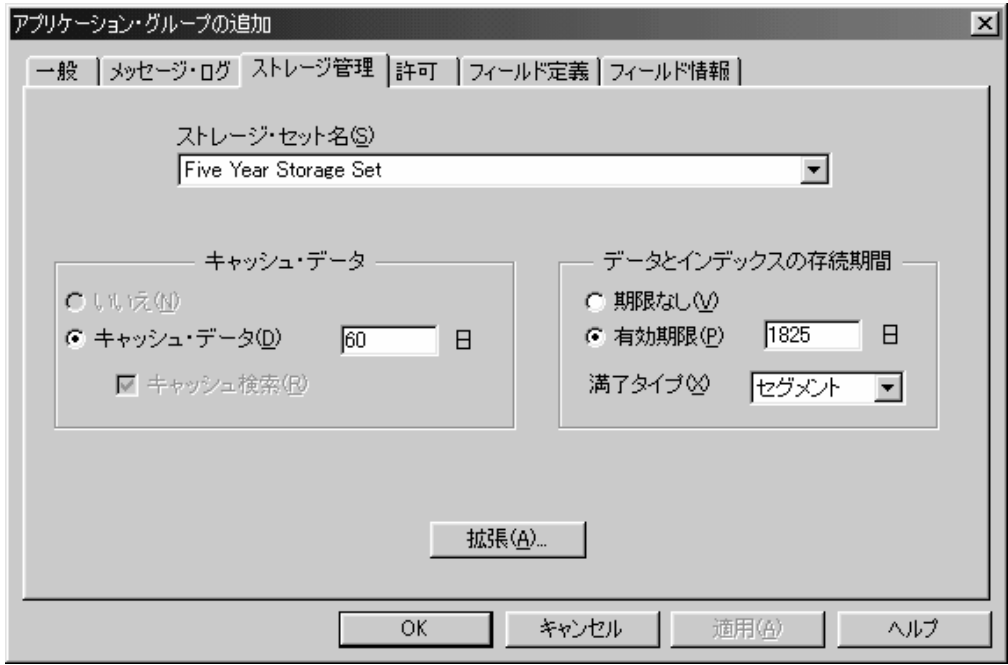

図 *19.* 「ストレージ管理」ページ

- 12. 「許可」タブを選択して、ユーザーが実行できるレポートのタイプおよびアプ リケーション・グループ機能を指定します。例えば、ユーザーにレポート・デ ータの照会、論理ビューの作成、レポートのページの印刷および fax 送信、そ してアプリケーション・グループの保守を行わせることができます。デフォル トの許可と、特定のグループおよびユーザーに対する許可を指定できます。別 の指定をしない限り、アプリケーション・グループの作成者には、すべてのア プリケーション・グループ許可が与えられます。他のユーザーがレポート・デ ータにアクセスしたり、アプリケーション・グループを保守したりすることは できません。この例のシステムでは、他のユーザーはグループから許可を取得 します。グループは、 92 [ページの『カスタマー・サービス・グループの追加』](#page-105-0) および 93 ページの『「Customer XYZ[」グループの追加』で](#page-106-0)追加されました。
- 13. まず、カスタマー・サービス・グループを追加します。「ユーザー/グループ」 リストから、「+CustomerService」を選択します。
- 14. 「アクセス」チェック・ボックスを選択します。
- 15. 「追加」をクリックします。
- 16. 次に、「Customer XYZ」グループを追加します。「ユーザー/グループ」リスト から、「+CustomerXYZ」を選択します。
- 17. 「注釈」領域で、「表示」チェック・ボックスのチェックを解除します。 OnDemand は「追加」チェック・ボックスのチェックも解除します。 「Customer XYZ」のユーザーは、文書を表示、印刷、FAX、およびコピーでき ますが、 OnDemand が提供する注釈ツールを使う許可はありません。

18. 「追加」をクリックします。 図 20 は、入力し終えた「許可」ページを示しています。

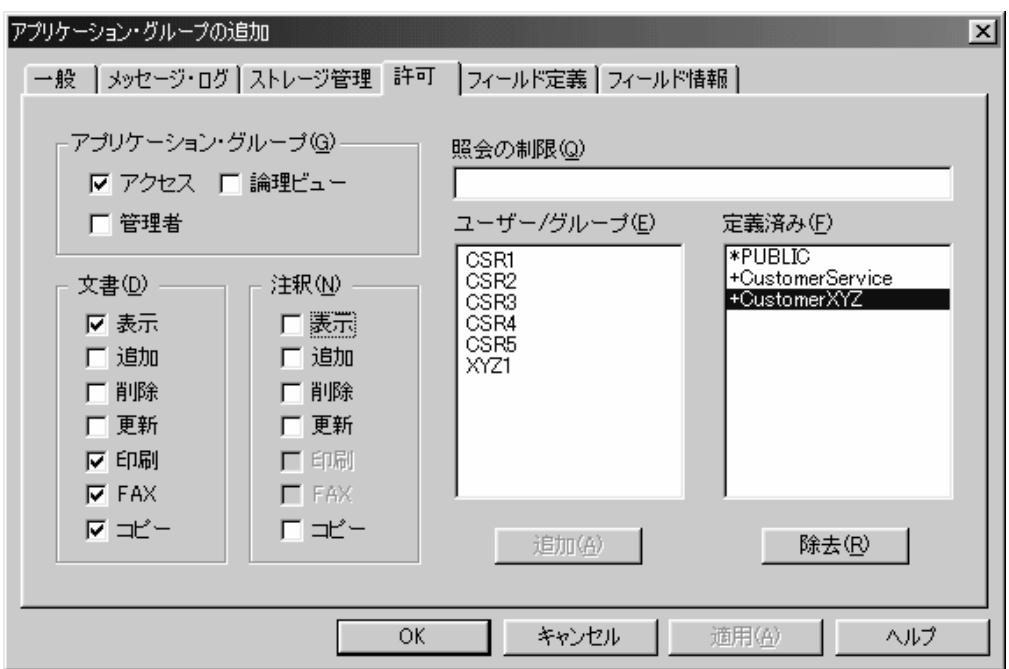

図 *20.* 「許可」ページ

- 19. 「フィールド定義」タブを選択し、データベース・フィールドを定義します。 3 つのデータベース・フィールドを電話請求レポートに定義します。
	- アカウント番号
	- カスタマー名
	- レポート日付

データベース・フィールドを定義するには、「データベース・フィールド名」 フィールドにフィールド名を入力して、「追加」をクリックします。

103 [ページの図](#page-116-0) 21 は、入力し終えた「フィールド定義」ページを示していま す。

<span id="page-116-0"></span>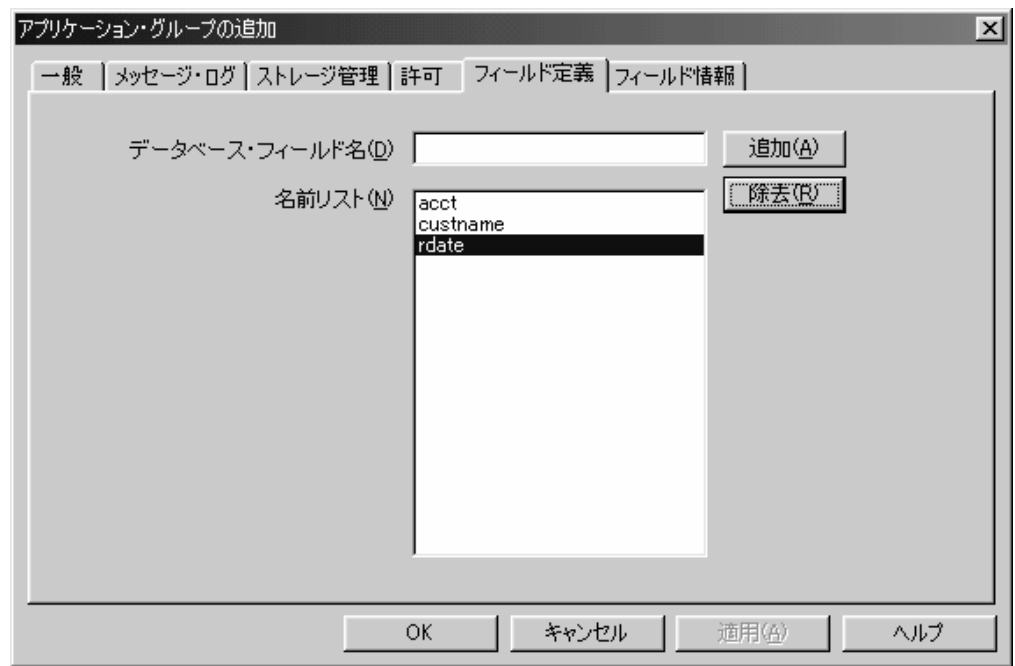

図 *21.* 「フィールド定義」ページ

- 20. 「フィールド情報」タブを選択し、データベース・フィールドの属性を定義し ます。
- 21. まず、アカウント番号のフィールドに関してフィールド情報を定義します。
	- v 「タイプ」リストから「インデックス」を選択する
	- v ストリングの長さ (13) を入力する

104 [ページの図](#page-117-0) 22 は、アカウント番号のフィールドに関する「フィールド情 報」ページを示しています。

<span id="page-117-0"></span>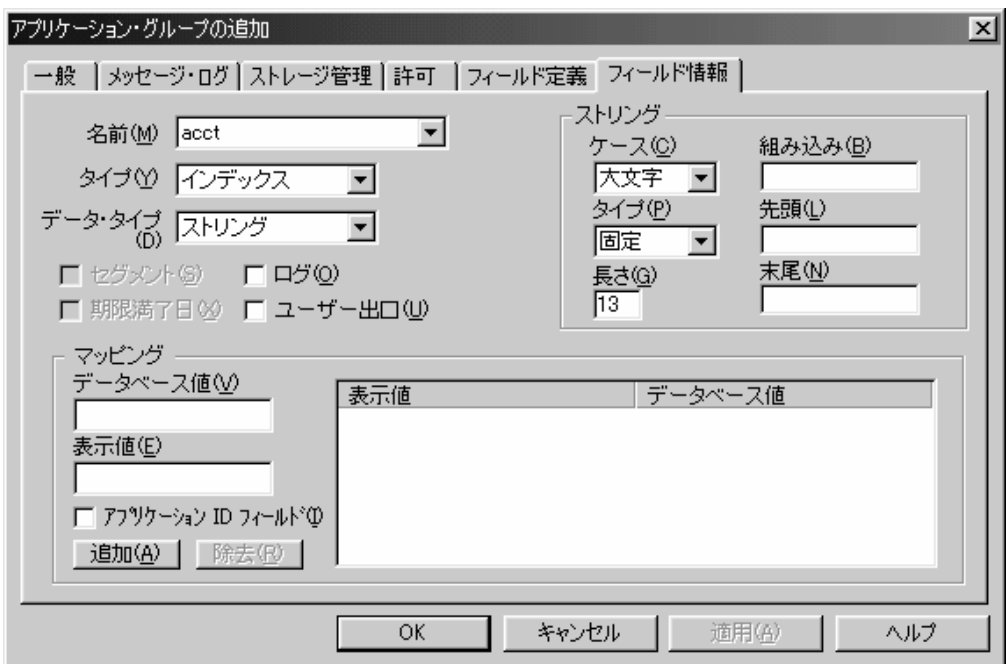

図 *22.* 「フィールド情報」ページ

注**:** IBM は、アプリケーション・グループに「アプリケーション ID」フィール ドを常に定義することをお勧めします。「アプリケーション ID」フィールド は、アプリケーション・グループ内のアプリケーションを識別する値を含むデ ータベース・フィールドです。 図 23 は、「アプリケーション ID 」フィール ドの例を示しています。

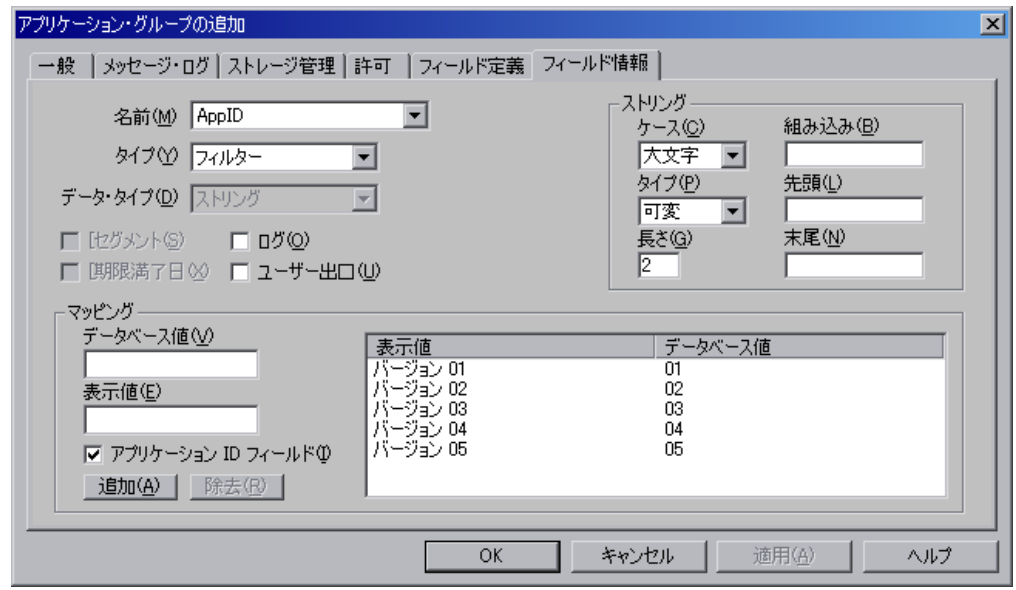

図 *23.* 「アプリケーション *ID* 」フィールドの「フィールド情報」ページ

アプリケーション・グループを作成した時点では、現時点で 1 つのアプリケー ションだけを保持するアプリケーション・グループを追加しただけであり、ア プリケーション ID フィールドは必要ないと考えるかもしれません。しかし、

| | |

| | | | | |

後になってアプリケーション・グループに他のアプリケーションを追加するこ とにした (または、アプリケーション定義の複数バージョンを保持したい) 場 合、アプリケーション・グループのアプリケーション ID を定義する必要が出 てきますが、アプリケーション ID フィールドはアプリケーション・グループ の作成後には追加できないため、これを定義することはできません。 (初めに アプリケーション・グループを定義する際に、すべてのフィールドを追加しな ければなりません。) また、文書の検索を行う際に、アプリケーション ID フ ィールドを必要としないユーザーに対しては、これを「隠す」こともできるこ とに注意してください。アプリケーション ID フィールドについての詳細は、 オンライン・ヘルプを参照してください。

- 22. 次に、カスタマー名のフィールドに関してフィールド情報を定義します。
	- v 「名前」リストから「custname」を選択する
	- v 「タイプ」リストから「可変」を選択する
	- v 「長さ」フィールドに 30 と入力する

| | | | | | | | | |

> 図 24 は、カスタマー名のフィールドに関する「フィールド情報」ページを示し ています。

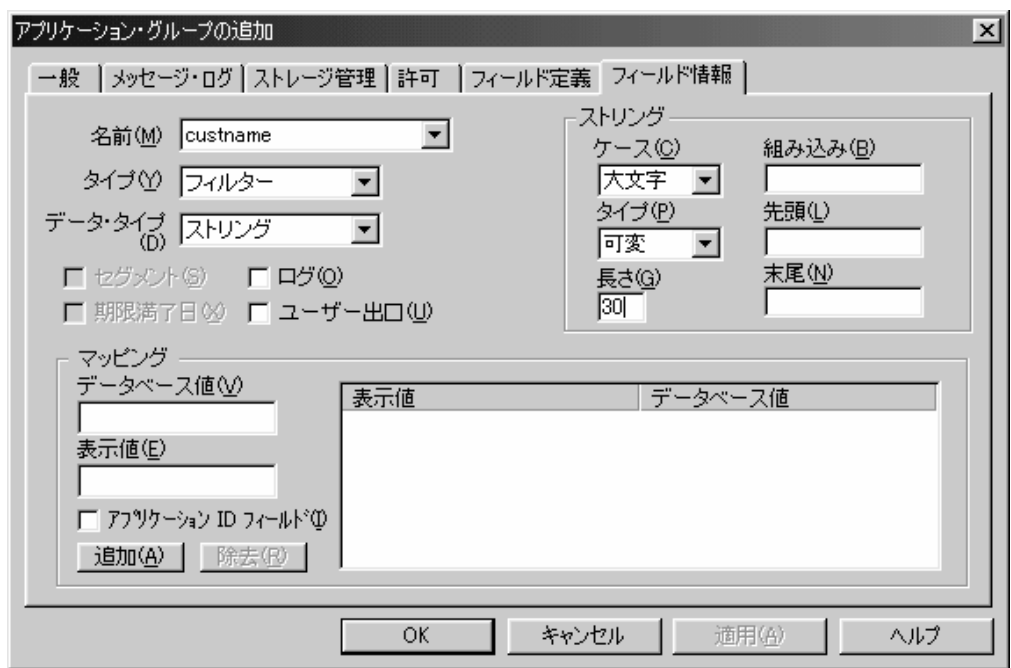

図 *24.* 「フィールド情報」ページ

23. 次に、レポート日付のフィールドに関してフィールド情報を定義します。

- v 「名前」リストから「rdate」を選択する
- 「データ・タイプ」リストから「日付」を選択する
- 「セグメント」チェック・ボックスを選択する

106 [ページの図](#page-119-0) 25 は、レポート日付のフィールドに関する「フィールド情報」 ページを示しています。

<span id="page-119-0"></span>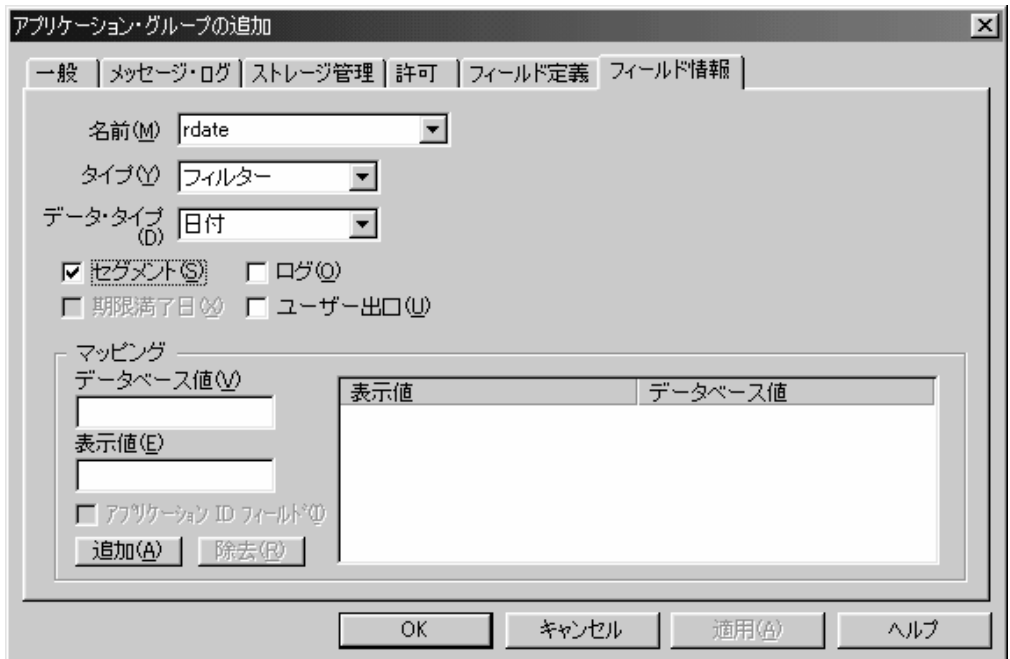

図 *25.* 「フィールド情報」ページ

24. この時点で、アプリケーション・グループのプロパティーは要件を満たしてい ます。「アプリケーション・グループの追加」ウィンドウで「OK」をクリック します。管理クライアントはデータベースにアプリケーション・グループを追 加し、メイン・ウィンドウに戻ります。

#### アプリケーションについて

アプリケーションを追加する前に、表示、索引付け、およびロードの要件を検討し ます。

#### 表示要件*:*

- ソース・データは AFP データとして OnDemand に保管される
- v データをページにフォーマットし、イメージとフォントを使って外観を拡張する
- 1 つ以上のページの明細書を取り出す
- v アプリケーションのデフォルト・プリンターを定義する。デフォルト・プリンタ ーは、ユーザーによってサーバー印刷コマンドが選択されるときに OnDemand が 文書を送るプリンター

#### 索引付けの要件*:*

- v ソース・データは EBCDIC で、コード・ページ 500
- v レポートをページのグループにセグメント化する (各グループに 1 つの明細書)
- v 次のものを使用して明細書の開始位置を識別する

Skip-to-channel one (X'F1')

PAGE 1 (X'D7C1C7C5404040F1')

- v 各明細書ごとに 3 つの索引 (明細書日付、アカウント番号、およびカスタマー名) を生成する
- リソースを収集する

#### ロードの要件*:*

| | | | |

- v データを可能な限り最も効率的な方法で圧縮および保管する
- アプリケーション・グループのデータベース・フィールド名と索引名が一致する
- v 日付形式は Mth d, yyyy
- 組み込み (ダッシュ) 文字を、データベースに値を保管する前にアカウント番号 から除去する

## アプリケーションの追加

新規アプリケーション・コマンドを使ってアプリケーションを追加します。

- 1. まず、ポインターを「アプリケーション」に置き、右マウス・ボタンをクリッ クします。ポップアップ・メニューから「新規アプリケーション」を選択し、 「アプリケーションの追加」ダイアログ・ボックスを開きます。 「アプリケーションの追加」ダイアログ・ボックスのページは、アプリケーシ ョンについての情報をセクションに編成します。タブは、「一般」、「ビュー 情報」、「インデクサー情報」、「ロード情報」、「論理ビュー・フィール ド」、「論理ビュー」、および「その他のオプション (Miscellaneous Options)」 のどのページが開いているかを示します。
- 2. 「一般」ページを入力することから始めます。「名前」フィールドにアプリケ ーションの名前を入力します。
- 3. 「記述」フィールドに、アプリケーションに関する情報を入力します。
- 4. 「選択」をクリックして、「アプリケーション・グループ」ダイアログ・ボッ クスを開きます。
- 5. 「名前」リストから、「Telephone Bill Reports」を選択します。
- 6. 「OK」をクリックします。 108 [ページの図](#page-121-0) 26 は、入力し終えた「一般」ページを示しています。

<span id="page-121-0"></span>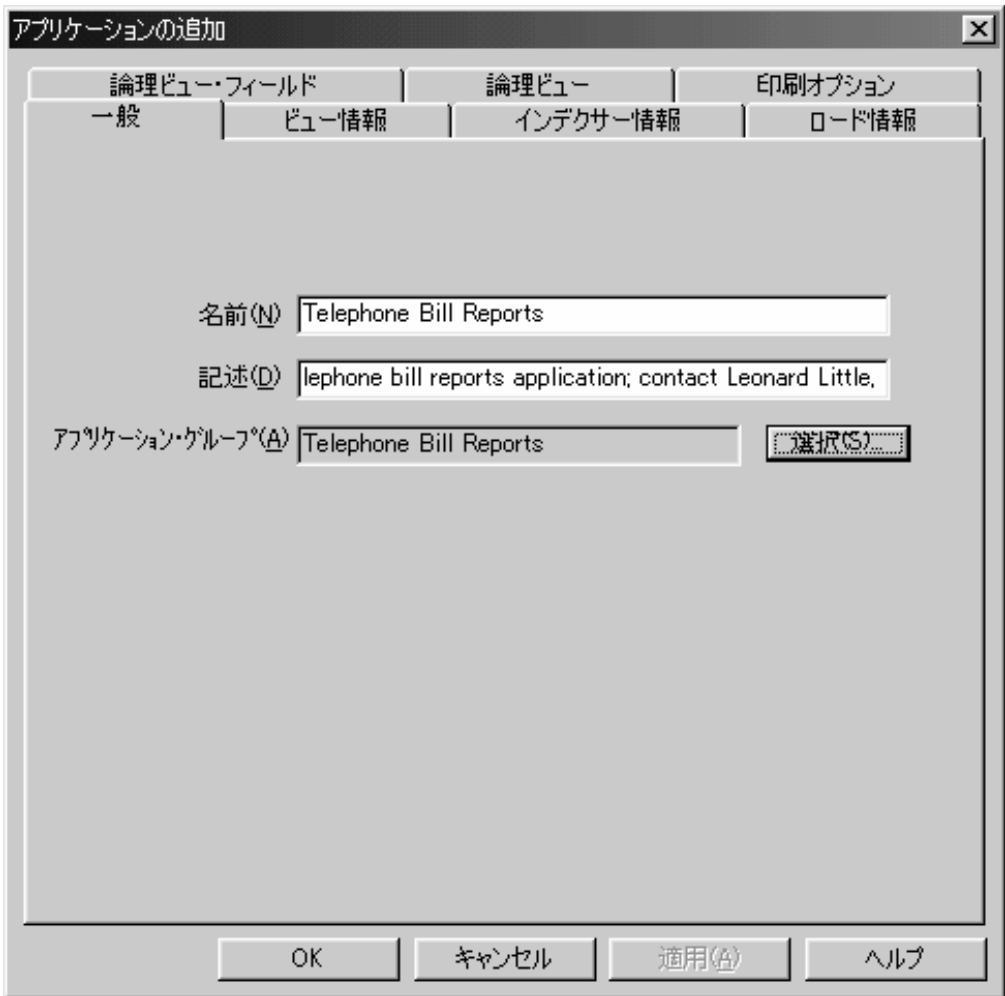

図 *26.* 「一般」ページ

- 7. 「ビュー情報」タブを選択して、OnDemand クライアント・プログラムが電話 請求レポートを表示するのに必要な情報を指定します。この情報は、索引付け プログラムも使用します。
- 8. 「データ・タイプ」リストから「行」を選択します。この例ではデータ・タイ プが「行」になっていますが、大部分の OS/400 スプール・ファイルでは SCS または AFP のいずれかになることに注意してください。
- 9. 正しい「コード・ページ」を入力してください。「行」、SCS、および 拡張 SCS データ・タイプでは、このフィールドにより OnDemand クライアントが データを表示するために使用する「コード・ページ」が決定されます。「行」 データのデフォルト値は 500 です。 SCS および 拡張 SCS では、デフォルト 値はサーバーのコード・ページです。
- 10. 「RECFM」領域で「固定」を選択します。レポートには、長さが 133 バイト の固定長レコードが含まれています。 109 [ページの図](#page-122-0) 27 は「ビュー情報」ページを示しています。

| | | | | | | |

<span id="page-122-0"></span>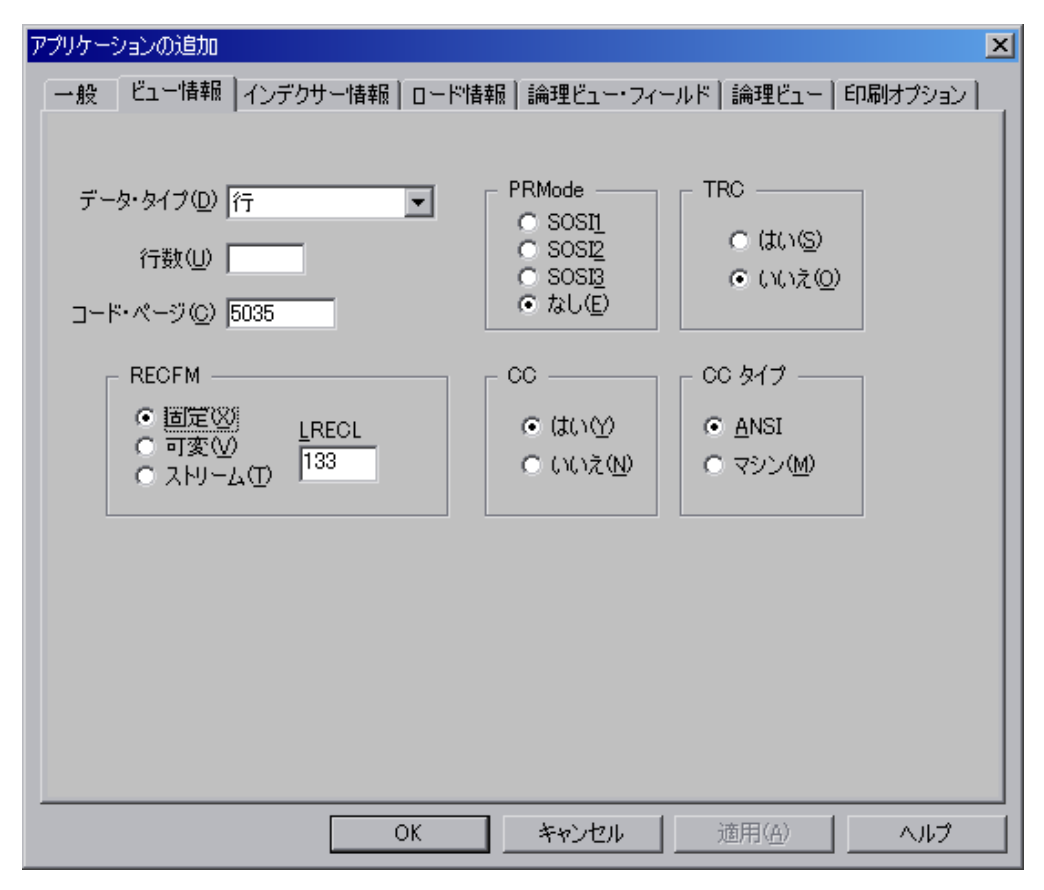

図 *27.* 「ビュー情報」ページ

- 11. 「インデクサー情報」タブを選択します。
- 12. 「インデクサー」リストから「OS/400」インデクサーを選択します。
- 13. グラフィカル・インデクサーを使ってサンプル・レポートを処理します。「パ ラメーター・ソース」領域で「サンプル・データ」を選択します。
- 14. 「変更」をクリックして「ファイルの選択」ダイアログ・ボックスを表示し、 実際のレポート・データのサンプルを含むファイルを選択します。
- 15. サーバー上のスプール・ファイルを処理するために、「OS/400 スプール・ファ イル」を選択します。ユーザー・プロファイル名または出力待ち行列名を入力 してスプール・ファイルの検索方法を指定し、次に「検索リスト」をクリック して、選択元となるスプール・ファイルのリストを生成します。特定のスプー ル・ファイルを選択すると、OnDemand は、管理者によって索引付けに使用さ れるように、そのスプール・ファイルのサンプル・データをワークステーショ ンにコピーします。

110 [ページの図](#page-123-0) 28 は「レポート」ウィンドウを示しています。

<span id="page-123-0"></span>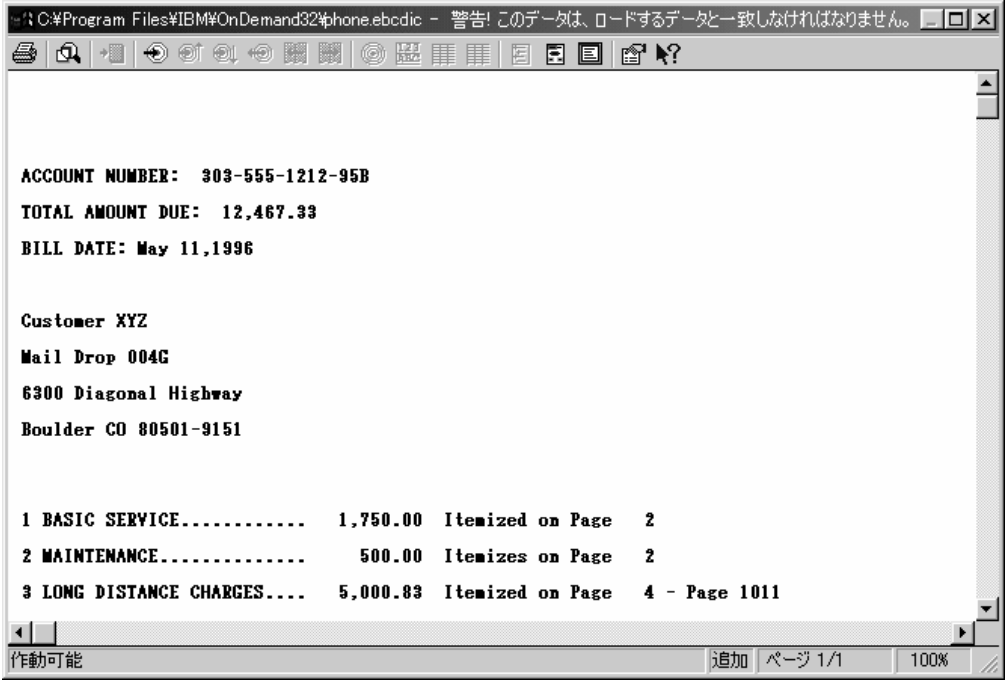

図 *28.* 「レポート」ウィンドウ

- 16. トリガー 1 を定義します。まず、最初のレコードで任意のブランク桁を選択し ます。「トリガーの追加」アイコンをクリックすると、「トリガーの追加」ダ イアログ・ボックスが開かれます。 (トリガー・フィールドについては、オン ライン・ヘルプの説明を参照してください。)
- 17. 「検索列」領域で「紙送り制御」を選択します。 図 29 は、トリガー 1 に関して入力し終えた「トリガーの追加」ダイアログ・ ボックスを示しています。

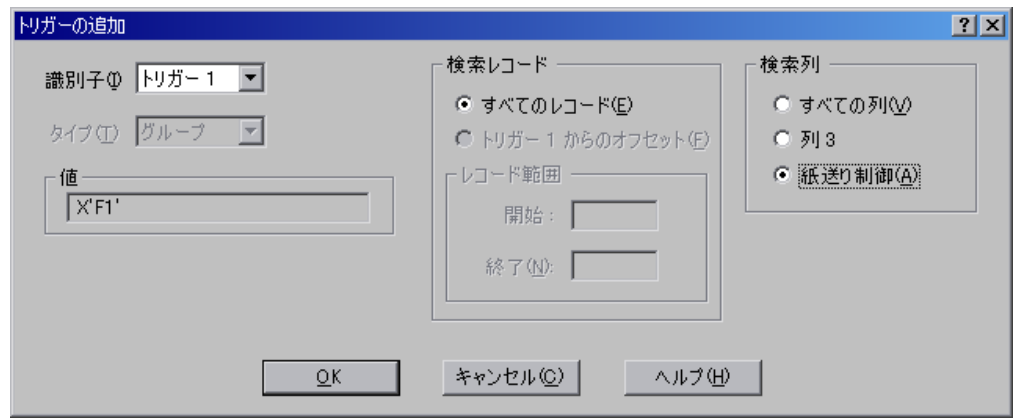

図 *29.* 「トリガーの追加」ダイアログ・ボックス

- 18. 「OK」をクリックすると、トリガーが追加されます。
- 19. トリガー 2 を定義します。まず、ストリング「PAGE 1」を選択します。右マ ウス・ボタンをクリックします。ポップアップ・メニューから「トリガー」を 選択し、「トリガーの追加」ダイアログ・ボックスを開きます。
- 20. 「OK」をクリックすると、トリガーが追加されます。
- 21. フィールド 1 を定義します。まず、ストリング「Customer XYZ」と、ストリ ングの右側に十分な数のブランク文字を選択します。これは、フィールドに入 る最大の索引値 (30 文字) を保持するのに十分なスペースが確保されるように するためです。 (選択したストリングの長さガイド (フィールド上に表示され る) は、選択した文字数を表示します。) 次に右マウス・ボタンをクリックしま す。ポップアップ・メニューから「フィールド」を選択し、「フィールドの追 加」ダイアログ・ボックスを開きます。
- 22. 「トリガー」リストから、「トリガー 2」を選択します。 図 30 は、フィールド 1 に関して入力し終えた「フィールドの追加」ダイアロ グ・ボックスを示しています。

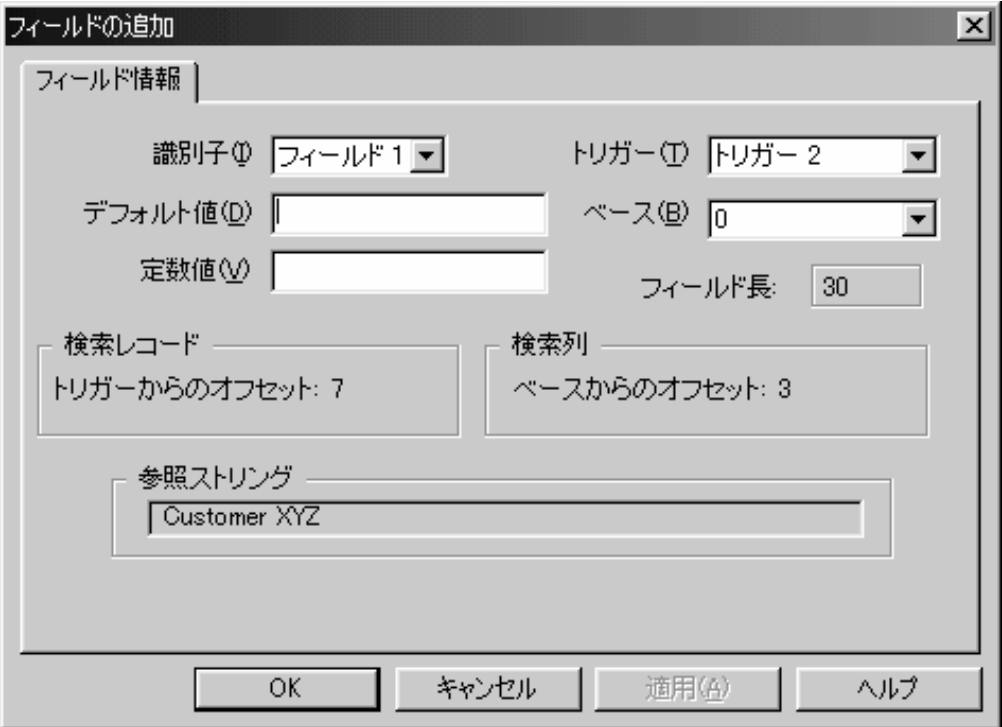

図 *30.* 「フィールドの追加」ダイアログ・ボックス

- 23. 「OK」をクリックすると、フィールドが追加されます。
- 24. フィールド 2 を定義します。まず、ストリング「May 11, 1996」を選択しま す。次に右マウス・ボタンをクリックします。ポップアップ・メニューから 「フィールド」を選択し、「フィールドの追加」ダイアログ・ボックスを開き ます。
- 25. 「トリガー」リストから、「トリガー 2」を選択します。
- 26. 「OK」をクリックすると、フィールドが追加されます。
- 27. フィールド 3 を定義します。まず、ストリング「303-555-1212-95B」を選択し ます。次に右マウス・ボタンをクリックします。ポップアップ・メニューから 「フィールド」を選択し、「フィールドの追加」ダイアログ・ボックスを開き ます。
- 28. 「トリガー」リストから、「トリガー 2」を選択します。
- 29. 「OK」をクリックすると、フィールドが追加されます。
- 30. 索引を定義します。まず、レポートで選択された領域があれば選択を解除しま す。「インデックスの追加」アイコンをクリックすると、「インデックスの追 加」ダイアログ・ボックスが開かれます。
- 31. 「属性」リストから「custname」を選択します。
- 32. 「ブレーク」領域で「いいえ」を選択します。
- 33. 「フィールド」リストから「フィールド 1」をダブルクリックします。 図 31 は、インデックス 1 に関する「インデックスの追加」ダイアログ・ボッ クスを示しています。

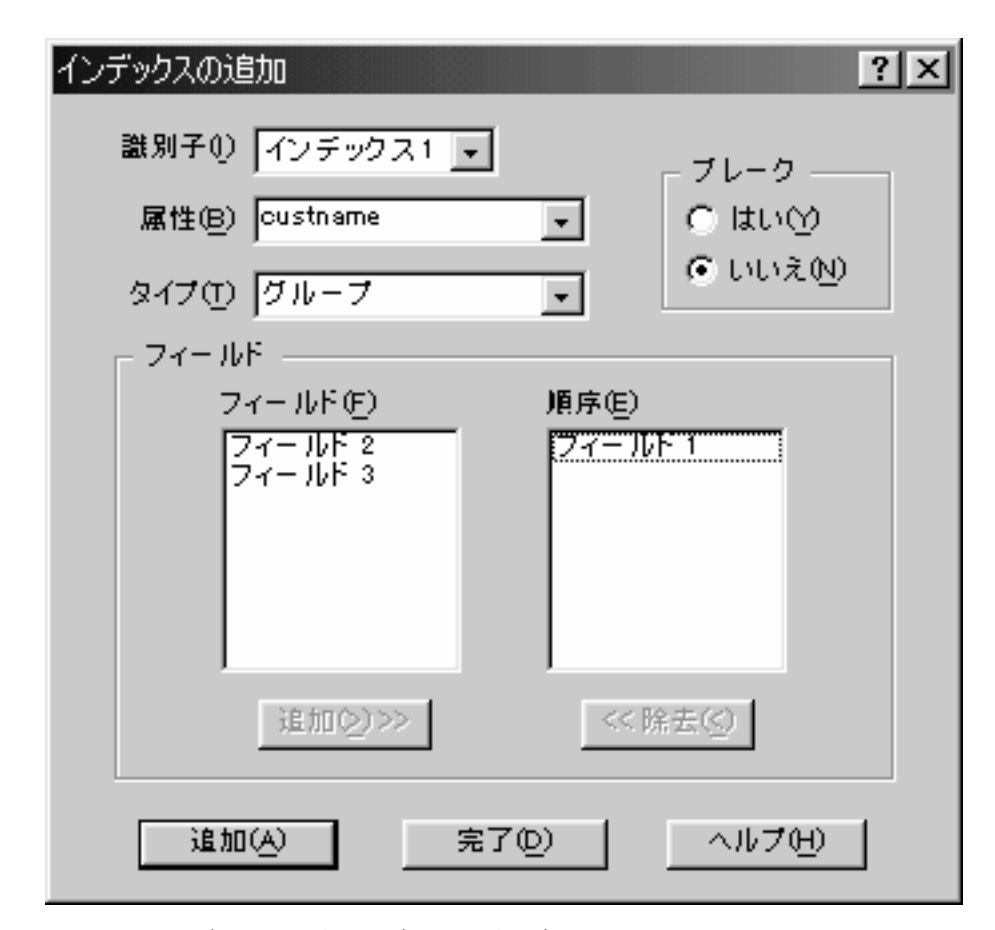

図 *31.* 「インデックスの追加」ダイアログ・ボックス

- 34. 「属性」リストから「rdate」を選択します。
- 35. 「ブレーク」領域で「いいえ」を選択します。
- 36. 「フィールド」リストから「フィールド 2」をダブルクリックします。
- 37. 「属性」リストから、「acct」を選択します。
- 38. 「フィールド」リストから「フィールド 3」をダブルクリックします。
- 39. 「完了」をクリックすると、「インデックスの追加」ダイアログ・ボックスが クローズされます。
- 40. レポート・ウィンドウをクローズして変更を保管します。
- 41. 「ロード情報」タブを選択して、OnDemand によって使用される情報を指定し ます。この情報は OnDemand が索引データをデータベースに保管する前に、索 引データの処理に使用する情報です。
- 42. 「アプリケーション・グループ DB 名」リストで「rdate」を選択します。日付 の形式を、レポートで表示されるとおりに指定します。
- 43. 形式のリストから、「%b %e, %Y」を選択します。 図 32 は、レポート日付のフィールドに関する「ロード情報」ページを示しま す。

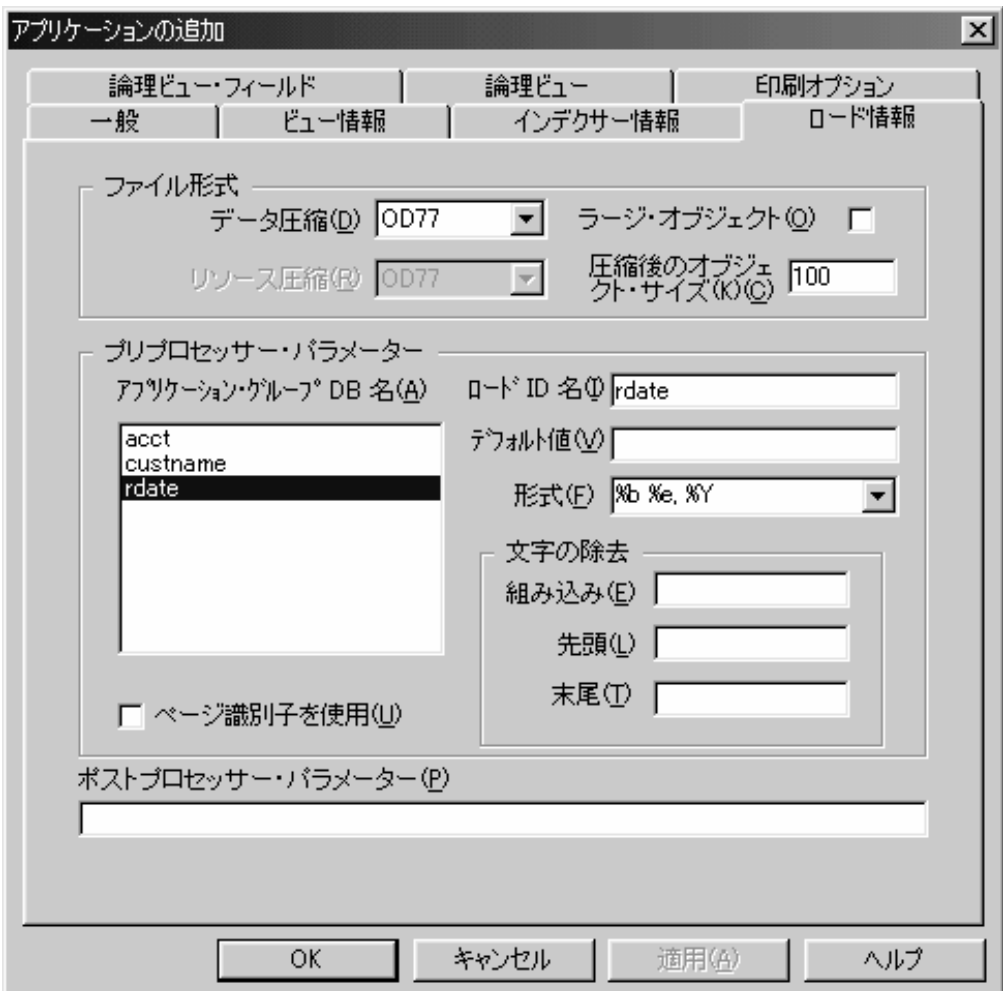

図 *32.* 「ロード情報」ページ

44. 「アプリケーション・グループ DB 名」リストで「acct」を選択します。デー タベース中のスペースを節約するために、OnDemand は索引値をデータベース に保管する前に、その値から - (ダッシュ) 文字を除去するようにします。さら に、数値索引のフィールド (日付フィールドを含む) を定義しておくとよいでし ょう。その場合は、先頭、末尾、および途中のブランク、ダッシュ、通貨記 号、3 桁ごとの区切りなどは、保管する前に OnDemand により除去されます。 これらのフィールドに対する編集作業は厳格に扱われる場合があり、定義済み のフィールド内に非数値文字が検出されるとロード失敗の原因になることがあ ります。

45. 「組み込み」フィールドに、- (ダッシュ) 文字を入力します。 図 33 は、アカウント番号のフィールドに関する「ロード情報」ページを示しま す。

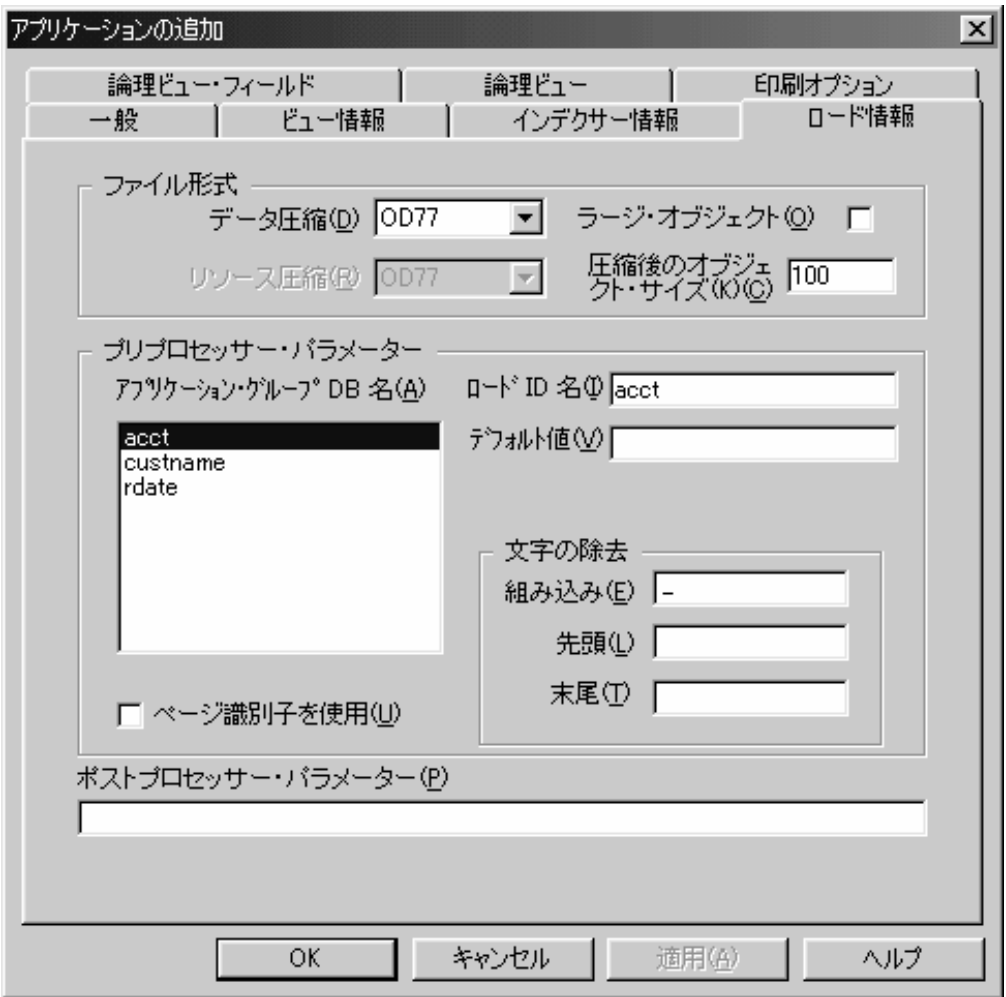

図 *33.* 「ロード情報」ページ

- 46. 「その他のオプション (Miscellaneous Options)」タブを選択して、OnDemand が レポートを印刷する際に使用する情報を提供します。
- 47. 「デフォルト・サーバー・プリンター」リストから、「Customer Service Printer」を選択します。これは、 94 [ページの『サーバー・プリンターの追加』](#page-107-0) で追加されたプリンターです。 115 [ページの図](#page-128-0) 34 は、入力し終えた「その他のオプション (Miscellaneous Options)」ページを示しています。

 $\overline{\phantom{a}}$ |

<span id="page-128-0"></span>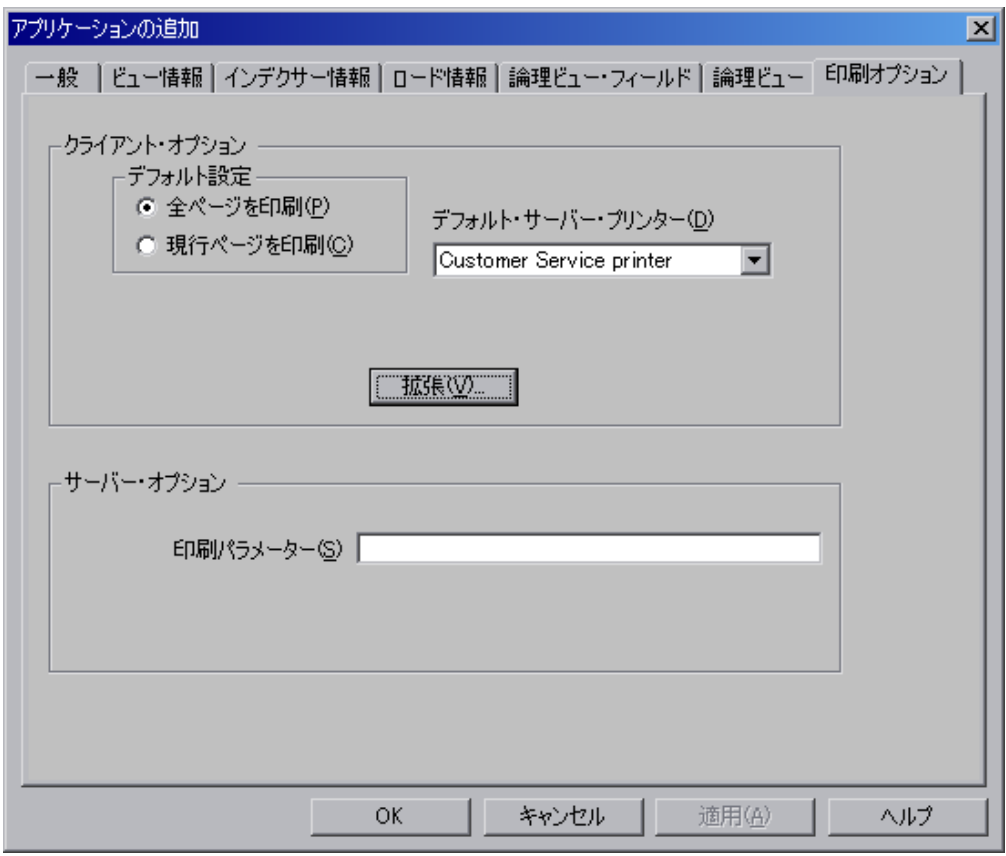

図 *34.* 「その他のオプション *(Miscellaneous Options)*」ページ

48. この時点で、アプリケーションのプロパティーは要件を満たしています。しか しながら、 OS/400 印刷装置ファイルを使用してサーバー印刷パラメーターの いくつかをさらに定義する必要がある場合は、詳細について 209 [ページの『付](#page-222-0) 録 D. [サーバー印刷および](#page-222-0) FAX の送信』を参照してください。「アプリケー ションの追加」ウィンドウで「OK」をクリックします。 OnDemand アドミニ ストレーターはデータベースにアプリケーションを追加し、メイン・ウィンド ウに戻ります。

#### フォルダーについて

フォルダーを追加する前に、データ・アクセス要件、指定する許可のタイプ、およ び定義する検索フィールドと表示フィールドについて検討します。

データ・アクセス要件*:* このフォルダーを使用して、ユーザーは電話請求レポート のアプリケーション・グループおよび電話請求レポートのアプリケーションにアク セスできます。

許可*:* このフォルダーにアクセスする必要があるユーザー、およびそれらのユーザ ーが必要とする許可のタイプを以下に示します。

- v カスタマー・サービス部門のユーザーは、フォルダーを開き、明細書を検索して 取り出すことができます。
- v 「Customer XYZ」のユーザーは、フォルダーを開き、自分のアカウント番号およ びカスタマー名が含まれる明細書を検索および取り出すことができます。

v フォルダー・フィールドのセットを「Customer XYZ」のユーザー用に定義しま す。フォルダー・フィールドは、特定の明細書へのアクセスを制限します。

検索および表示フィールド*:* 2 つのフォルダー・フィールド・セットを定義しま す。

- 1 つはフォルダー・レベルで設定します。これらのフォルダー・フィールドによ り、カスタマー・サービス部門のユーザーはデータベースのすべての明細書にア クセスできます。
- v もう 1 つは「CustomerXYZ」グループ用に設定します。これらのフォルダー・フ ィールドにより、「Customer XYZ」のユーザーは特定の明細書にアクセスできま す。

#### フォルダーの追加

新規フォルダー・コマンドを使用してフォルダーを追加します。

1. まず、ポインターを「フォルダー」に置き、右マウス・ボタンをクリックしま す。ポップアップ・メニューから「新規フォルダー」を選択し、「フォルダー の追加」ダイアログ・ボックスを開きます。

「フォルダーの追加」ダイアログ・ボックスのページは、フォルダーについて の情報をセクションに編成します。タブは、「一般」、「許可」、「フィール ド定義」、「フィールド情報」、および「フィールド・マッピング」のどのペ ージが開いているかを示します。

- 2. 「一般」ページを入力することから始めます。「名前」フィールドにフォルダ ーの名前を入力します。
- 3. 「記述」フィールドに、フォルダーに関する説明情報を最大 120 文字の長さで 入力します。
- 4. 「文書の位置を表示」チェック・ボックスを選択します。これによってユーザ ーに、明細書の格納に使用するメディアのタイプについて、視覚的な手掛かり を提供します。
- 5. 「アプリケーション・グループ」リストで、「Telephone Bill Reports」を選択 します。

117 [ページの図](#page-130-0) 35 は、入力し終えた「一般」ページを示しています。

<span id="page-130-0"></span>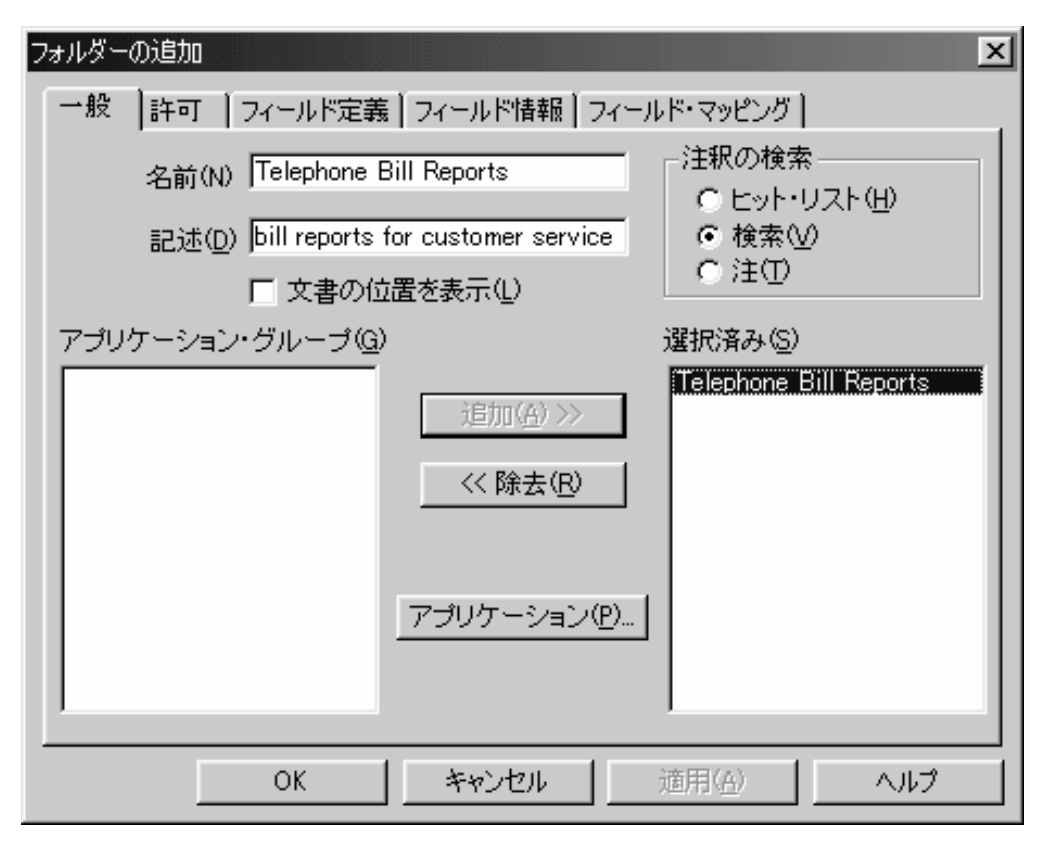

図 *35.* 「一般」ページ

- 6. 「許可」タブを選択して、ユーザーが実行できるフォルダー機能のタイプを指 定します。例えば、ユーザーがフォルダーを開いたり、専用の名前付き照会を 作成したり、フォルダー・フィールドを保持したりするようにできます。デフ ォルトの許可と、特定のグループおよびユーザーに対する許可を指定できま す。別の指定をしない限り、フォルダーの作成者には、すべてのフォルダー許 可が与えられます。他のユーザーがフォルダーを開いたり保持したりすること はできません。この例のシステムでは、他のユーザーはグループから許可を取 得します。 2 つのグループをフォルダーに追加します。グループは、 92 [ペー](#page-105-0) [ジの『カスタマー・サービス・グループの追加』お](#page-105-0)よび 93 [ページの](#page-106-0) 『「Customer XYZ[」グループの追加』で](#page-106-0)追加されました。
- 7. 「ユーザーとグループ」リストから、「+CustomerService」を選択します。
- 8. 「アクセス」チェック・ボックスを選択します。
- 9. 「追加」をクリックすると、「Customer Service」グループがフォルダーに追加 されます。
- 10. 「ユーザーとグループ」リストから、「+CustomerXYZ」を選択します。
- 11. 「追加」をクリックすると、「CustomerXYZ」グループがフォルダーに追加さ れます。

118 [ページの図](#page-131-0) 36 は、「許可」ページを示しています。

<span id="page-131-0"></span>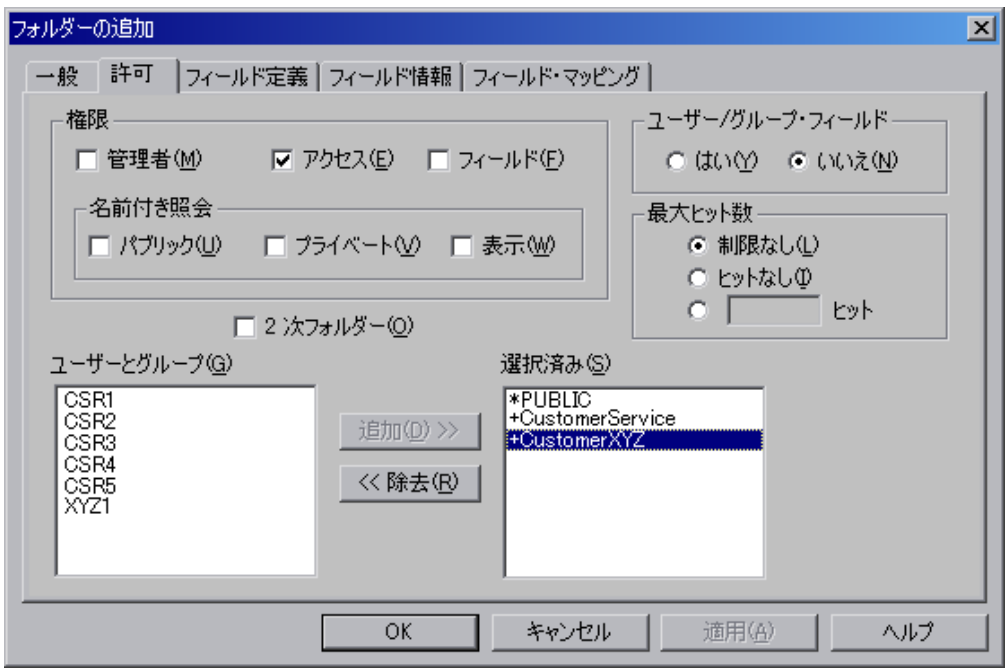

図 *36.* 「許可」ページ

- 12. 「フィールド定義」タブを選択し、フォルダー・フィールドを定義します。 4 つのフォルダー・フィールドを定義して、ユーザーが明細書を検索できるよう にします。
	- アカウント番号、ストリング・フィールド
	- カスタマー名、ストリング・フィールド
	- レポート日付、日付フィールド
	- 「Other Information」、テキスト検索フィールド
- 13. フォルダー・フィールドを定義するには、次のステップに従います。
	- v 「名前」フィールドにフォルダー・フィールドの名前を入力します。
	- v 「記述」フィールドに、フォルダー・フィールドに関する説明情報を最大 120 文字の長さで入力します。
	- 「フィールド・タイプ」リストからフィールドのデータ・タイプを選択しま す。「Other Information」フィールドについては、テキスト検索のデータ・タ イプを選択します。
	- v 「マッピング・タイプ」を選択します。この例のすべてのフィールドは、 「単一」マッピング・タイプを使用します。
	- v 「追加」をクリックします。

119 [ページの図](#page-132-0) 37 は、入力し終えた「フィールド定義」ページを示していま す。

<span id="page-132-0"></span>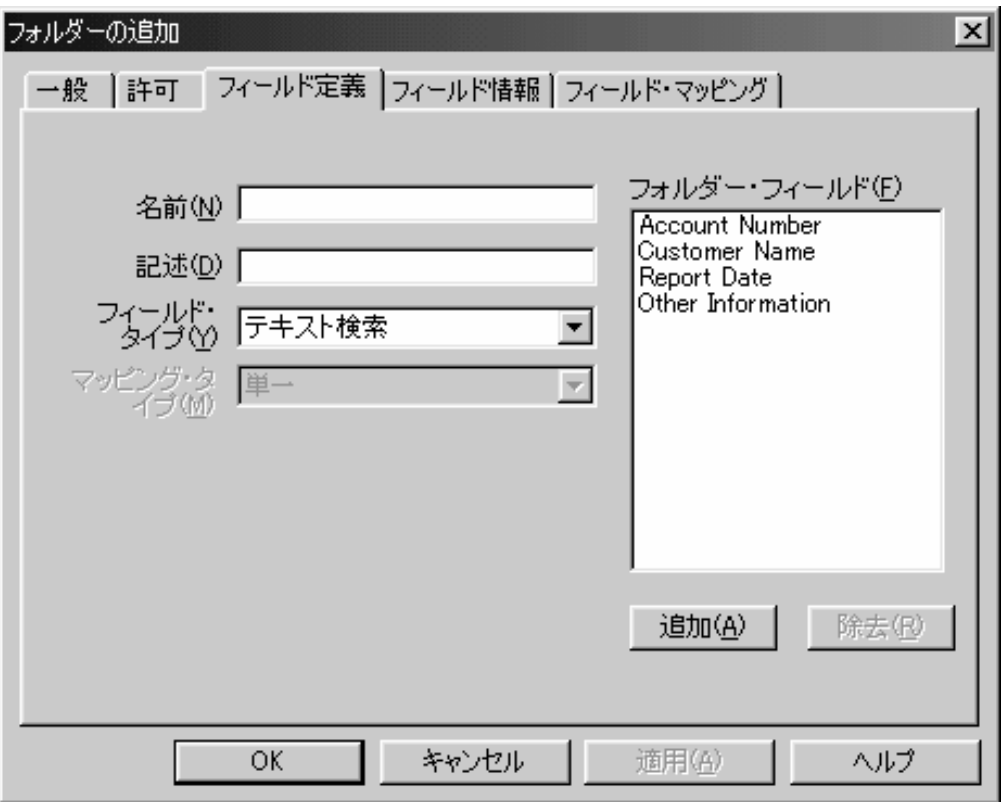

図 *37.* 「フィールド定義」ページ

- 14. 「フィールド情報」タブを選択してフォルダー・フィールドのプロパティーを 指定します。 \*PUBLIC ID を使用すると、フォルダーを開くことができるすべ てのユーザーが使用するフィールド情報を指定できます。また、特定のユーザ ーとグループのためのフィールド情報を指定することもできます。特定のユー ザーまたはグループ用のフィールド情報によってパブリック・フィールド情報 をオーバーライドした場合以外、パブリック・フィールド情報が使用されま す。この例のフォルダーでは、次のように行います。
	- v パブリック・フィールド情報を指定します。「Account Number」、 「Customer Name」、および「Other Information」フィールドには、デフォル トの値をそのまま使用できます。レポート日付フィールドには、フィールド 情報を指定します。
	- v 「CustomerXYZ」グループ用のフィールド情報を指定します。「Other Information」およびレポート日付フィールドには、デフォルトの値をそのま ま使用できます。「Account Number」および「Customer Name」フィールド には、フィールド情報を指定します。
- 15. まず、レポート日付フィールドにパブリック・フィールド情報を指定します。 「表示形式」フィールドと「デフォルト形式」フィールドの「日付形式」また は「時刻形式」の値については、オンライン・ヘルプを参照してください。
	- v 「名前」リストから「Report Date」を選択します。
	- v 「ID」リストから「\*PUBLIC」を選択します。
	- v 「デフォルト」チェック・ボックスを選択します。
	- v 「表示形式」リストから「%b %e, %Y」を選択します。
- v 「デフォルト形式」リストから「%b %e, %Y」を選択します。
- v 「インターバル」領域では、「以前」を選択し、入力フィールドに「3」を入 力し、「か月」を選択します。

図 38 は、「Report Date」フィールドに関する「フィールド情報」ページを示 しています。

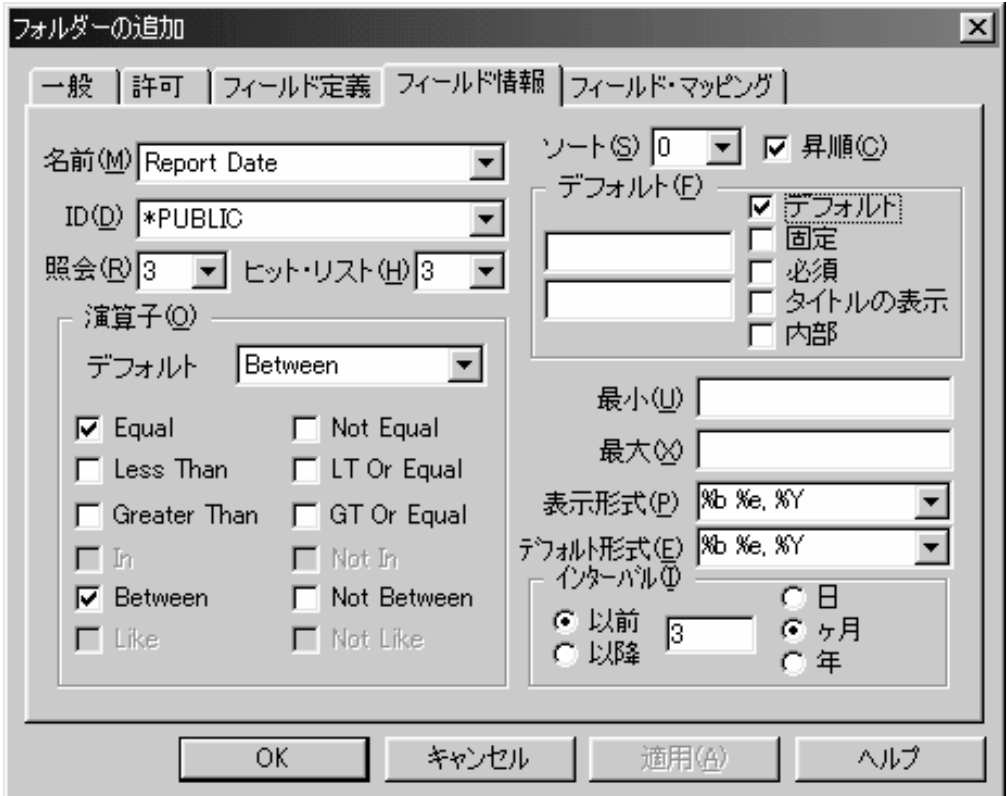

図 *38.* 「フィールド情報」ページ

- 16. 次に、「CustomerXYZ」グループ用のフィールド情報を指定します。まず、フ ォルダー・フィールドのコピーを作成します。「許可」タブをクリックしま す。
- 17. 「選択済み」リストから「+CustomerXYZ」を選択します。
- 18. 「ユーザー/グループ・フィールド」領域で「はい」をクリックします。 121 [ページの図](#page-134-0) 39 は、入力し終えた「許可」ページを示しています。

<span id="page-134-0"></span>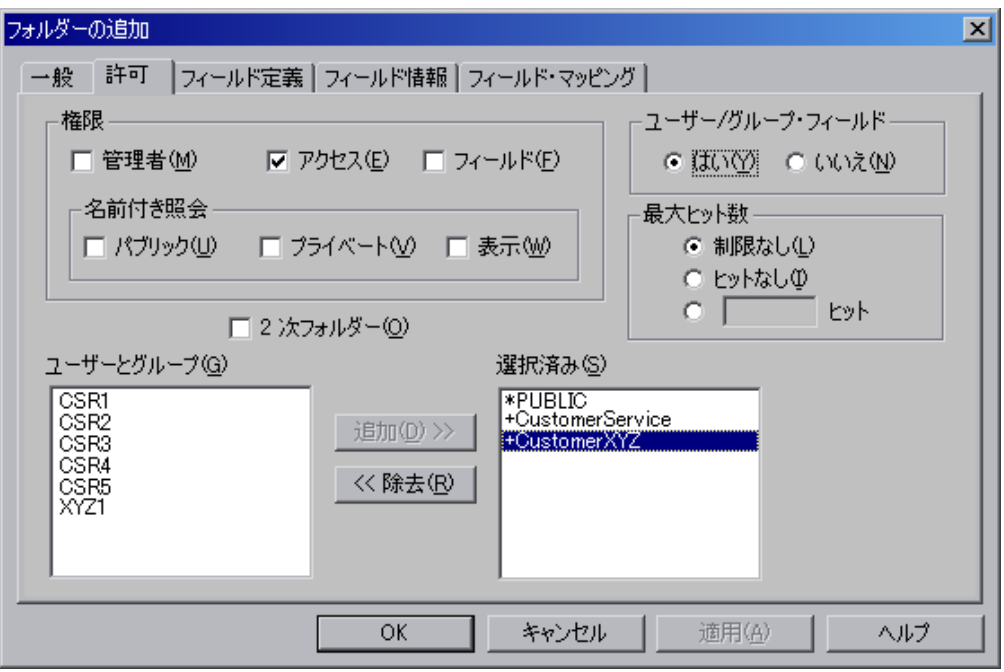

図 *39.* 「許可」ページ

19. 「フィールド情報」タブをクリックします。

- 20. 「Account Number」フィールドの「Customer XYZ」フィールド情報を指定しま す。
	- v 「名前」リストから「Account Number」を選択します。
	- v 「ID」リストから「+CustomerXYZ」を選択します。
	- v 「デフォルト」リストから「Equal」を選択します。
	- v 「Like」チェック・ボックスのチェックを解除します。
	- v 「デフォルト」チェック・ボックスを選択します。
	- v 「固定」チェック・ボックスを選択します。
	- v 最初の「デフォルト」入力フィールドに 1234567890123 と入力します。
	- v 「接尾」チェック・ボックスのチェックを解除します。

122 [ページの図](#page-135-0) 40 は、「Account Number」フィールドに関する「フィールド 情報」ページを示しています。

<span id="page-135-0"></span>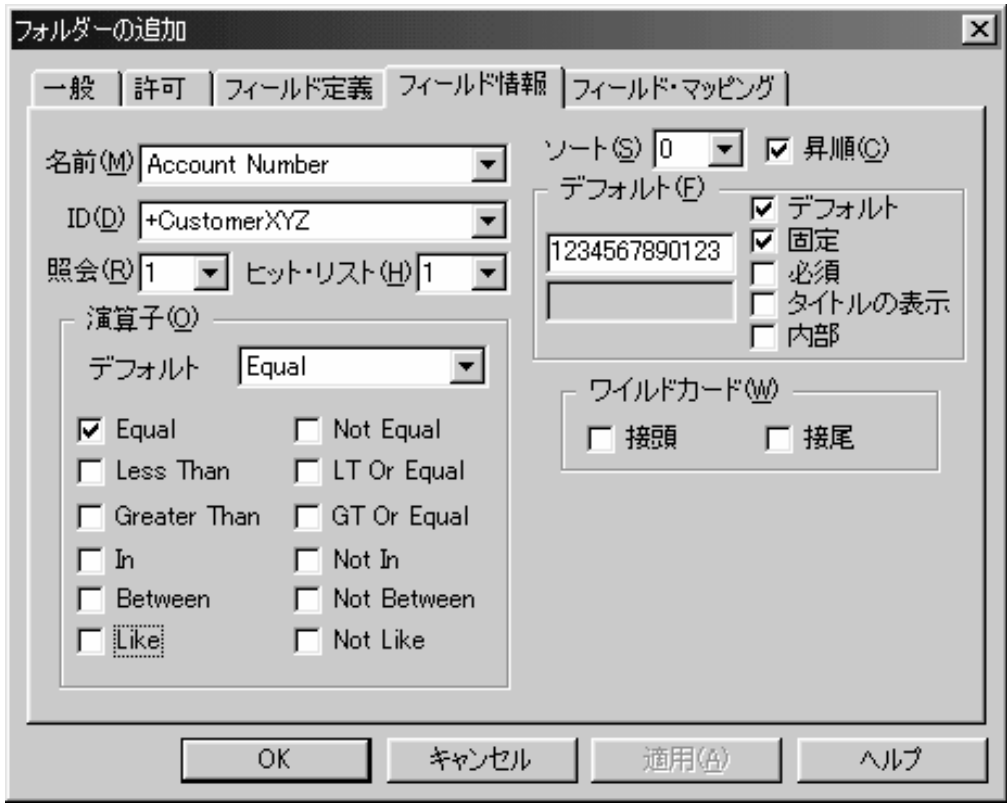

図 *40.* 「フィールド情報」ページ

- 21. 次に、「Customer Name」フィールドの「Customer XYZ」フィールド情報を指 定します。
	- v 「名前」リストから「Customer Name」を選択します。
	- v 「デフォルト」リストから「Equal」を選択します。
	- v 「Like」チェック・ボックスのチェックを解除します。
	- v 「デフォルト」チェック・ボックスを選択します。
	- v 「固定」チェック・ボックスを選択します。
	- v 最初の「デフォルト」入力フィールドに「Customer XYZ」と入力します。
	- v 「接尾」チェック・ボックスのチェックを解除します。

123 [ページの図](#page-136-0) 41 は、「Customer Name」フィールドに関する「フィールド情 報」ページを示しています。

<span id="page-136-0"></span>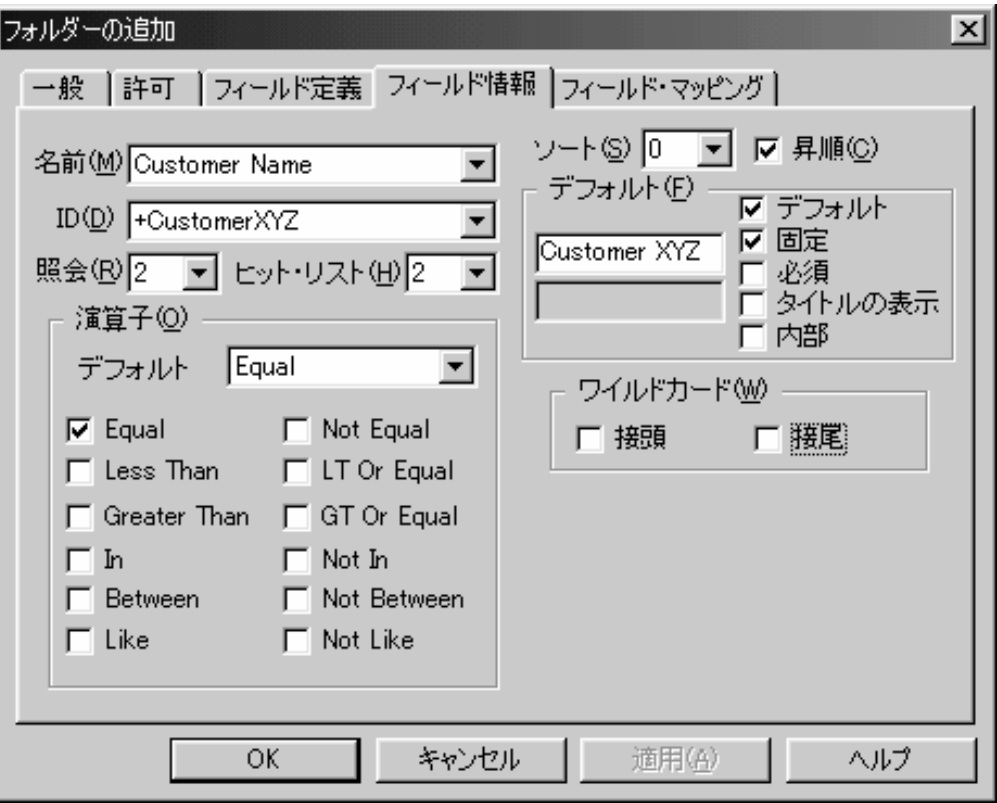

図 *41.* 「フィールド情報」ページ

- 22. 「フィールド・マッピング」タブを選択し、アプリケーション・グループのデ ータベース・フィールドにフォルダー・フィールドをマッピングします。 OnDemand は、ユーザーによってフォルダー・フィールドに入力される値を使 って SQL 照会を作成します。 SQL 照会はデータベース・フィールド名を使用 します。
- 23. 次のフォルダー・フィールドを、対応するアプリケーション・グループ・フィ ールドにマッピングします。
	- v 「Account Number」を「acct」に
	- v 「Customer Name」を「custname」に
	- v 「Report Date」を「rdate」に

124 [ページの図](#page-137-0) 42 は、入力し終えた「フィールド・マッピング」ページを示し ています。

<span id="page-137-0"></span>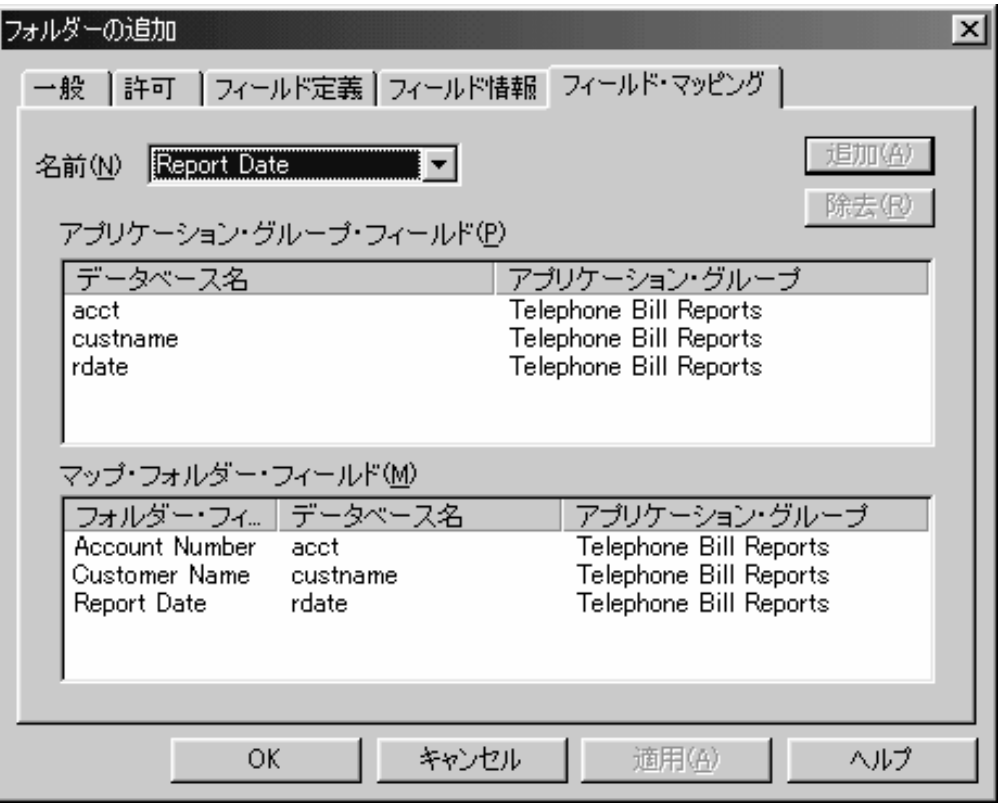

図 *42.* 「フィールド・マッピング」ページ

24. この時点で、フォルダーのプロパティーは要件を満たしています。「フォルダ ーの追加」ウィンドウで「OK」をクリックします。管理クライアントはデータ ベースにフォルダーを追加し、メイン・ウィンドウに戻ります。

#### 要約

この例は、レポートをシステムに追加するための基本的な要件を示したものです。 ここで説明および開発したシナリオに貴社で予定している OnDemand の使用法との 類似点があれば、本書の内容が役に立つはずです。この例では、幅広い業務上およ び操作上の要件を満たす OnDemand の柔軟性を示すため、十分なバリエーションを 用意しました。もちろん、示されていないタスクもあります。例えば、報告書の論 理ビューは作成しませんでした。システム・ログ・ユーザー出口については説明し ていません。さらに、与えられたタスクを完了したり、特定の要件をインプリメン トするすべての方法を示したわけではありません。ほとんどの管理ソフトウェアと 同様、あるタスクを成し遂げるには複数の方法があります。管理クライアントを使 って作業を行う上で、ここに示した方法が実際に役立つものとなれば幸いです。

OnDemand の詳しい使用方法については、製品およびオンライン・ヘルプで提供さ れるリファレンス情報を使用できます。疑問点があり、その答えが見つからない場 合は、IBM サポート・センターへご連絡ください。 IBM は、システムを管理する 方法をさらに詳しく説明するクラスも用意しています。最後に、本書の内容の解説 が分かりやすかったかどうか、役に立ったかどうかについてご意見がございました ら、IBM までお知らせください。『ご意見の送付方法』の節に IBM への連絡方法 が説明されています。

# □ オフライン管理のローカル・サーバーのセットアップ

| | | | | | | | | |

> | | | | |

> | | |  $\perp$ | | | | |

| | | | | | | | | | | | | | |

| | | |

OnDemand は 2 つのタイプのサーバーをサポートしています。 1 つは、クライア ント・プログラムとサーバー・プログラム間の通信に TCP/IP を使用するサーバー です。このサーバー・プログラムは、AIX®、HP-UX、OS/400、Sun Solaris、Windows、z/OS® および OS/390® などのオペレーティング・システム上で 稼働します。サーバーのそれぞれのオペレーティング・システムによって、サポー トされるデータベースは、DB2®、Oracle (AIX、HP-UX、Sun Solaris、Windows プ ラットフォームのみ)、および Microsoft® SQL サーバー (Windows プラットフォー ムのみ) などになります。例えばユーザー、グループ、アプリケーションなどの定 義は、システムにロードされるレポート・データの索引値と同様にデータベースに 保管されます。

もう 1 つのサーバー・タイプは、ローカル・サーバー です。ローカル・サーバー は、内蔵タイプ (TCP/IP 通信ではありません) で、サーバー・データベースではな く PC 上に置かれたディレクトリー内のファイルを使用して定義されます。ファイ ルは、ユーザー、グループ、アプリケーションなどのさまざまなオブジェクトを定 義するシステム・テーブルを示します。

ローカル・サーバーの用途の 1 つは、OnDemand 管理者がオフラインで管理用タス クを行えるようにすることです。もう 1 つは、非ローカル・サーバーからローカ ル・サーバーへの定義のエクスポートを可能にし、それによって別の非ローカル・ サーバーにその定義をインポートできるようにすることです。これは、2 つの非ロ ーカル・サーバー間で TCP/IP 接続が存在しない場合に特に有益です。どちらの場 合も、非ローカル・サーバーからローカル・サーバーへのエクスポートの制限の一 つに、ローカル・サーバーが、管理クライアントの使用時に定義されるシステム固 有あるいはデータベース固有のパラメーターをサポートしないということがありま す。

OnDemand 管理者がサーバーにログオンするとき、OnDemand 管理者クライアント はユーザーがローカル・サーバーにログオンするのか非ローカル・サーバーにログ オンするのかを判別します。サーバーが非ローカル・サーバーであると、オペレー ティング・システムおよびデータベース・タイプが決定されます。サーバー、オペ レーティング・システム、およびデータベースのタイプに基づいてデフォルト設定 が確立され、入力フィールドが隠蔽または表示されて、値が選択リストから追加ま たは除去されます。非ローカル・サーバーからローカル・サーバーにエクスポート された定義の場合、ローカル・サーバーと非ローカル・サーバーの間でのオペレー ティング・システムの相違によって、その定義の更新や表示が希望の結果が得られ ないことがあります。例えば、アプリケーション・グループおよびアプリケーショ ンが、 OS/400 サーバーからローカル・サーバーにエクスポートされた場合、アプ リケーションで指定された OS/400 インデクサーはローカル・サーバーではサポー トされません。ローカル・サーバーでそのアプリケーションを表示させると、「イ ンデクサー情報」ページの「インデクサー (Indexer) 」フィールドには値がなく、 OS/400 インデクサーは「インデクサー」の選択項目リストに入りません。

ローカル・サーバーで、非ローカル・サーバーからエクスポートされたシステム固 有あるいはデータベース固有のパラメーターを正しく表示させるために、 OnDemand 管理者クライアントのバージョン 7.1.0.8 以降にサポートが追加されま した。プロトコル・パラメーターを「ローカル」に設定したサーバーを作成する

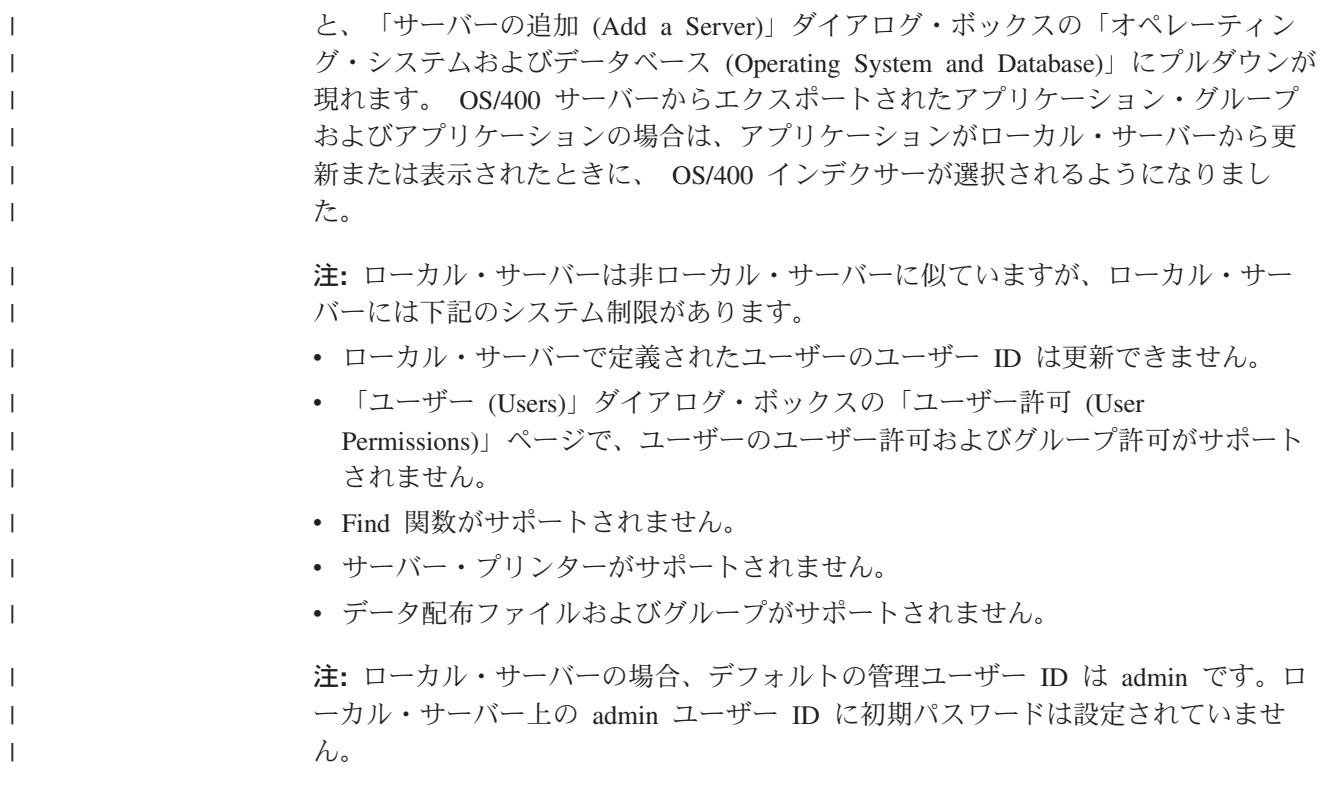

# 第 **4** 部 データのロード

この部では、OnDemand にデータを保管する方法について説明します。 OnDemand のデータの索引付けプログラムとロード・プログラムでは、 AFP データ、行デー タ、不定様式 ASCII データ、Adobe PDF ファイル、およびその他のユーザー定義 データ・タイプなど、多数のタイプの入力データを処理できます。また、圧縮、非 圧縮、単一ページ、および複数ページの TIFF イメージをシステムにロードできま す。さらに、OnDemand では、BMP、GIF、JFIF、および PCX などのグラフィッ ク・データを含んだ入力ファイルも処理できます。 OnDemand でデータを保管する と、データの索引付けプログラムとロード・プログラムで、入力データから索引デ ータを抽出したり、入力データに関する索引データを作成したりできます。索引デ ータは、OnDemand データベースの中へロードされます。入力データは、索引付け されたページ・グループ (文書) に分割され、ストレージ・オブジェクトへと圧縮さ れ、ストレージ・ボリュームへコピーされます。 OnDemand データベースは、索引 情報によって更新されます。索引情報を使用すると、OnDemand クライアント・プ ログラムを使用して文書の検索と取り出しができます。文書のコピーは、ディス ク・ストレージおよびアーカイブ・ストレージに保管できます。

# 第 **10** 章 スプール・ファイル・データのロード

この章では、データをロードするプロセス、つまり、索引データをデータベースに 追加し、レポート・データとリソースを OnDemand にロードするプロセスについて 概説します。ロード・プロセスの完了後、システム・ログに保管されているメッセ ージを表示できます。データ・ロード・プロセスを完了するためには、OnDemand データを定期的にバックアップする必要があります。

#### 概要

管理者は、印刷データ・ストリームを変更したり、データを処理するプログラムを 作成したりせずに、既存のアプリケーション・プログラムの印刷出力を OnDemand に保存できます。OnDemand では、アプリケーション・プログラムの印刷出力を 「レポート」と呼びます。 OnDemand には、いくつかのプログラムが用意されてお り、こうしたプログラムを使うことによって、レポートに索引を付け、その索引デ ータをデータベースに追加し、入力データを索引付きのページ・グループ (文書) に 分け、その文書を圧縮して OnDemand へコピーできます。レポートが OnDemand に保管されていれば、ユーザーは、OnDemand のクライアント・プログラムを使用 してレポートの照会、検索、表示、および印刷が行えるようになります。

OnDemand のデータの索引付けプログラムとロード・プログラムは、OnDemand サ ーバーに常駐する入力ファイルを処理します。レポートを別のシステムで生成する 場合は、通常、レポートを OnDemand サーバーへ転送し、データの索引付けプログ ラムとロード・プログラムを使用してレポートを処理します。 AFP データが入っ ているレポートに索引を付ける場合は、レポートに必要なリソースにデータ索引付 けプログラムが確実にアクセスできるようにする必要があります。リソースとは、 ページ・セグメントとフォントのことです。まだリソースが OnDemand サーバーに ない場合は、レポートをロードする前にリソースを転送しておく必要があります。

OnDemand に対して定義したレポートのタイプごとに、最大 32 の索引フィールド を作成できるので、ユーザーは、レポートに入っている情報をさまざまな方法で照 会できます。定義する索引フィールドの数は、レポート内のデータの編成によって 異なります。例えば、保険証券や明細書などの論理項目が入っているレポートに索 引を付ける場合は、日付、カスタマー名、カスタマー番号、差し引き請求額、トラ ンザクション番号、および数量の索引フィールドを定義できます。総勘定元帳など のトランザクション・データが入っているレポートに索引を付ける場合は、日付と トランザクション番号の索引フィールドを定義できます。必要な索引フィールドを 決定し、システムに定義すると、OnDemand は、ロード・プロセスのときにレポー トから索引値を抽出し、データベースへ追加するレコードにそれらの索引値を格納 します。

OnDemand は、管理者がアプリケーション内で指定した情報を使用して、レポー ト・データを圧縮し、いくつかのストレージ・オブジェクトにします。アプリケー ション・グループについてのストレージ管理がどのように構成されているかに応じ て、 OnDemand は、レポートをディスクとアーカイブ・ストレージに自動的にコピ ーします。

ロード・プロセスでは、入力ファイルをシステムにロードするたびに、システム・ ログにメッセージが保管されます。管理者は「システム・ログ」フォルダーを開い て、それらのメッセージを表示し、入力ファイルの名前、索引付け情報、およびデ ータベースに追加された行数などの情報を得ることができます。

## レポートをロードするための準備

レポートをロードする準備を整える際には、次のような数多くの事柄に留意する必 要があります。

## ストレージ・スペース

最初に OnDemand システムを構成するとき、OnDemand データベース、データベー ス・ログ・ファイル、およびレポートを保持するために必要な、ディスク、光ディ スク、および磁気テープ・ストレージの合計量を計算します。また、OnDemand の 各プログラムに必要な一時スペースについても計画を立てる必要があります。シス テムに必要なストレージ・スペースの量は、通常、OnDemand に保管するデータの 量、 OnDemand にデータを保持させる必要がある期間、レポート・データについて 達成できると予想される圧縮率、システムに保持させる必要があるレポートのコピ ー数によって決まります。 OnDemand サーバー上でレポートに索引を付けることを 計画している場合は、データ索引付けプログラム用の一時スペースを割り振る必要 があります。また、一時スペースは、データ・ロード・プログラムにも必要です。

「*IBM Content Manager OnDemand for iSeries Common Server:* 計画とインストー ル」に、ストレージの所要量を計算するのに役立つ情報、公式、およびワークシー トが記載されています。

# アプリケーション・グループの定義

OnDemand でレポートをアーカイブ保存すると、ADDRPTOND プログラムはデータ ベースに索引データを追加し、レポート・データを圧縮してストレージ・オブジェ クトに作り、それらのストレージ・オブジェクトを OnDemand へコピーします。索 引データとストレージ・オブジェクトは、アプリケーション・グループへ関連付け られます。 OnDemand へレポートを定義する作業の一部として、OnDemand がデー タの保守に使用するアプリケーション・グループを指定する必要があります。アプ リケーション・グループは、索引データを保持するデータベース・フィールドとス トレージ管理情報を指定します。ストレージ管理情報は、OnDemand がレポートを 保守する場所と、索引データおよびレポート・データを保守する期間を決定しま す。管理者は、OnDemand 管理クライアントを使用して、アプリケーション・グル ープを定義できます。アプリケーション・グループのデータベース・フィールドを 定義し、ストレージ管理情報を指定する方法の詳細については、管理クライアント のオンライン・ヘルプを参照してください。

レポートのコピーをアーカイブ・ストレージで保守する場合には、アプリケーショ ン・グループは、ストレージ管理の要件を示す移行ポリシーとストレージの組み合 わせを指定する必要があります。
### アプリケーションの定義

ほとんどのカスタマーは OnDemand に保存する異なるレポート (またはデータ・ソ ース) ごとに、1 つのアプリケーションを定義します。アプリケーションを作成す るときには、レポートについて次のような情報を指定します。

- レポートを格納したいアプリケーション・グループ。
- v レポートに関する物理的な情報。例えば、レポートに入っているデータのタイ プ。
- v 索引付けのパラメーター。
- OnDemand が、索引データをデータベースに追加する前に索引データに対して行 う処理。

管理者は、OnDemand 管理クライアントを使用して、アプリケーションを定義する ことができます。アプリケーションを定義する方法の詳細については、管理クライ アントのオンライン・ヘルプを参照してください。

## レポートをロードする

OnDemand へのレポートのロード方法には、アプリケーションの要件に応じてさま ざまなものがあります。

## **ADDRPTOND** コマンドをロードする

ADDRPTOND コマンドは、OnDemand データの索引付けとロードを行う主要コマン ドです。 ADDRPTOND コマンドは、入力データに索引を付ける必要があるかどう かを判別し、その必要がある場合は、索引付けプログラムを呼び出します。その 後、ADDRPTOND コマンドは索引データを処理し、それをデータベースに追加し、 必要であれば入力データをストレージ・オブジェクトの中へ圧縮し、それらのスト レージ・オブジェクトをストレージ・ボリュームへコピーします。

一般に、1 つまたは一連のレポートをシステムにロードしたい場合は、そのつど、 ADDRPTOND プログラムを実行します。このコマンドをコマンド行から実行するこ とも、処理すべき入力データを定期的にチェックする OnDemand 出力待ち行列モニ ターを使用することもできます。詳細については、次の『出力待ち行列モニターの 使用』を参照してください。

注**:** OnDemand サーバー・ジョブが実行されている必要があります。実行されてい ない場合、ADDRPTOND コマンドは失敗します。

#### 出力待ち行列モニターの使用

OnDemand モニターの開始 (STRMONOND) コマンドを使用すれば、処理用にスプ ールされたファイルを受け取る出力待ち行列のモニター・プログラムを開始できま す。このモニターは、常に出力待ち行列を調べてスプール・ファイルの有無をチェ ックするため、 OnDemand は、スプール・ファイルをその到着と同時に取り込みが できるようになります。

**IBM** では、こうしたモニターはバッチ環境でのみ使用することをお勧めしていま す。

レポートは、定義を行ったのち、テストの際に ADDRPTOND コマンドを使用して 手動で保管するのが一般的です。レポートの作成準備が整えば、OnDemand モニタ ーで保管作業を自動化できます。自動化は、 \*SPLFNAME、\*FORMTYPE、 \*USERDATA、\*JOBNAME、または \*USRDFNxxxx というレポートのスプール・フ ァイル属性に、OnDemand で定義したアプリケーション・グループやアプリケーシ ョン名を指定することによって実現できます。

スプール・ファイルは、モニターする対象の出力待ち行列において作業可能 (RDY) 状態になければなりません。出力待ち行列に対して最初に Monitor を起動すると、 OnDemand によってデータ待ち行列が作成され、モニターされる出力待ち行列にそ のデータ待ち行列が追加されます。その待ち行列に既にスプール・ファイルが存在 する場合は、モニターはそれらを検出しません。このような場合には、それらのス プール・ファイルをいったん保留にし、その後で解放してください。これにより、 モニターはそれらのスプール・ファイル検出し処理できるようになります。これ は、特定の出力待ち行列に対してモニター・ジョブが開始される最初の時点でのみ 必要になります。

STRMONRDAR コマンドを使用すれば、スプール・ファイルが特定の出力待ち行列 に到着したときにレポートの取り込みを自動的に開始させることができます。モニ ターは、「終了時刻」または「実行時間数」に達するまで継続的に実行されます。 OnDemand モニターの終了 (ENDMONOND) コマンドを使用すれば、処理を停止す ることもできます。

モニター・ジョブのデフォルトのジョブ名は MONOUTQ です。ジョブが終了した 後、ジョブ・ログでユーザー・データ (USRDTA) スプール・ファイル属性が MONOUTQ に設定されていることがあります。モニター処理を行ったそれぞれのス プール・ファイルに対し、システム・ログにロードの正常終了 (メッセージ番号 87) またはロードの失敗 (メッセージ番号 88) が示されます。

モニターは、指定された出力待ち行列に到着し RDY (作業可能) 状態のスプール・ ファイルをすべて処理します。他のいずれかの状態にあるスプール・ファイルは、 モニターによる影響を受けずに、スプール・ファイルが削除されるか、移動される まで出力待ち行列に存続します。

Common Server モニター・ジョブがアクティブになっているとき、活動状態ジョブ の処理 (WRKACTJOB) コマンドによって表示されるジョブ状況が処理の間に何度か 変更されます。モニター・ジョブが文書の処理を行う準備をしているとき (パラメ ーター値の決定や出口プログラムの実行などを行っているとき) の状況は、RUN で す。その後いくつかのジョブを作成し、ジョブが実際のアーカイブを行っていると きに状況が TIMW になります。処理が完了し、モニターが次に行う必要のあること を確認している間、状況は再び RUN に変更されます。アーカイブされる準備がで きている追加の文書がない場合、モニター・ジョブの状況は、次の文書のアーカイ ブされる準備ができるか、またはモニター・ジョブ終了要求を受け取るまで、 DEQW 状況になります。

STRMONOND コマンドをシステムの起動プログラムに追加すれば、システムの IPL (初期プログラム・ロード) のたびに (1 つまたは複数の) モニターを始動させ ることができます。

| | | | |

| | | | | | | | | |

ジョブ・スケジューラーから OnDemand 出力待ち行列モニターを (STRMONOND コマンドを使用して) 開始するときは、どのジョブ記述を使用するかは未定かもし れません。多くの場合、STRMONOND には QOND400 ジョブ記述の使用が最善で す。ユーザー独自のジョブ記述を使用する必要のある特殊なシステムをご使用にな る場合もありますが、これら 2 つの IBM 提供のジョブ・スケジューラーは多くの カスタマーに対して正常に動作します。

これらのコマンドおよびパラメーターの詳細については、オンライン・ヘルプを参 照してください。

重要**:** OnDemand サーバー・ジョブが実行されている必要があります。実行されて いない場合、スプール・ファイルのロードは失敗します。

### レポートの索引付け

OnDemand にレポートをロードするには、事前にレポートの索引データを生成して おく必要があります。レポートに AFP データが含まれている場合は、 AFP リソー スを OnDemand に保管する必要があります。 AFP データが入っているレポートの ページを表示し、再印刷するには、それらのリソースが不可欠です。OnDemand に は、レポートの索引データの生成に役立つ、次のようなプログラムがあります。

- v OnDemand OS/400 インデクサー OS/400 インデクサーを使用して、SCS、拡張 SCS、拡張機能表示 (AFP)、およびライン・スプール・ファイルの索引付けパラ メーターを指定することができます。
- v OnDemand PDF インデクサー PDF インデクサーを使用して、Adobe PDF 入力 ファイルの索引付けパラメーターを指定することができます。
- v OnDemand 汎用インデクサー 汎用インデクサーを使用して、その他さまざまな タイプの入力ファイルの索引データを指定することができます。

データの索引付けの詳細については、他のインデクサーの使用方法も含め、「*IBM Content Manager OnDemand for iSeries Common Server:* 索引付けリファレンス」を 参照してください。

# 入力データの処理

| | | | | |

| | | | | | |

> レポートに索引を付けた後、ADDRPTOND コマンドは索引ファイルを処理し、デー タベースにロードする索引データを準備し、ストレージ・マネージャーによってス トレージ・ボリュームにロードされるレポート・データ・ファイルとリソース・グ ループ・ファイルを準備することができます。

#### 索引データの処理

索引ファイルは、ADDRPTOND プログラムによって処理され、その後、索引データ がデータベースに追加されます。 ADDRPTOND コマンドは、アプリケーション・ グループとアプリケーションから情報を抽出し、以下の処理を行います。

- v アプリケーション・グループからデータベース・フィールド情報を決定します。
- v 必要な場合には、アプリケーションからプリプロセス情報を決定します。
- v 索引ファイルのプリプロセスが済んだ後、ADDRPTOND コマンドは、次のように データベース行を作成します。
- ソート済みトランザクション値が入っているレポート内の、索引が付いたペー ジのすべてのグループについて、1 グループにつき 1 行を作成します。
- 保険証券や明細書など、論理項目が入っているレポート内の、索引が付いたす べての項目について、1 項目につき 1 行を作成します。
- アプリケーションの「情報のロード (Load Information)」タブで指定された「ポス トプロセッサー (Postprocessor)」パラメーターからのポストプロセス情報を判別 します。例えば、重複した索引レコードを ADDRPTOND コマンドで除去しなけ ればならない場合もあります。管理者は、アプリケーションを定義するときに、 コマンドに実行させたい処理を細かく指定します。
- v 索引行をデータベース・マネージャーに渡します。索引行は、索引付けプログラ ムがレポートから抽出した索引値が入っているフィールドと、その他の OnDemand によって生成されたフィールドからなっています。索引行には、次の ものが入っています。
	- アプリケーション・グループ内で定義されたフィールドごとに 1 つの列
	- OnDemand 制御情報の 1 つまたは複数の列

## レポートとリソースの処理

ADDRPTOND コマンドは入力データを索引付けされたページ・グループ (文書) に 分割し、それらの文書をストレージ・オブジェクトに圧縮します。レポートをペー ジ・グループに分割すると、照会の効率が向上し、レポートの取り出しと表示に要 する時間を短縮できます。圧縮は、ストレージ・マネージャーの効率を高めます。 このステップでは、ADDRPTOND コマンドは次の処理を行います。

- v アプリケーションから圧縮情報を決定します。
- v アプリケーション・グループからストレージ管理情報を決定します。ストレージ 管理情報は、ディスク・ストレージやアーカイブ・ストレージなど、保管場所を 決定します。
- v 入力データで要求されている AFP リソースを決定します。リソースが利用でき ない場合、ロードは失敗し、システム・ログは失敗を示すメッセージ番号 88 に 更新されます。 ADDRPT ジョブ・ログにはエラー・メッセージが記録されま す。
- v 文書をストレージ・オブジェクトへと圧縮します。 OnDemand は、レポート・デ ータを約 100 KB のブロック (デフォルト値) に圧縮し、それらのブロックをス トレージ・オブジェクトに入れます。 OnDemand は、ストレージの効率とパフォ ーマンスを高めるために、 10 MB のストレージ・オブジェクト (デフォルト値) を使用します。圧縮したデータが、複数のストレージ・オブジェクトにまたがる ことはありません。 OnDemand は、ストレージ・オブジェクトに固有のファイル 名を割り当て、アプリケーション・グループ内で順に番号を付けます。

## 索引データのロード

ADDRPTOND コマンドは、データベース・マネージャーと連携して、データベース に索引データを追加します。管理者がアプリケーション・グループを定義したとき に指定したデータベース編成に応じて、OnDemand は、レポートがロードされるた びに新しい表を作成するか、既存のデータベース表に索引データを追加します。

| | | | |

| | | | OnDemand は、アプリケーション・グループの索引データに対する上位の索引とし て、セグメント表 を使用します。セグメント表内のそれぞれの行は、アプリケーシ ョン・グループ索引データの特定の表を識別します。セグメント表内のフィールド は、表に入っているアプリケーション・グループと日付を識別します。それらの日 付は、アプリケーション・グループ索引データのセグメントで見つけることができ る最も古い日付と最も新しい日付を表しています。 OnDemand は、セグメント表を 使用して、照会を、アプリケーション・グループ索引データの特定の表だけに制限 できます。

データベース・マネージャーは、レポート内の始まりの日付が、既に表に保管され ている日付より古ければ、セグメント表を更新します。

OnDemand は、パフォーマンスとストレージ管理を向上させるために、表のサイズ を制限します。表内の行数は、アプリケーション・グループを定義するときに指定 できます。表のデフォルト・サイズは、1,000 万行です。このしきい値に到達した場 合、データベース・マネージャーは自動的に表を閉じ、新しい表を開きます。表を 閉じるとき、データベース・マネージャーは表内で見つかった最も新しい終わりの 日付を使用して、セグメント表を更新します。

# ストレージ・オブジェクトのロード

ADDRPTOND コマンドは、ストレージ・マネージャーを呼び出して、ストレージ・ オブジェクトをディスクとアーカイブ・ストレージにコピーします。ストレージ・ マネージャーは、アプリケーション・グループから情報を抽出して、ストレージ・ オブジェクトをコピーする場所と時期を判別します。

OnDemand は、ストレージ・セットと呼ばれるオブジェクトを使用して、レポー ト・データを保持できる場所を判別します。ストレージ・セットと (それとまった く同じ名前の) 移行ポリシーは、1 つまたは複数の保管場所を示します。ストレー ジ・セットは、一度に 1 つの保管場所 (アクティブ・ストレージ・レベル) だけに データを書き込むことができます。

#### ディスク装置

ディスク・ストレージの主な目的は、短期間、レポート・データを高速に取り出す ことです。

データをディスク・ストレージへコピーするようにアプリケーション・グループを 構成した場合、ディスク・ストレージ・マネージャーはストレージ・オブジェクト をディスク・ストレージへコピーします。「ストレージ管理」ページの「キャッシ ュ・データ xx 日」の設定は、 OnDemand が文書をディスク・ストレージへコピー するかどうかを決定します。

## アーカイブ・ストレージ

ストレージ・セットには、光ディスクやテープなどのアーカイブ・ストレージ・メ ディアを指定できます。 OnDemand は、アーカイブ・ストレージ・マネージャーを 使用して、長期間の保管用とレポートのバックアップ・コピー用に、ストレージ・ オブジェクトをアーカイブ・ストレージの中で保持します。

ストレージ・マネージャーは、アプリケーション・グループがどのように構成され たかに応じて、レポートが初期にシステムにロードされたときか、またはそれより 後の時点で、ストレージ・オブジェクトをアーカイブ・ストレージへコピーできま す。ほとんどのカスタマーは、レポート・データがディスク・ストレージとアーカ イブ・ストレージへ同時にコピーされるようにシステムを構成します。

#### リソース

OnDemand は、常にディスクにリソース (AFP オーバーレイやページ・セグメント など) を保管し、ユーザーが表示する項目を選択したときに高速な検索を提供しま す。 OnDemand は、複数のレポートが同じリソースを使用する場合でも、リソース の 1 つのコピーだけをシステムに保管します。リソース・グループ・ファイルを処 理するとき、ADDRPTOND コマンドは資源 ID を検査し、そのリソースが既にシス テム上に存在するかどうかを判別します。

### 処理の検証

| | |

レポートをシステムに追加すると、ADDRPTOND コマンドは、ロード・プロセスで 生成されたメッセージのコピーをシステム・ログに保管します。ロード処理が完了 した後、システム・ログ・フォルダーをオープンし、メッセージを表示することが できます。 メッセージ番号 87 はロードが正常に行われたことを示し、メッセージ 番号 88 はロードが失敗したことを示します。この場合、追加のエラー・メッセー ジを含む ADDRPT ジョブ・ログが生成されます。 システム・ログのメッセージは ARSLOAD という名前のロード・プログラムに関連し、ロード・プロセスの開始と 完了の日時、入力ファイルの名前、およびデータベースに追加された行数が含まれ ています。例えば、次のような情報を集めます。

arsload: Processing file >br1010a< arsload: Fri Mar 29 12:37:23 MST 1996 Indexing started, 394419060 bytes to process arsload: Fri Mar 29 12:41:33 MST 1996 Indexing completed arsload: Fri Mar 29 12:41:35 MST 1996 Load Started, 394419060 bytes to load Resource br1010a.res matches the resource 2 OnDemand Load ID = >6850-25-0-15FAA-9577-9577< Loaded 130000 rows into the database arsload: Fri Mar 29 13:05:14 MST 1996 Load Completed arsload: Processing successful for file >br1010a<

管理者は、OnDemand がデータベースに追加した行数を検証することができます。

- v 複数の索引付きページ・グループに分割したトランザクション・データが入って いるレポートの場合、そのレポート内のページ数を、1 つの索引付きページ・グ ループのページ数で除算した値が、データベースに追加された行数に等しくなり ます。例えば、あるレポートに 150,010 ページが含まれており、1 つの索引付き ページ・グループが 100 ページだとすると、OnDemand は、データベースに 1,501 行を追加したことになります。
- v 明細書や保険証券など、論理項目が入っているレポートの場合、データベースに 追加された行数は、レポート内の索引付き項目の数に等しくなります。例えば、 あるレポートに 1,000 の明細書が含まれている場合、OnDemand はデータベース に 1,000 行を追加しました。

OnDemand の「ロード ID」は、ADDRPTOND コマンドがロード・プロセスでシス テムに保管したデータを表しています。「ロード ID」を使用して、特定のロード・

プロセスを識別できます。例えば、RMVRPTOND プログラムを実行して「ロード ID」を指定すれば、ADDRPTOND コマンドが入力ファイルを処理したときに作成さ れた索引データと文書を削除できます。 表6 は、「ロード ID」のフィールドのリ ストです。

表 *6. OnDemand* の「ロード *ID*」

| 「ロード ID」フィールド | 意味                              |
|---------------|---------------------------------|
| 6850          | アプリケーション・グループ ID                |
| 25            | 1次ノード ID                        |
|               | 2次ノード ID                        |
| 15FAA         | アプリケーション・グループ内でのロード ID          |
| 9577          | レポート内の最も古い日付 (1/1/1970 を起点とする)  |
| 9577          | レポート内の最も新しい日付 (1/1/1970 を起点とする) |

# データベースのバックアップ

レポートを OnDemand にロードした後、OnDemand データのバックアップ・コピー を作成しておくことをお勧めします。

- v OnDemand データベースをバックアップすると、OnDemand とデータベース・マ ネージャーがシステムをサポートするために必要とする制御情報と索引データを 保護できます。
- v IFS で OnDemand データのバックアップを取る場合、まだアーカイブ・メディア にコピーされていない可能性のあるディスク・データを保護してください。

これらのデータは、最低でも週1回、レポートを毎日ロードする場合はそれ以上、 バックアップすることをお勧めします。

OnDemand のバックアップおよび回復の詳細については、 29 [ページの『第](#page-42-0) 5 章 バ [ックアップおよび回復』を](#page-42-0)参照してください。

# <span id="page-152-0"></span>第 **11** 章 イメージ・ファイルのロード

#### 概要

OnDemand は、手紙やその他の種類の通信文書を保管したり取り出したりする機能 を備えています。この種の情報を保管する最も単純な方法は、手紙の印刷コピー を、スキャナーとイメージ取り込みソフトウェアを使用して、イメージ・ファイル に変換することです。手紙をスキャンしてイメージ・ファイルとして保管するほか に、その手紙の索引データを作成しなければなりません。その後、ARSLOAD プロ グラムを使用して索引データをデータベースにロードし、手紙ファイルをシステム に格納できます。そうすれば、ユーザーは、いずれかの OnDemand クライアント・ プログラムを使用して、その手紙を照会し、取り出し、表示することができ、その 手紙のコピーを印刷したり送信したりできます。

OnDemand は汎用インデクサーを備えているので、 AFP データ、行データ、およ び PDF のいずれでもないデータが入っている入力ファイルにも索引を付けること ができます。汎用インデクサーで索引を付けたい入力ファイルの索引データは、パ ラメーター・ファイルの中で指定します。パラメーター・ファイルは、索引フィー ルド名と値を含んでおり、処理する入力ファイルを識別します。システムにロード したい各入力ファイルごとに、最大 32 の索引フィールドを作成でき、それによっ て、手紙の照会と取り出しを行うための多数の方法をユーザーに提供できます。定 義する索引フィールドの数は、通常、ユーザーがシステムから文書を取り出す方法 によって異なります。次の例では、手紙に書かれている日付、手紙の送付者の名 前、会社名、および手紙の件名について、索引フィールドが定義されています。

この項では、スキャナーとイメージ取り込みソフトウェアを使用して、イメージ・ ファイルを作成する方法について説明します。システムにイメージ・ファイルをロ ードするには、事前に、手紙のストレージを管理するアプリケーション・グルー プ、手紙の物理および論理プロパティーを指定するアプリケーション、および、ユ ーザーが手紙を検索して取り出すことができるフォルダーを定義しなければなりま せん。

## アプリケーション・グループの定義

システムに入力ファイルをロードすると、OnDemand は提供された索引データによ ってデータベースを更新し、索引を付けたページ・グループを文書としてキャッシ ュ・ストレージとアーカイブ・ストレージに保管します。アプリケーション・グル ープには、OnDemand が索引データと文書をシステムに保管して保持するために使 用する情報が入っています。この項では、アプリケーション・グループのいくつか の重要なプロパティーについて説明します。管理者は、OnDemand 管理クライアン トを使用して、アプリケーション・グループを定義できます。

## データベース編成

「データベース編成」は、OnDemand が、アプリケーション・グループに保管する 索引データをどのように編成するかを決定します。

この例では、デフォルトの「データベース編成」である、「データベース表ごとに 複数ロード (Multiple Loads per Database Table)」および最大行数の「表サイズ (Table Size)」をそのまま使用します。 1 つの手紙 (入力ファイル) をシステムにロ ードするたびに、OnDemand はデータベース表に 1 行を追加します。表が最大数の 行に達した場合、OnDemand は表を閉じ、新しい表を作成します。 OnDemand は、 常に、開いた表に索引レコードを追加します。閉じた表に対しては、照会を行うこ とができます。

#### 満了タイプ

「満了タイプ」は、OnDemand が索引データと文書をアプリケーション・グループ から削除する方法を決定します。

デフォルトの「満了タイプ」である「ロード」をそのまま使用します。したがっ て、OnDemand はアプリケーション・グループから、一度に 1 回のロード・プロセ ス (1 つ以上の入力ファイル) に含まれる索引データと文書を削除します。 1 回の ロード・プロセスで処理される入力ファイルの数に応じて、一度に 1 つ以上の手紙 (入力ファイル) が削除されます。例えば、複数の入力ファイル用の索引データが入 っている汎用インデクサーのパラメーター・ファイルを作成した場合、 OnDemand はアプリケーション・グループから、すべての索引データと文書を同時に削除しま す。

#### 許可

アプリケーション・グループ許可は、アプリケーション・グループ内に保管されて いる情報にアクセスできるユーザーを決定し、アプリケーション・グループに関連 したその他のタイプのタスクを実行できるユーザーを決定します。

サーバーに対して定義されているすべてのユーザーが、アプリケーション・グルー プに保管されているデータにアクセスできるよう、\*PUBLIC ID を使用してアクセ ス許可を指定します。

#### フィールド定義

「フィールド定義」ページは、アプリケーション・グループのデータベース・フィ ールドを定義する場所です。システムに入力ファイルをロードすると、OnDemand は、パラメーター・ファイルの中で指定された索引データを、データベースに追加 されるレコードの各フィールドに保管します。ユーザーが手紙を検索した場合、 OnDemand はユーザーが入力した検索基準を、アプリケーション・グループ内の索 引データと比較します。

次のデータベース・フィールドを定義します。これらのフィールドを使用して、ユ ーザーは、例えば、手紙の日付、手紙の発信者名、手紙の件名など、さまざまな基 準に基づいて手紙を探し出すことができます。

- **ldate** 手紙に書かれている日付。日付フィールドとして定義されていま す。
- **name** 手紙の発信者。可変長データが入ったストリング・フィールドとし て定義されています。

#### **company** 発信者の会社。可変長データが入ったストリング・フィールドとし て定義されています。

**subject** 手紙の件名。可変長データが入ったストリング・フィールドとして 定義されています。

# アプリケーションの定義

ほとんどのカスタマーは OnDemand にロードしようと計画している異なる入力デー タごとに、 1 つのアプリケーションを定義します。この項では、アプリケーション のいくつかの重要なプロパティーについて説明します。管理者は、OnDemand 管理 クライアントを使用して、アプリケーションを定義することができます。

# アプリケーション・グループ

アプリケーションは、アプリケーション・グループに割り当てなければなりませ ん。 139 [ページの『アプリケーション・グループの定義』で](#page-152-0)作成したアプリケーシ ョン・グループにアプリケーションを割り当てます。

# データ形式

「データ形式」は、システムに保管する文書に入っているデータの種類を決定しま す。元の入力ファイルに入っていたデータのタイプと、システムに保管した文書に 入っているデータのタイプが異なる場合は、 OnDemand に保管するデータのタイプ を指定しなければなりません。 (この例では、データのタイプは、同じ TIFF イメ ージです。) 「データ・タイプ」として「TIFF」が選択されています。スキャンさ れた文字のイメージを保管するときは、データを TIFF イメージとして保管しま す。

#### インデクサー

「インデクサー」は、OnDemand が入力データの索引付けと変換に使用する索引付 けプログラムを決定します。「インデクサー」として「汎用」を選択します。TIFF イメージをシステムに保管するには、OnDemand「汎用インデクサー」で、それらの ファイルに索引を付けなければなりません。

## データ圧縮

「データ圧縮」は、OnDemand で入力ファイルを圧縮するかどうかを決定します。

「使用不可 (Disable)」が選択されているので、OnDemand は入力ファイルを圧縮し ません。この例では、スキャンされたイメージ・ファイルは、圧縮 TIFF イメージ として作成されます。したがって、システムがそれらを圧縮する必要がありませ ん。スキャンしたイメージ・ファイルを非圧縮 TIFF イメージとして保管する必要 がある場合は、圧縮方式の 1 つを選択し、システムが入力ファイルを圧縮して格納 効率と取り出しのパフォーマンスを向上させることができるようにします。

# フォルダーの定義

| | | | | |

> OnDemand にロードした入力ファイルをユーザーが検索して取り出せるように、フ ォルダーを定義しなければなりません。この項では、フォルダーのいくつかの重要 なプロパティーについて説明します。 OnDemand 管理クライアントを使用して、フ ォルダーを定義できます。

# アプリケーション・グループ

フォルダーを使用して、1 つまたは複数のアプリケーション・グループを検索でき ます。 139 [ページの『アプリケーション・グループの定義』で](#page-152-0)作成したアプリケー ション・グループを選択します。ユーザーは、このフォルダーを開くと、アプリケ ーション・グループ内にロードされた入力ファイルを検索し、取り出すことができ ます。

#### 許可

フォルダー許可は、フォルダーを開くことができるユーザーを決定し、フォルダー に関連したその他のタイプのタスクを実行できるユーザーを決定します。

ライブラリー・サーバーに対して定義されているすべてのユーザーがフォルダーを 開くことができるよう、 \*PUBLIC ID を使用してアクセス許可を指定します。

#### フィールド定義

「フィールド定義」ページは、フォルダーの検索フィールドを定義する場所です。 検索フィールドには、ユーザーが入力した検索基準が入っています。ほとんどのフ ォルダーの場合、アプリケーション・グループ用に定義した、フィールドごとに、1 つの検索フィールドを定義します。

次のフィールドを定義します。これらのフィールドを使用して、ユーザーは、例え ば、手紙の日付、手紙の発信者名、手紙の件名など、さまざまな基準に基づいて手 紙を探し出すことができます。

**Letter Date** 手紙に書かれている日付。 **From** 手紙の発信者。 **Company** 発信者の会社。 **Subject** 手紙の件名。

#### フィールド・マッピング

「フィールド・マッピング」ページは、フォルダー・フィールドをアプリケーショ ン・グループ・フィールドにマップする、つまり、関連付ける場所です。これによ って、特定のフォルダー・フィールドにユーザーが入力した検索基準を、特定のア プリケーション・グループ・フィールドの検索に、どのように使用するかを指定し ます。それぞれのフォルダー・フィールドを、対応するアプリケーション・グルー プ・フィールドにマップします。例えば、Letter Date という名前のフォルダー・ フィールドを Ldate という名前のアプリケーション・グループ・フィールドにマッ プします。

# イメージ・ファイルへのアクセス

ARSLOAD プログラムは、OnDemand サーバー上で稼働します。また、このプログ ラムはイメージやその他のユーザー定義データをロードする基本 OnDemand プログ ラムです。 ARSLOAD プログラムを使用してシステムにロードするファイルは、サ ーバーに保管するか、それらのファイルへのネットワーク・アクセスを提供しなけ ればなりません。

この例では、ファイルは、ファイル・タイプ TIF を持つバイナリー・ファイルとし て PC からサーバーへコピーされています。

サーバー上の ARSLOAD プログラムの実行元にするロケーションに入力ファイルを 保管します。そうでなければ、汎用索引ファイルに入力ファイルの絶対パス名を指 定しなければなりません。

# 索引データの作成

<span id="page-156-0"></span>| | |

> 入力ファイルを OnDemand にロードするには、事前に入力ファイルの索引データを 作成しておかなければなりません。入力データが AFP、行、PDF のいずれでもない 場合は、汎用インデクサーを使用してシステムにロードしなければなりません。汎 用インデクサー用の索引データを指定するには、パラメーター・ファイルを使用し ます。標準的なテキスト・エディターを使用して、パラメーター・ファイルを作成 してください。 144 [ページの図](#page-157-0) 43 に、汎用インデクサーによるイメージ・ファイ ルの処理に使用できるパラメーター・ファイルの例を示してあります。汎用インデ クサーおよびパラメーター・ファイルに関する詳細については、「*IBM Content Manager OnDemand for iSeries Common Server:* 索引付けリファレンス」を参照して ください。

<span id="page-157-0"></span>CODEPAGE:819 COMMENT: input file number 1 GROUP\_FIELD\_NAME:ldate GROUP\_FIELD\_VALUE:09/01/95 GROUP\_FIELD\_NAME:name GROUP\_FIELD\_VALUE:Mr. Earl Hawkins GROUP\_FIELD\_NAME:company GROUP\_FIELD\_VALUE:Soft Products GROUP\_FIELD\_NAME:subject GROUP\_FIELD\_VALUE:optical storage devices GROUP\_OFFSET:0 GROUP\_LENGTH:0 GROUP\_FILENAME:letter1.tif COMMENT: input file number 2 GROUP\_FIELD\_NAME:ldate GROUP\_FIELD\_VALUE:09/01/95 GROUP\_FIELD\_NAME:name GROUP\_FIELD\_VALUE:Hans G. Piker GROUP\_FIELD\_NAME:company GROUP\_FIELD\_VALUE:MBI Company GROUP\_FIELD\_NAME:subject GROUP\_FIELD\_VALUE:optical storage devices GROUP\_OFFSET:0 GROUP\_LENGTH:0 GROUP\_FILENAME:letter2.tif COMMENT: input file number 3 GROUP\_FIELD\_NAME:ldate GROUP\_FIELD\_VALUE:09/16/95 GROUP\_FIELD\_NAME:name GROUP\_FIELD\_VALUE:Laurie Unicolas GROUP\_FIELD\_NAME:company GROUP\_FIELD\_VALUE:Dove Properties GROUP\_FIELD\_NAME:subject GROUP FIELD VALUE: account balance due GROUP\_OFFSET:0 GROUP\_LENGTH:0 GROUP\_FILENAME:letter3.tif COMMENT: input file number 4 GROUP\_FIELD\_NAME:ldate GROUP\_FIELD\_VALUE:10/01/95 GROUP\_FIELD\_NAME:name GROUP\_FIELD\_VALUE:George VanLocal GROUP\_FIELD\_NAME:company GROUP\_FIELD\_VALUE:Express American GROUP\_FIELD\_NAME:subject GROUP\_FIELD\_VALUE:airline fares GROUP\_OFFSET:0 GROUP\_LENGTH:0 GROUP\_FILENAME:letter4.tif

図 *43.* 汎用インデクサー・パラメーター・ファイルの例

パラメーター・ファイルを LETTERS.IND として、サーバー上の、ARSLOAD プログ ラムの実行元にするディレクトリーに保管します。

# **ARSLOAD** プログラムの構成

注**:** OnDemand サーバー・ジョブが実行されている必要があります。実行されてい ない場合、ARSLOAD プログラムは失敗します。

ARSLOAD プログラムは、OnDemand イメージ・ファイルへのデータの索引付けと ロードを行う主要プログラムです。 ARSLOAD プログラムは、入力データに索引を 付ける必要があるかどうかを判別し、その必要がある場合は、索引付けプログラム を呼び出します。その後、ARSLOAD プログラムは索引データを処理し、それをデ ータベースにロードし、必要であれば入力データをストレージ・オブジェクトの中 へ圧縮し、それらのストレージ・オブジェクトをストレージ・ボリュームへコピー します。 QSHELL 内の ARSLOAD プログラムの実行の詳細については、入力ファ イルを処理するために指定できるパラメーターも含め、 244 [ページの『](#page-257-0)ARSLOAD』 を参照してください。

一般に、1 つまたは一連のファイルをシステムにロードしたい場合は、そのつど、 ARSLOAD プログラムを実行します。 ARSLOAD プログラムは、コマンド行から 実行できるほか、処理すべき入力ファイルの有無を定期的に検査するように設定す ることもできます。低容量のスキャン操作をサポートするため、ほとんどのカスタ マーは、 ARSLOAD プログラムを QSHELL を使用してコマンド行から実行しま す。例えば、次のような情報を集めます。

arsload -n -g Letters letters

ARSLOAD プログラムに次のパラメーターを指定します。

**-n** 入力ファイルを削除しません。

**-g Letters** ロードするアプリケーション・グループの名前。

**letters** 処理の対象とする入力ファイルの名前。

この例では、ARSLOAD プログラムは、現行ディレクトリーの入力ファイル LETTERS.IND を探し出さなければなりません。この入力ファイルには、 143 [ページ](#page-156-0) [の『索引データの作成』で](#page-156-0)作成された索引情報 (これは、汎用インデクサー用のパ ラメーター・ファイルです) が入っています。イメージ・ファイルは同じディレク トリーになければなりません。

#### 入力データの処理

ARSLOAD プログラムは、パラメーター・ファイルを処理し、索引データをデータ ベースにロードし、イメージ・ファイルを OnDemand にロードします。

#### 索引データの処理

ARSLOAD プログラムは、コマンド行で指定されたパラメーターと索引付けパラメ ーター・ファイルを処理した後、索引データをデータベースにロードします。 ARSLOAD プログラムはアプリケーション・グループとアプリケーションから情報 を抽出し、以下の処理を行います。

- v アプリケーション・グループからのデータベース・フィールド情報を判断しま す。
- v アプリケーションからのデータ・タイプとその他の情報を判断します。
- v パラメーター・ファイル内で指定したグループごとに、1 行のデータベース行を 作成します。イメージ・ファイルごとに 1 つのグループが指定されています。
- v 索引行をデータベース・マネージャーに渡します。これらの行には、OnDemand によって生成された索引値とその他のフィールドが入っています。索引行には、 次のものが入っています。
	- アプリケーション・グループ用に定義された、フィールドごとに 1 つの列

– OnDemand 制御情報の 1 つまたは複数の列

### イメージ・ファイルの処理

ARSLOAD プログラムは、パラメーター・ファイルで指定されたそれぞれのイメー ジ・ファイルを処理します。 ARSLOAD プログラムはアプリケーション・グループ とアプリケーションから情報を抽出し、以下の処理を行います。

- v アプリケーションから圧縮情報を決定します。
- v アプリケーション・グループからストレージ管理情報を決定します。ストレージ 管理情報は、ディスク・ストレージやアーカイブ・ストレージなど、保管場所を 決定します。
- v イメージ・ファイルをストレージ・オブジェクトに格納します。 OnDemand は、 ストレージの効率とパフォーマンスを高めるために、10 MB のストレージ・オブ ジェクト (デフォルト値) を使用します。 OnDemand は、ストレージ・オブジェ クトに固有の名前を割り当て、アプリケーション・グループ内で順に番号を付け ます。

#### 処理の検証

| | | ARSLOAD プログラムは、ロード・プロセスで生成されたメッセージのコピーを、 システム・ログに保管します。 (システム・ログ・フォルダーで、正常にロードさ れた場合の 87、またはロードが失敗した場合の 88 のメッセージ番号を検索しま す。)ロード・プロセスが完了した後、システム・ログ・フォルダーを開き、メッセ ージを検討することができます。メッセージ内の情報には、ロード・プロセスの開 始と完了の日時、入力ファイルの名前、およびデータベースに追加された行数が含 まれています。例えば、次のような情報を集めます。

arsload: Processing file >letters< arsload: Mon Dec 18 13:04:37 MST 1995 Indexing started, 116017 bytes to process OnDemand Load ID = >6927-0-0-1FAA-0-0< Loaded 4 rows into the database arsload: Mon Dec 18 13:05:14 MST 1995 Loading Completed arsload: Processing successful for file >letters<

管理者は、OnDemand がデータベースに追加した行数を検証できます。この例で は、データベースに追加された行数は、パラメーター・ファイル内で指定したグル ープ (およびイメージ・ファイル) の数に等しくなります。

OnDemand の「ロード ID」は、ARSLOAD プログラムがロード・プロセスでシス テムに保管したデータを表しています。「ロード ID」を使用して、特定のロード・ プロセスを識別できます。例えば、RMVRPTOND プログラムを実行して「ロード ID」を指定し、 RMVRPTOND コマンドが汎用インデクサー・パラメーター・ファ イルを処理したときに作成された索引データと文書を削除することができます。

# 第 **12** 章 ユーザー定義データのロード

OnDemand は、ほとんどすべてのタイプのデータを保管したり取り出したりする機 能を備えています。例えば、OnDemand は、AFP、行、PDF、GIF、JFIF (JPEG)、PCX、および TIFF データをサポートしています。しかし、OnDemand は、これらのタイプのデータを保守するだけではありません。「ユーザー定義」デ ータ・タイプを提供する OnDemand は、管理者がシステムに格納したいと考える上 記以外のほとんどすべてのデータ・タイプをサポートしています。例えば、Lotus® WordPro 文書を処理するようにシステムを構成しておけば、ユーザーがシステムか らそれらのファイルの 1 つを取り出した場合、OnDemand が自動的に Lotus WordPro を開始し、その文書を開きます。

ユーザー定義データをシステムに保管するには、入力ファイルの索引データを作成 し、入力ファイルのファイル・タイプを OnDemand に登録しなければなりません。 ファイル・タイプは、ユーザーがシステムからファイルの 1 つを取り出したとき に、そのファイルを開くために開始されるプログラムを決定します。ファイル・タ イプは、クライアント・オペレーティング・システムにも登録しなければなりませ ん。OnDemand システムが、異なるオペレーティング・システムで稼働するクライ アント・プログラムをサポートしている場合は、指定したファイル・タイプをすべ てのクライアント・オペレーティング・システムに登録する必要があります。

OnDemand は、汎用インデクサーを備えているので、ユーザー定義データに索引を 付けることができます。汎用インデクサーで索引を付けたい入力ファイルの索引デ ータは、パラメーター・ファイルの中で指定します。パラメーター・ファイルは、 索引フィールド名と値を含んでおり、処理する入力ファイルを識別します。システ ムにロードしたい各入力ファイルごとに、最大 32 の索引フィールドを作成でき、 それによって、文書の照会と取り出しを行うための多数の方法をユーザーに提供で きます。定義する索引フィールドの数は、通常、ユーザーがシステムから文書を取 り出す方法によって異なります。例えば、ユーザー定義データの日付、作成者、お よび件名または目的に索引フィールドを定義することができます。

システムにユーザー定義データをロードするには、事前に、ファイルのストレージ を管理するアプリケーション・グループ、入力ファイルの物理および論理属性を指 定するアプリケーション、および、ユーザーがファイルを検索して取り出すことが できるフォルダーを定義しなければなりません。この項には、OnDemand に対して Lotus WordPro ファイルを定義する方法を示した例が含まれています。また、アプ リケーション・グループ、アプリケーション、およびフォルダーを定義する方法の 概要を示します。OnDemand に対して入力データを定義する方法の詳細と包括的な 例については、 33 [ページの『第](#page-46-0) 3 部 OnDemand 管理のための iSeries ナビゲータ [ーの使用』を](#page-46-0)参照してください。

## <span id="page-161-0"></span>アプリケーション・グループの定義

システムに入力ファイルをロードすると、OnDemand は提供された索引データによ ってデータベースを更新し、索引を付けたページ・グループを文書としてキャッシ ュ・ストレージとアーカイブ・ストレージに保管します。アプリケーション・グル ープには、OnDemand が索引データと文書をシステムに保管して保持するために使 用する情報が入っています。この項では、アプリケーション・グループのいくつか の重要なプロパティーについて説明します。管理者は、OnDemand 管理クライアン トを使用して、アプリケーション・グループを定義できます。

### データベース編成

「データベース編成」は、OnDemand が、アプリケーション・グループに保管する 索引データをどのように編成するかを決定します。

この例では、デフォルトの「データベース編成」である、「データベース表ごとに 複数ロード (Multiple Loads per Database Table)」および最大行数の「表サイズ (Table Size)」をそのまま使用します。 1 つの Lotus WordPro ファイルをシステム にロードするたびに、 OnDemand はデータベース表に 1 行を追加します。表が最 大数の行に達した場合、OnDemand は表を閉じ、新しい表を作成します。 OnDemand は、常に、開いた表に索引レコードを追加します。閉じた表に対して は、照会を行うことができます。

## 満了タイプ

「満了タイプ」は、OnDemand が索引データと文書をアプリケーション・グループ から削除する方法を決定します。

デフォルトの「満了タイプ」である「ロード」をそのまま使用します。したがっ て、OnDemand はアプリケーション・グループから、一度に 1 回のロード・プロセ ス (1 つ以上の入力ファイル) に含まれる索引データと文書を削除します。 1 回の ロード・プロセスで処理される入力ファイルの数に応じて、一度に 1 つ以上の Lotus WordPro ファイルが削除されます。例えば、複数の入力ファイルの索引デー タが入っている汎用インデクサーのパラメーター・ファイルを作成した場合、 OnDemand はアプリケーション・グループから、すべての索引データと文書を同時 に削除します。

#### 許可

アプリケーション・グループ許可は、アプリケーション・グループ内に保管されて いる情報にアクセスできるユーザーを決定し、アプリケーション・グループに関連 したその他のタイプのタスクを実行できるユーザーを決定します。

サーバーに対して定義されているすべてのユーザーが、アプリケーション・グルー プに保管されているデータにアクセスできるよう、\*PUBLIC ID を使用してアクセ ス許可を指定します。

## フィールド定義

「フィールド定義」ページは、アプリケーション・グループのデータベース・フィ ールドを定義する場所です。システムに入力ファイルをロードすると、OnDemand は、パラメーター・ファイルの中で指定された索引データを、データベースに追加 されるレコードの各フィールドに保管します。ユーザーがシステムに照会した場 合、OnDemand はユーザーが入力した検索基準を、アプリケーション・グループ内 の索引データと比較します。

次のデータベース・フィールドを定義します。これらのフィールドを使用して、ユ ーザーは、ファイルの日付、作成者、および件名など、さまざまな基準に基づいて ファイルを探し出すことができます。

- **fdate** ファイルへ関連付けられている日付。例えば、ファイルの作成日ま たは公表日。日付フィールドとして定義されています。
- **author** ファイルの作成者。可変長データが入ったストリング・フィールド として定義されています。
- **subject** ファイルの件名または目的。可変長データが入ったストリング・フ ィールドとして定義されています。

# アプリケーションの定義

ほとんどのカスタマーは、OnDemand にロードしようと計画している異なる入力デ ータごとに、1 つのアプリケーションを定義します。この項では、アプリケーショ ンのいくつかの重要なプロパティーについて説明します。管理者は、OnDemand 管 理クライアントを使用して、アプリケーションを定義することができます。

#### アプリケーション・グループ

アプリケーションは、アプリケーション・グループに割り当てなければなりませ ん。 148 [ページの『アプリケーション・グループの定義』で](#page-161-0)作成したアプリケーシ ョン・グループにアプリケーションを割り当てます。

### データ形式

「データ形式」は、システムに保管する文書に入っているデータの種類を決定しま す。元の入力ファイルに入っていたデータのタイプと、システムに保管した文書に 入っているデータのタイプが異なる場合は、 OnDemand に保管するデータのタイプ を指定しなければなりません。

Lotus WordPro ファイルにはデータ形式が提供されていないため、「データ・タイ プ」リストから「ユーザー定義」を選択しなければなりません。

#### ファイル拡張子

「データ・タイプ」リストから「ユーザー定義」を選択した場合は、「ファイル拡 張子」にも値を入力する必要があります。「ファイル拡張子」は、システムからユ ーザー定義ファイルを取り出したときに、そのファイルを開くために開始されるプ ログラムを決定します。この例では、Lotus WordPro を表す LWP という文字を入力 します。

指定した「ファイル拡張子」を、クライアント・オペレーティング・システムに対 しても登録する必要があります。ファイル拡張子の登録に関するヘルプについて は、オペレーティング・システムの情報を参照してください。

### インデクサー

「インデクサー」は、OnDemand が入力データの索引付けと変換に使用する索引付 けプログラムを決定します。「インデクサー」として「汎用」を選択します。ユー ザー定義ファイルをシステムに保管するには、OnDemand に用意されている汎用イ ンデクサー・プログラムで、それらのファイルに索引を付けなければなりません。

#### データ圧縮

「データ圧縮」は、OnDemand で入力ファイルを圧縮するかどうかを決定します。

「ロード情報 (Load Information)」ページでは、「データ圧縮」にデフォルトの OD77 を受け入れます。これによりサーバーに保管する前に、OnDemand が入力ファ イルを圧縮します。ユーザー定義入力データでは、「リソース」はサポートされて いません。

#### フォルダーの定義

OnDemand にロードした入力ファイルをユーザーが検索して取り出せるように、フ ォルダーを定義しなければなりません。この項では、フォルダーのいくつかの重要 なプロパティーについて説明します。 OnDemand 管理クライアントを使用して、フ ォルダーを定義できます。

# アプリケーション・グループ

フォルダーを使用して、1 つまたは複数のアプリケーション・グループを検索でき ます。 148 [ページの『アプリケーション・グループの定義』で](#page-161-0)作成したアプリケー ション・グループを選択します。ユーザーは、このフォルダーを開くと、アプリケ ーション・グループ内にロードされた Lotus WordPro ファイルを検索し、取り出す ことができます。

#### 許可

フォルダー許可は、フォルダーを開くことができるユーザーを決定し、フォルダー に関連したその他のタイプのタスクを実行できるユーザーを決定します。

サーバーに対して定義されているすべてのユーザーがフォルダーを開くことができ るよう、 \*PUBLIC ID を使用してアクセス許可を指定します。

#### フォルダー・フィールド

「フィールド定義」ページは、フォルダーの検索フィールドを定義する場所です。 検索フィールドには、ユーザーが入力した検索基準が入っています。ほとんどのフ ォルダーの場合、アプリケーション・グループ用に定義した、フィールドごとに、1 つの検索フィールドを定義します。

次のフォルダー・フィールドを定義します。これらのフィールドを使用して、ユー ザーは、日付、作成者、および件名など、さまざまな基準に基づいてファイルを探 し出すことができます。

**File Date** ファイルへ関連付けられている日付。例えば、ファイルの作成日ま たは公表日。

**Author** ファイルの作成者。

**Subject** ファイルの件名または目的。

# <span id="page-164-0"></span>フィールド・マッピング

「フィールド・マッピング」ページは、フォルダー・フィールドをアプリケーショ ン・グループ・フィールドにマップする、つまり、関連付ける場所です。これによ って、特定のフォルダー・フィールドにユーザーが入力した検索基準を、特定のア プリケーション・グループ・フィールドの検索に、どのように使用するかを指定し ます。それぞれのフォルダー・フィールドを、対応するアプリケーション・グルー プ・フィールドにマップします。例えば、File Date という名前のフォルダー・フ ィールドを、 fdate という名前のアプリケーション・グループ・フィールドにマッ プします。

# 入力ファイルへのアクセス

ARSLOAD プログラムは、OnDemand サーバー上で稼働します。これはユーザー定 義データのための基本的なデータ・ロード・プログラムです。 ARSLOAD プログラ ムを使用してシステムにロードするファイルは、サーバーに保管するか、それらの ファイルへのネットワーク・アクセスを提供しなければなりません。

この例では、ファイルは PC からサーバーへ、ファイル・タイプ LWP を持つバイナ リー・ファイルとしてコピーされました。

サーバー上の ARSLOAD プログラムの実行元にするロケーションに入力ファイルを 保管します。そうでなければ、汎用索引ファイルに入力ファイルの絶対パス名を指 定しなければなりません。

# 索引データの作成

| | |

> 入力ファイルをシステムにロードするには、事前に入力ファイルの索引データを作 成しておかなければなりません。入力データが AFP、行、PDF のいずれでもない場 合は、汎用インデクサーを使用してシステムにロードしなければなりません。汎用 インデクサー用の索引データを指定するには、パラメーター・ファイルを使用する 必要があります。標準的なテキスト・エディターを使用して、パラメーター・ファ イルを作成してください。 152 [ページの図](#page-165-0) 44 に、汎用インデクサーによる Lotus WordPro ファイルの処理に使用できるパラメーター・ファイルの例を示してありま す。汎用インデクサーおよびパラメーター・ファイルに関する詳細については、

> 「*IBM Content Manager OnDemand for iSeries Common Server:* 索引付けリファレン ス」を参照してください。

<span id="page-165-0"></span>CODEPAGE:819 COMMENT: input file number 1 GROUP\_FIELD\_NAME:fdate GROUP\_FIELD\_VALUE:12/18/95 GROUP\_FIELD\_NAME:author GROUP\_FIELD\_VALUE:Jessica Hawkins GROUP\_FIELD\_NAME:subject GROUP FIELD VALUE: optical storage devices GROUP\_OFFSET:0 GROUP\_LENGTH:0 GROUP\_FILENAME:letter1.lwp COMMENT: input file number 2 GROUP\_FIELD\_NAME:fdate GROUP\_FIELD\_VALUE:12/18/95 GROUP\_FIELD\_NAME:author GROUP\_FIELD\_VALUE:Paul Garveys GROUP\_FIELD\_NAME:subject GROUP\_FIELD\_VALUE:optical storage devices GROUP\_OFFSET:0 GROUP\_LENGTH:0 GROUP\_FILENAME:letter2.lwp COMMENT: input file number 3 GROUP\_FIELD\_NAME:fdate GROUP\_FIELD\_VALUE:12/18/95 GROUP\_FIELD\_NAME:author GROUP\_FIELD\_VALUE:Randy Perkinsen GROUP\_FIELD\_NAME:subject GROUP\_FIELD\_VALUE:account balance due GROUP\_OFFSET:0 GROUP\_LENGTH:0 GROUP\_FILENAME:letter3.lwp<br>COMMENT: input fi input file number 4 GROUP\_FIELD\_NAME:fdate GROUP\_FIELD\_VALUE:12/18/95 GROUP\_FIELD\_NAME:author GROUP\_FIELD\_VALUE:Georgia July GROUP\_FIELD\_NAME:subject GROUP\_FIELD\_VALUE:airline fairs GROUP\_OFFSET:0 GROUP\_LENGTH:0 GROUP\_FILENAME:letter4.lwp

図 *44.* 汎用インデクサー・パラメーター・ファイルの例

パラメーター・ファイルを LWP.IND として、サーバー上の、ARSLOAD プログラム の実行元となるディレクトリーに保管します。

# **ARSLOAD** プログラムの構成

注**:** OnDemand サーバー・ジョブが実行されている必要があります。実行されてい ない場合、ARSLOAD プログラムは失敗します。

ARSLOAD プログラムは、ユーザー定義データのためにデータの索引付けとロード を行う基本的な OnDemand プログラムです。 ARSLOAD プログラムは、入力デー タに索引を付ける必要があるかどうかを判別し、その必要がある場合は、索引付け プログラムを呼び出します。その後、ARSLOAD プログラムは索引データを処理 し、それをデータベースにロードし、必要であれば入力データをストレージ・オブ ジェクトの中へ圧縮し、それらのストレージ・オブジェクトをストレージ・ボリュ

ームへコピーします。 QSHELL 内での ARSLOAD プログラムの実行についての詳 細は、入力データを処理するために指定できるパラメーターも含めて、 244 [ページ](#page-257-0) の『[ARSLOAD](#page-257-0)』を参照してください。

一般に、1 つまたは一連のファイルをシステムにロードしたい場合は、そのつど、 ARSLOAD プログラムを実行します。 ARSLOAD プログラムは、コマンド行から 実行できるほか、デーモン (UNIX® サーバーの場合) またはサービス (Windows サ ーバーの場合) として実行し、処理すべき入力ファイルの有無を定期的に検査する ように設定することもできます。いくつかの WordPro ファイルを一度に保管するた めに、ほとんどのカスタマーは、ARSLOAD プログラムを QSHELL を使用してコ マンド行から実行します。例えば、次のような情報を集めます。

arsload -n -g 'Lotus WordPro Documents' lwp

ARSLOAD プログラムに次のパラメーターを指定します。

**-n** 入力ファイルを削除しません。

**-g 'Lotus WordPro Documents'**

ロードするアプリケーション・グループの名前。

**lwp** 処理の対象とする入力ファイルの名前。

この例では、ARSLOAD プログラムは、現行ディレクトリーの中で入力ファイル LWP.IND を探し出さなければなりません。この入力ファイルには、 151 [ページの](#page-164-0) [『索引データの作成』で](#page-164-0)作成された索引情報 (これは、汎用インデクサー用のパラ メーター・ファイルです) が入っています。入力ファイルの絶対パス名を指定しな かったため、入力ファイルは同じディレクトリーになければなりません。

# 入力データの処理

ARSLOAD プログラムは、パラメーター・ファイルを処理し、索引データをデータ ベースにロードし、Lotus WordPro ファイルを OnDemand にロードします。

#### 索引データの処理

ARSLOAD プログラムは、コマンド行で指定されたパラメーターと索引付けパラメ ーター・ファイルを処理した後、索引データをデータベースにロードします。 ARSLOAD プログラムはアプリケーション・グループとアプリケーションから情報 を抽出し、以下の処理を行います。

- アプリケーション・グループからのデータベース・フィールド情報を判断しま す。
- v アプリケーションからのデータ・タイプとその他の情報を判断します。
- v パラメーター・ファイル内で指定したグループごとに、1 行のデータベース行を 作成します。それぞれの Lotus WordPro ファイルごとに 1 つのグループを指定 します。
- v 索引行をデータベース・マネージャーに渡します。これらの行には、OnDemand によって生成された索引値とその他のフィールドが入っています。索引行には、 次のものが入っています。
	- アプリケーション・グループ用に定義された、フィールドごとに 1 つの列
	- OnDemand 制御情報の 1 つまたは複数の列

#### **Lotus WordPro** ファイルの処理

ARSLOAD プログラムは、パラメーター・ファイルで指定されたそれぞれの Lotus WordPro ファイルを処理します。 ARSLOAD プログラムはアプリケーション・グ ループとアプリケーションから情報を抽出し、以下の処理を行います。

- アプリケーションからの圧縮情報を判断します。
- v アプリケーション・グループからのストレージ管理情報を判断します。ストレー ジ管理情報から、ディスク・ストレージやアーカイブ・ストレージなど、保管場 所を判断します。
- v Lotus WordPro ファイルをストレージ・オブジェクトに格納します。 OnDemand は、ストレージの効率とパフォーマンスを高めるために、10 MB のストレージ・ オブジェクト (デフォルト値) を使用します。 OnDemand は、ストレージ・オブ ジェクトに固有の名前を割り当て、アプリケーション・グループ内で順に番号を 付けます。

### 処理の検証

| | ARSLOAD プログラムは、ロード・プロセスで生成されたメッセージのコピーを、 システム・ログに保管します。ロード・プロセスが完了した後、システム・ログ・ フォルダーを開き、メッセージを確認することができます。 ロードが正常に行われ た場合の 87、ロードが失敗した場合の 88 のメッセージ番号を探してください。 メッセージ内の情報には、ロード・プロセスの開始と完了の日時、入力ファイルの 名前 (単数または複数)、およびデータベースに追加された行数が含まれています。 例えば、次のような情報を集めます。

arsload: Processing file >lwp< arsload: Mon Dec 18 14:14:47 MST 1995 Indexing started, 5116017 bytes to process OnDemand Load ID = >6927-0-0-4FAA-0-0< Loaded 4 rows into the database arsload: Mon Dec 18 14:25:11 MST 1995 Loading Completed arsload: Processing successful for file >lwp<

管理者は、OnDemand がデータベースに追加した行数を検証できます。この例で は、データベースに追加された行数は、パラメーター・ファイル内で指定したグル ープ (および Lotus WordPro ファイル) の数に等しくなります。

OnDemand の「ロード ID」は、ARSLOAD プログラムがロード・プロセスでシス テムに保管したデータを表しています。「ロード ID」を使用して、特定のロード・ プロセスを識別できます。例えば、RMVRPTOND プログラムを実行して「ロード ID」を指定し、 RMVRPTOND コマンドが汎用インデクサー・パラメーター・ファ イルを処理したときに作成された索引データと文書を削除することができます。

# 第 **13** 章 ロード・プロセスの再起動

| | | | | | |

ADDRPTOND コマンドは、索引、データベース、またはストレージ・マネージャー の処理でリカバリー不能エラーが発生した場合は、終了します。終了処理には、リ ターン・コードを設定することと、システム・ログにエラー・メッセージを保管す ることが含まれます。

問題判別を開始するには、「システム・ログ」フォルダーを開き、コマンドがロー ド・プロセスの間に生成したメッセージを表示します。メッセージ・ログには、通 常の処理メッセージ、リターン・コード、およびエラー・メッセージ (例えば、正 常にロードされた場合のメッセージ番号 87、ロードが失敗した場合の 88) が記録 されます。そのほかに考えられるメッセージについては、 171 [ページの『付録](#page-184-0) B. [システム・ログ・メッセージ』ま](#page-184-0)たは、「*IBM Content Manager OnDemand:* メッセ ージとコード」(SC88-9781) を参照してください。

コマンドが索引付けのときに障害を起こした場合は、問題を訂正した後、ロード・ プロセスを最初からやり直してください。索引付けのときに起きる問題の一般的な 原因は、入力ファイルまたは索引付けパラメーター・ファイルが無効であること と、一時スペースの不足です。注**:** システム・ログ内のメッセージは実際には ARSLOAD という名前のプログラムを参照します。

コマンドがデータベース処理またはストレージ・マネージャーの処理のときに障害 を起こした場合は、次の処理を行います。

- v 問題を判別して訂正します。
- v ADDRPTOND コマンドがシステム・ログに保管したメッセージ・ログに「ロード ID」がリストされている場合は、RMVRPTOND コマンドを使用してデータをア ンロードできます。 OnDemand からデータをアンロードする方法については、 157 ページの『第 14 [章 レポートの削除』を](#page-170-0)参照してください。
- ロード・プロセスを最初からやり直します。

# <span id="page-170-0"></span>第 **14** 章 レポートの削除

RMVRPTOND コマンドを使用すると、ADDRPTOND コマンドがロード・プロセス でシステムに保管した索引データと文書を削除できます。削除コマンドを使用する には、アプリケーション・グループ名と、ADDRPTOND コマンドによってロード・ プロセス時に生成された「ロード ID」を指定する必要があります。「ロード ID」 は、データベースへ追加された索引データと、ディスク・ストレージおよびアーカ イブ・ストレージへコピーされたストレージ・オブジェクトを表します。「ロード ID」は、ADDRPTOND コマンドがシステム・ログに保管したメッセージ・ログから 見つけることができます。システム・ログに複数の「ロード ID」がリストされてい る場合は、ログの最後にリストされている「ロード ID」を使用してください。

このコマンドとパラメーターについての詳細は、RMVRPTOND のオンライン・ヘル プを参照してください。

RMVRPTOND コマンドによる処理が完了したら、「システム・ログ」フォルダーを 開き、削除プロセス時に生成されたメッセージを表示してください。メッセージは ARSADMIN という名前のプログラムで参照されます。

注**:** OnDemand サーバー・ジョブが実行されている必要があります。実行されてい ない場合、RMVRPTOND コマンドは失敗します。

# 第 **5** 部 管理ガイド

この部では、エラーとアラート、システム・ロギング、サーバー・ジョブとその属 性の検索方法、およびジャーナリングを再始動する方法について説明します。

# 第 **15** 章 サーバーの管理

この章では、OnDemand サーバーに関連したいくつかのトピックに関する情報を提 供します。

## エラーとアラート

| | | | | | | 通常の処理のとき、OnDemand プログラムは、クライアント・プログラムも含め、 メッセージを生成します。 OnDemand は、それらのメッセージを OnDemand シス テム・ログに保管し、それぞれのメッセージのコピーをシステム・ログ・ユーザー 出口プログラムへ送信します。 OnDemand は、それぞれのメッセージに重大度を割 り当てます。アラートまたはエラーの重大度を割り当てられたメッセージは、 OS/400 QSYSOPR メッセージ待ち行列へも送信され、サーバーのジョブ・ログに記 録されます。さらに、ユーザーが、既にアーカイブ・ストレージへ移行された索引 データの表を必要とする照会を実行した場合、 OnDemand は、QSYSOPR およびジ ョブ・ログにメッセージを送信します。

OnDemand は、受け取ったアラートとエラーを識別して解決する際に役立つよう、 システム・ロギング機能を備えています。管理者は、「システム・ログ」フォルダ ーを開き、システム・ログに保管されているメッセージを表示することができま す。 『システム・ログ機能』詳しくは、 171 ページの『付録 B. [システム・ログ・](#page-184-0) [メッセージ』を](#page-184-0)参照してください。メッセージ番号とテキストのリストについて は、「*IBM Content Manager OnDemand* メッセージとコード」(SC88-9781) を参照 してください。

# システム・ログ機能

OnDemand には、管理者が OnDemand の活動を追跡し、システムをモニターするた めに役立つログ機能があります。システム・イベント、ユーザー・イベント、およ びアプリケーション・グループ・イベントについてのロギングを使用可能にする と、OnDemand は、さまざまな OnDemand プログラムによって生成されたメッセー ジをシステム・ログに保管します。 OnDemand クライアント・プログラムを使用す ると、メッセージを検索したり、タイム・スタンプ、重大度、メッセージ番号、お よびユーザー名によってメッセージをフィルターに掛けたりすることができます。

#### メッセージの検索と表示

システム・ログ機能で保管されたメッセージを検索して表示するには、OnDemand クライアント・プログラムで OnDemand にログオンし、「システム・ログ」フォル ダーを開きます。1 つまたはそれ以上の検索フィールドに検索基準を入力してくだ さい。 **Search** コマンドを選択すると、OnDemand は、指定された検索基準に一致 するメッセージをデータベースから取り出します。

検索する日時値を指定して、メッセージを取り出すことができます。また、そのほ かにも、次のような検索基準を指定できます。

#### **Userid (**ユーザー **ID)**

OnDemand ユーザー ID。

アカウント アカウント情報は、ユーザーの「アカウント (Account)」フィールド に指定された情報です。

#### **Log Id (**ログ **ID)**

 $\perp$ |

> クライアントがサーバーにログオンするたびに、OnDemand はその セッションに番号を割り当てます。そのセッション中に生成された すべてのメッセージには、同じ「Log Id」が組み込まれます。

#### **Severity (**重大度**)**

OnDemand は、それぞれのメッセージに、「アラート (Alert)」、 「エラー (Error)」、「警告 (Warning)」、「情報 (Info)」、および 「デバッグ (Debug)」のいずれかの重大度を割り当てます。

- 表示 システム・ログ内のメッセージのタイプに応じて、そのメッセージ に関連した別の情報を表示できる場合があります。例えば、次のよ うな情報を集めます。
	- v ロード・プロセスで生成されたメッセージ・ログを表示するに は、ARSLOAD メッセージを選択してから、「選択したすべてを ビュー」コマンドを選択します。ADDRPTOND コマンドの発行 後に、ARSLOAD メッセージが表示される場合があります。 ほとんどのプロセスは、システム・ログに保管できるその他の情 報を生成しませんが、メッセージを処理するユーザー出口プログ ラムを作成することにより、イベントに関する独自の情報を生成 することもできます。例えば、システムにログオンしているユー ザーの数を 30 分ごとにリストするレポートを生成するようなユ ーザー出口プログラムを作成することもできます。 OnDemand はシステム・ログ・ユーザー出口を提供して、管理者がシステ ム・ログに格納されているすべてのメッセージを処理し、必要な アクションを実行できるようにします。システム・ログ・ユーザ ー出口の詳細については、以下を参照してください。
		- v システム・ログ内のその他のメッセージは、追加レコードを提供 したり、イベントに関連した別のデータを提供したりしません。 例えば、ログオンとログオフのイベントは、それぞれメッセージ を 1 つだけ生成し、管理者が表示できるような追加情報は生成し ません。

#### **Msg Num (**メッセージ番号**)**

OnDemand によって割り当てられたメッセージ番号。

#### **Message (**メッセージ**)**

OnDemand が検索を制限するために使用する、メッセージのテキス ト。例えば、**Login** と入力した場合、OnDemand は、「サーバーに ログオン」コマンドによって発行されたメッセージを検索して表示 します。

#### システム・ログ・ユーザー出口

システム、ユーザー、およびアプリケーション・グループのイベントについてロギ ングを使用可能にすると、OnDemand は、システムによって生成された各メッセー ジのコピーをシステム・ログ・ユーザー出口プログラムへ送信します。システム・ ログ・ユーザー出口プログラムは arslog という名前で、 QRDARS という名前の OnDemand ライブラリーに常駐します。

IBM が提供するシステム・ログ・ユーザー出口プログラムは、何も機能を実行しま せん。しかし、管理者は、IBM が提供するプログラムを、ユーザー定義の処理を実 行する独自のプログラムに置き換えることができます。例えば、特定のメッセージ 番号や重大度を見つけて、適切と思われるアクションを実行するプログラムを作成 することもできます。

システム・ログ・ユーザー出口にメッセージを送信するよう OnDemand を構成する には、「システム・パラメーター」コマンドで「ユーザー出口ログ」を選択しま す。「ユーザー出口ログ」オプションと「システム・パラメーター」コマンドの詳 細については、管理クライアントのオンライン・ヘルプを参照してください。

システム・ログ・ユーザー出口の詳細については、「*IBM Content Manager OnDemand for iSeries Common Server:* 計画とインストール」を参照してください。

### ユーザーのモニター

OnDemand サーバーは、サーバーにログオンしているユーザーの数を管理者が追跡 するのに役立つよう、システム・ログ・メッセージを生成します。

- v 最低でも 1 つのアクティビティーが検出されると、 OnDemand は、約 30 分ご とにメッセージ番号 201 をシステム・ログに保管します。このメッセージには、 サーバーにログオンしている現在のユーザーの数が入っています。
- v OnDemand は、並行ユーザーの数が前回の並行ユーザーの最大数を超えるたび に、メッセージ番号 202 をシステム・ログに保管します。並行ユーザーの数は、 OnDemand サーバー・プロセスを再始動するたびにリセットされます。

# サーバー・ジョブとその属性の検索または変更の方法

サーバー・ジョブの名前は、実行中の OnDemand インスタンスの名前と一致しま す。例えば、QUSROND という OnDemand のデフォルトのインスタンスのサーバ ー・ジョブ名は QUSROND です。コマンド WRKACTJOB JOB(QUSROND) を使用 して、デフォルトのサーバー・ジョブを検索できます。

サーバー・ジョブは、インスタンス名のジョブ記述 (QUSRRDARS ライブラリーに あります) を使用して開始されます。そのインスタンス名のジョブ記述が QUSRRDARS に検出されない場合には、ライブラリー QRDARS にあるジョブ記述 QOND400 が使用されます (そして必要であれば変更することもできます)。

ジョブ記述は、サーバー・ジョブの以下の属性を制御します。

v JOBQ

| | | |

- JOBPTY
- OUTPTY
- PRTDEV
- v OUTQ
- **INLLIBL**
- v LOG
- LOGCLPGM
- INQMSGRPY
- HOLD
- DATE
- $\cdot$  SWS

 $\begin{array}{c} \hline \end{array}$  $\|$ | |

- JOBMSGQMX
- JOBMSGQFL

例えば、インスタンス TEST が使用したジョブ待ち行列を変更したい場合、ライブ ラリー QUSRRDARS 内に、使用したいジョブ待ち行列を指定する TEST というジ ョブ記述を作成します。この代替ジョブ待ち行列を使用して、デフォルトと異なる サブシステムにサーバー・ジョブを送信することができます。

# □ インスタンス・サーバー・ジョブの実行優先順位の制御

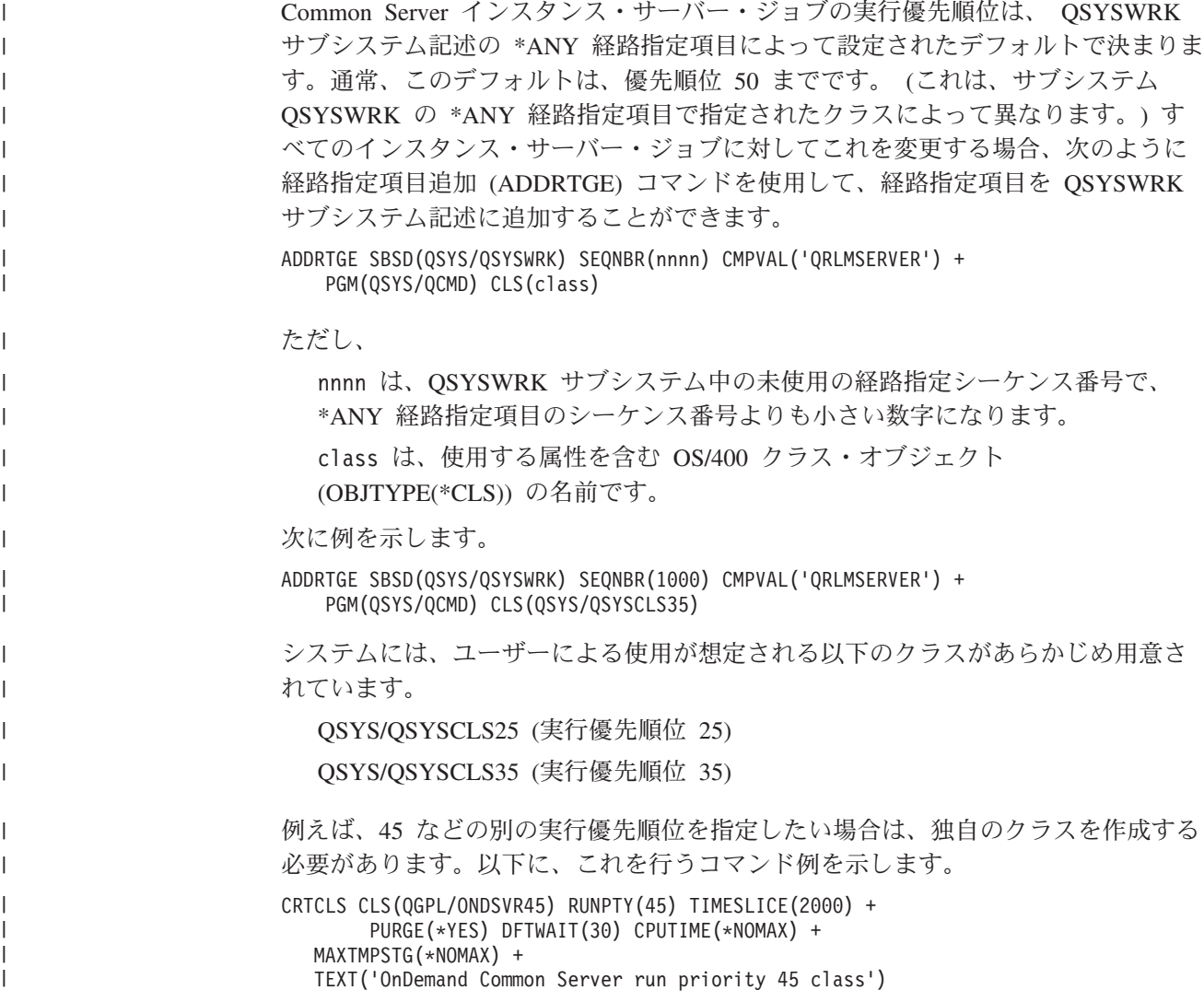

クラスを作成した後、それをサブシステム QSYSWRK の QRLMSERVER 経路指定 項目でのクラス名として指定します。

# ジャーナリングの再始動

 $\|$ |

> OnDemand データベース・ファイルに対してジャーナリングを開始する必要がある ことを指示するメッセージをサーバーで受信した場合は、十分な権限をもってサイ ンオンし、コマンド行から以下のコマンドを発行します。

#### **CALL QRLCSTRJ PARM(RLC)**

パラメーター値 (RLC) は英大文字 で入力してください。
# 付録 **A.** コマンド・リファレンス

付録 A には、OnDemand サーバー・コマンドに関する参照情報が記載されていま す。これらのコマンドは、アルファベット順に示されています。各コマンドについ て、その目的の説明があります。コマンド・パラメーターの詳細については、オン ライン・ヘルプ・テキストを参照してください。

## **OnDemand** サーバー・コマンド

これらのコマンドを使用するには、OnDemand のユーザーとしても定義されている ユーザー・プロファイルでサーバーにログオンする必要があります。アプリケーシ ョン名またはアプリケーション・グループ名を指定するコマンドについては、入力 する値に英小文字、ブランク、または特殊文字が含まれている場合、その値をアポ ストロフィで囲む必要があります。

## **ADDRPTOND**

| | | | | | | | | |

| | |

| |

OnDemand への報告書の追加 (ADDRPTOND) コマンドを使用すれば、OnDemand にレポートをロードできます。このプロセスにおいて、レポートは複数のセグメン トに分割され、索引が付けられ、圧縮されたのち、ディスクに保管されます。これ により、その後、希望する場合には、そのレポートの検索または光ディスクや磁気 テープ・メディアへの移行が行えるようになります。入力は、スプール・ファイル (\*SPLF)、データベース・ファイル (\*FILE)、またはストリーム・ファイル (\*STMF) の形式で行うことができます。重要**:** このコマンドを発行する前に適切なロケール を設定してください。重要な詳細については、「*IBM Content Manager OnDemand for iSeries Common Server:* 計画とインストール」の『ロケールの定義 (Defining a locale)』の章を参照してください。

ADDRPTOND コマンドが実行された後、システム・ログに、データが正常にロード された場合にはメッセージ番号 87 が表示され、失敗した場合にはメッセージ番号 88 が表示されます。

## **ENDMONOND**

OnDemand モニターの終了 (ENDMONOND) コマンドを使用すれば、出力待ち行列 に対して実行中のモニターを停止することができます。

## **FNDKEYOND**

OnDemand のキーの検索 (FNDKEYOND) コマンドを使用すれば、FOLDER パラメ ーターで指定したフォルダーから特定の文書を検索できます。検索結果を表示する ために、OnDemand クライアントが起動されます。入力するキー・フィールドは、 そのフォルダー内に存在するものでなければなりません。これは、グリーン・スク リーン・アプリケーションから OnDemand クライアントを起動するための API と して使用するものです。 詳細については、 203 ページの『付録 C. [クライアント・](#page-216-0) [ビューアーとの](#page-216-0) 5250 ホスト接続』を参照してください。

## **PRTRPTOND**

OnDemand からの報告書の印刷 (PRTRPTOND) コマンドは、指定されたレポートを そのままの状態で印刷します。

プリンター名が PRINTER パラメーターに指定されている場合、 OnDemand は、 (インスタンス・ライブラリー内の) ARSPRT ファイルの中から、入力したストリン グが名前のどこかに含まれているプリンター名で、最初に検出されるレコードを使 用します。

例えば、PRINTER パラメーターに PRINTER1 と入力し、 ARSPRT ファイルに以 下の 4 つのレコードがある場合、 OnDemand は、以下のリストの最初のプリンタ ーに出力を送信します。

- Printer1 in the printer room
- $\cdot$  PRINTER1
- $\cdot$  Printer123
- XPrinter1

\*OUTQ が PRINTER パラメーターに指定されている場合には、出力待ち行列名お よびライブラリーも指定する必要があります。 OnDemand は、(インスタンス・ラ イブラリー内の) ARSPRT ファイルの中から、入力したライブラリー名/出力待ち行 列名を含む出力待ち行列名を持つレコードで、最初に検出されるレコードに関連し たプリンターを使用します。一致するものが検出されず、出力待ち行列ライブラリ ー名として \*LIBL が入力された場合には、 OnDemand は、(インスタンス・ライブ ラリー内の) ARSPRT ファイルの中から、 (ライブラリーは指定せず、) 一致する出 力待ち行列名を持つレコードで、最初に検出されるレコードに関連したプリンター を使用します。

例えば、OUTQ パラメーターに QUSROND/MYOUTQ と入力し、 ARSPRT ファイ ルに以下の 4 つのレコードがある場合、 OnDemand は、以下のリストの最初の出 力待ち行列に関連したプリンター名に出力を送信します。

- QUSROND/MYOUTQ
- MYOUTQ
- AMYOUTO
- TEST/MYOUTQ

## **PRTTXTOND**

OnDemand のテキストの印刷 (PRTTXTOND) コマンドは、スプール・ファイルの全 部または一部をテキストのみのフォーマットで印刷します。これにより、レポート 管理者は、ADDRPTOND を実行して索引を付ける前に、レポートがどのように見え るかを確認できます。レポート管理者は、この出力 (スプール・ファイル名 QPRLMTXT) を使用することによって、レポートの索引付けの方法を決定できるよ うになります。

## **RMVRPTOND**

OnDemand からの報告書の除去 (RMVRPTOND) コマンドは、指定されたレポート を OnDemand から削除します。

| |

## **STRASMOND**

保存記憶域管理の開始 (STRASMOND) コマンドは、ASM (アーカイブ・ストレー ジ管理) プロセスを開始します。このプロセスは、ASM 定義レベル内におけるデー タの移動を管理するプロセスです。この機能は、制御付き取り消しオプションによ って取り消すことができます。ただし、この場合、実行中の処理を即座に停止する ことはできません。

## 注**:**

| | | | | | | | | | | | | | | | |

- 1. このコマンドは、バッチ内でのみ実行する必要があります (SBMJOB パラメータ ーを \*YES に設定)。このコマンドを対話式に実行すると (SBMJOB(\*NO) の状 態)、SQL エラーが発生する可能性があります。
- 2. デフォルトでは、QUSROND デフォルト・インスタンスが使用され、ほとんど のシステムでは、これは望ましい結果を生み出します。 STRASMOND コマンド を複数インスタンスで実行する必要がある場合は、それぞれのインスタンスに個 別にコマンドを発行しなければなりません。 STRDSMOND コマンドを RUNASM(\*YES) と指定して実行することによりアーカイブ・ストレージ・マネ ージャーを開始する場合には、インスタンス名はディスク・ストレージ・マネー ジャーから渡されるので、それ以上の指定は必要ありません。
- 3. ASM が実行されているときに作成される報告書は、QPRLCASM1 という名前の スプール・ファイルです。この報告書は、ASM 処理が実行したアクションのリ ストを提供します。
- 4. 使用済みバイト数および、ご使用の光ディスク・ボリュームの値が正しく設定さ れていないと思われる場合のボリューム満杯フラグなど、光ディスク・ボリュー ム統計のリセットについて詳しくは、 70 [ページの『ヒント』を](#page-83-0)参照してくださ い。
- 5. LOGSTS および SNDFAILMSG パラメーターは、バージョン 5 リリース 3 で STRASMOND コマンドから除去され、現在それらを指定している可能性のある 制御言語プログラムやジョブ・スケジューラーからも除去されます。

## **STRDSMOND**

ディスク記憶域管理の開始 (STRDSMOND) コマンドは、DSM (ディスク・ストレ ージ管理) タスクを開始します。このタスクは、ディスク上での OnDemand データ の移動や、ディスクとアーカイブ・ストレージ・マネージャー (ASM) 間での OnDemand データの移動を管理するタスクです。 DSM は、OnDemand におけるデ ータの有効期限も制御します。この機能は、制御付き取り消しオプションによって 取り消すことができます。ただし、この場合、実行中の処理を即座に停止すること はできません。

注**:** STRDSMOND を特定のアプリケーション・グループ (デフォルトの \*ALL で はなく) に対して実行していても、 Run ASM (RUNASM) パラメーターを \*YES に設定した場合には、たとえ DSM が使用する特定のアプリケーショ ン・グループを指定していたとしても、 ASM は「すべての」アプリケーショ ン・グループに対して実行するという点に注意してください。しかしもし望む なら、処理する ASM の特定のポリシーを指定できます。さらに、 RUNASM(\*YES) を指定する時には、 OnDemand は ASM に対して別個のバッ チ・ジョブを開始するという点にも注意してください。

# **STRIMPOND**

OnDemand へのインポートの開始 (STRIMPOND) コマンドを使用すれば、データを OnDemand にインポートできます。このコマンドは、既に索引データを (光ディス クや磁気テープなどの) 別のメディアに移行してある場合にだけ使用します。索引 データを別のメディアに移すことは、お勧めはできませんが、必要な場合もありま す。

# **STRMONOND**

| | | | | | |

| | |

OnDemand モニターの開始 (STRMONOND) コマンドを使用すれば、モニターする 出力待ち行列または IFS ディレクトリーの名前を指定できます。スプール・ファイ ルが出力待ち行列に追加されたり、ファイルが IFS ディレクトリーに追加される と、そのスプール・ファイルは、ADDRPTOND によって自動的に処理されます。重 要**:** このコマンドを発行する前に適切なロケールを設定してください。重要な詳細 については、「*IBM Content Manager OnDemand for iSeries Common Server:* 計画と インストール」の『ロケールの定義 (Defining a locale)』の章を参照してください。

スプール・ファイルのアプリケーション名およびアプリケーション・グループ名 は、スプール・ファイル名やユーザー・データなど (その他多数あり) のスプール・ ファイル属性を使用して判別されます。 OnDemand がアプリケーションおよびアプ リケーション・グループのために使用するこれらの値は、 213 [ページの『付録](#page-226-0) E. API [およびユーザー出口の解説』に](#page-226-0)説明されているように、出力待ち行列モニタ ー・ユーザー出口プログラムを使用して変更できます。

PC ファイルのアプリケーション名およびアプリケーション・グループ名は、 PC ファイル名そのもので判別されます。モニターは、ファイル名の最初の 4 つの部分 のうち、いずれをも使用することができます。例えば、CHECKSTMTS.BIGSTMTS.data というファイル名は、 CHECKSTMTS という名前のアプリケーションを BIGSTMTS と いう名前のアプリケーション・グループにアーカイブするために使用できます。

STRMONOND コマンドが実行された後、システム・ログに、データのロードが正 常に行われた場合にはメッセージ番号 87 が表示され、失敗した場合にはメッセー ジ番号 88 が表示されます。

モニターは、以下のいずれかの操作によって停止できます。

- v モニターを自動的に停止させる方法を指定する。
- ENDMONOND コマンドを実行する
- v ENDJOB コマンドを使ってモニター・ジョブを停止させる。 OPTION(\*CNTRLD) および DELAY(999999) を指定します。モニター・ジョブは、現在のファイルの 処理が完了すると同時に停止します。

# **|付録 B. システム・ログ・メッセージ**

|

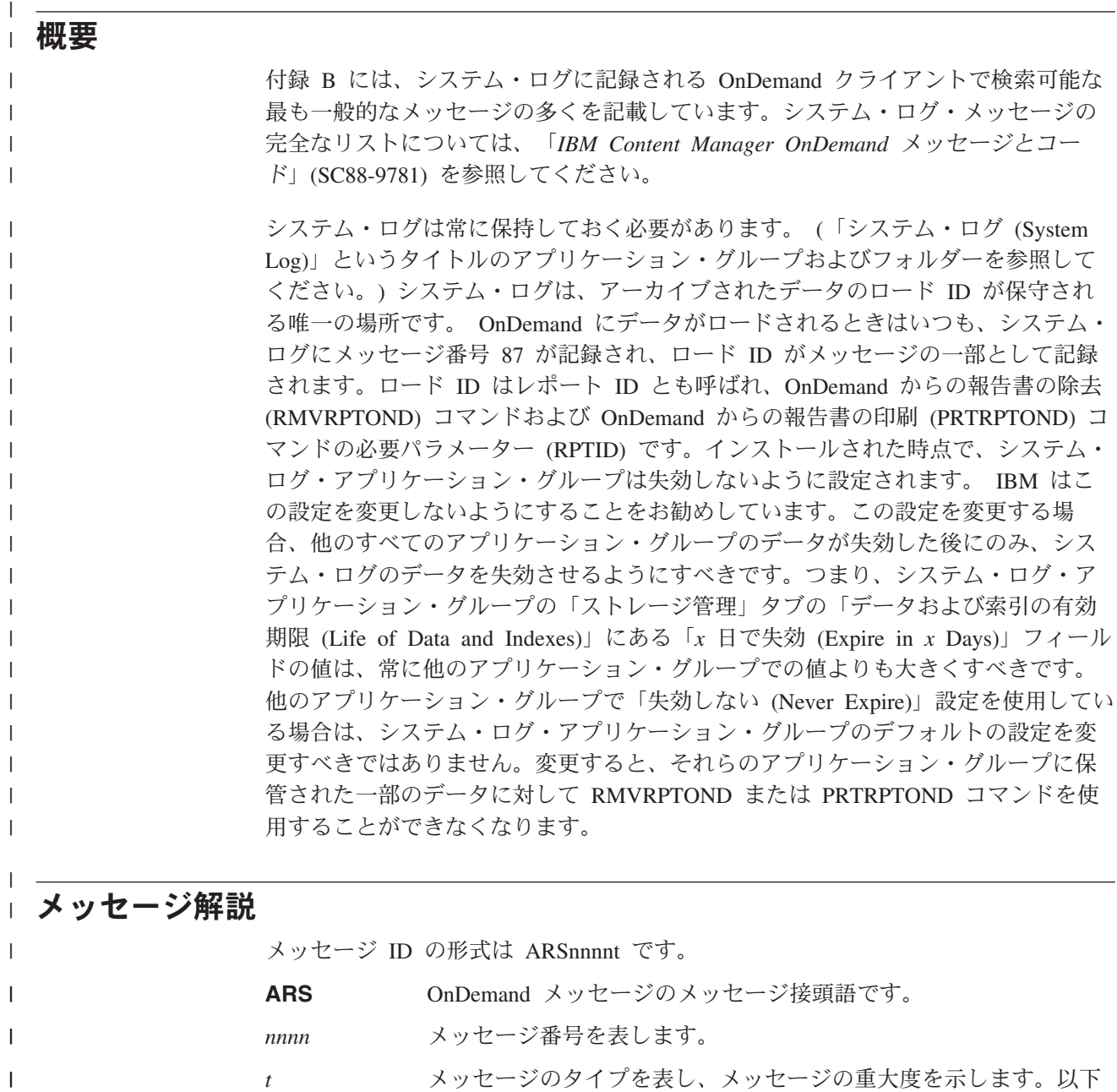

の文字のいずれかになります。

**A** アラート・メッセージは、パフォーマンスおよび信頼性の問 題を回避するために、管理者が処置を取るようにするための 警告です。

**D** デバッグ・メッセージには、サービスおよび開発部門が問題 を解決するのを支援するために、管理者が使用できる情報が 含まれています。

| | | | | |  $\|$ 

**ARS0013E**

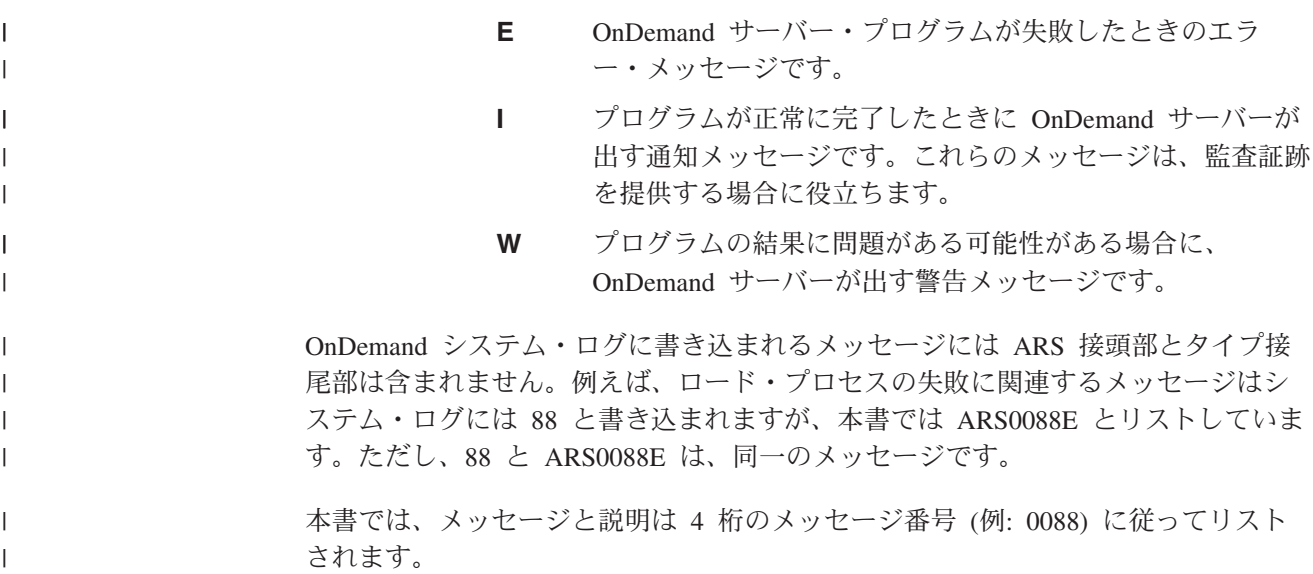

**ARS0013E DB** エラー**:** *db\_text* **-- SQLSTATE=***sqlstate*、**SQLCODE=***sqlcode*、ファイル **=***file*、行 **=***line* |

説明**:** データベースが障害を起し、メッセージ中に示された情報が提供されました。ご使用のデータベース・マネージ | ャー製品のメッセージとコードに関する資料には、データベース・エラーおよび SQL 戻りコードに関する情報を含む | 追加情報が提供されている場合があります。 |

例**:** |

| |

|

|

| | |

 $\blacksquare$ 

DB エラー: Column PATIENT# not in specified tables. -- SQLSTATE=42703, SQLCODE=-206, ファイル=arsdoc.c, | | 行=624

DB エラー: Row not found for UPDATE. -- SQLSTATE=02000, SQLCODE=100, ファイル=arsdoc.c, 行=1682 |

DB エラー: Warning: Unexpected SQL\_NO\_DATA -- SQLSTATE=Not Defined, SQLCODE=100, ファイル=arsdoc.c, | ライン=1718 |

ユーザーの処置**:** OnDemand と一緒に使用しているデータベース・マネージャー製品のメッセージとコードに関する | 資料を参照してください。 |

### **ARS0014I DB** 情報**:** *text* |

説明**:** *text* 情報はデータベース・マネージャーにより提供されます。ご使用のデータベース・マネージャー製品のメッ | セージとコードに関する資料には、データベース・エラーおよび SQL 戻りコードに関する情報を含む追加情報が提供 | されている場合があります。 |

ユーザーの処置**:** OnDemand と一緒に使用しているデータベース・マネージャー製品のメッセージとコードに関する | 資料を参照してください。 |

**ARS0015E SMS** テーブル・スペース・ファイル・システムを検出できません。定義された **SMS** ファイル・システ | ムが満杯であるか、定義された **SMS** ファイル・システムが存在しません。  $\blacksquare$ 

説明**:** ars.dbfs 内でストレージ管理サブシステム (SMS) ファイル・システムが定義されていない、または SMS フ | ァイル・システムが満杯であるか権限が誤っています。 SMS ファイル・システムには、データベースの所有者に対す | る読み取り/書き込み/実行権限が付与されている必要があります。 |

ユーザーの処置**:** SMS ファイル・システムの構成を確認します。 SMS ファイル・システムを定義するいか、既存の | l SMS ファイル・システムを拡張してください。権限が正しいことを確認します。次にサーバーを再始動し、コマンド を再実行依頼します。 |

**ARS0016E** 表に対して十分な **DMS** ファイル・システム・スペースを割り振ることができません。必要量 | **(***needed\_extents***)**、使用可能量 **(***available\_extents***)**、エクステント **(***extent\_size* **)** |

説明**:** 文書管理システム (DMS) のファイル・システムにコマンドを完了するための十分なスペースがありません。 | ユーザーの処置**:** 追加の DMS ファイル・システムを定義します。次にサーバーを再始動し、コマンドを再実行依頼 | します。 |

#### **ARS0020E SM** エラー**:** *text*、**RC=***rc*、理由 **=***reason*、ファイル **=***file*、行 **=***line* |

説明**:** ストレージ・マネージャーが失敗しました。このメッセージの SM エラー部分には、使用中のストレージ・マ | ネージャーから OnDemand に対して提供されるエラー・メッセージが含まれます。ストレージ・マネージャーのメッ | セージとコードに関する資料に追加の情報が記載されている場合があります。 |

例**:** |

|

 $\blacksquare$ 

 $\blacksquare$ 

 $\blacksquare$ 

SM エラー: ASM FAILED TO RETRIEVE OBJECT, RC=2, 理由=0, ファイル=arssmsms.C, 行=789 | Srvr->rdr400m.raleigh.ibm.com 10.37.63.53<- |

ユーザーの処置**:** SM エラー、RC、理由についての詳細は、OnDemand と一緒に使用しているストレージ・マネージ | ャー製品のメッセージとコードに関する資料を参照してください。 |

#### **ARS0021E** 定義されたキャッシュがないため、データをキャッシュに保管できません。 |

説明**:** システム上に定義されたキャッシュ記憶機構ファイル・システムがありません。キャッシュ記憶機構ファイル・ | システムの定義についての情報は、「計画とインストール」を参照してください。 |

ユーザーの処置**:** 1 つ以上のキャッシュ記憶機構ファイル・システムを定義および構成します。次にサーバーを再始動 | し、コマンドを再実行依頼します。 |

#### **ARS0023E** アプリケーション・グループ **>***appl\_grp\_name***<** 内のオブジェクト **>***object\_name***<** がキャッシュ内で見付 | かりませんでした。その他の定義済みのストレージはありません。  $\blacksquare$

説明**:** OnDemand キャッシュ内のオブジェクトはなくなりました。データを保管するための他のストレージ・マネー | ジャーは定義されていません。データの有効期限が切れています。アプリケーション・グループの索引の有効期限の構 | 成によって、今後、索引情報も有効期限が切れます。 |

例**:** |

 $| \cdot |$ 

アプリケーション・グループ >LOANS< 内のオブジェクト >1FAAA< がキャッシュ内で見付かりませんでした。 | その他の定義済みのストレージはありません。Srvr->rdr400m.raleigh.ibm.com 10.37.63.53<- |

ユーザーの処置**:** システムのストレージ管理構成を確認し、指定されたアプリケーション・グループのストレージ管理 | | の設定を確認します。 |

**ARS0024E** アプリケーション・グループ **>***appl\_grp\_name***<** 内のオブジェクト **>***object\_name***<** がノード | **>***node\_name***<** 内に見つかりませんでした。  $\blacksquare$ 

説明**:** メッセージ中に示されたストレージ・ノード内でオブジェクトが見付かりません。データはストレージ・ノード | で失効しました。 |

例**:** |

| | |

アプリケーション・グループ >JIF< 内のオブジェクト >2FAA< がノード >PriForever< 内に見付かりませんでした。 | Srvr->everest.ibm.com<- |

ユーザーの処置**:** メッセージ中に示されたアプリケーション・グループに対するストレージ管理設定を確認します。 |

 $\blacksquare$ 

|

|

**ARS0025E** キャッシュがフルのためデータを保管できません。 |

説明**:** キャッシュ記憶装置ファイル・システムがフルです。 |

ユーザーの処置**:** キャッシュ記憶装置ファイル・システムを追加または拡張します。次にサーバーを再始動し、コマン | | ドを再実行依頼します。

#### **ARS0026E** このサーバーはキャッシュ専用であり、ストレージ管理サブシステムをサポートしないため、処理を実行 | できません。 |

説明**:** このシステムはキャッシュ専用に構成されています。しかし、ストレージ・ノード定義が、構成されていないス | トレージ・マネージャーを指しています。 |

ユーザーの処置**:** ストレージ・マネージャーを定義および構成するか、ストレージ・ノードをキャッシュ専用に変更し | ます。次にサーバーを再始動し、コマンドを再実行依頼します。 |

### l **ARS0027E TSM**の動的ロード・ライブラリーをロードできません。

説明**:** Tivoli Storage Manager の動的ロード・ライブラリーのロード試行中にコマンドが失敗しました。 |

ユーザーの処置**:** Tivoli Storage Manager が正しくインストールおよび構成されていることを確認します。次にサーバ | | ーを再始動し、コマンドを再実行依頼します。

#### **ARS0030I** ログイン**:** *hostname* |

説明**:** クライアントがサーバーに正常にログオンしました。このメッセージは単なる参考メッセージです。 |

例**:** |

|

ログイン: dyna.raleigh.ibm.com 9.34.172.252 |

ユーザーの処置**:** 処置は必要ありません。 |

#### **ARS0031W** ログインの失敗**:** *hostname* |

説明**:** サーバーへのログオン試行中にクライアントが失敗しました。 |

例**:** |

|

 $\mathbf{L}$ 

 $\| \cdot \|$ 

| | |

|

ログインの失敗: stled32.stl.ibm.com 9.112.32.132 |

ユーザーの処置**:** ユーザー ID、パスワード、およびサーバーの選択を確認します。パスワードは大文字小文字を区別 | する場合があります。次に、コマンドを再実行依頼します。 |

## **ARS0032I** ログオフ |

説明**:** クライアントがサーバーからログオフしました。このメッセージは単なる参考メッセージです。 |

ユーザーの処置**:** 処置は必要ありません。 |

## **ARS0033I** タイムアウトによるログオフ |

説明**:** クライアントが非アクティブ・タイムアウト値で指定された間隔内にサーバー上で処理を実行しなかったため、 | サーバーが強制的にクライアントをサーバーからログオフさせました。 |

ユーザーの処置**:** サーバーからログオフし、再度サーバーにログオンします。次に、コマンドを再実行依頼します。シ | ステム管理者は OnDemand 管理クライアント内のこのサーバーまたはその他のサーバーに対する非アクティブ・タイ | ムアウト値を増やすことができます。詳しくは、OnDemand 管理クライアント内のオンライン・ヘルプを参照してくだ | さい。 |

**ARS0034I** ユーザーの追加**:** ユーザー **ID (***user\_name***) ID (***uid***)** | 説明**:** メッセージ中に示されたユーザーがシステムに追加されました。このメッセージは単なる参考メッセージです。 | 例**:** | ユーザーの追加: ユーザー ID (TBROWN) ID (3) | ユーザーの処置**:** 処置は必要ありません。 | **ARS0035I** ユーザーの削除**:** ユーザー **ID (***user\_name***) ID (***uid***)** | 説明**:** メッセージ中に示されたユーザーがシステムから削除されました。このメッセージは単なる参考メッセージで | す。 | 例**:** | ユーザーの削除: ユーザー ID (SBOWMAN) ID(5) | ユーザーの処置**:** 処置は必要ありません。 | **ARS0036I** ユーザーの更新**:** ユーザー **ID (***user\_name***) ID (***uid***)** | 説明**:** メッセージ中に示されたユーザーが更新されました。このメッセージは単なる参考メッセージです。 | 例**:** | ユーザーの更新: ユーザー ID (TBROWN) ID(3) | ユーザーの処置**:** 処置は必要ありません。 | **ARS0037I** ユーザーの更新 **(**新規パスワード**):** ユーザー **ID (***user\_name***) ID (***uid***)** | 説明**:** メッセージ中に示されたユーザーのパスワードが正常に更新されました。このメッセージは単なる参考メッセー | ジです。 | 例**:** | ユーザーの更新 (新規パスワード): ユーザー ID (QONDADM) ID(1) | ユーザーの処置**:** 処置は必要ありません。 | **ARS0038W** ユーザーの更新 **(**新規パスワード**)** に失敗**:** ユーザー **ID (***user\_name***) ID (***uid***)** | 説明**:** メッセージ中に示されたユーザーのパスワード更新に失敗しました。 | 例**:** ユーザーの更新 (新規パスワード) に失敗: ユーザー ID (QONDADM) ID(1) | ユーザーの処置**:** ユーザー ID および新規パスワードを確認し、次に、コマンドを再実行依頼します。 |  $\blacksquare$ |  $\mathbf{I}$  $\| \cdot \|$  $\| \cdot \|$ | |

#### **ARS0039I** グループの追加**:** グループ **(***group\_name***) ID (***gid***)** |

説明**:** メッセージ中に示されたグループがシステムに追加されました。このメッセージは単なる参考メッセージです。 |

例**:** |

| | |

グループの追加: グループ (SUPPORT) ID (80102) |

|

**ARS0040I** グループの削除**:** グループ **(***group\_name***) ID (***gid***)** | 説明**:** メッセージ中に示されたグループがシステムから削除されました。このメッセージは単なる参考メッセージで | す。 | 例**:** | グループの削除: グループ (Accounting) ID (80021) | ユーザーの処置**:** 処置は必要ありません。 | **ARS0041I** グループの更新**:** グループ **(***group\_name***) ID (***gid***)** | 説明**:** メッセージ中に示されたグループが更新されました。このメッセージは単なる参考メッセージです。 | 例**:** | グループの更新: グループ (ACCOUNTING) ID (80001) | ユーザーの処置**:** 処置は必要ありません。 | **ARS0042I** グループへのユーザーの追加**:** ユーザー **(***user\_name* **) ID (***uid***)**、グループ **(***group\_name***) ID (***gid***)** | 説明**:** メッセージ中に示されたユーザーがメッセージ中に示されたグループに追加されました。このメッセージは単な | る参考メッセージです。 | 例**:** | グループへのユーザーの追加: ユーザー (Accounting) ID(80021)、グループ (D:\7107\arc\admin\Arsadmin.cpp) ID(3047) | グループへのユーザーの追加: ユーザー (CALLEN) ID (4)、グループ (Accounting) ID (80021) ユーザーの処置**:** 処置は必要ありません。 | **ARS0043I** グループからユーザーを削除**:** ユーザー **(***user\_name***) ID (***uid***)**、グループ **(***group\_name***) ID (***gid***)** | 説明**:** メッセージ中に示されたユーザーがメッセージ中に示されたグループから削除されました。このメッセージは単 | なる参考メッセージです。 | 例**:** | グループからユーザーを削除 : ユーザー (CALLEN) ID (4)、グループ (Accounting) ID (80021) | ユーザーの処置**:** 処置は必要ありません。 | **ARS0044I** フォルダーの追加**:** 名前 **(***folder\_name***) Fid(***fid***)** 説明**:** メッセージ中に示されたフォルダーがシステムに追加されました。このメッセージは単なる参考メッセージで | す。 | 例**:** | フォルダーの追加: 名前 (CHKSTMTS1R) Fid(5015) | ユーザーの処置**:** 処置は必要ありません。 |  $\mathsf{L}_{\mathsf{L}}$ | | | |  $\mathbf{I}$ |

#### **ARS0045I** フォルダーの削除**: Fid(***fid***)** |

説明**:** メッセージ中に示されたフォルダーがシステムから削除されました。このメッセージは単なる参考メッセージで | す。 |

例**:** |

|

|

```
フォルダーの削除: Fid(TENANT)
|
```
フォルダーの削除: Fid(5487) |

ユーザーの処置**:** 処置は必要ありません。 |

#### **ARS0046I** フォルダーの更新**:** 名前 **(***folder\_name***) Fid(***fid***)** |

説明**:** メッセージ中に示されたフォルダーが更新されました。このメッセージは単なる参考メッセージです。 |

例**:** |

|

|

フォルダーの更新: 名前 (Check Statements Folder) Fid(5064) |

ユーザーの処置**:** 処置は必要ありません。 |

#### **ARS0047I** フォルダーへの **ApplGroup** の追加**: Agid(***agid***) Aid(***aid***) Fid(***fid***)** |

説明**:** メッセージ中に示されたアプリケーション・グループがメッセージ中に示されたフォルダーに追加されました。 | このメッセージは単なる参考メッセージです。 |

例**:** |

 $\| \cdot \|$ 

 $\| \cdot \|$ 

 $\| \cdot \|$ 

フォルダーへの ApplGroup の追加: Agid(5028) Aid(0) Fid(5030) |

ユーザーの処置**:** 処置は必要ありません。 |

#### **ARS0048I** フォルダーから **ApplGroup** を削除**: Agid(***agid***) Aid(***aid***) Fid(***fid***)** | ARS0048I

説明**:** メッセージ中に示されたアプリケーション・グループがメッセージ中に示されたフォルダーから削除されまし | た。このメッセージは単なる参考メッセージです。 |

ユーザーの処置**:** 処置は必要ありません。 |

#### **ARS0049I** フォルダーの **ApplGroup** を更新**: Agid(***agid***) Fid(***fid***)** |

説明**:** メッセージ中に示されたアプリケーション・グループがメッセージ中に示されたフォルダー内で更新されまし | た。このメッセージは単なる参考メッセージです。 |

ユーザーの処置**:** 処置は必要ありません。 |

#### **ARS0050I** フォルダーへの **ID** の追加**: ID (***id***) Fid(***fid***)** |

説明**:** メッセージ中に示された ID を持つユーザーまたはグループについて、メッセージ中に示されたフォルダーに | 権限が追加されました。このメッセージは単なる参考メッセージです。 |

例**:** |

 $\mathbb{R}$ 

|

フォルダーへの ID の追加: ID (2) Fid (5015) |

ユーザーの処置**:** 処置は必要ありません。 |

#### **ARS0051I** フォルダーから **ID** を削除**: ID (***id***) Fid(***fid***)** |

説明**:** メッセージ中に示された ID を持つユーザーまたはグループについて、メッセージ中に示されたフォルダーか | Ⅰ ら権限が削除されました。このメッセージは単なる参考メッセージです。

ユーザーの処置**:** 処置は必要ありません。 |

#### **ARS0052I** フォルダーの **ID** を更新**: ID (***id***) Fid(***fid***)** |

説明**:** メッセージ中に示された ID を持つユーザーまたはグループについて、メッセージ中に示されたフォルダー内 | で権限が更新されました。このメッセージは単なる参考メッセージです。 |

例**:** |

フォルダーの ID を更新: ID (MERCH20) Fid (5065) |

### **ARS0053I**

ユーザーの処置**:** 処置は必要ありません。 |

**ARS0053I ApplGroup** の追加**:** 名前 **(***appl\_grp\_name***) Agid(***agid***)** |

説明**:** メッセージ中に示されたアプリケーション・グループがシステムに追加されました。このメッセージは単なる参 | 考メッセージです。 |

例**:** |

|

|

ApplGroup の追加: 名前 (PatChecks) Agid(5174) |

ユーザーの処置**:** 処置は必要ありません。 |

#### **ARS0054I ApplGroup** の削除**:** 名前 **(***appl\_grp\_name***) Agid(***agid***)** |

説明**:** メッセージ中に示されたアプリケーション・グループがシステムから削除されました。このメッセージは単なる | 参考メッセージです。 |

例**:** |

|

ApplGroup の削除: 名前 (RD4575) Agid(5061) |

ユーザーの処置**:** 処置は必要ありません。 |

#### **ARS0055I ApplGroup** の更新**:** 名前 **(***appl\_grp\_name***) Agid(***agid***)** |

説明**:** メッセージ中に示されたアプリケーション・グループが更新されました。このメッセージは単なる参考メッセー | ジです。 |

例**:** |

|

ApplGroup の更新: 名前 (LUMBER) Agid(5016) |

ユーザーの処置**:** 処置は必要ありません。 |

#### **ARS0056I ApplGroup** への **ID** の追加**: ID (***id***) Agid(***agid***)** |

説明**:** メッセージ中に示された ID を持つユーザーまたはグループについて、メッセージ中に示されたアプリケーシ | ョン・グループに権限が追加されました。このメッセージは単なる参考メッセージです。 |

例**:** |

|

 $\mathbf{L}$ 

|

| | |

ApplGroup への ID の追加: ID (29) Agid(15224) |

ユーザーの処置**:** 処置は必要ありません。 |

#### **ARS0057I ApplGroup** から **ID** を削除**: ID (***id***) Agid(***agid***)** |

説明**:** メッセージ中に示された ID を持つユーザーまたはグループについて、メッセージ中に示されたアプリケーシ | ョン・グループから権限が削除されました。このメッセージは単なる参考メッセージです。 |

ユーザーの処置**:** 処置は必要ありません。 |

#### **ARS0058I ApplGroup** への **ID** の更新**: ID (***id***) Agid(***agid***)** |

説明**:** メッセージ中に示された ID を持つユーザーまたはグループについて、メッセージ中に示されたアプリケーシ | ョン・グループ内で権限が更新されました。このメッセージは単なる参考メッセージです。 |

**ARS0059I ApplGroup** への **Appl** の追加**:** 名前 **(***appl\_name***) Aid(***aid***) Agid(***agid***)** |

説明**:** メッセージ中に示されたアプリケーションがメッセージ中に示されたアプリケーション・グループに追加されま | Ⅰ した。このメッセージは単なる参考メッセージです。

例**:** |

|

 $\blacksquare$ 

ApplGroup への Appl の追加: 名前 (CHECKSTMTS) Aid(5514) Agid(5512) |

ユーザーの処置**:** 処置は必要ありません。 |

#### **ARS0060I ApplGroup** から **Appl** を削除**: Aid(***aid***) Agid(***agid***)** |

説明**:** メッセージ中に示されたアプリケーションがメッセージ中に示されたアプリケーション・グループから削除され | ました。このメッセージは単なる参考メッセージです。 |

例**:** |

|

- ApplGroup から Appl を削除: Aid(PATBILLS) Agid(5044) |
- ユーザーの処置**:** 処置は必要ありません。 |

#### **ARS0061I ApplGroup** の **Appl** を更新**:** 名前 **(***appl\_name***) Aid(***aid***) Agid(***agid***)** |

説明**:** メッセージ中に示されたアプリケーションがメッセージ中に示されたアプリケーション・グループ内で更新され | ました。このメッセージは単なる参考メッセージです。 |

例**:** |

 $\|$ .

ApplGroup の Appl を更新: 名前 (CHECKSTMTS) Aid(5063) Agid(5062) |

ユーザーの処置**:** 処置は必要ありません。 |

#### **ARS0062I Appl** への **ID** の追加**: ID (***id***) Aid(***aid***) Agid(***agid***)** |

説明**:** メッセージ中に示された ID を持つユーザーについて、メッセージ中に示されたアプリケーションに論理ビュ | ーが追加されました。このメッセージは単なる参考メッセージです。 |

例**:** |

|

 $\mathbf{I}$ 

Appl への ID の追加: ID (17) Aid(5057) Agid(5056) |

ユーザーの処置**:** 処置は必要ありません。 |

#### **ARS0063I Appl** から **ID** を削除**: ID (***id***) Aid(***aid***) Agid(***agid***)** |

説明**:** メッセージ中に示された ID を持つユーザーについて、メッセージ中に示されたアプリケーションから論理ビ | ューが削除されました。このメッセージは単なる参考メッセージです。 |

ユーザーの処置**:** 処置は必要ありません。 |

#### **ARS0064I Appl** への **ID** の更新**: ID (***id***) Aid(***aid***) Agid(***agid***)** |

説明**:** メッセージ中に示された ID を持つユーザーについて、メッセージ中に示されたアプリケーション内で論理ビ | ューが更新されました。このメッセージは単なる参考メッセージです。 |

例**:** |

| | |

Appl への ID の更新: ID (10) Aid(5027) Agid(5024) |

## **ARS0065I**

**ARS0065I ApplGroup** の照会**:** 名前 **(***appl\_grp\_name***) Agid(***agid***) Sql(***sql***) SqlR(***sql\_restrict***) TextSearch(***text\_search\_str***) AnnColor(***ann\_color***) AnnText(***ann\_text***)** |

説明**:** メッセージ中に示されたアプリケーション・グループに対して照会が実行されました。このメッセージは単なる 参考メッセージです。 | |

例**:** |

|

|

|

|

ApplGroup の照会: 名前 (QPJOBLOG) Agid(5081) Sql(WHERE jobdate BETWEEN 11470 AND 11654) SqlR() TextSearch( ) AnnColor(-1) AnnText()  $\blacksquare$ |

ユーザーの処置**:** 処置は必要ありません。 |

**ARS0066I ApplGroup DocGet:** 名前 **(***appl\_grp\_name***) Agid(***agid***) ApplName(***appl\_name***) Aid(***aid***) NodeName(***node\_name***) Nid(***nid***)** サーバー **(***server***)** 時間 **(***time***) Flds(***fields***)** |

説明**:** メッセージ中に示されたアプリケーション・グループから文書がリトリーブされました。このメッセージは単な | る参考メッセージです。  $\blacksquare$ 

例**:** |

|

ApplGroup DocGet: 名前 (QPJOBLOG) Agid(5081) ApplName(QPJOBLOG) Aid(5082) NodeName(-CACHE-) Nid(1) | サーバー (-LOCAL-) 時間 (0.322) Flds() |

ユーザーの処置**:** 処置は必要ありません。 |

**ARS0067I ApplGroup ResGet:** 名前 **(***appl\_grp\_name***) Agid(***agid***) NodeName(***node\_name***) Nid(***nid***)** サーバー **(***server***)** 時間 **(***time***)** | |

説明**:** メッセージ中に示されたアプリケーション・グループからリソースがリトリーブされました。このメッセージは | 単なる参考メッセージです。 |

例**:** |

|

ApplGroup ResGet: 名前 (INS) Agid(6843) NodeName(-CACHE-) Nid(25) サーバー (-LOCAL-) 時間 (0.069) |

ユーザーの処置**:** 処置は必要ありません。 |

#### **ARS0068I** 注釈の追加**:** 名前 **(***appl\_grp\_name***) Agid(***agid***)** |

説明**:** メッセージ中に示されたアプリケーション・グループに文書に対する注釈が追加されました。このメッセージは 単なる参考メッセージです。 |  $\blacksquare$ 

例**:** |

|

注釈の追加: 名前 (CHECKSTMTS) Agid(5081) |

ユーザーの処置**:** 処置は必要ありません。 |

#### **ARS0069I** 注釈 **ID** の追加**: ID (***id***)** 名前 **(***appl\_grp\_name***) Agid(***agid***)** |

説明**:** メッセージ中に示された ID を持つユーザーまたはグループについて、メッセージ中に示されたアプリケーシ | ョン・グループに、文書に対する注釈が追加されました。このメッセージは単なる参考メッセージです。 |

例**:** |

| | |

注釈 ID の追加: ID (3) 名前 (FLASHSALES) Agid(5015) |

**ARS0070I** 注釈の削除**:** 名前 **(***appl\_grp\_name***) Agid(***agid***)** |

説明**:** メッセージ中に示されたアプリケーション・グループから文書に対する注釈が削除されました。このメッセージ | は単なる参考メッセージです。 |

ユーザーの処置**:** 処置は必要ありません。 |

|

 $\blacksquare$ 

|

 $\| \cdot \|$ 

|

|

|

 $\mathbf{L}$ 

 $\|$ 

| | |

#### **ARS0071I** 注釈 **ID** の削除**: ID (***id***)** 名前 **(***appl\_grp\_name***) Agid(***agid***)** |

説明**:** メッセージ中に示された ID を持つユーザーまたはグループについて、メッセージ中に示されたアプリケーシ | ョン・グループから、文書に対する注釈が削除されました。このメッセージは単なる参考メッセージです。 |

ユーザーの処置**:** 処置は必要ありません。 |

#### **ARS0072I** 名前付き照会の追加**:** 名前 **(***named\_query***) Fid(***fid***)** |

説明**:** メッセージ中に示された名前付き照会がシステムに追加されました。このメッセージは単なる参考メッセージで | す。 |

ユーザーの処置**:** 処置は必要ありません。 |

#### **ARS0073I ID** 名前付き照会の追加**: ID (***id***)** 名前 **(***named\_query***) Fid(***fid***)** |

説明**:** メッセージ中に示された ID を持つユーザーまたはグループについて、メッセージ中に示された名前付き照会 | がシステムに追加されました。このメッセージは単なる参考メッセージです。 |

ユーザーの処置**:** 処置は必要ありません。 |

#### **ARS0074I** 名前付き照会の削除**:** 名前 **(***named\_query***) Fid(***fid***)** |

説明**:** メッセージ中に示された名前付き照会がシステムから削除されました。このメッセージは単なる参考メッセージ | です。 |

ユーザーの処置**:** 処置は必要ありません。 |

#### **ARS0075I ID** 名前付き照会の削除**: ID (***id***)** 名前 **(***named\_query***) Fid(***fid***)** |

説明**:** メッセージ中に示された ID を持つユーザーまたはグループについて、メッセージ中に示された名前付き照会 | がシステムから削除されました。このメッセージは単なる参考メッセージです。 |

ユーザーの処置**:** 処置は必要ありません。 |

#### **ARS0076I** 名前付き照会の更新**:** 名前 **(***named\_query***) Fid(***fid***)** |

説明**:** メッセージ中に示された名前付き照会が更新されました。このメッセージは単なる参考メッセージです。 |

ユーザーの処置**:** 処置は必要ありません。 |

#### **ARS0077I ID** 名前付き照会の更新**: ID (***id***)** 名前 **(***named\_query***) Fid(***fid***)** |

説明**:** メッセージ中に示された ID を持つユーザーまたはグループについて、メッセージ中に示された名前付き照会 | が更新されました。このメッセージは単なる参考メッセージです。 |

|

|

|

|

|

|

|

|

**ARS0078I** システム更新  $\blacksquare$ 

- 説明**:** このメッセージは単なる参考メッセージです。  $\blacksquare$
- ユーザーの処置**:** 処置は必要ありません。  $\blacksquare$

**ARS0079I ApplGroup DocDelete:** 名前 **(***appl\_grp\_name***) Agid(***agid***) Flds(***fields***)**  $\blacksquare$ 

説明**:** メッセージ中に示されたアプリケーション・グループから文書が削除されました。このメッセージは単なる参考 メッセージです。 |  $\blacksquare$ 

ユーザーの処置**:** 処置は必要ありません。 |

**ARS0080I ApplGroup DocUpdate:** 名前 **(***appl\_grp\_name***) Agid(***agid***) OrigFlds(***original\_fields***) UpdFlds(***updated\_fields***)**  $\blacksquare$ 

説明**:** メッセージ中に示されたアプリケーション・グループ内で文書が更新されました。このメッセージは単なる参考 メッセージです。  $\blacksquare$ 

例**:** |

ApplGroup DocUpdate: 名前 (INVOICES) Agid(5056) OrigFlds(951807600,'RED','') UpdFlds(951807600,'GREEN','') |

ユーザーの処置**:** 処置は必要ありません。  $\|$ 

**ARS0081I ApplGroup ObjRetrieve:** 名前 **(***appl\_grp\_name***) Agid(***agid***) ObjName(***object\_name***) NodeName(***node\_name***) Nid(***nid***)** サーバー **(***server***) Off(***offset***) Len(***length***)** 時間 **(***time***)** |

説明**:** メッセージ中に示されたストレージ・オブジェクトが、メッセージ中に示されたアプリケーション・グループか らリトリーブされました。このメッセージは単なる参考メッセージです。 | |

例**:**  $\blacksquare$ 

ApplGroup ObjRetrieve: 名前 (APM00280) Agid(5016) ObjName(2FAAA) NodeName(-CACHE-) Nid(1) サーバー (-LOCAL-) Off(0) Len(33778) 時間 (0.013) |  $\blacksquare$ 

ユーザーの処置**:** 処置は必要ありません。 |

#### **ARS0082I ApplGroup ObjStore:** 名前 **(***appl\_grp\_name***) Agid(***agid***) NodeName(***node\_name***) Nid(***nid***)** サーバー **(***server***) ObjName(***object\_name***)** 時間 **(***time***)** | |

説明**:** メッセージ中に示されたストレージ・オブジェクトがメッセージ中に示されたアプリケーション・グループ内に 保管されました。このメッセージは単なる参考メッセージです。 |  $\blacksquare$ 

例**:**  $\blacksquare$ 

|

|

| | |

ApplGroup ObjStore: 名前 (CHECKS2) Agid(5028) NodeName(-CACHE-) Nid(1) サーバー (-LOCAL-) ObjName(2) 時間 (0.852) ApplGroup ObjStore: 名前 (CHKSTMTS1R) Agid(5017) NodeName(TESTMP) Nid(2) サーバー (-LOCAL-) ObjName(1494FAAA) 時間 (1.230) |  $\Box$ 

ユーザーの処置**:** 処置は必要ありません。  $\blacksquare$ 

**ARS0083I ApplGroup ObjStore** の付加**:** 名前 **(***appl\_grp\_name***) Agid(***agid***) NodeName(***node\_name***) Nid(***nid***)** サー バー **(***server***) ObjName(***object\_name***) CompOff(***compress\_offset***) CompLen(***compress\_length***)** | |

説明**:** メッセージ中に示されたストレージ・オブジェクトが更新されました。このメッセージは単なる参考メッセージ です。 | |

**ARS0084I ApplGroup** が **DB** をアンロード**:** 名前 **(***appl\_grp\_name***) Agid(***agid***) LoadId(***load\_id***-***start\_date***-***stop\_date***)** 削除された行 **(***rows\_deleted***)** | |

説明**:** レポートがデータベースから削除されました。このメッセージは、システム内のレポートを示すロード ID、ア | | プリケーション・グループおよびデータベースから削除された行の数を示します。このメッセージは単なる参考メッセ ージです。 |

例**:** |

 $\blacksquare$ 

|

ApplGroup が DB をアンロード: 名前 (CHKSTMTS1R) Agid(5017) LoadId(756FAA-11311-11311) 削除された行 (25) |

ユーザーの処置**:** 処置は必要ありません。 |

**ARS0085I ApplGroup SM** をアンロード**:** 名前 **(***appl\_grp\_name***) Agid(***agid***) NodeName(***node\_name***) Nid(***nid***)** サー バー **(***server***) LoadId(***load\_id***)** 削除されたオブジェクト **(***objects\_deleted***)**  $\blacksquare$ |

説明**:** レポートがストレージ・マネージャーにより削除されました。このメッセージはシステム内のレポートを示すロ | ード ID、アプリケーション・グループ、ストレージ・ノード、および、削除されたオブジェクトの数を識別します。 このメッセージは単なる参考メッセージです。 |  $\blacksquare$ 

例**:** |

|

ApplGroup SM をアンロード: 名前 (CHKSTMTS1R) Agid(5017) NodeName(-CACHE-) Nid(0) サーバー (-LOCAL-) LoadId(756FAA) 削除されたオブジェクト (1) | |

ユーザーの処置**:** 処置は必要ありません。 |

**ARS0086I ApplGroup** が **DB** をロード**:** 名前 **(***appl\_grp\_name***) Agid(***agid***)** 行 **(***rows***)** |

説明**:** レポートがデータベースにロードされました。このメッセージは、アプリケーション・グループおよびデータベ | ースにロードされた行の数を示します。このメッセージは単なる参考メッセージです。 |

例**:** |

|

ApplGroup が DB をロード: 名前 (CHECKS2) Agid(5028) 行 (100) |

ユーザーの処置**:** 処置は必要ありません。 |

**ARS0087I ApplGroup** のロード**:** 名前 **(***appl\_grp\_name***) LoadId(***load\_id***)** ファイル **(***file***) InputSize(***input\_size***) OutputSize(***output\_size***)** | |

説明**:** レポートがシステムにロードされました。このメッセージは、アプリケーション・グループ、入力ファイルおよ | びロード ID を示します。このメッセージは単なる参考メッセージです。 |

例**:**

|

 $\blacksquare$ 

ApplGroup のロード: 名前 (MOSUNPO) LoadId(5535-2-0-1FAA-12349-12349) ファイル (/QIBM/USERDATA/ONDEMAND/QUSROND/ | TMP/SP\_MOSUNPO\_WTH7HTWCXA\_DBRYANT\_064315\_000009\_RDR400M\_1031023\_210136) InputSize(225789)  $\frac{1}{\sqrt{10}}$  Output $\overline{\text{Size}}(163\overline{80})$ |

ユーザーの処置**:** 処置は必要ありません。 |

**ARS0088E ApplGroup** がロードに失敗**:** 名前 **(***appl\_grp\_name***) LoadId(***load\_id***)** ファイル **(***file***)** |

説明**:** ロード・プロセスが失敗しました。 |

例**:** |

ApplGroup がロードに失敗: 名前 (LATECHARGE) LoadId() ファイル (/QIBM/USERDATA/ONDEMAND/QUSROND/TMP/ SP\_QPRLR133\_QPRTJOB\_DBRYANT\_001467\_000022\_RDR400M\_1021226\_132052) |  $\blacksquare$ 

ユーザーの処置**:** ARSLOAD プログラムにより生成されたその他のメッセージを参照してください。OnDemand シス | | テム・ログ内のメッセージを参照して問題を訂正し、次に、コマンドを再実行依頼します。問題が解決しない場合は、 IBM サービス技術員に連絡してください。 |

## **ARS0089I**

|

|

|

|

 $\| \cdot \|$ 

| | |

**ARS0089I CD-ROM** 作成マニフェスト**:** ボリューム **(***volume***)** | 説明**:** CD-ROM マニフェストがメッセージ中に示されたボリューム・ラベルに作成されました。このメッセージは単 | なる参考メッセージです。 | ユーザーの処置**:** 処置は必要ありません。 | **ARS0090I BulkProcess:** 時間 **(***time***)** | 説明**:** このメッセージは単なる参考メッセージです。 | 例**:** | BulkProcess: 時間 (1.798) Srvr->RDR400M.RALEIGH.IBM.COM 9.37.176.228<- | ユーザーの処置**:** 処置は必要ありません。 | **ARS0091I BulkPrint:** 時間 **(***time***)** | 説明**:** このメッセージは単なる参考メッセージです。 | 例**:** | BulkPrint: 時間 (1.766) Srvr->rdr400m.raleigh.ibm.com 9.37.176.228<- | BULK DOCUMENT RETRIEVAL | Application Group Agid Flds->Handle ---------------------------------------------------------------- | 5014 ->7FAAA,3852,968,0,3272,0x4E,0x4F,0,1,0 ユーザーの処置**:** 処置は必要ありません。 | **ARS0092I StorageNode** 追加**:** 名前 **(***node\_name***)** サーバー **(***server***) Nid(***nid***) Sid(***sid***)** | 説明**:** メッセージ中に示されたストレージ・ノードがシステムに追加されました。このメッセージは単なる参考メッセ | ージです。 |  $\blacksquare$ | |  $\blacksquare$ 

ユーザーの処置**:** 処置は必要ありません。 |

**ARS0093I StorageNode** 削除**:** 名前 **(***node\_name***)** サーバー **(***server***) Nid(***nid***) Sid(***sid***)** |

説明**:** メッセージ中に示されたストレージ・ノードがシステムから削除されました。このメッセージは単なる参考メッ | セージです。 |

ユーザーの処置**:** 処置は必要ありません。 |

#### **ARS0094I StorageNode** 更新**:** 名前 **(***node\_name***)** サーバー **(***server***) Nid(***nid***) Sid(***sid***)** |

説明**:** メッセージ中に示されたストレージ・ノードが更新されました。このメッセージは単なる参考メッセージです。 | ユーザーの処置**:** 処置は必要ありません。 |

#### **ARS0095I StorageSet** 追加**:** 名前 **(***set\_name***) Sid(***sid***)** |

説明**:** メッセージ中に示されたストレージ・セットがシステムに追加されました。このメッセージは単なる参考メッセ | ージです。 |

**ARS0096I StorageSet** 削除**:** 名前 **(***set\_name***) Sid(***sid***)** |

説明**:** メッセージ中に示されたストレージ・セットがシステムから削除されました。このメッセージは単なる参考メッ | セージです。 |

ユーザーの処置**:** 処置は必要ありません。 |

#### **ARS0097I StorageSet** 更新**:** 名前 **(***set\_name***) Sid(***sid***)** |

説明**:** メッセージ中に示されたストレージ・セットが更新されました。このメッセージは単なる参考メッセージです。 | ユーザーの処置**:** 処置は必要ありません。 |

#### **ARS0100I** プリンターの追加**:** 名前 **(***printer\_name***)** キュー **(***queue***) Pid(***pid***)** |

説明**:** メッセージ中に示されたサーバー・プリンターがシステムに追加されました。このメッセージは単なる参考メッ | セージです。 |

例**:** |

|

|

|

 $\|$ 

プリンターの追加: 名前 (QPRINT2) キュー (QGPL/QPRINT2) Pid(5098) |

ユーザーの処置**:** 処置は必要ありません。 |

#### **ARS0101I** プリンターの削除**:** 名前 **(***printer\_name***)** キュー **(***queue***) Pid(***pid***)** |

説明**:** メッセージ中に示されたサーバー・プリンターがシステムから削除されました。このメッセージは単なる参考メ | ッセージです。 |

例**:** |

|

プリンターの削除: 名前 (QPRINT2) キュー (QGPL/QPRINT2) Pid(5098) |

ユーザーの処置**:** 処置は必要ありません。 |

#### **ARS0102I** プリンターの更新**:** 名前 **(***printer\_name***)** キュー **(***queue***) Pid(***pid***)** |

説明**:** メッセージ中に示されたサーバー・プリンターが更新されました。このメッセージは単なる参考メッセージで | す。 |

例**:** |

 $\mathbf{I}$ 

プリンターの更新: 名前 (QPRINT2) キュー (QGPL/QPRINT2) Pid(5098) |

ユーザーの処置**:** 処置は必要ありません。 |

#### **ARS0103I ApplGroup DocAdd:** 名前 **(***appl\_grp\_name***) Agid(***agid***) Flds(***fields***)** |

説明**:** メッセージ中に示されたアプリケーション・グループに文書が追加されました。このメッセージは単なる参考メ | ッセージです。 |

例**:** |

|

ApplGroup DocAdd: 名前 (dkw-CommonStore) Agid(15796)Flds(955512000,'DEB','doc\_add\_test') |

ユーザーの処置**:** 処置は必要ありません。 |

#### **ARS0104E** コマンド **>***command***<** の **popen** に失敗しました。**errno=***errno* |

説明**:** サーバーは要求を処理できませんでした。 *errno* 値は、UNIX システムの /usr/include/sys/errno.h にあ | り、追加情報が提供されている場合があります。 |

ユーザーの処置**:** 問題が解決しない場合は、IBM サービス技術員に連絡してください。 |

**ARS0105E** コマンド **>***command***<** の **pclose** に失敗しました。**errno=***errno* |

説明**:** 本プログラムの実行中に、予期しないエラーが発生しました。*errno* 値は、UNIX システムの | l /usr/include/sys/errno.h にあり、追加情報が提供されている場合があります。

ユーザーの処置**:** 問題が解決しない場合は、IBM サービス技術員に連絡してください。 |

#### **ARS0106E** ファイル **>***file***<** に対するリンク解除に失敗しました。**errno=***errno* |

説明**:** メッセージ中に示されたファイルが存在しないか、OnDemand インスタンスの所有者にファイルにアクセスす | る権限がありません。 *errno* 値は、UNIX システムの /usr/include/sys/errno.h にあり、追加情報が提供されている 場合があります。 |  $\blacksquare$ 

例**:** |

|

 $\blacksquare$ 

|

 $\blacksquare$ 

ファイル >/QIBM/USERDATA/ONDEMAND/QUSROND/CACHE/retr/KCA/RES/1FAA1< に対するリンク解除に失敗しました。errno=3025 Srvr->rdr400m.raleigh.ibm.com 10.37.63.53<- |

ユーザーの処置**:** ファイルが存在すること、および OnDemand インスタンスの所有者にファイルにアクセスする権限 | があることを確認します。問題が解決しない場合は、IBM サービス技術員に連絡してください。 |

#### **ARS0107E** キャッシュ **>***path\_name***<** 内の不明なファイルまたはディレクトリーです。 |

説明**:** 本プログラムの実行中に、予期しないエラーが発生しました。 |

例**:** |

|

キャッシュ >/arscache1/everest< 内の不明なファイルまたはディレクトリーです。 Srvr->rdr400m.raleigh.ibm.com 10.37.63.53<- |  $\blacksquare$ 

ユーザーの処置**:** 問題が解決しない場合は、IBM サービス技術員に連絡してください。 |

#### **ARS0108E** ライブラリー・サーバーを検証できません。 |

説明**:** ライブラリーおよびオブジェクト・サーバーが、同じ OnDemand インスタンスに属しているかの検証に失敗し | ました。 |

例**:** |

|

ライブラリー・サーバーを検証できません。Srvr->RDR400M.RALEIGH.IBM.COM<- |

ユーザーの処置**:** OnDemand インスタンスが正しく構成されていることを確認します。サーバーを再始動します。問 | 題が解決しない場合は、IBM サービス技術員に連絡してください。 |

**ARS0109I** キャッシュの満了**:** 内部日付 **(***internal\_date***) MinPct(***minimum\_percentage***) MaxPct(***maximum\_percentage***)** サーバー **(***server***)** | |

説明**:** ARSMAINT プログラムが開始され、キャッシュ記憶装置のデータを満了します。このメッセージは単なる参考 | メッセージです。 |

例**:** |

|

キャッシュの満了: 内部日付 (11850) MinPct(0) MaxPct(0) サーバー (RDR400M.RALEIGH.IBM.COM) |

ユーザーの処置**:** 処置は必要ありません。 |

**ARS0110I** キャッシュのマイグレーション**:** 内部日付 **(***internal\_date***)** サーバー **(***server***)** |

説明**:** ARSMAINT プログラムが開始され、アーカイブ・ストレージにデータがマイグレーションされます。このメッ | セージは単なる参考メッセージです。 |

**ARS0111E** ファイル **>***file\_name***<** に対するリンクを判別できません。**errno=***errno* |

説明**:** OnDemand サーバーがメッセージ中に示されたファイルにアクセスできませんでした。*errno* 値は、UNIX シス | テムの /usr/include/sys/errno.h にあり、追加情報が提供されている場合があります。 |

ユーザーの処置**:** 詳しい情報については、errno.h を参照してください。問題が解決しない場合は、IBM サービス技 | 術員に連絡してください。 |

**ARS0112E** ファイル **>***file\_name***<** 上の権限を変更できません。 **errno=***errno* |

説明**:** OnDemand サーバーがメッセージ中に示されたファイルにアクセスできませんでした。*errno* 値は、UNIX シス | テムの /usr/include/sys/errno.h にあり、追加情報が提供されている場合があります。 |

ユーザーの処置**:** 詳しい情報については、errno.h を参照してください。問題が解決しない場合は、IBM サービス技 | 術員に連絡してください。 |

**ARS0113E** キャッシュのマイグレーションの失敗**: ApplGroup(***appl\_grp\_name***) Agid(***agid***) ObjName(***object\_name***)** | 日付 **(***date***)** サーバー **(***server***)** |

説明**:** アーカイブ・ストレージへのデータのマイグレーションを試行中に ARSMAINT プログラムが失敗しました。 |

ユーザーの処置**:** マイグレーションに関連するその他のメッセージについては、OnDemand システム・ログを参照し | てください。問題が解決しない場合は、IBM サービス技術員に連絡してください。 |

**ARS0114E** ファイル **>***file\_name***<** をオープンできません。**errno=***errno* |

説明**:** メッセージ中に示されたファイルのオープンを試行中に、コマンドが失敗しました。 *errno* 値は、UNIX シス | テムの /usr/include/sys/errno.h にあり、追加情報が提供されている場合があります。 |

ユーザーの処置**:** ファイルが存在すること、およびファイルの権限が正しいことを確認します。次に、コマンドを再実 | 行依頼します。問題が解決しない場合は、IBM サービス技術員に連絡してください。 |

**ARS0115E** ファイル **>***file\_name***<** 内で *offset* から *length* にシークできません。**errno=***errno* |

説明**:** 本プログラムの実行中に、予期しないエラーが発生しました。*errno* 値は、UNIX システムの | l /usr/include/sys/errno.h にあり、追加情報が提供されている場合があります。

ユーザーの処置**:** 問題が解決しない場合は、IBM サービス技術員に連絡してください。 |

**ARS0116E** ファイル **>***file\_name***<** を **STAT** できません。**errno=***errno* |

説明**:** 本プログラムの実行中に、予期しないエラーが発生しました。*errno* 値は、UNIX システムの l /usr/include/sys/errno.h にあり、追加情報が提供されている場合があります。 |

ユーザーの処置**:** 問題が解決しない場合は、IBM サービス技術員に連絡してください。 |

**ARS0117E** オフセット *off* および長さ *len* が *size* バイトのファイル **>***file\_name***<** のサイズより大きくなっていま | す。  $\blacksquare$ 

説明**:** 本プログラムの実行中に、予期しないエラーが発生しました。 |

例**:** |

| | |

 $\blacksquare$ 

 $\blacksquare$ 

|

 $\Box$ 

|

 $\blacksquare$ 

 $\blacksquare$ 

オフセット \*\*UNK\*\* および長さ \*\*UNK\*\* は \*\*UNK\*\* バイトのファイル >\*\*UNK\*\*< のサイズより大きくなっています。 | Srvr->rdr400m.raleigh.ibm.com 10.37.63.53<- |

ユーザーの処置**:** 問題が解決しない場合は、IBM サービス技術員に連絡してください。 |

#### **ARS0118E** ファイル **>***file\_name***<** から読み取れません。**errno=***errno* |

説明**:** 本プログラムの実行中に、予期しないエラーが発生しました。*errno* 値は、UNIX システムの | l /usr/include/sys/errno.h にあり、追加情報が提供されている場合があります。

ユーザーの処置**:** 問題が解決しない場合は、IBM サービス技術員に連絡してください。 |

#### **ARS0119E** ファイル **>***file\_name***<** に書き込めません。**errno=***errno* |

説明**:** 本プログラムの実行中に、予期しないエラーが発生しました。*errno* 値は、UNIX システムの | l /usr/include/sys/errno.h にあり、追加情報が提供されている場合があります。

例**:** |

|

|

|

|

|

 $\blacksquare$ 

ファイル >/arscache1/13585/SL/DOC/1502FAA< に書き込めません。errno=28 Srvr->everest.ibm.com<- |

ユーザーの処置**:** 問題が解決しない場合は、IBM サービス技術員に連絡してください。 |

#### **ARS0120E** ファイルを **>***file\_name***<** ロックできません。**errno=***errno* |

説明**:** 本プログラムの実行中、予期しないエラーが発生しました。 *errno* 値は、UNIX システムの | l /usr/include/sys/errno.h にあり、追加情報が提供されている場合があります。

ユーザーの処置**:** 問題が解決しない場合は、IBM サービス技術員に連絡してください。 |

#### **ARS0122E** ファイル **>***file\_name***<** をクローズできません。**errno=***errno* |

説明**:** 本プログラムの実行中に、予期しないエラーが発生しました。*errno* 値は、UNIX システムの | l /usr/include/sys/errno.h にあり、追加情報が提供されている場合があります。

ユーザーの処置**:** 問題が解決しない場合は、IBM サービス技術員に連絡してください。 |

#### **ARS0123E** ファイル・システム **>***filesystem\_name***<** を **STAT** できません。**errno=***errno* |

説明**:** メッセージ中に示されたファイル・システム上で統計の実行中に ARSMAINT プログラムが失敗しました。 | *errno* 値は、UNIX システムの /usr/include/sys/errno.h にあり、追加情報が提供されている場合があります。 |

ユーザーの処置**:** ファイル・システムが存在することを確認し、ファイル・システムの権限を検査します。次に、コマ | ンドを再実行依頼します。問題が解決しない場合は、IBM サービス技術員に連絡してください。 |

#### **ARS0124I** ファイル・システム **STAT** 名 **(***filesystem\_name***)** データ **(***percent\_full***%%) Inodes(***inode\_percent\_full***%%)** |

説明**:** ARSMAINT プログラムが開始され、メッセージ中に示されたファイル・システム上で統計が実行されます。こ のメッセージは単なる参考メッセージです。 | |

例**:** |

|

ファイル・システム STAT 名 (/arscache1) データ (84%) Inodes(1%) Srvr->everest.ibm.com 9.99.999.999<- |

ユーザーの処置**:** 処置は必要ありません。 |

**ARS0125E** ファイル **>***symbolic\_name***<** から **>***file\_name***<** にシンボリック・リンクを作成できません。**errno=***errno* |

説明**:** 本プログラムの実行中に、予期しないエラーが発生しました。*errno* 値は、UNIX システムの | l /usr/include/sys/errno.h にあり、追加情報が提供されている場合があります。

例**:** |

- SL/APPEND< から >/QIBM/USERDATA/ONDEMAND/ONDPERFORM/CACHE/ONDPERFORM/21667/SL/DOC/9FAA< に |
- シンボリック・リンクを作成できません。errno=3457 |

Srvr->RDR400M.RALEIGH.IBM.COM<- |

ファイル >/QIBM/USERDATA/ONDEMAND/ONDPERFORM/CACHE/ONDPERFORM/retr/ |

ユーザーの処置**:** 問題が解決しない場合は、IBM サービス技術員に連絡してください。 |

**ARS0126I ApplGroup** 文書の満了**:** 名前 **(***appl\_grp\_name***) Agid(***agid***) Cnt(***documents\_expired***)** |

説明**:** ARSMAINT プログラムが文書満了メソッドを使用して、アプリケーション・グループから項目を削除していま | す。このメッセージは単なる参考メッセージです。 |

例**:** |

|

 $\blacksquare$ 

ApplGroup 文書の満了: 名前 (sp-00021) Agid(15197) Cnt(14) |

ユーザーの処置**:** 処置は必要ありません。 |

**ARS0127I ApplGroup** ロードの満了**:** 名前 **(***appl\_grp\_name***) LoadId(***agid***-***pri\_nid***-***sec\_nid***-***name***-***start\_date***-***stop\_date***)** |

説明**:** ARSMAINT プログラムがロード満了メソッドを使用して、アプリケーション・グループから項目を削除してい | ます。このメッセージは単なる参考メッセージです。 |

例**:** |

 $\blacksquare$ 

ApplGroup ロードの満了: 名前 (CHKSTMTS1R) LoadId(5017-2-0-756FAA-11311-11311) |

ユーザーの処置**:** 処置は必要ありません。 |

**ARS0128I ApplGroup** セグメントの満了**:** 名前 **(***appl\_grp\_name***) Agid(***agid***) Seg(***segment\_name***)** |

説明**:** ARSMAINT プログラムがセグメント満了メソッドを使用して、アプリケーション・グループから項目を削除し | ています。このメッセージは単なる参考メッセージです。 |

例**:** |

|

|

|

ApplGroup セグメントの満了: 名前 (test-ebcdic-cc-trc) Agid(15757) Seg(YJF1) |

ユーザーの処置**:** 処置は必要ありません。 |

**ARS0129A** ファイル・システムがフル**:** 名前 **(***filesystem\_name***)** データ **(***percent\_full***%%)** | **Inodes(***inode\_percent\_full***%%)** |

説明**:** キャッシュ記憶機構ファイル・システムがフルに近い状態です。 |

ユーザーの処置**:** 既存のキャッシュ記憶機構を拡張するか、新規のキャッシュ記憶機構ファイル・システムを追加しま | | す。次に、サーバーを再始動します。

**ARS0130E** オブジェクト **>***object\_name***<** を保管する論理空間がありません。 |

説明**:** システムに対して定義されたキャッシュ記憶機構ファイル・システムが存在しないか、アーカイブ・ストレー | | ジ・マネージャーが正しく構成されていないため、オブジェクトの保管試行中にコマンドが失敗しました。

ユーザーの処置**:** キャッシュ記憶機構を使用するには、OnDemand キャッシュ記憶機構ファイル・システムを定義お | よび構成します。アーカイブ・ストレージを使用するには、アーカイブ・ストレージ・マネージャーをインストールお | Ⅰ よび構成します。次にサーバーを再始動し、コマンドを再実行依頼します。

#### **ARS0131E** オブジェクト **>***object\_name***<** をリトリーブする論理空間がありません。 |

説明**:** システムに対して定義されたキャッシュ記憶機構ファイル・システムが存在しないか、アーカイブ・ストレー | | ジ・マネージャーが正しく構成されていないため、オブジェクトのリトリーブを試行中にコマンドが失敗しました。

ユーザーの処置**:** キャッシュ記憶機構を使用するには、OnDemand キャッシュ記憶機構ファイル・システムを定義お | | よび構成します。アーカイブ・ストレージを使用するには、アーカイブ・ストレージ・マネージャーをインストールお Ⅰ よび構成します。次にサーバーを再始動し、コマンドを再実行依頼します。

## **ARS0132I**

**ARS0132I** プリンター・オプションの追加**:** 名前 **(***printer\_opts\_name***)** | 説明**:** プリンター・オプションが追加されました。このメッセージは単なる参考メッセージです。 | ユーザーの処置**:** 処置は必要ありません。 |

**ARS0133I Id** プリンター・オプションの追加**: ID (***id***)** 名前 **(***printer\_opts\_name***)** |

説明**:** メッセージ中に示された ID を持つユーザーに対してプリンター・オプションが追加されました。このメッセ | ージは単なる参考メッセージです。 |

例**:** |

|

|

|

|

|

|

Id プリンター・オプションの追加: ID (12) 名前 (rosa) |

ユーザーの処置**:** 処置は必要ありません。 |

**ARS0134I** プリンター・オプションの削除**:** 名前 **(***printer\_opts\_name***)** |

説明**:** プリンター・オプションが削除されました。このメッセージは単なる参考メッセージです。 |

ユーザーの処置**:** 処置は必要ありません。 |

#### **ARS0135I Id** プリンター・オプションの削除**: ID (***id***)** 名前 **(***printer\_opts\_name***)** |

説明**:** このメッセージは単なる参考メッセージです。 |

ユーザーの処置**:** 処置は必要ありません。 |

#### **ARS0136I** プリンター・オプションの更新**:** 名前 **(***printer\_opts\_name***)** |

説明**:** このメッセージは単なる参考メッセージです。 |

ユーザーの処置**:** 処置は必要ありません。 |

#### **ARS0137I Id** プリンター・オプションの更新**: ID (***id***)** 名前 **(***printer\_opts\_name***)** |

説明**:** このメッセージは単なる参考メッセージです。 |

ユーザーの処置**:** 処置は必要ありません。 |

### **ARS0138E BulkPrint** の失敗 |

説明**:** サーバーの印刷機能が失敗しました。 |

例**:** |

|

| | |

|

BulkPrint の失敗 Srvr->everest.ibm.com 9.99.999.999<- |

ユーザーの処置**:** サーバーの印刷機能に関連するその他のメッセージについては、OnDemand システム・ログを参照 | してください。問題が解決しない場合は、IBM サービス技術員に連絡してください。 |

#### **ARS0139E** プログラムの **>***command***<** を **exec** できません。**errno=***errno* |

説明**:** 本プログラムの実行中に、予期しないエラーが発生しました。*errno* 値は、UNIX システムの | l /usr/include/sys/errno.h にあり、追加情報が提供されている場合があります。

ユーザーの処置**:** 問題が解決しない場合は、IBM サービス技術員に連絡してください。 |

**ARS0140E fork** できません。**errno=***errno*、ファイル **=***file*、行 **=***line* |

説明**:** 本プログラムの実行中に、予期しないエラーが発生しました。*errno* 値は、UNIX システムの | l /usr/include/sys/errno.h にあり、追加情報が提供されている場合があります。

ユーザーの処置**:** 問題が解決しない場合は、IBM サービス技術員に連絡してください。 |

**ARS0141E** ロード **ID** 命名規則を使い尽くしました。アプリケーション・グループ・オブジェクト・サイズのサイズ | を大きくしてください。  $\blacksquare$ 

説明**:** このアプリケーション・グループに対して使用可能なオブジェクト名の数を超えたため、システムは新規オブジ | | ェクト名を作成できませんでした。オブジェクト・サイズは、アプリケーション・グループ内のオブジェクトに対して | 割り振るスペースの容量を制御します。

ユーザーの処置**:** OnDemand 管理クライアント内のアプリケーション・グループの拡張ストレージ管理ページでオブ | ジェクトのサイズを大きくします。次に、コマンドを再実行依頼します。 |

#### **ARS0142E >***hostname***<** サーバーに対して接続を確立できません。 |

説明**:** クライアントがメッセージ中に示されたサーバーに接続できませんでした。 |

例**:** |

 $\| \cdot \|$ 

|

|

|

| | |

 $\| \cdot \|$ 

|

 $\blacksquare$ 

>PRODUCTION< サーバーに対して接続を確立できません。server. Srvr->everest.ibm.com<- |

ユーザーの処置**:** サーバーが使用可能であること、サーバーが正しく構成されていること、および必要なプログラムを | | 実行中であることを検査します。次に、コマンドを再実行依頼します。

#### **ARS0143E** ストリーム通信を作成できません。**errno=***errno* |

説明**:** 本プログラムの実行中に、予期しないエラーが発生しました。*errno* 値は、UNIX システムの | l /usr/include/sys/errno.h にあり、追加情報が提供されている場合があります。

ユーザーの処置**:** 問題が解決しない場合は、IBM サービス技術員に連絡してください。 |

#### **ARS0144E** ソケット通信を作成できません。**errno=***errno* |

説明**:** 本プログラムの実行中に、予期しないエラーが発生しました。*errno* 値は、UNIX システムの | l /usr/include/sys/errno.h にあり、追加情報が提供されている場合があります。

ユーザーの処置**:** 問題が解決しない場合は、IBM サービス技術員に連絡してください。 |

#### **ARS0145E** 通信レイヤーがデータを送信できません。**errno=***errno* |

説明**:** 本プログラムの実行中に、予期しないエラーが発生しました。*errno* 値は、UNIX システムの | l /usr/include/sys/errno.h にあり、追加情報が提供されている場合があります。

ユーザーの処置**:** 問題が解決しない場合は、IBM サービス技術員に連絡してください。 |

### **ARS0146E** 通信レイヤーがデータを受信できません。**errno=***errno* |

説明**:** 本プログラムの実行中に、予期しないエラーが発生しました。*errno* 値は、UNIX システムの | l /usr/include/sys/errno.h にあり、追加情報が提供されている場合があります。

ユーザーの処置**:** 問題が解決しない場合は、IBM サービス技術員に連絡してください。 |

|

|

|

|

|

 $\mathbf{I}$ 

|

 $\mathbf{I}$ 

|

| | |

**ARS0147E** サーバー環境を初期化できません。**rc=***rc* |

説明**:** 本プログラムの実行中に、予期しないエラーが発生しました。 |

ユーザーの処置**:** 構成ファイル ars.ini および ars.cfg を検査して、ファイル・システム・パスおよびパラメーター | が正しいことを確認します。問題が解決しない場合は、IBM サービス技術員に連絡してください。 |

**ARS0149E** サーバー通信を初期化できません。**rc=***rc* |

説明**:** 通信エラーが発生しました。 OnDemand サーバーが既に開始済みであるか、TCP/IP が開始済みでないか、構 | 成の問題が存在します。 ars.cfg の ARSSOCK= デバッグ・パラメーターが TCP/IP エラーの障害追及に役立ちます。 |

ユーザーの処置**:** サーバーが実行中であること、および TCP/IP が開始済みであることを確認します。 ARSSOCK= デバ | ッグ・パラメーターを使用して、考えられる TCP/IP のエラーを特定します。問題が解決しない場合は、IBM サービ ス技術員に連絡してください。 | |

**ARS0150E** 十分なメモリーを割り振れません。ファイル **=***file*、行 **=***line* |

説明**:** システムが十分なメモリーを割り振れませんでした。 |

ユーザーの処置**:** 問題が解決しない場合は、IBM サービス技術員に連絡してください。 |

**ARS0151E** サーバー・データベース・システム・パラメーターを初期化できません。システム管理者に連絡してくだ | さい。

説明**:** データベースの初期化を試行中に、コマンドが失敗しました。 |

ユーザーの処置**:** OnDemand インスタンスおよびデータベースが正しく構成されていることを確認します。次に、コ | マンドを再実行依頼します。 |

#### **ARS0152E** コマンド **>***command***<** は、コマンドの所有者によってのみ実行できます。 |

説明**:** メッセージ中に示されたコマンドの実行中に、コマンドが失敗しました。 |

ユーザーの処置**:** コマンドの所有者としてシステムにログオンして、コマンドを再実行依頼します。 |

#### **ARS0153E** ディレクトリーを **>***directory\_name***<** に変更できません。**errno=***errno* |

説明**:** メッセージ中に示されたディレクトリーへの変更を試行中に、システムが失敗しました。*errno* 値は、UNIX シ | ステムの /usr/include/sys/errno.h にあり、追加情報が提供されている場合があります。 |

ユーザーの処置**:** ディレクトリーが存在することを確認し、ディレクトリーの許可を確認します。次に、コマンドを再 実行依頼します。 | |

#### **ARS0154E** ネットワークとのサーバー通信を確立できません。**rc=***rc* |

説明**:** 通信エラーが発生しました。 OnDemand サーバーが既に開始済みであるか、TCP/IP が開始済みでないか、構 | 成の問題が存在します。 ars.cfg の ARSSOCK= デバッグ・パラメーターが TCP/IP エラーの障害追及に役立ちます。 | ユーザーの処置**:** 問題が解決しない場合は、IBM サービス技術員に連絡してください。 |

### **ARS0155E** サーバーが通信不能で、クライアント要求を受信できません。**rc=***rc* |

説明**:** TCP/IP 障害が発生しました。 |

ユーザーの処置**:** TCP/IP が実行されているかどうかを確認します。 OnDemand サーバーを停止して再始動します。 | 問題が解決しない場合は、IBM サービス技術員に連絡してください。 |

**ARS0156E** サーバーが、**SubSrvr** の要求と通信できません。 |

説明**:** TCP/IP 障害が発生しました。 |

 $\blacksquare$ 

|

|

|

 $\| \cdot \|$ 

ユーザーの処置**:** TCP/IP が実行されているかどうかを確認します。 OnDemand サーバーを停止して再始動します。 | 問題が解決しない場合は、IBM サービス技術員に連絡してください。 |

### **ARS0157E SubSrvr** は、サーバーの要求と通信できません。 |

説明**:** TCP/IP 障害が発生しました。 |

ユーザーの処置**:** TCP/IP が実行されているかどうかを確認します。 OnDemand サーバーを停止して再始動します。 | 問題が解決しない場合は、IBM サービス技術員に連絡してください。 |

#### **ARS0158E** サーバーがデータベース接続を初期化できません。**rc=***rc* |

説明**:** データベースの初期化を試行中にサーバーが失敗しました。 |

ユーザーの処置**:** データベースが実行されていること、およびデータベースに接続できることを確認します。データベ | ースの初期化に関連するその他のメッセージについては、OnDemand システム・ログを参照してください。問題が解決 | しない場合は、IBM サービス技術員に連絡してください。 |

#### **ARS0159E** サーバーが正常にデータベース接続を終了できません。**rc=***rc* |

説明**:** データベース接続の終了を試行中にサーバーが失敗しました。 |

ユーザーの処置**:** データベースが実行されていること、およびデータベースに接続できることを確認します。データベ | ースの初期化に関連するその他のメッセージについては、OnDemand システム・ログを参照してください。問題が解決 | しない場合は、IBM サービス技術員に連絡してください。 |

#### **ARS0160E** モジュール **>***function\_name***<** をロードできません。**rc=***rc* |

説明**:** メッセージ中に示された動的ロード・ライブラリーのロード試行中に、システムが失敗しました。動的ロード・ | ライブラリーの権限は、少なくとも、読み取りおよび実行である必要があります。 UNIX システムでは、ロード・モ | ジュールはサーバーの exits ディレクトリー (/usr/lpp/ars/bin/exits) にも存在している必要があります。 Windows | システムでは、ロード・モジュールはサーバーの bin ディレクトリー (通常は、C:¥Program Files¥IBM¥OnDemand for | l WinNT¥bin)にも存在している必要があります。

例**:** |

 $\| \cdot \|$ 

モジュール /usr/lpp/ars/exits/arsusxct をロードできません。rc=2 Srvr->everest.ibm.com 9.99.999.999<- |

ユーザーの処置**:** 動的ロード・ライブラリーが存在することを確認し、ファイルの権限を確認します。次に、コマンド を再実行依頼します。 | |

#### **ARS0161E userexit >***userexit\_name***<** が失敗しました。**rc=***rc* |

説明**:** メッセージ中に示されたユーザー出口プログラムが失敗しました。ユーザー出口プログラムの権限は、少なくと | も読み取りおよび実行である必要があります。 UNIX システムでは、出口モジュールはサーバーの exits ディレクト リー (/usr/lpp/ars/bin/exits) にも存在している必要があります。 Windows システムでは、出口モジュールはサー | バーの bin ディレクトリー (通常は、C:¥Program Files¥IBM¥OnDemand for WinNT¥bin) にも存在している必要があり | | ます。  $\blacksquare$ 

例**:** |

userexit >QRDARS/ARSUSEC< が失敗しました。rc=3 Srvr->RDR400M.RALEIGH.IBM.COM<- |

ユーザーの処置**:** ユーザー出口プログラムが OnDemand 環境の外部で正しく機能することを検査します。次に、コマ | ンドを再実行依頼します。 |

### **ARS0162E**

| | |

|  $\blacksquare$ |

 $\blacksquare$ 

|

|

**ARS0162E** コード・ページを判別できません。構成ファイル **ars.cfg** の **ARS\_CODEPAGE** 変数をチェックしてく ださい。

説明**:** コード・ページの判別を試行中にコマンドが失敗しました。 |

ユーザーの処置**:** OnDemand インスタンスが正しく構成されていることを確認して、コマンドを再実行依頼します。 |

**ARS0163E (codepage,codeset)** *input\_codepage***,***input\_codeset* から、**(codepage,codeset)** *output\_codepage***,***output\_codeset* へのコンバーターを初期化できません。**rc=***rc*

説明**:** システムがコンバーターを初期化できませんでした。必要な iconv 変換表が使用可能ではありません。 |

ユーザーの処置**:** サーバーのロケール・ディレクトリーをチェックして、指定された変換表が存在することを確かめま | す。 |

**ARS0164I ApplGroup** セグメント保守**:** 名前 **(***appl\_grp\_name***) Agid(***agid***) SegName(***segment\_name***)** アクション **(***action***)** 時間 **(***time***)** |

説明**:** ARSMAINT プログラムが、指定された表で統計を収集しました。このメッセージは単なる参考メッセージで す。 |  $\blacksquare$ 

例**:** |

ApplGroup セグメント保守: 名前 (ERN-TEST001) Agid(15912) SegName(WLF1) アクション (15) 時間 (0.195) |

ユーザーの処置**:** 処置は必要ありません。 |

#### **ARS0165I ApplGroup** セグメント満了保守**:** 名前 **(***appl\_grp\_name***) Agid(***agid***) SegName(***segment\_name***)** |

説明**:** ARSMAINT プログラムが、メッセージ中に示されたアプリケーション・グループのメッセージ中に示されたセ | グメントを期限切れにしました。このメッセージは単なる参考メッセージです。 |

例**:** |

|

ApplGroup セグメント満了保守: 名前 (!UDB-index-expire) Agid(15404) SegName(MFF1) |

ユーザーの処置**:** 処置は必要ありません。 |

#### **ARS0166I ApplGroup** セグメントのエクスポート**:** 名前 **(***appl\_grp\_name***) Agid(***agid***) SegName(***segment\_name***)** 時 間 **(***time***)** | |

説明**:** ARSMAINT プログラムが、メッセージ中に示されたセグメントをデータベースからアーカイブ・ストレージに | | マイグレーションしました。このメッセージは単なる参考メッセージです。

例**:** |

 $\blacksquare$ 

ApplGroup セグメントのエクスポート: 名前 (test-testdocs-lwp) Agid(15673) SegName(VIF1FAA) 時間 (2.364) |

ユーザーの処置**:** 処置は必要ありません。 |

**ARS0167I ApplGroup** セグメントのインポート**:** 名前 **(***appl\_grp\_name***) Agid(***agid***) SegName(***segment\_name***)** 時間 **(***time***)** | |

説明**:** ARSADMIN プログラムが、メッセージ中に示されたセグメントをアーカイブ・ストレージからデータベースに | インポートしました。このメッセージは単なる参考メッセージです。 |

例**:** |

| | |

ApplGroup セグメントのインポート: 名前 (test-testdocs-lwp) Agid(15673) SegName(VIF1FAA) 時間 (2.364) | ユーザーの処置**:** 処置は必要ありません。 |

**ARS0168E ApplGroup** セグメントが使用不可**:** 名前 **(***appl\_grp\_name***) Agid(***agid***) SegName(***segment\_name***)** |

説明**:** メッセージ中に示されたセグメントが照会を実行するように要求されましたが、データベース内でこのセグメン | トが見付かりませんでした。 |

例**:** |

|

 $\blacksquare$ 

 $\blacksquare$ 

|

 $\blacksquare$ 

ApplGroup セグメントが使用不可: 名前 (!UDB-index-migration) Agid(15365) SegName(WEF2) |

ユーザーの処置**:** 管理者に、メッセージ中に示されたセグメントをアーカイブ・ストレージからデータベースにインポ | ートするよう依頼します。次に、コマンドを再実行依頼します。 |

**ARS0169E ApplGroup** セグメントのマイグレーションが失敗**:** 名前 **(***appl\_grp\_name***) Agid(***agid***)** | **SegName(***segment\_name***)**。**rc=***rc* |

説明**:** セグメントのマイグレーション試行中にコマンドが失敗しました。 |

ユーザーの処置**:** マイグレーションに関連するその他のメッセージについては、OnDemand システム・ログを参照し | てください。問題が解決しない場合は、IBM サービス技術員に連絡してください。 |

**ARS0171E ApplGroup** セグメントの存在**:** 名前 **(***appl\_grp\_name***) Agid(***agid***) SegName(***segment\_name***)**。**rc=***rc* |

説明**:** セグメントが既にデータベースに存在するため、このコマンドはセグメントをインポートしませんでした。 |

ユーザーの処置**:** セグメントの名前およびアプリケーション・グループの名前および ID を確認します。次に、コマ | ンドを再実行依頼します。 |

**ARS0172E** ファイル・システム **>***filesystem\_name***<** が固有ではありません。ファイル・システム | **>***common\_filesystem\_name***<** と共通です。

l **説明: ars.dbfs 構**成ファイル内で重複ファイル・システム名が使用されています。ファイル・システム名は固有でな ければなりません。 |

ユーザーの処置**:** 固有のファイル・システム名のみを含むようにファイル・システムの構成を変更します。次にサーバ | | ーを再始動し、コマンドを再実行依頼します。

**ARS0173I** 注釈の更新**:** 名前 **(***appl\_grp\_name***) Agid(***agid***)** |

説明**:** 注釈が更新されました。このメッセージは単なる参考メッセージです。 |

例**:** |

|

 $\blacksquare$ 

| | |

 $\| \cdot \|$ 

注釈の更新: 名前 (CHECKSDB) Agid(5025) |

ユーザーの処置**:** 処置は必要ありません。 |

**ARS0174I** 注釈 **ID** の更新**: ID (***id***)** 名前 **(***appl\_grp\_name***) Agid(***agid***)** |

説明**:** このメッセージは単なる参考メッセージです。 |

ユーザーの処置**:** 処置は必要ありません。 |

**ARS0175E** ユーザー **>***user\_name***<** には、指定されたアクションを実行するための権限がありません。ファイル | **=***file*、行 **=***line*  $\blacksquare$ 

説明**:** メッセージ中に示されたユーザーにはアクションを実行するために必要な権限がありません。 |

ユーザーの処置**:** ユーザーを更新してアクションを実行する権限をユーザーに付与し、コマンドを再実行依頼します。 | または、別のユーザー ID でコマンドを再実行依頼します。 |

#### **ARS0176E**

|

|

 $\blacksquare$ 

|

|

|

|

|

|

|

**ARS0176E BulkTextSearch** が失敗しました。 |

説明**:** テキスト検索の試行中に、コマンドが失敗しました。 |

ユーザーの処置**:** テキスト検索に関連するその他のメッセージについては、OnDemand システム・ログを参照してく | ださい。問題が解決しない場合は、IBM サービス技術員に連絡してください。 |

### **ARS0178E** コマンド **>***command***<** のシステム呼び出しに失敗しました。**errno=***errno* |

説明**:** コマンドの実行中に、OnDemand サーバーが失敗しました。*errno* 値は、UNIX システムの | l /usr/include/sys/errno.h にあり、追加情報が提供されている場合があります。

ユーザーの処置**:** 詳しい情報については、errno.h を参照してください。問題が解決しない場合は、IBM サービス技 | | 術員に連絡してください。

#### **ARS0179E** ライセンス・サーバーが失敗しました。**rc=***rc* |

説明**:** ライセンス交付の問題が発生しました。 |

ユーザーの処置**:** 問題が解決しない場合は、IBM サービス技術員に連絡してください。 |

#### **ARS0180E** ライセンス・サーバーがライセンス管理システムを初期化できませんでした。**rc=***rc* |

説明**:** 本プログラムの実行中に、予期しないエラーが発生しました。 |

ユーザーの処置**:** 問題が解決しない場合は、IBM サービス技術員に連絡してください。 |

#### **ARS0181E** ライセンス管理システムの終了中にライセンス・サーバーが失敗しました。**rc=***rc* |

説明**:** 本プログラムの実行中に、予期しないエラーが発生しました。 |

ユーザーの処置**:** 問題が解決しない場合は、IBM サービス技術員に連絡してください。 |

## **ARS0182E** ライセンス・サーバーがライセンス管理システムからライセンスを獲得できませんでした。**cnt=***count***,** | **rc=***rc*

説明**:** 本プログラムの実行中に、予期しないエラーが発生しました。 |

ユーザーの処置**:** 問題が解決しない場合は、IBM サービス技術員に連絡してください。 |

**ARS0183E** ライセンス・サーバーがライセンス管理システムからライセンスを解放できませんでした。**rc=***rc* |

説明**:** 本プログラムの実行中に、予期しないエラーが発生しました。 |

ユーザーの処置**:** 問題が解決しない場合は、IBM サービス技術員に連絡してください。 |

**ARS0184E** ライセンス・サーバーがライセンス管理システムからライセンスを再活動化できませんでした。**rc=***rc* | 説明**:** 本プログラムの実行中に、予期しないエラーが発生しました。 |

ユーザーの処置**:** 問題が解決しない場合は、IBM サービス技術員に連絡してください。 |

#### **ARS0185E OnDemand** ライセンス制限を超過しました。現在、*entitled\_licenses* のみを実行している | *current\_licenses* が有効です。 **IBM** のサービス技術員に連絡してください。 |

説明**:** 同時ユーザーの数が、同時ユーザーに対して与えられているライセンスの数を超えています。 |

ユーザーの処置**:** 組織で使用を許可されているクライアント・ライセンスの数を確認します。同時ユーザーに対するク | ライアント・ライセンスの構成を確認します。問題が解決しない場合は、IBM サービス技術員に連絡してください。 |

**ARS0186I OnDemand** は、*entitled\_licenses* のライセンス制限付きで開始されました。 |

説明**:** 同時ユーザーに対して構成された有効なライセンスの数は、OnDemand ライブラリー・サーバーが開始すると | きに表示されます。 |

例**:** |

|

|

 $\mathsf{L}$ 

 $\blacksquare$ 

 $\mathbf{I}$ 

 $\| \cdot \|$ 

|

| | |

 $\blacksquare$ 

OnDemand は、50 のライセンス制限付きで開始されました。 |

ユーザーの処置**:** 処置は必要ありません。 |

## **ARS0187I** スレッド・サーバー接続を確立できません。**rc=***rc* |

説明**:** 本プログラムの実行中に、予期しないエラーが発生しました。 |

ユーザーの処置**:** 問題が解決しない場合は、IBM サービス技術員に連絡してください。 |

### **ARS0188I** スレッドを作成できません。**rc=***rc* |

説明**:** 本プログラムの実行中に、予期しないエラーが発生しました。 |

ユーザーの処置**:** 問題が解決しない場合は、IBM サービス技術員に連絡してください。 |

### **ARS0189E** パイプ通信を作成できません。**errno=***errno* |

説明**:** 本プログラムの実行中に、予期しないエラーが発生しました。*errno* 値は、UNIX システムの | l /usr/include/sys/errno.h にあり、追加情報が提供されている場合があります。

ユーザーの処置**:** 問題が解決しない場合は、IBM サービス技術員に連絡してください。 |

#### **ARS0190E** システム・コマンド **>***command***<** が失敗しました。**errno=***errno* |

説明**:** 本プログラムの実行中に、予期しないエラーが発生しました。*errno* 値は、UNIX システムの | l /usr/include/sys/errno.h にあり、追加情報が提供されている場合があります。

ユーザーの処置**:** 問題が解決しない場合は、IBM サービス技術員に連絡してください。 |

#### **ARS0191I** システムのマイグレーションのセグメント **>***segment\_name***<** が不明です。 |

説明**:** OnDemand システム・マイグレーション・アプリケーション・グループ内でメッセージ中に示されたセグメン | | トの検索を試行中に、コマンドが失敗しました。

ユーザーの処置**:** セグメントの名前およびアプリケーション・グループの名前を含め、マイグレーション・パラメータ | ーを確認します。次に、コマンドを再実行依頼します。問題が解決しない場合は、IBM サービス技術員に連絡してく ださい。 | |

#### **ARS0192E** ファイル **>***file\_name***<** を作成できません。**errno=***errno* |

説明**:** 本プログラムの実行中に、予期しないエラーが発生しました。*errno* 値は、UNIX システムの | l /usr/include/sys/errno.h にあり、追加情報が提供されている場合があります。

ユーザーの処置**:** 問題が解決しない場合は、IBM サービス技術員に連絡してください。 |

## **ARS0193E** システム・マイグレーション・アプリケーション・グループを照会できません。**rc=***rc* |

説明**:** 本プログラムの実行中に、予期しないエラーが発生しました。 |

ユーザーの処置**:** 問題が解決しない場合は、IBM サービス技術員に連絡してください。 |

|

説明**:** 本プログラムの実行中に、予期しないエラーが発生しました。*errno* 値は、UNIX システムの | l /usr/include/sys/errno.h にあり、追加情報が提供されている場合があります。 ユーザーの処置**:** 問題が解決しない場合は、IBM サービス技術員に連絡してください。 | **ARS0195E** ディレクトリー **>***directory\_name***<** をクローズできません。**errno=***errno* | 説明**:** 本プログラムの実行中に、予期しないエラーが発生しました。*errno* 値は、UNIX システムの | l /usr/include/sys/errno.h にあり、追加情報が提供されている場合があります。 例**:** | ディレクトリー >\*\*UNK\*\*< をクローズできません。err=(\*\*UNK\*\*) Srvr->everest.ibm.com 9.99.999.999<- | ユーザーの処置**:** 問題が解決しない場合は、IBM サービス技術員に連絡してください。 |  $\blacksquare$ 

**ARS0196I** キャッシュの満了**: ApplGroup(***appl\_grp\_name***) Agid(***agid***) ObjName(***object\_name***)** 日付 **(***date***)** サーバー **(***server***)** | |

説明**:** ARSMAINT プログラムが、メッセージ中に示されたアプリケーション・グループのメッセージ中に示されたス トレージ・オブジェクトを期限切れにしました。このメッセージは単なる参考メッセージです。  $\blacksquare$ |

例**:** |

|

|

キャッシュの満了: ApplGroup(CHKSTMTS1R) Agid(5013) ObjName(95FAAA) 日付 (11401) | サーバー (RDR400M.RALEIGH.IBM.COM) Srvr->rdr400m.raleigh.ibm.com 10.36.173.225<- |

**ARS0194E** ディレクトリー **>***directory\_name***<** をオープンできません。**errno=***errno* |

ユーザーの処置**:** 処置は必要ありません。 |

#### **ARS0197I** キャッシュのマイグレーション**: ApplGroup(***appl\_grp\_name***) Agid(***agid***) ObjName(***object\_name***)** 日付 | **(***date***)** サーバー **(***server***)** |

説明**:** ARSMAINT プログラムが、メッセージ中に示されたストレージ・オブジェクトをキャッシュ記憶機構からアー | カイブ・ストレージにマイグレーションしました。このメッセージは単なる参考メッセージです。 |

例**:** |

|

キャッシュのマイグレーション: ApplGroup(System Log) Agid(9263) ObjName(1534FAA) 日付 (11073) サーバー (libraryserver) Srvr->everest.ibm.com 9.99.999.999<- | |

ユーザーの処置**:** 処置は必要ありません。 |

#### **ARS0198E** キャッシュのファイル**/**ディレクトリー **>***path\_name***<** 上の所有権および**/**または権限が無効です。 |

説明**:** メッセージ中に示されたキャッシュ記憶機構ファイルまたはディレクトリーに対する所有権または権限が正しく | ありません。キャッシュ・ファイル・システムには、ディレクトリーに対する固有の権限があります。これについて | | は、「計画とインストール」で説明されています。

例**:** |

|

キャッシュのファイル/ディレクトリー >/arscache1< 上の所有権および/または権限が無効です。Srvr ->everest.ibm.com<- |

ユーザーの処置**:** キャッシュ記憶機構ファイル・システムに対する所有権および権限を確認して、コマンドを再実行依 | 頼します。問題が解決しない場合は、IBM サービス技術員に連絡してください。 |

#### **ARS0199E** キャッシュに予期しない空のディレクトリー **>***directory\_name***<** がありました。 |

説明**:** キャッシュ・ディレクトリーが空です。 |

ユーザーの処置**:** キャッシュ記憶機構ファイル・システムの構成を確認して、コマンドを再実行依頼します。問題が解 | 決しない場合は、IBM サービス技術員に連絡してください。 |

**ARS0200E CD-ROM** 作成の失敗**:** ボリューム **(***volume***)** |

説明**:** メッセージ中に示された CD-ROM の作成中に、コマンドが失敗しました。 |

例**:** |

|

CD-ROM 作成の失敗: ボリューム (1290) |

ユーザーの処置**:** CD-ROM 作成処理に関連するその他のメッセージについては、OnDemand システム・ログを参照し | てください。問題が解決しない場合は、IBM サービス技術員に連絡してください。 |

**ARS0201I** 同時ライセンス**:** 現在 **(***current\_licenses***)**、最大許可数 **(***entitled\_licenses***)** |

説明**:** サーバーはこのメッセージを約 30 分ごとに生成して、(メッセージの生成時における) システム上の同時ユー | ザーの数を表示します。このメッセージは、システム上で許可されている同時ユーザーの最大数も表示します。 |

例**:** |

|

|

同時ライセンス: 現在 (8)、最大許可数 (50) |

ユーザーの処置**:** 処置は必要ありません。 |

**ARS0202I** 同時ライセンス**:** 最大数到達 **(***maximum\_licenses***)**、最大許可数 **(***entitled\_licenses***)** |

説明**:** サーバーは、システム上の同時ユーザーの数が直前にレポートされたシステム上の同時ユーザーの最大数を超え | るたびにこのメッセージを生成します。このメッセージは、システム上で許可されている同時ユーザーの最大数も表示 | します。同時ユーザーの最大数に対するカウンターは、OnDemand ライブラリー・サーバーが再始動されるごとにゼロ | にリセットされます。 |

例**:** |

|

同時ライセンス: 最大数到達 (12)、最大許可数 (50) |

ユーザーの処置**:** 処置は必要ありません。 |

**ARS0203I ApplGroup** のロード**:** 名前 **(***appl\_grp\_name***) LoadId(***load\_id***)** ファイル **(***file***) InputSize(***input\_size***) OutputSize(***output\_size***)** |  $\perp$ 

説明**:** ARSLOAD がロードを終了しました。このメッセージは単なる参考メッセージです。 |

例**:** |

|

 $\mathbf{1}$ 

ApplGroup のロード: 名前 ( ) LoadId ( ) ファイル ( ) Inputsize ( ) OutputSize ( ) |

ユーザーの処置**:** 処置は必要ありません。 |

**ARS0204I** プリンターの追加**:** 名前 **(***printer\_name***)** キュー **(***queue***) Pid(***pid***)** |

説明**:** メッセージ中に示されたプリンターがメッセージ中に示されたキューに追加されました。このメッセージは単な | る参考メッセージです。 |

例**:** |

|

プリンターの追加: 名前 (QPRINT2) キュー (QGPL/QPRINT2) Pid(5098) |

ユーザーの処置**:** 処置は必要ありません。 |

**ARS0205I** プリンターの削除**:** 名前 **(***printer\_name***)** キュー **(***queue***) Pid(***pid***) IdName(***id\_name***) ID (***id***)** |

説明**:** メッセージ中に示されたプリンターが OnDemand から削除されました。このメッセージは単なる参考メッセー | ジです。 |

例**:** |

プリンターの削除: 名前 (QPRINT) キュー (QGPL/QPRINT) Pid(5193) IdName() Id(0) |

### **ARS0206I**

ユーザーの処置**:** 処置は必要ありません。 |

**ARS0206I** ユーザー **ID** の追加**:** ユーザー **(***name***) ID (***id***)**、ユーザー **(***owner\_name***) ID** | **(***owner\_id***)**、**Perms(***permissions***)**  $\perp$ 

説明**:** メッセージ中に示されたユーザー ID がメッセージ中に示された権限とともに追加されました。このメッセー | ジは単なる参考メッセージです。 |

ユーザーの処置**:** 処置は必要ありません。 |

#### **ARS0207I** ユーザー **ID** の削除**:** ユーザー **(***name***) ID (***id***)**、ユーザー **(***owner\_name***) ID (***owner\_id***)** |

説明**:** メッセージ中に示されたユーザー ID が削除されました。このメッセージは単なる参考メッセージです。 |

例**:** |

|

|

|

|

ユーザー ID の削除: ユーザー (HOMER) ID (998)、ユーザー (Ulysses) ID (74) |

ユーザーの処置**:** 処置は必要ありません。 |

**ARS0208I** ユーザー **ID** の更新**:** ユーザー **(***name***) ID (***id***)**、ユーザー **(***owner\_name***) ID** | **(***owner\_id***)**、**Perms(***permissions***)** |

説明**:** メッセージ中に示されたユーザー ID がメッセージ中に示されたように更新されました。このメッセージは単 | なる参考メッセージです。 |

ユーザーの処置**:** 処置は必要ありません。 |

**ARS0209I** ユーザー **ID** の追加**:** ユーザー **(***name***) ID (***id***)**、グループ **(***owner\_name***) ID** | **(***owner\_id***)**、**Perms(***permissions***)** |

説明**:** メッセージ中に示されたユーザー ID が、メッセージ中に示された権限とともにメッセージ中に示されたグル | | ープに追加されました。このメッセージは単なる参考メッセージです。

例**:** |

|

|

|

|

|

ユーザー ID の追加: ユーザー (BUZZ) ID (20)、グループ (noaccess) ID (80041)、Perms(3) |

ユーザーの処置**:** 処置は必要ありません。 |

**ARS0210I** ユーザー **ID** の削除**:** ユーザー **(***name***) ID (***id***)**、グループ **(***owner\_name***) ID (***owner\_id***)** | 説明**:** 指定されたユーザーが OnDemand から削除されました。このメッセージは単なる参考メッセージです。 |

ユーザーの処置**:** 処置は必要ありません。 |

**ARS0211I** ユーザー **ID** の更新**:** ユーザー **(***name***) ID (***id***)**、グループ **(***owner\_name***) ID** | **(***owner\_id***)**、**Perms(***permissions***)**

説明**:** 指定されたユーザーが指定されたグループに追加されました。このメッセージは単なる参考メッセージです。 | ユーザーの処置**:** 処置は必要ありません。 |

**ARS0212I BulkTextSearch:** 時間 **(***time***)** |

説明**:** 指示された時間で検索が完了しました。このメッセージは単なる参考メッセージです。 |

例**:** |

BulkTextSearch: 時間 (2.752) Srvr->RDR400M.RALEIGH.IBM.COM<- |

BULK DOCUMENT RETRIEVAL |

**200** 管理ガイド

Application Group Agid Flds->Handle ---------------------------------------------------------------- PATINFO01 5014 ->7FAAA,3852,968,0,3272,0x4E,0x4F,0,1,0 | | |

ユーザーの処置**:** 処置は必要ありません。 |

 $\|$
# 付録 **C.** クライアント・ビューアーとの **5250** ホスト接続

付録 C では、OnDemand 5250 ホスト接続について説明します。このホスト接続を 使用すると、OS/400 アプリケーションから OnDemand クライアント・ワークステ ーション・ビューアー・プログラム (ビューアー) に情報を送信することができま す。このホスト接続の目的は、 5250 基幹業務アプリケーションがビューアーを使 用して OnDemand データベースから文書を表示するための機構を提供することで す。この文書表示はユーザーとビューアー間の対話をほとんど、またはまったく使 用しないで行われます。

この機能は、次の 2 つの部分からなります。

- v 基幹業務アプリケーションが呼び出す FNDKEYOND コマンドまたは FNDKEYRDAR コマンド。 FNDKEYOND コマンドは OnDemand for iSeries の オプション 10 (Common Server) の部分で、 OnDemand Common Server フィー チャーを使用してアーカイブされた文書の検索に使用されます。 FNDKEYOND コマンドの出力はワークステーション・ビューアーを使用して表示する必要があ ります。 FNDKEYRDAR コマンドは OnDemand for iSeries のオプション 1 (Spool File Archive) の部分で、 OnDemand Spool File Archive フィーチャーを使 用してアーカイブされた文書の検索に使用されます。 FNDKEYRDAR コマンド の出力は、ワークステーション・ビューアーを使用して表示でき、また、非プロ グラマブル端末あるいは端末エミュレーション・セッションで表示することもで きます。以下の FNDKEYRDAR の説明では、出力がワークステーション・ビュ ーアーに送信されるものと想定しています。 OnDemand のどのオプション (Spool File Archive または Common Server) がインストールされているかに応じ て、これらのコマンドの 1 つまたは両方を使用できます。以下の説明では、 FNDKEYxxxx は FNDKEYOND または FNDKEYRDAR のいずれかを意味しま す。
- v ワークステーションに常駐するコンパニオン・プログラム。これは FNDKEYxxxx コマンドとビューアーのインターフェースです。

### 操作および環境に関する考慮事項

この機能が正しく働くためには、操作および環境に関するいくつかの注意事項を考 慮しなければなりません。この節では、これらの考慮事項について説明します。

# ワークステーション・インストール・タスク

FNDKEYxxxx コマンドが正しく機能するためには、 FNDKEYxxxx コマンドがサー バーで実行されるときにワークステーション・コンパニオン・プログラム QRLROCD.EXE がワークステーションで実行されている必要があります。このプロ グラムは、OnDemand インストール・ディレクトリー (通常は C:¥Program Files¥IBM¥OnDemand32) にあります。以下に、このプログラムの始動を単純化する ための推奨アプローチを説明します。

OnDemand クライアント・ソフトウェアをワークステーションにインストールした 後、 QRLROCD.EXE プログラムを指すショートカットを作成してください。この ショートカットは、ワークステーションのデスクトップ、スタートアップ・フォル ダー、またはその他の便利な場所に置くことができます。ショートカットをスター トアップ・フォルダーに入れておくと、ワークステーションを始動したときこのプ ログラムが自動的に開始されます。このインターフェースを頻繁に使用する場合は これが便利です。このプログラムを終了して再始動する必要がある場合、またはこ のプログラムを自動的に開始する必要がない場合は、ショートカットをデスクトッ プに置きます。

多くの場合、コンパニオン・プログラムは 1 回始動すれば十分です。しかし、ワー クステーションが複数の OnDemand サーバー・システムに接続されている場合、あ るいは FNDKEYOND と FNDKEYRDAR の両方の出力をビューアーで表示する場 合は、このプログラムを複数回始動する必要があります。その場合は、サーバーご と (またはコマンドごと) にショートカットを作成してください。理由は「ネットワ ークに複数の OnDemand サーバーがある場合」の節で説明します。構成に応じて、 以下のいずれかの節の指示に従ってください。「複数の OnDemand サーバー・シス テム」という用語は、次のいずれかの条件が当てはまるネットワークを指します。

- v ビューアーを使用して FNDKEYxxxx 出力を並行して表示する必要がある 2 つ以 上の OnDemand サーバー・システムがある。
- v OnDemand サーバーは 1 つしかないが、 FNDKEYOND コマンドと FNDKEYRDAR コマンドの両方の出力をビューアーで並行して表示する。

### ネットワークに **1** つの **OnDemand** サーバーがある場合

FNDKEYOND または FNDKEYRDAR のいずれか 1 つ (両方ではなく) を使用し、 コマンドが使用される OnDemand サーバーが 1 つしかない場合は、コマンドとコ ンパニオン・プログラムにデフォルトのポート番号 (3005) を使用できます。この場 合、ショートカットを変更して別のポートを指定する必要はありません。「ワーク ステーションに関するその他の考慮事項」の節はスキップしてください。構成がこ れと異なる場合は、次の節に進んでください。

### ネットワークに複数の **OnDemand** サーバーがある場合

FNDKEYOND コマンドと FNDKEYRDAR コマンドの両方の出力をビューアーで表 示する予定の場合、あるいはこれらのコマンドのどちらかを実行する複数の OnDemand サーバーがある場合は、システムとコマンドの組み合わせごとに、別々 のワークステーション・コンパニオン・プログラムをワークステーションで開始す る必要があります。例えば、単一のシステムで FNDKEYRDAR と FNDKEYOND を実行する場合は、 2 つのコンパニオン・プログラムを開始する必要があります。 FNDKEYOND を 2 つのシステムから実行する場合も同様です。

コンパニオン・プログラムの各インスタンスが別々のポートを使用するように構成 する必要があります。必要なショートカットを作成したら、ショートカットのプロ パティーを変更して、ポート番号 (およびオプションでシステム名) を指定してくだ さい。システム名を指定した場合、ショートカットで開始されるビューアーのウィ ンドウ・タイトルにそのシステム名が表示されます。

ショートカットのポートおよびシステムを指定するには、ショートカットにポイン ターを置き、右マウス・ボタンをクリックします。ポップアップ・メニューから 「属性」を選択します。「ショートカット」タブに「ターゲット」というラベルの 付いた入力枠が表示されます。ここには QRLROCD.EXE プログラムのパスが表示 されています。パスの最後の QRLROCD.EXE の後に、少なくとも 1 つのスペース をあけて、次のように入力します。

/p=nnnn /s=systemName

ここで、nnnn はポート番号、systemName は OnDemand サーバーの名前です。

#### 例**:**

..../qrlrocd.exe /p=3006 /s=ACCOUNTING

大文字の P と S も使用できます (...qrlrocd.exe /P=3007 /S=BILLING)。

ポートおよびシステムのパラメーターを追加した後、「OK」をクリックすると、シ ョートカットの新しいプロパティーが保管されます。また、ショートカットの下に 表示されている名称も、意味のあるもの (例: ″OnDemand Viewer for ACCOUNTING reports″) に変更してください。

ショートカットに指定したポート番号およびシステム名をメモします。これは、 FNDKEYxxxx がデフォルトのポート番号ではなく、一致するポート番号を使用する ようにサーバー・システムを構成するために必要になります。これについては「サ ーバー構成」の節で説明します。

#### ワークステーションに関するその他の考慮事項

OnDemand ビューアーを使用して FNDKEYxxxx 出力を正しく表示するためには、 サーバー・システム上の FNDKEYxxxx プログラムがワークステーションの TCP/IP アドレスを判別できることが必要です。 FNDKEYxxxx を呼び出す基幹業務アプリ ケーションには、端末エミュレーション・セッションからアクセスしてください。 セッションの接続方式は TCP/IP にしてください。このセッションに接続されてい るジョブで FNDKEYxxxx コマンドが実行されている場合は、ワークステーション のアドレスは FNDKEYxxxx コマンドにより判別されるので、何もする必要はあり ません。

エミュレーション・セッションで TCP/IP を使用していない場合は、 FNDKEYxxxx コマンドはエミュレーション・セッションに関連したデバイス名と同じ名前のデー タ域が QUSRRDARS ライブラリーに存在するかどうかを検索します。データ域が 存在する場合、コマンドはデータ域の位置 1 ~ 15 に非ブランク値を探し、その値 をワークステーションの IP (インターネット・プロトコル) アドレスとして使用し ます。ユーザーは、このデータ域が存在し、IP アドレスを含んでいることを確認す る必要があります。これを行うには、CRTDTAARA コマンドおよび CHGDTAARA コマンドを使用します。

FNDKEYOND コマンドは、ワークステーション・コンパニオン・プログラムに検索 要求を送信するときにエラーを検出すると、 3 桁のエラー・コードを割り当て、こ の情報をメッセージ RDR2882 に表示します。 FNDKEYRDAR コマンドがエラー を検出した場合は、「*IBM Content Manager OnDemand for iSeries Common Server* 管理ガイド」にあるエラーの説明を参照してください。

表 7 は、例外 RDR2882 のエラー・コードとその意味のリストです。

表 *7.* 例外 *RDR2882* エラー・コード

| エラー・コード | エラーの記述                                                                                                    |
|---------|----------------------------------------------------------------------------------------------------|
| 002     | 環境エラー。ワークステーションの IP アドレスを判別できないた<br>め、ワークステーション・コンパニオン・プログラムとの接続が確<br>立できませんでした。                                                   |
| 091     | TCP/IP ソケットを作成できませんでした。                                                                                                    |
| 092     | TCP/IP ソケットの接続が失敗しました。ワークステーション・コン<br>パニオン・プログラムが稼働していないか、 FNDKEYxxxx コマン<br>ドとコンパニオン・プログラムの間にポート番号のミスマッチがあ<br>ることが、原因としてまず考えられます。 |
| 093     | ソケットのクローズ操作が失敗しました。                                                                                                    |

### サーバー構成

この節の説明は、複数のショートカットを作成した場合にのみ該当します。ショー トカットを 1 つしか作成しなかった場合は、 FNDKEYxxxx コマンドはデフォルト のポート番号を使用して正しく機能するので、何もする必要はありません。

複数のショートカットを作成した場合は、それらのショートカットに別々のポート 番号を割り当てたはずです。 FNDKEYxxxx コマンドはショートカットで指定され ているのと同じポート番号を使用する必要があるため、指定されたポート番号を使 用するようにサーバー・システム上でこれらのコマンドを構成する必要がありま す。

FNDKEYxxxx コマンドは QRLMFKPORT という名前のデータ域がライブラリー QUSRRDARS に存在するかどうかチェックします。このデータ域が存在しない場 合、コマンドはデフォルトのポート番号 (3005) を使用します。データ域が存在する 場合は、FNDKEYxxxx コマンドはデータ域コンテンツに見つかったポート番号を使 用します。データ行きコンテンツの最初の 5 文字は、FNDKEYOND コマンドが使 用するポート番号を表します。その次の 5 文字は、FNDKEYRDAR コマンドが使 用するポート番号を表します。このデータ域を作成するには、次のように入力しま す。

CRTDTAARA QUSRRDARS/QRLMFKPORT TYPE(\*CHAR) LEN(10) VALUE( 'AAAAABBBBB') ここで、AAAAA は FNDKEYOND のポート番号、BBBBB は FNDKEYRDAR の ポート番号です。

例えば、このシステム上で FNDKEYOND にポート 3007 を使用させ、 FNDKEYRDAR にポート 3008 を使用させるには、VALUE('0300703008') と指定し ます。 5 桁の番号は、それぞれ右寄せすることが重要です。必要であれば先行ゼロ を使用します。同じシステムで 1 つのコマンドのみを使用する場合は、使用しない 方のコマンドに対応するポート番号は 00000 と入力します。

ネットワークに複数の OnDemand サーバーがあり (あるいは 1 つまたは複数のシ ステムで FNDKEYOND コマンドと FNDKEYRDAR コマンドを使用する予定であ り)、それらのシステムからの FNDKEYxxxx 出力を表示するワークステーションが

ある場合は、別々のポート番号を使用するようにそれらのシステム上で FNDKEYxxxx コマンドを構成する必要があります。いくつかの例を示します。

- v OnDemand サーバーがあり、このシステム上で FNDKEYOND コマンドと FNDKEYRDAR コマンドを使用する場合は、データ域を作成する必要がありま す。この場合、1 つのコマンドにデフォルトのポートを使用させることができま す。もう 1 つのコマンドには別のポートを使用させます。例えば、VALUE( '0300503006') と指定すると、 FNDKEYOND が 3005 を使用し、FNDKEYRDAR が 3006 を使用します。これらのポート番号を指定するようにショートカットを 変更することを忘れないでください。
- v ネットワーク内の複数のサーバーから FNDKEYxxxx を実行する場合は、 FNDKEYxxxx コマンドのためのポート割り当ての変更が必要なシステム上にデー タ域を作成します。例えば、SYSTEMA で VALUE('0300503006') と指定し、 SYSTEMB で VALUE('0300703008') と指定します。ネットワーク内の複数のシ ステム上でこれらのコマンドが別々のポート番号を使用する必要があります。

# 付録 **D.** サーバー印刷および **FAX** の送信

## **OS/400** 印刷装置ファイルを使用したサーバー印刷パラメーターの定義

OS/400 印刷装置ファイルを使用して、アプリケーションの「印刷オプション」タブ の「印刷パラメーター (Print Parameters)」フィールドで以下のように指定すること により、 Common Server アプリケーション定義のいくつかのサーバー印刷パラメ ーターを定義することができます。

PRTF=LIBRARY/PRINTERFILENAME

ここで、LIBRARY は、印刷装置ファイルを含んでいるライブラリーの名前であり、 PRINTERFILENAME は、印刷装置ファイルの名前です。

#### 注**:**

| | | |

- 1. 行全体を英大文字で入力する必要があります。
- 2. 印刷装置ファイルを外部記述印刷装置ファイルにすることはできません。必要な 場合は、同じ特性 (LPI、CPI、ページ・サイズ、オーバーレイなど) を持つが、 CRTPRTF コマンドのソース・ファイル (キーワード SRCFILE) は指定しない印 刷装置ファイルを作成する必要があります。

この印刷装置ファイル指定は、サーバーから FAX 送信する時に、 FAX 送信する 一時 OS/400 スプール・ファイルを作成するためにも使用されます。

PRTF パラメーターに示されている印刷装置ファイルで指定されていたとしても、 以下のパラメーターは、表 8 に示されているように指定変更されます。

印刷装置ファイル・ パラメーター 変更後の指定 |指定される場所 |指定される時期 DEVTYPE AFP データの場合、 \*AFPDS。 SCS または SCS 拡 張データの場合、 \*SCS。 「行」データおよび 「EBCDIC」コード・ ページが使用されて いる場合、\*LINE。そ れ以外の時は \*SCS に設定され、データ は ASCII から EBCDIC に変換され る。 「アプリケーション 定義 (Application definition)」-「ビュー 情報」タブ -「デー タ・タイプ」フィー ルド アプリケーションを 定義する時 OUTQ 出力待ち行列名 プリンター定義 文書を印刷する時、 使用するサーバー・ プリンター定義を選 択します © Copyright IBM Corp. 2001, 2004 **209**

表 *8.* パラメーターの指定変更

表 *8.* パラメーターの指定変更 *(*続き*)*

| 印刷装置ファイル・        | 変更後の指定         | 指定される場所             | 指定される時期       |
|------------------|----------------|---------------------|---------------|
| パラメーター           |                |                     |               |
| <b>COPIES</b>    | 「コピー数 (Number  | 「クライアント印刷」          | 文書を印刷する時      |
|                  | of $Copies)$   | (Client Print)」ウィン  |               |
|                  |                | ドウ                  |               |
| <b>USRDTA</b>    | OnDemand ユーザー  | 「OnDemand ログオ       | OnDemand にログオ |
|                  | ID の最初の 10 文字  | ン」 ウィンドウ            | ンする時          |
| <b>USRDFNDTA</b> | アプリケーション名      | 「アプリケーション           | アプリケーションを     |
|                  |                | 定義 (Application     | 定義または更新する     |
|                  |                | definition)」 - 「一般」 | 時             |
|                  |                | タブ -「名前」フィー         |               |
|                  |                | ルド                  |               |
| PAGERANGE        | 「ページ数 (Pages)」 | 「クライアント印刷」          | 文書を印刷する時      |
|                  | の値             | (Client Print)」ウィン  |               |
|                  |                | ドウ(ただし、既に文          |               |
|                  |                | 書を表示している場           |               |
|                  |                | 合のみ)                |               |

PRTF パラメーターが指定されていない場合、印刷装置ファイル QSYSPRT が使用 され、上記のように指定された印刷装置ファイル・パラメーターに加え、 表 9 のパ ラメーターも設定されます。

表 *9. QSYSPRT* パラメーター

| 印刷装置ファイル・      | 変更後の指定                                                                                                    | 指定される場所                                                                                           | 指定される時期                     |
|----------------|----------------------------------------------------------------------------------------------------|---------------------------------------------------------------------------------------------------|-----------------------------|
| パラメーター         |                                                                                                    |                                                                                                   |                             |
| <b>CTLCHAR</b> | 「行」データの場合<br>は *FCFC。<br>それ以外の場合は、<br>QSYSPRT (デフォル<br>卜) を使用<br>注: 「アプリケーシー<br>ョン定義 (Application<br>definition)」の「ビュ<br>一情報」タブで「CC<br>- No」を指定した場<br>合、行ごとにブラン<br>クの ANSI 紙送り制<br>御文字 (シングル・ス<br>ペース)を使用して、<br>データが印刷されま<br>す。 | 「アプリケーション<br>定義 (Application<br>definition)」 - 「ビュー<br>情報」タブ -「デー<br>タ・タイプ」フィー<br>  ルド            | アプリケーションを<br>定義または更新する<br>時 |
| <b>PAGRTT</b>  | 用紙の向き (AFP 用)                                                                                                    | 「アプリケーション<br>定義 (Application<br>definition)」 - 「ビュー<br>情報」 - 「用紙の向き<br>(Orientation) $74 -$<br>ルド | アプリケーションを<br>定義または更新する<br>時 |

表 *9. QSYSPRT* パラメーター *(*続き*)*

| 印刷装置ファイル・<br>パラメーター | 変更後の指定                          | 指定される場所                                                         | 指定される時期                     |
|---------------------|---------------------------------|-----------------------------------------------------------------|-----------------------------|
| <b>TBLREFCHR</b>    | TRC (「行」データの   「アプリケーション<br>場合) | 定義 (Application<br>definition)」 - 「ビュー<br>情報」 - 「TRC」 フィ<br>ールド | アプリケーションを<br>定義または更新する<br>時 |

# サーバー **FAX** セットアップ

サーバー FAX 機能を持つプリンターを定義する時には、 OnDemand アドミニスト レーター内のプリンター定義でサーバー待ち行列名が必要です。ライブラリー/出力 待ち行列の名前か、\*NONE のいずれかを指定できます。 \*NONE が指定された場 合、QRLMSFAX プログラムを使用して出力が FAX に送信される前に、出力は一 時的に QUSRRDARS/QRDARS400 出力待ち行列にスプールされます。ライブラリ ー/出力待ち行列名を入力した場合、 OnDemand はその出力待ち行列を使用して一 時的にデータをスプールします。

QRLMSFAX プログラムで SNDFAX コマンドを使用する場合には (これは出荷時の デフォルト)、 表 10 にある制限が FAX 情報に適用されます。別のサーバー FAX 製品を使用する場合には、 253 [ページの『ファクシミリ・ユーザー出口プログラ](#page-266-0) [ム』を](#page-266-0)参照してください。

| アドミニストレーター・            |                          |                |                    |
|------------------------|--------------------------|----------------|--------------------|
| クライアント・プロンプ            |                          | 使用される SNDFAX   | <b>QRLMSFAX に渡</b> |
| ト・フィールド                | SNDFAX の最大長              | キーワード          | される長さ              |
| 受信者の部課名                | 40                       | 「宛先 (TO)」の位置   | 100                |
| (Recipient Attention)  |                          | $\overline{2}$ |                    |
| 受信者の社名 (Recipient      | 40                       | 「宛先 (TO)」の位置   | 100                |
| Company)               |                          | 3              |                    |
| 受信者の FAX 番号            | 32                       | 「宛先 (TO)」の位置   | 100                |
| (Recipient Fax Number) |                          | 1、「宛先 (TO)」の   |                    |
|                        |                          | 位置 4           |                    |
| 送信者の名前 (Sender         | 40                       | 「差出人 (FROM)」   | 100                |
| Name)                  |                          | の位置 1          |                    |
| 送信者の社名 (Sender         | 40                       | 「差出人 (FROM)」   | 100                |
| Company)               |                          | の位置 2          |                    |
| 送信者の電話番号               | 40                       | 「差出人 (FROM)」   | 100                |
| (Sender Tel Number)    |                          | の位置 3          |                    |
| 送信者の FAX 番号            | $\overline{\phantom{0}}$ | (使用されません)      | 100                |
| (Sender Fax Number)    |                          |                |                    |
| 送信者カバー・ページ             | 10                       | 「CRTCVRP」 - ブラ | 10                 |
| (Sender Cover Page)    |                          | ンク、*NO、または     |                    |
|                        |                          | *YES。デフォルトは    |                    |
|                        |                          | $*YES$         |                    |

表 *10. SNDFAX* コマンドの *FAX* 情報の制限

表 *10. SNDFAX* コマンドの *FAX* 情報の制限 *(*続き*)*

| アドミニストレーター・<br> クライアント・プロンプ |             | 使用される SNDFAX QRLMSFAX に渡 |       |
|-----------------------------|-------------|--------------------------|-------|
| ト・フィールド                     | SNDFAX の最大長 | キーワード                    | される長さ |
| $ $ 件名 (Subject)            | 40          | <b>TITLE</b>             | 100   |
| 注釈                          | 40          | <b>COMMENT</b>           | 100   |

# 付録 **E. API** およびユーザー出口の解説

## **API** リファレンス

付録 E には、OnDemand のサーバー・アプリケーション・プログラミング・インタ ーフェース (API) に関する参照情報が記載されています。

ここで解説する API には、 167 ページの『付録 A. [コマンド・リファレンス』で](#page-180-0)説 明した標準コマンド・セット以外の各種の OnDemand 機能用の API が含まれてい ます。 API は、アルファベット順に示されています。それぞれの API には、その 目的と構文の説明 (使用できるパラメーターの説明を含む) が記載されています。ま た、API の使用に関する一般的な情報と例も含まれています。

### **API** 実行時の引用符の使用

OS/400 コマンド行から SBMJOB コマンドまたは QSHELL 環境を使用してバッチ 内で OnDemand プログラムを対話式に実行し、ヌル (ブランク) 文字またはその他 の特殊文字 (括弧など) を含むパラメーター値を指定する時には、パラメーター値を 二重引用符で区切って記述する必要があります。例えば、ARSDOC GET プログラ ムを OS/400 コマンド行から実行し、 **-o** パラメーターを指定して 1 つ以上のアプ リケーション・グループ・フィールド名を指定する時は、各フィールド名は小括弧 で囲まれ、ストリング全体は二重引用符で囲う必要があります。例えば、-o "(sdate)(student)" のようにします。 API を実行する時の引用符の使用に関する 詳細については、オペレーティング・システム資料を参照してください。 ARSDOC GET コマンドで **-F** パラメーターを使用するパラメーター・ファイル内に同じスト リングが含まれている場合には、そのストリングは大括弧で囲まれ、二重引用符は 必要ないという点に注意してください。例えば、[-o (sdate)(student)] のように なります。

### **QSHELL** 環境の使用

すべての **ARSxxxxxx** API プログラムは、QSHELL 環境を使用して実行する必要 があります。 QSHELL は、OS/400 が AIX コマンドを OS/400 で実行できるよう にするコマンド・インタープリターです。これらのコマンドはスクリプト・ファイ ルから実行することもできます。 QSHELL に関する詳しい情報は http://www.as400.ibm.com/developer/qshell/ にあります。現在、5722-SS1 (OS/400) 用のオプション 30 により、QSHELL インタープリターがインストールさ れます。 QSHELL 環境は、**QSH** または **STRQSH** OS/400 コマンドにより開始さ れます。

1 つの QSHELL セッションで複数の **ARSxxxxxx** プログラムを発行できます。 QSHELL コマンドの実行が終了すると、\$ が表示されます。これは QSHELL コマ ンドが完了したことをユーザーに通知するものです。これはコマンドが実際に正常 に実行され、所要の機能が実行されたことを意味するものではありません。

注**:** これらの API では、OnDemand でもユーザーとして定義されているユーザー・ プロファイルを使用してサーバーにサインオンする必要があります。

すべてのコマンドの例では、QSHELL 環境が開始されていることと、 **ARSxxxxx** プログラムが PATH 変数で指定したディレクトリーにあることを想定しています。 OnDemand はインストール時にコマンドへのシンボリック・リンクを /usr/bin デ ィレクトリーに作成します。 QSHELL 環境を終了するには、F3 キーを押します。

**-v** パラメーターは、詳細なプログラム・ロギング情報を提供します。 **-u** パラメー ターは、要求された機能を実行する正しい権限を持って存在している有効な OnDemand ユーザーを指定します。 **-p** パラメーターは、-u パラメーターで指定さ れた OnDemand ユーザーの OnDemand パスワードを指定します。これらのプログ ラムを OS/400 で実行するときは、ユーザー ID とパスワードは通常必要ありませ ん。デフォルトでは、現行の OS/400 ユーザー・プロファイルとパスワードが OnDemand ユーザー ID として使用されます。 OS/400 ユーザー・プロファイルが OnDemand に存在しない場合は、これらのプログラムを使用するには有効な OnDemand ユーザー ID およびパスワードを指定する必要があります。

**-h** は、プログラムが実行される OnDemand インスタンスの名前です。本書の例で は、管理ユーザー名には testadmin を、パスワードには ondemand を、ホスト名に は QUSROND を使用します。ユーザー testadmin は、**ARSxxxxxx** コマンドにより 要求された機能を実行するための適切な権限を持っている必要があります。

## **OS/400** コマンド行からの **QSHELL** コマンドの呼び出し

**ARSxxxxxx** プログラムを OS/400 コマンド行から実行するには、OS/400 QSH コ マンドを使用します。プログラム・パラメーターの中に単一引用符を組み込むに は、単一引用符を 2 つ続ける必要があります。次に例を示します。

QSH CMD('arsdoc get ...... "-i WHERE Account#=''1234567'' "....-u testadmin -p ondemand')

QSHELL 環境はメッセージを端末に記録するので、これを制御するために環境変数 QIBM\_QSH\_CMD\_OUTPUT を設定する必要があります。この変数はメッセージの記録先 を制御します。これは OnDemand システム・ログに記録されているメッセージには 影響しません。 QSHELL 環境のロギングは、端末セッションまたは IFS ディレク トリー構造内のファイルに送信できます。また、メッセージをログに記録しないこ とを選択することもできます。 QSHELL 環境の操作には、ADDENVVAR、 CHGENVVAR、RMVENVVAR、および WRKENVVAR コマンドを使用できます。 環境パラメーターは、全システム用およびジョブ用に設定できます。システム・レ ベルで環境パラメーターを変更すると、システム上の QSHELL のすべてのユーザー に影響するので、多くの場合、環境パラメーターは変更しません。

- v 端末にメッセージを記録するためのジョブ環境の設定 ADDENVVAR ENVVAR(QIBM\_QSH\_CMD\_OUTPUT) VALUE(STDOUT) LEVEL(\*JOB)
- v メッセージを記録しないためのシステム環境の設定 ADDENVVAR ENVVAR (QIBM QSH CMD OUTPUT) VALUE (NONE) LEVEL (\*SYS)
- v IFS 内のファイルにメッセージを記録するためのジョブ環境の設定。 mydirectory は IFS 内に存在している必要があります。 ADDENVVAR ENVVAR(QIBM\_QSH\_CMD\_OUTPUT)VALUE('FILE=/mydirectory/QSHELL\_output') LEVEL(\*JOB)

次の例は、端末に表示されるメッセージまたは出力ファイルに記録されるメッセー ジです。

OnDemand Load Id = >5013-1-0-85FAA-11359-11359<

Loaded 4 rows into the database

Document compression type used - OD77. Bytes Stored = >10240<

メッセージ QSH0005 は、QSH コマンドの実行時にジョブ・ログに送出されます。 メッセージ・テキストは、「コマンドは正常に終了しました。終了状況は &1」とな ります。戻されることのある状況を表 11 に示します。

表 *11.* メッセージ *QSH0005* の状況コード

| 状況  | 説明                                             |
|-----|------------------------------------------------|
| 10  | 正常に完了                                          |
|     | コマンドが故障                                        |
| 2   | フォルダーが存在しないか、フォルダーに関<br>する権限がありません。            |
|     | ユーザー ID もパスワードも有効ではありま<br>せん。サーバーとの通信を確立できません。 |
| 127 | コマンドは、検出されません。                                 |
| 254 | 一致する照会のヒットがありません。                              |

### 構文図の見方

構文図は、入力したコマンドをオペレーティング・システムが正しく解釈できるよ うにするには、API プログラムをどのように指定すればよいかを示しています。

構文図は、水平線 (メインパス) に従って左から右、上から下へ読みます。行が矢印 で終わっている場合、その API 構文には続きがあり、続く行は矢印で始まります。 向かい合った矢印は、API 構文の終わりを示しています。

構文から API を入力するときは、コンマや等号など、句読記号も必ず含めてくださ  $\mathcal{U}$ 

パラメーターは、次のように、キーワードまたは変数として分類されています。

- v キーワードは定数を表し、構文中では大文字で示されています。しかし、キーワ ードを大文字と小文字のどちらで入力してもかまいません。
- v 変数は、管理者が指定する名前または値を表し、構文中では小文字で示されてい ます。しかし、構文図で明示的に大文字小文字が制限されている場合を除き、変 数を大文字と小文字のどちらで入力してもかまいません。変数の例は、ファイル 名です。

パラメーターは、キーワードと変数の組み合わせにすることができます。

必須パラメーターは、メインパス上に表示されています。  $\rightarrow$  -PROGRAM-required parameter-

オプショナル・パラメーターは、メインパスの下に表示されています。

PROGRAM

*optional parameter*

複数のパラメーターが上下に並んでおり、最初のパラメーターがメインパス上に表 示されている場合は、それらのパラメーターのうち、いずれか 1 つを必ず選択しな ければなりません。

 $\blacktriangleright$ 

 $\blacktriangleright$ 

 $\blacktriangleright$ 

 PROGRAM *required choice 1 required choice 2*

複数のパラメーターが上下に並んでおり、最初のパラメーターがメインパスの下に 表示されている場合は、それらのパラメーターの 1 つを選択できます。 **PROGRAM** 

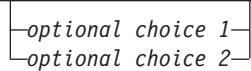

パスの上に左へ戻る矢印がある場合は、以下に述べる規則に従って項目を繰り返す ことができます。

v 繰り返しの矢印に切れ目が入っている場合は、項目をリストとして繰り返すこと ができ、それぞれの項目をブランク・スペースで区切ります。

PROGRAM *repeatable parameter* -

v 繰り返しの矢印にコンマが入っている場合は、項目をリストとして繰り返すこと ができ、それぞれの項目をコンマで区切ります。

**PROGRAM***repeatable parameter* -

,

上下に並んだパラメーターのブロックが複数ある場合も、前述の必須およびオプシ ョナル・パラメーターのブロックに関する規則に従って、それらの中にある項目を 繰り返すことができます。

一部の構文図では、パラメーター・ブロックの中に別のパラメーター・ブロックが 含まれています。ブロック内の項目を繰り返す場合は、必ず前述の規則に従わなけ ればなりません。つまり、内側のブロックに上部の繰り返し矢印がなく、外側のブ ロックに繰り返し矢印がある場合は、内側のブロックからパラメーターを 1 つだけ 選択でき、そのパラメーターを外側のブロックに入っているパラメーターと組み合 わせ、その組み合わせを繰り返すことができます。例えば、次の図の場合、パラメ ーター choice2a と choice2 を組み合わせ、その組み合わせ (choice2 + choice2a) を 再度繰り返すことができます。

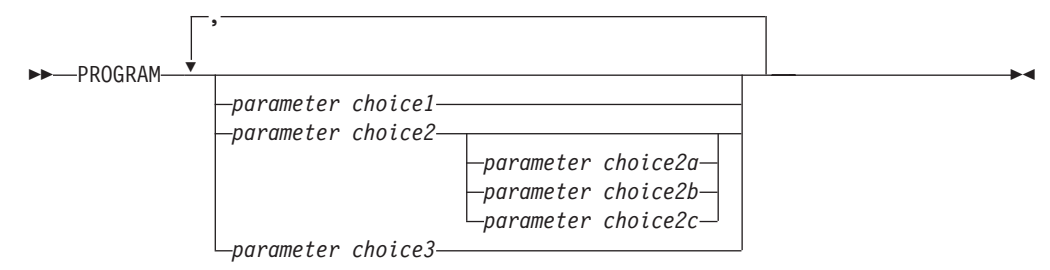

API の中には、前にオプションのパス・パラメーターが付くものがあります。

 PROGRAM *path*

パス・パラメーターを指定しなかった場合、システムは現行ディレクトリーの中で API を検索します。現行ディレクトリーにそのコマンドが存在しない場合、システ ムは PATH 環境変数で定義されたディレクトリーを使用して API の検索を続行し ます。

 $\blacktriangleright$ 

 $\blacktriangleright$ 

この項で示した API の中には、同じタスクを実行するのに複数の形式が存在するも のもあります。それらの API は、構文図では次のように示されています。

```
PROGRAM FORM1
     PROGRAM FORM2
```
API の記述は、正しい形式を使用する参考になります。

### **ARSDATE**

### 目的

ARSDATE プログラムを使用して、ある日時ストリングの OnDemand 内部データベ ース値を表示するか、ある OnDemand 内部データベース値の日時ストリングの表示 を許可します。

### 構文

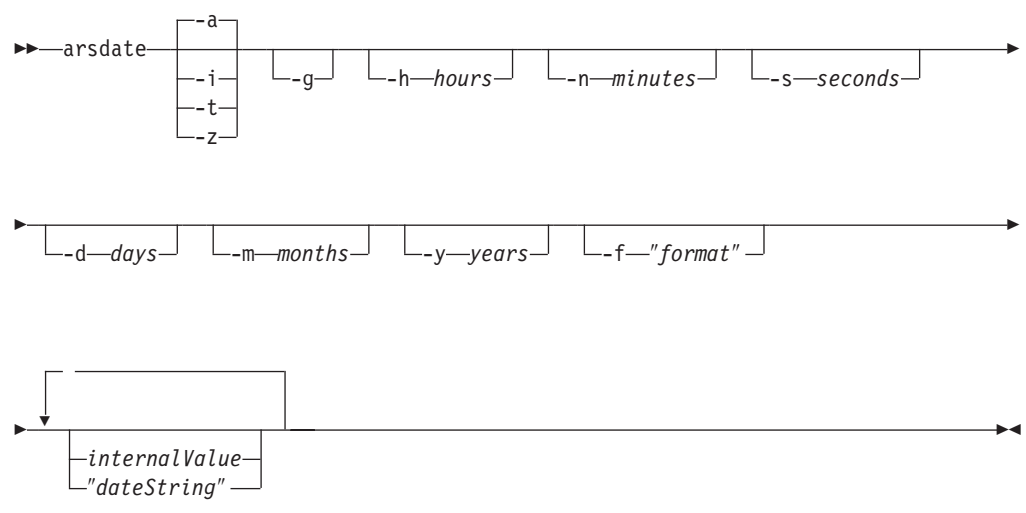

#### 説明

ARSDATE プログラムを使用して、ある日時ストリングの OnDemand 内部データベ ース値を表示するか、ある OnDemand 内部データベース値の日時ストリングを表示 できます。

データ・タイプが「日付」、「時刻」、「日付/時刻」、または「日付/時刻 (TZ)」 である値は、OnDemand の一時的なユーザーからは見えない内部形式で表されてい ます。一時的なユーザーは、これらの値をレポートに表示されるのと同じ形式で入 力します。しかし、SQL ストリングを使用してデータベースを検索するためには、

ユーザーは値の内部形式を入力しなければなりません。ARSDATE プログラムは、 日付または時刻のストリングの内部値をリストします。

### パラメーター

**-a** 「日付」フィールド用のデータベース値と日付ストリングを表示す るために使用します。例えば、9/1/99 (1999 年 9 月 1 日) のデー タベース値を表示するには、次のように入力します。

arsdate -a 9/1/99

ARSDATE プログラムは、次のように戻します。

 $9/1/99$  -> 10836

データベース値 10836 の日付ストリングをデフォルトの日付形式で 表示するには、次のように入力します。

arsdate -a 10836

ARSDATE プログラムは、次のように戻します。

 $10836$  ->  $9/1/99$ 

**-i** 「日付/時刻」フィールド用のデータベース値と日時ストリングを表 示するために使用します。「日付/時刻」フィールドの時刻部分は、 現地時間帯に合わせて調整されません。一般に、**-i** パラメーター は、次のどちらかを知るために使用します。

- v ある日時がレポートに印刷されている場合、OnDemand はどのよ うな値を「日付/時刻」データベース・フィールドに保管したの か。この結果を使用して、 SQL ストリングで「日付/時刻」フィ ールドを検索できます。
- ある値が「日付/時刻」データベース・フィールドに保管されてい る場合、レポートにどのような日時が印刷されるか。
- 

**-t** 「時刻」フィールド用のデータベース値と日時ストリングを表示す るために使用します。この時刻は、現地時間帯に合わせて調整され ません。例えば、04:00:00 という時刻のデータベース値を表示する には、次のように入力します。

arsdate -t 04:00:00

ARSDATE プログラムは、次のように戻します。

04:00:00 -> 4800

データベース値 4800 の時刻ストリングを表示するには、次のよう に入力します。

arsdate -t 4800

ARSDATE プログラムは、次のように戻します。

4800 -> 04:00:00

**-z** 「日付/時刻 (TZ)」フィールド用のデータベース値と日時ストリン グを表示するために使用します。「日付/時刻 (TZ)」フィールドの 時刻部分は、現地時間帯に合わせて調整されます。異なる時間帯に ある複数のシステムで、**-z** パラメーターを指定して ARSDATE プ

ログラムを実行した場合、同じ日時値を指定しても、結果は異なり ます。例えば、「09/01/99 04:00:00」について、「日付/時刻 (TZ)」 フィールドに保管されている値を判別する必要があるとします。 API は次のとおりです。

arsdate -z "09/01/99 04:00:00"

米国東部標準時の時間帯にあるサーバーは、次のような実行結果を 戻します。

09/01/00 04:00:99 -> 936172800

同じ API を米国山岳部標準時の時間帯にあるサーバーで実行する と、次のような結果になります。

09/01/00 04:00:99 -> 936180000

一般に、**-z** パラメーターは、システム・ログの検索に使用するデー タベース値を判別するために使用します。その結果を使用して、 SQL ストリングでシステム・ログの「日付/時刻 (TZ)」フィールド を検索できます。例えば、ニューヨークにいるユーザーがデンバー にあるサーバーにログオンしたとします。 SQL ストリングを使用 してログオン・メッセージを取り出すには、照会を実行するクライ アントの現地時間を使用して照会の日時の部分を指定しなければな りません。ユーザーが米国東部標準時の午前 4 時にサーバーにログ オンしたとすると、デンバーで実行する照会では、午前 2 時を指定 してメッセージを取り出さなければなりません。

| | |  $\blacksquare$ | | | | **-g** 现在のシステム日付を表示します。

-d days 指定した日数を、指定した内部値に追加します。

**-h hours** 指定した時間数を、指定した内部値に追加します。

- **-m months** 指定した月数を、指定した内部値に追加します。
- **-n minutes** 指定した分数を、指定した内部値に追加します。
- **-s seconds** 指定した秒数を、指定した内部値に追加します。
- **-y years** 指定した年数を、指定した内部値に追加します。
- **-f** ″**format**″ OnDemand で表示する日時ストリングの形式を決定します。

220 [ページの表](#page-233-0) 12 は、OnDemand でサポートされる標準日時形式 をリストしています。入力データが、表にリストされていない日付 または時刻形式を含む場合は、OnDemand に対して形式を指定する ことができます。しかし、形式を指定するときは、表にリストされ ている標準形式の値および分離文字しか使用することができませ ん。日時形式はアプリケーションの「ロード情報 (Load Information)」ページおよびフォルダーの「フィールド情報 (Field Information)」ページでも指定されます。 形式は、一連の値 (例: **%m**) と区切り文字 (ブランク文字など) で

構成されています。

#### <span id="page-233-0"></span>表 *12.* 日時形式の仕様

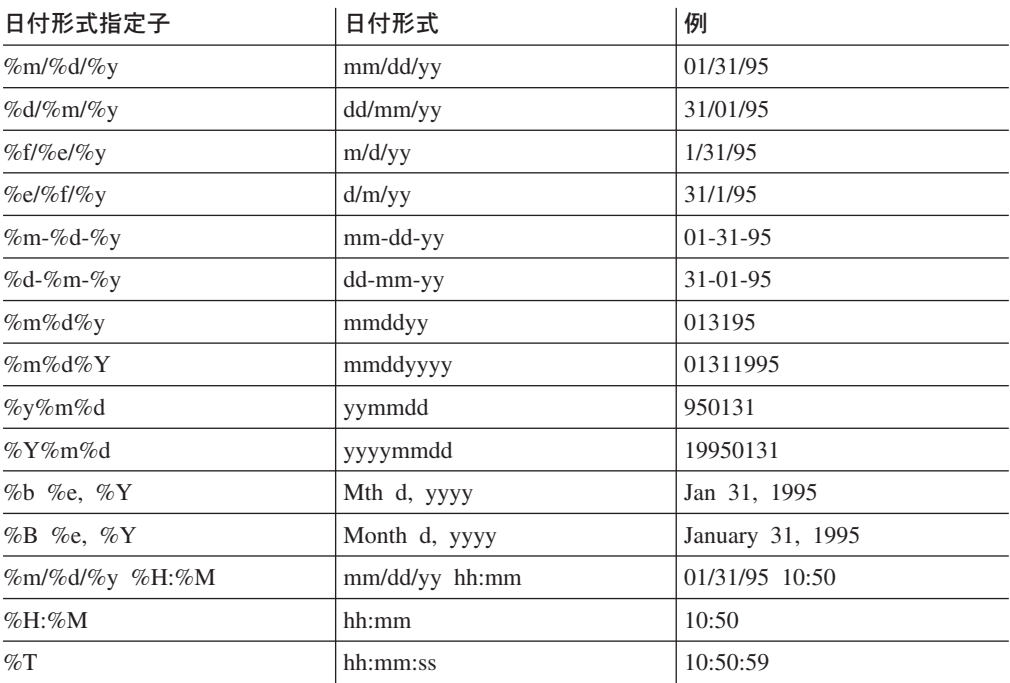

**internalValue** OnDemand データベースに入っている内部日時値。形式を設定した 日付ストリングを表示したい場合は、1 つまたは複数の内部値を入 力します。

″**dateString**″ 日時ストリング。内部の日付値を表示したい場合は、1 つまたは複 数のストリングを入力します。

### 例

1. 次の例は、指定した日時ストリングのデータベース値を判別する方法を示してい ます。データベース・フィールドのデータ・タイプは、「日付/時刻」です。

arsdate -i "09/01/99 04:00:00"

09/01/99 04:00:00 -> 936158400

この例で取得したデータベース値を使用して、SQL ストリングでデータベース 内の「日付/時刻」フィールドを検索できます。例えば、次のような情報を集めま す。

arsdoc get -i "WHERE somedate=936158400" ...

2. 次の例は、指定したデータベース値の日時ストリングを判別する方法を示してい ます。データベース・フィールドのデータ・タイプは、「日付/時刻」です。結果 は、デフォルトの表示形式で示されます。

arsdate -i 936158400

936158400 -> 09/01/99 04:00:00

3. 次の例は、指定した日時ストリングのデータベース値を判別する方法を示してい ます。データベース・フィールドのデータ・タイプは、「日付/時刻 (TZ)」で す。 ARSDATE プログラムは、結果の時刻部分を現地時間帯に合わせて調整し ます。米国山岳時間帯の場合、次のような結果になります。

```
arsdate -z "09/01/99 04:00:00"
```
09/01/99 04:00:00 -> 936180000

同じ API を米国東部標準時の時間帯にあるサーバーで実行すると、次のような 結果になります。

arsdate -z "09/01/99 04:00:00"

09/01/99 04:00:00 -> 936172800

### 注

1. ある内部値の日付ストリングを表示する場合、デフォルトでは、ARSDATE プロ グラムは mm/dd/yy 形式を使用して日付ストリングを表示します。 ARSDATE プログラムで別の形式を使用して日付ストリングを表示したい場合は、 **-f** パラ メーターで日付形式を指定しなければなりません。次に例を示します。

```
arsdate 10907
```
10907 -> 11/11/99

arsdate -f "%m/%d/%Y" 10907

10907 -> 11/11/1999

2. ある日付ストリングの内部値を表示する場合、デフォルトでは、ARSDATE プロ グラムは日付ストリングが mm/dd/yy 形式を使用して指定されることを予期しま す。別の形式を使用して日付ストリングを指定したい場合は、**-f** パラメーターで 日付形式を指定しなければなりません。次に例を示します。

```
arsdate 11/12/99
11/12/99 -> 10908
arsdate 11/12/1999
11/12/1999 -> -1 (エラー)
arsdate -f "%m/%d/%Y" 11/12/1999
```
11/12/1999 -> 10908

3. 他の指定をしない限り、日付の年の部分の上限は 2069 です。 2069 年 12 月 31 日を超える処理を行うには、 **-f** パラメーターを指定して 4 桁の年形式を指 定しなければなりません。次に例を示します。

```
arsdate -f %m/%d/%Y 112500
```

```
112500 -> 01/05/2278
```
ARSDATE プログラムは、2069 年を超える内部値を指定し、**-f** パラメーターを 使用して 4 桁年形式を指定しないと失敗します。

### **IFS** ロケーション

 $\blacksquare$ | | |  $\blacksquare$ |

| |

**/usr/bin/arsdate 実行可能プログラム** 

# **ARSDOC**

### 目的

ARSDOC プログラムは、多目的の文書処理プログラムです。 ARSDOC プログラム を使用すると、サーバーに照会して照会に一致する項目のリストを作成し、システ ムから文書を取り出し、文書の追加、削除、更新を行い、文書をサーバー・プリン ターへ送信することができます。 ARSDOC プログラムは、コマンド行またはプロ グラムから実行できます。

### 記述と構文

ARSDOC プログラムは、以下の関数を提供します。

- $\cdot$  ADD
- DELETE
- $\cdot$  GET
- v PRINT
- OUERY
- UPDATE

それぞれの関数について、必要なすべてのオプションをコマンド行に指定するか、 オプションが入ったパラメーター・ファイルの名前を指定することができます。そ れぞれの関数の構文は 2 回リストされます。 1 回目は、コマンド行でオプション を指定するときで、2 回目は、パラメーター・ファイルを指定するときです。

*ADD* 関数*:* フォルダー、アプリケーション・グループ、アプリケーション、およ びデータベースのフィールドと値を指定して、 OnDemand にデータを保管するため に使用します。 重要**:** ARSDOC ADD API を発行する前に適切なロケールを設定し ます。重要な詳細については、「*IBM Content Manager OnDemand for iSeries Common Server:* 計画とインストール」の『ロケールの定義 (Defining a locale)』の 章を参照してください。 **-O** パラメーターを指定した場合は、すべてのデータベー ス・フィールドを指定する必要はありません (しかし、日時フィールドは常に指定 しなければなりません)。 **-O** パラメーターを指定した場合、ARSDOC プログラム は省略された任意のデータベース・フィールドにデフォルト値を格納します。スト リング・フィールドのデフォルト値は、空ストリングです。数値フィールドのデフ ォルト値は、0 (ゼロ) です。数値フィールドには、整数フィールドと小数フィール ド (浮動小数点) が含まれます。文書を追加する場合は、次の 3 つの方法のいずれ かで文書データを指定できます。

- 文書ファイル
- v 既存の文書を識別する文節、データベース・フィールド名、索引値、および演算 子が入っている SQL 照会
- 既存の文書を識別するパブリック名付き照会

SQL 照会またはパブリック名前付き照会を指定するときは、照会によって識別され た既存の文書を指すデータベース行が作成されています。

ADD 関数を使用して既存の文書の行を追加する場合は、その文書が入っているアプ リケーション・グループに行を追加しなければなりません。そのアプリケーショ

| | | |

 $\blacksquare$ |

ン・グループは、**-g** パラメーターで指定する必要があり、しかも、**-f** パラメーター で指定したフォルダーによって参照されるアプリケーション・グループの 1 つでな ければなりません。

重要**:** ADD 関数が失敗しないためには、**-g** パラメーターで指定したアプリケーシ ョン・グループの「データベース編成」が「データベース表ごとに複数ロー ド」で、「満了タイプ」が「セグメント」か「文書」でなければなりませ  $h_{\alpha}$ 

 $\rightarrow$  arsdoc add--a-*application*--f *folder* -g *applGroup* -G *applGroup* -h *host*

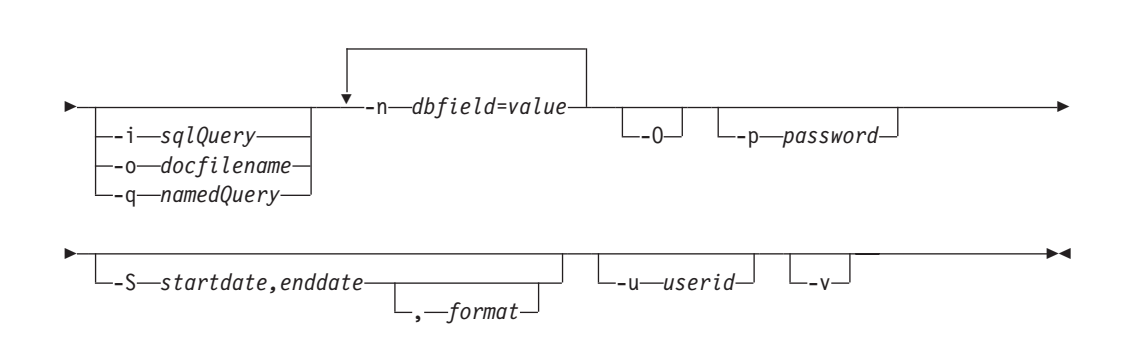

|

パラメーター・ファイル・オプションを使用する場合は、コマンド行に **-F**、**-h**、 **-p**、**-u**、および **-v** パラメーターを指定します。他のパラメーターはすべてパラメー ター・ファイルに指定されていなければなりません。次の図は、パラメーター・フ ァイル・オプションを使用する場合の ADD 関数の構文を示しています。  $\rightarrow$  -arsdoc add--F-parmfile--h-host--p *password* -u *userid* Þ

Þ  $-v \blacktriangleright$ ADD 関数のパラメーター・ファイルの構文は、次のとおりです。  $\rightarrow$  -[--a-*application*-]-[--f-folder-]-[--g-applGroup--G *applGroup* ] Þ Þ -i—sqlQuery—]--o—docfilename—]--q—namedQuery—]--n—dbfield=value—] — [—0−0−]− E

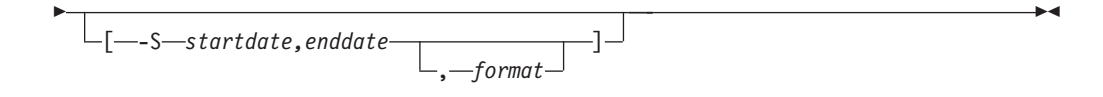

*DELETE* 関数*:* OnDemand から文書を削除するために使用します。削除したい文 書を識別するには、SQL 照会を入力するか、パブリック名付き照会の名前を指定し なければなりません。 SQL 照会には、文節、データベース・フィールド名、索引 値、および演算子が入っていなければなりません。 DELETE 関数は、照会に一致す るすべての文書を削除します。

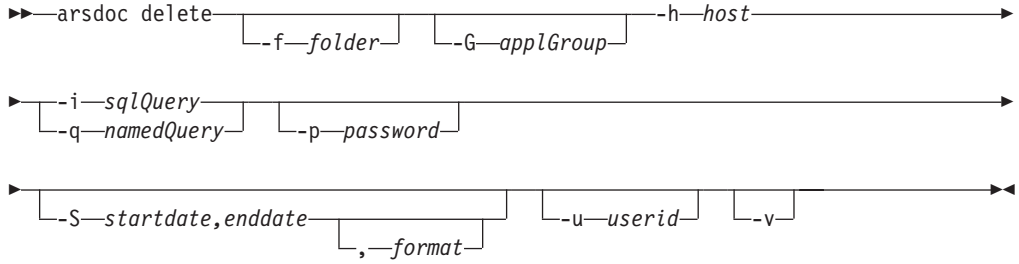

パラメーター・ファイル・オプションを使用する場合は、コマンド行に **-F**、**-h**、 **-p**、**-u**、および **-v** パラメーターを指定します。他のパラメーターはすべてパラメー ター・ファイルに指定されていなければなりません。次の図は、パラメーター・フ ァイル・オプションを使用する場合の DELETE 関数の構文を示しています。  $\rightarrow$  arsdoc delete--F-parmfile--h-host -p *password* -u *userid* E

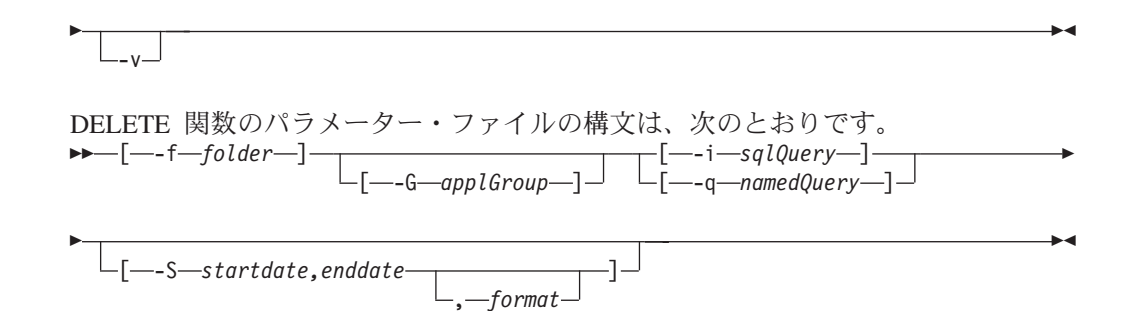

*GET* 関数*:* システムから文書とリソースを取り出すために使用します。 GET 関 数では、照会に一致する文書の汎用索引データを生成し、保管することもできま す。OnDemand ライブラリー・サーバーの名前を指定する必要があります。検索し たいアプリケーション・グループまたはフォルダーを指定しなければなりません。 データベースに対して照会を行う場合は、SQL 照会を入力するか、パブリック名付 き照会の名前を指定できます。 SQL 照会には、文節、データベース・フィールド 名、索引値、および演算子が入っていなければなりません。デフォルトでは、 ARSDOC プログラムは照会に一致した文書のコピーを、ディスプレイ (対話式) ま たはジョブ・ログ (バッチ) へ送信します。出力をファイルに書き込むことできま す。 ソート順に文書を取り出すには、**-n** パラメーターを指定する必要がありま す。

| |

 $\overline{\phantom{a}}$ 

|<br>|<br>|<br>|<br>|

 $\mathbf{I}$ 

 $\mathbf{I}$ 

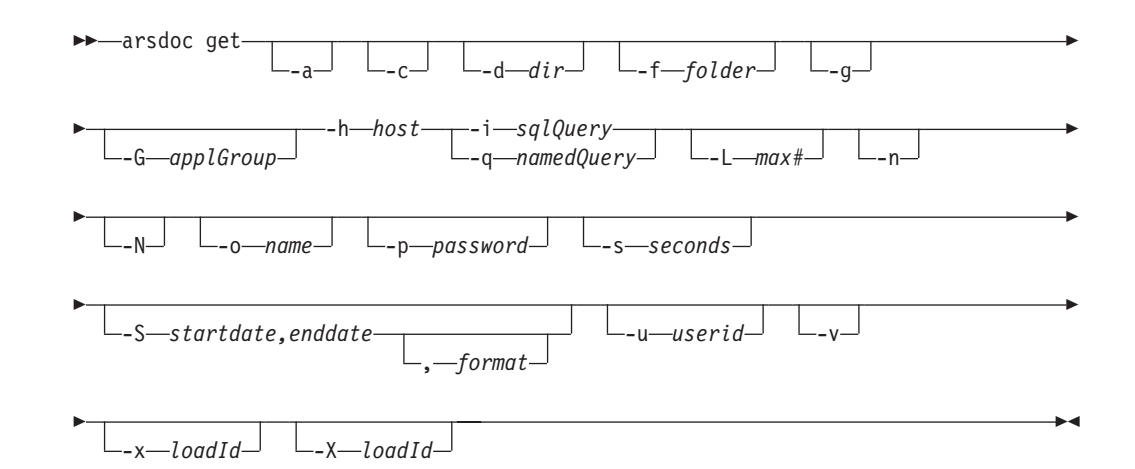

パラメーター・ファイル・オプションを使用する場合は、コマンド行に **-F**、**-h**、 **-p**、**-s**、**-u**、および **-v** パラメーターを指定しなければなりません。他のパラメータ ーはすべてパラメーター・ファイルに指定されていなければなりません。次の図 は、パラメーター・ファイル・オプションを使用する場合の GET 関数の構文を示 しています。

|<br>|<br>|<br>|

I

 $\mathbf{I}$ 

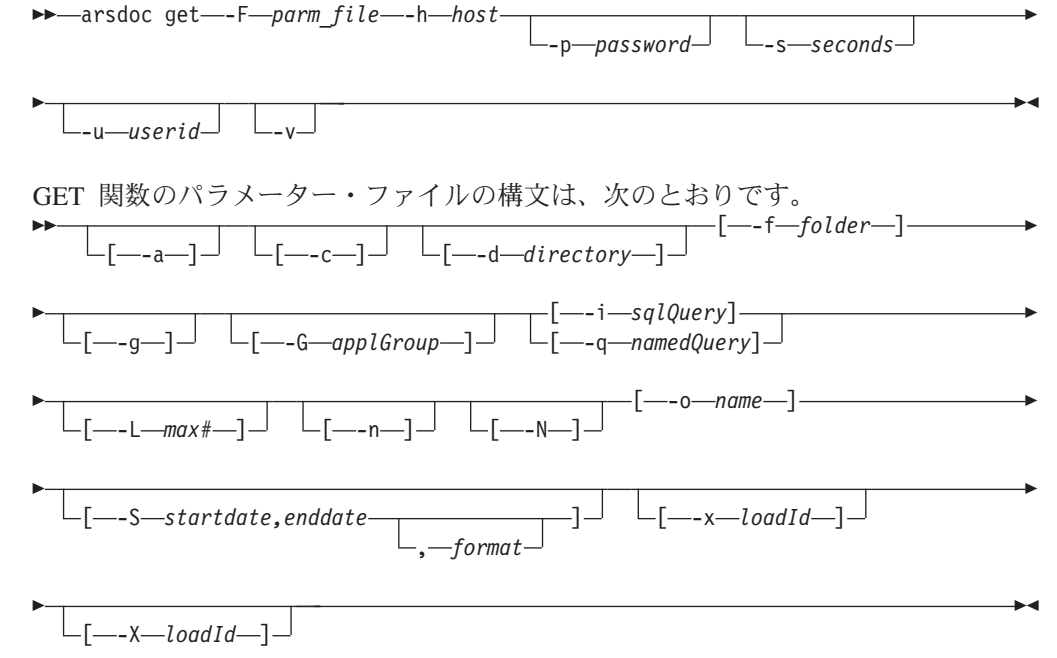

*PRINT* 関数*:* OnDemand サーバー・プリンターへ文書を送信するために使用しま す。検索したい OnDemand ライブラリー・サーバーとフォルダーを指定し、実行す る照会を指定しなければなりません。照会に一致した項目は、**-P** パラメーターで指 定したサーバー・プリンターへ送信されます。そのサーバー・プリンターは、管理 クライアントを使用して OnDemand へ定義されていなければなりません。データベ ースに対して照会を行う場合は、SQL 照会を入力するか、パブリック名付き照会の 名前を指定できます。 SQL 照会には、文節、データベース・フィールド名、索引 値、および演算子が入っていなければなりません。 **-L** パラメーターを使用し、取 り出す文書の最大数を指定することにより、照会に一致する文書の数に関係なく、 プリンターへ送信する文書の数を制限できます。 **-S** パラメーターを指定し、開始

日と終了日を指定すると、検索するデータベース表の数を制限でき、それによって 照会のパフォーマンスが向上する場合があります。PRINT 関数は、現時点ではサー バー fax をサポートしていません。

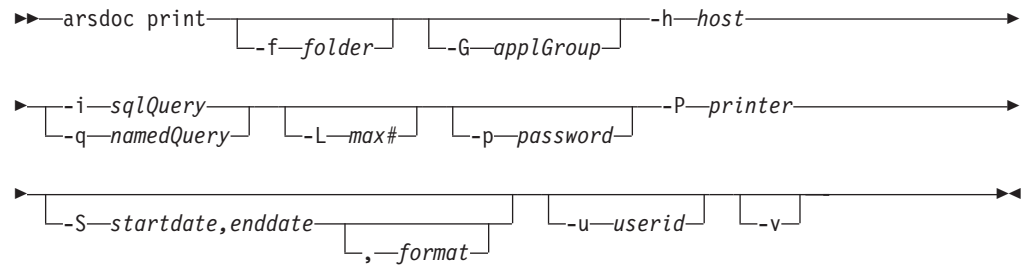

パラメーター・ファイル・オプションを使用する場合は、コマンド行に **-F**、**-h**、 **-p**、**-u**、および **-v** パラメーターを指定します。他のパラメーターはすべてパラメー ター・ファイルに指定されていなければなりません。次の図は、パラメーター・フ ァイル・オプションを使用する場合の PRINT 関数の構文を示しています。  $\rightarrow$  -arsdoc print --F-parmfile --h-host-Þ

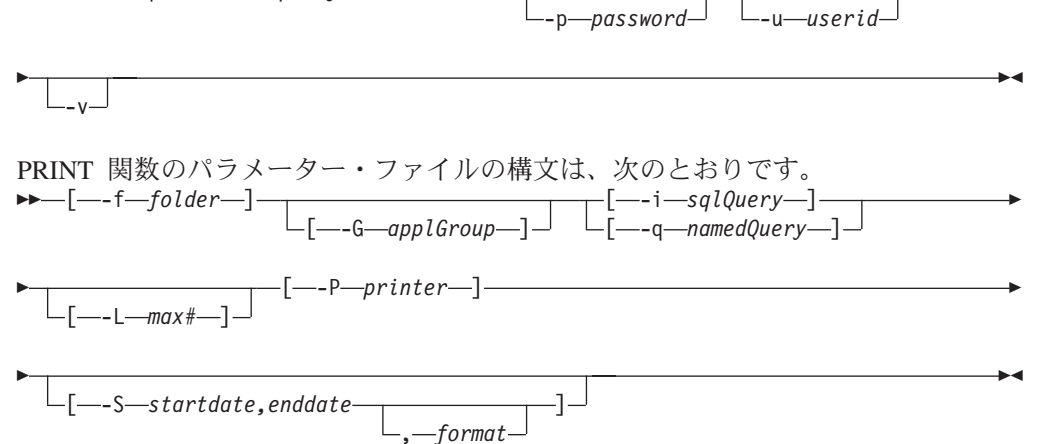

*QUERY* 関数*:* 照会に一致する項目のリストを生成するために使用します。検索し たい OnDemand ライブラリー・サーバーとフォルダーの名前を指定し、実行する照 会を指定しなければなりません。データベースに対して照会を行う場合は、SQL 照 会を入力するか、パブリック名付き照会の名前を指定できます。 SQL 照会には、 文節、データベース・フィールド名、索引値、および演算子が入っていなければな りません。 サーバーから取り戻されたデータは、フォルダーの「フィールド情報」 ページの「ソート」フィールドを使用してソートされます。デフォルトでは、 ARSDOC プログラムは SQL 照会に一致した項目のリストを、ディスプレイ (対話 式) またはジョブ・ログ (バッチ) へ送信します。出力をファイルに書き込むことも できます。

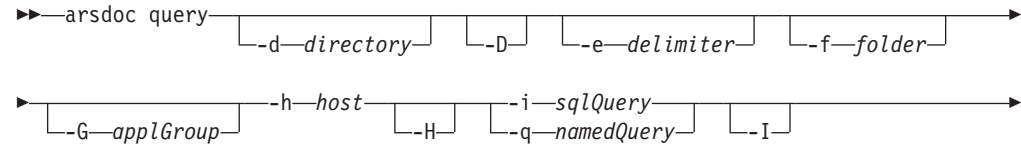

|<br>|<br>|<br>|

 $\mathbf{I}$ 

 $\mathbf{I}$ 

| |

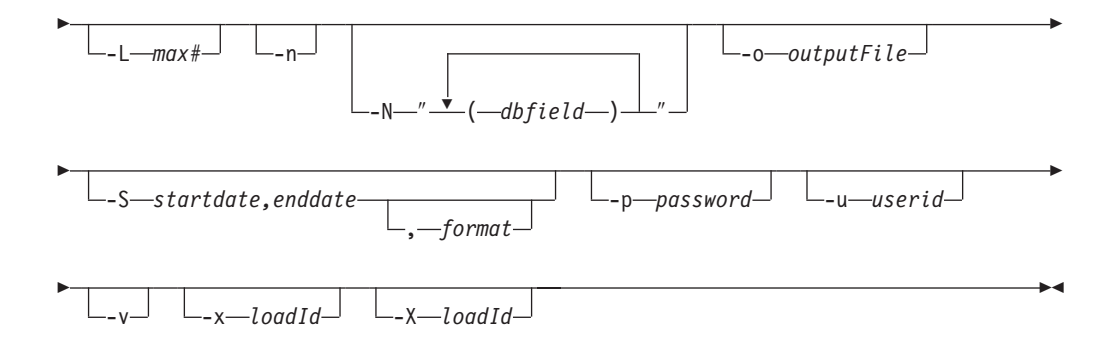

パラメーター・ファイル・オプションを使用する場合は、コマンド行に **-F**、**-h**、 **-p**、**-u**、および **-v** パラメーターを指定します。他のパラメーターはすべてパラメー ター・ファイルに指定されていなければなりません。次に、パラメーター・ファイ ル・オプションを使用する場合の QUERY 関数の構文を示します。  $\rightarrow$  -arsdoc query--F-parm file--h-host-Þ

|<br>|<br>|<br>|

 $\mathbf{I}$ 

 $\mathbf{I}$ 

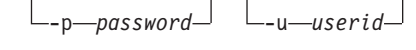

Þ  $-$ -v $\blacktriangleright$ QUERY 関数のパラメーター・ファイルの構文は、次のとおりです。  $\blacktriangleright$  $\lfloor$   $\lfloor$ E  $\n \ \, \blacktriangleright\!\!\!\!\!\!-[-$  -f $-folder-]$  $[-6 - 9p16row-] \cup [-1 - 1]$ Þ [-i-sqlQuery] [ - | *-*q -query]  $\left[\begin{array}{ccc} \text{L} & \text{L} & \text{L} \\ \text{L} & \text{L} & \text{L} \\ \text{L} & \text{L} & \text{L} \end{array}\right]$   $\left[\begin{array}{ccc} \text{L} & \text{L} & \text{L} \\ \text{L} & \text{L} & \text{L} \end{array}\right]$   $\left[\begin{array}{ccc} \text{L} & \text{L} & \text{L} \\ \text{L} & \text{L} & \text{L} \end{array}\right]$ Þ Þ  $-$ (*-dbfield*-) –  $\sqcup$  [---o--outputFile--] $\lrcorner$ Þ Þ [ -S *startdate,enddate* ] , *format* -[--x-loadId<sup>\_\_\_</sup>]-Þ Þ -[—-X—*loadId—*]—  $\blacktriangleright$ 

*UPDATE* 関数*:* 文書を更新するために使用します。更新するアプリケーション・ グループを指定し、1 つまたは複数のアプリケーション・グループ・フィールドと その値を指定しなければなりません。更新したい文書を識別するには、SQL 照会を 入力するか、パブリック名付き照会の名前を指定しなければなりません。SQL 照会 には、文節、データベース・フィールド名、索引値、および演算子が入っていなけ ればなりません。 UPDATE 関数は、照会に一致したすべての行を更新します。実 際の文書データは変更されません。  $\mathbf{a}$ 

-f *folder* -g *applGroup* -G *applGroup* -h *host*

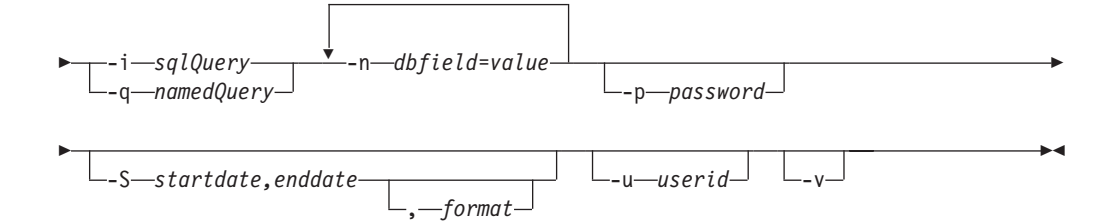

パラメーター・ファイル・オプションを使用する場合は、コマンド行に **-F**、**-h**、 **-p**、**-u**、および **-v** パラメーターを指定します。他のパラメーターはすべてパラメー ター・ファイルに指定されていなければなりません。次に、パラメーター・ファイ ル・オプションを使用する場合の UPDATE 関数の構文を示します。  $\rightarrow$  -arsdoc update--F-parm\_file--h-host-Þ

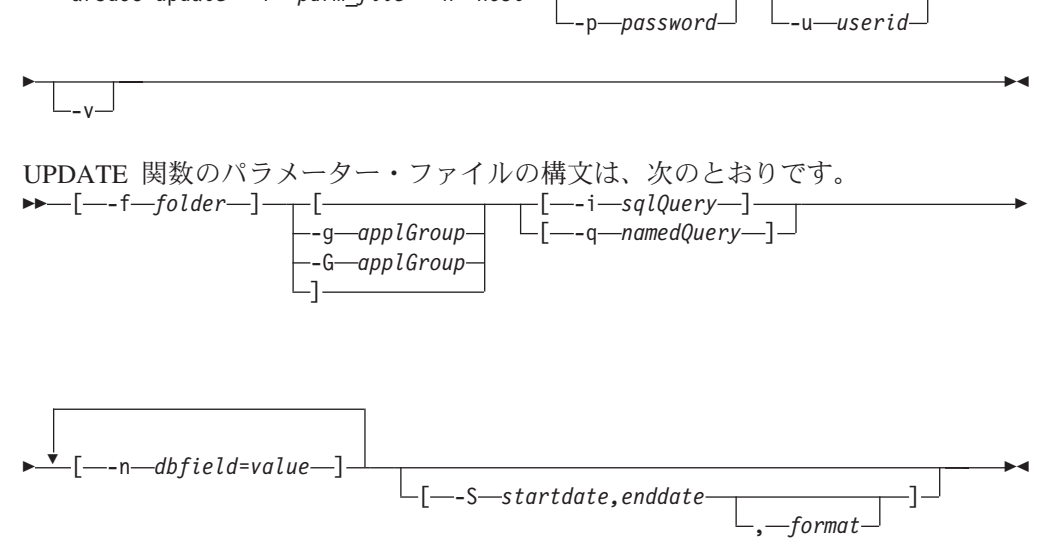

パラメーター

**-a** GET 関数の場合、AFP 文書を取り出すときは、このパラメーター を指定して、取り出す文書にリソースを含めます。同じアプリケー ションからの文書に異なるリソース・グループがある場合、 ARSDOC プログラムは、リソース・グループごとに別々の出力ファ イルを作成します。

> ADD 関数の場合は、OnDemand アプリケーションの名前を指定し なければなりません。そのアプリケーションは、**-g** (または **-G**) パ ラメーターで指定したアプリケーション・グループに属していなけ ればなりません。

**-c** GET 関数の場合、照会に一致するすべての文書を連結して 1 つの 出力ファイルを作成します。出力ファイルの名前は、**-o** パラメータ ーで指定します。しかし、**-c** パラメーターを指定した場合でも、次 のいずれかの状態が発生すると、ARSDOC プログラムは別々の出力 ファイルを作成します。

|<br>|<br>|<br>|

 $\mathbf{I}$ 

 $\overline{1}$ 

- v フォルダーによって複数のアプリケーション・グループが参照さ れています。 ARSDOC プログラムは、照会に一致する項目を含 んでいるアプリケーション・グループごとに、1 つの出力ファイ ルを作成します。
- 1 つのアプリケーション・グループに複数のアプリケーションが 含まれています。 ARSDOC プログラムは、照会に一致する項目 を含んでいるアプリケーションごとに、1 つの出力ファイルを作 成します。
- 同じアプリケーションからの文書に異なるリソース・グループが ある場合、 ARSDOC プログラムは、リソース・グループごとに 別々の出力ファイルを作成します。

例えば、あるフォルダーが 2 つのアプリケーション・グループを参 照している場合に、次のように指定したとします。

-o student -c

この場合は、次のようなファイル名が生成されます。

student.516 student.517

ここで、516 と 517 は、アプリケーション・グループの ID です。 アプリケーション・グループごとに、1 つのファイルが作成されま す。それぞれのファイルには、その特定のアプリケーション・グル ープに対する照会に一致したすべての項目が入っています。

**-d directory** ARSDOC プログラムが出力ファイルを書き込むディレクトリーの名 前。このディレクトリーは、ARSDOC プログラムが出力ファイルを 保管しようとする前に存在していなければなりません。

**-D** QUERY 関数の場合、文書ハンドル情報をそれぞれの出力レコード の末尾に付加します。文書ハンドル情報は、次の 10 個の値からな っており、順序は次に示すとおりです。

- 文書名 オフセット 長さ 圧縮したオブジェクトのオフセット 圧縮したオブジェクトの長さ 注釈タイプ 圧縮タイプ 資源 ID 1 次ノード ID
- 2 次ノード ID

これらの値を区切り文字で区切ります。デフォルトの区切り文字 は、コンマです。 **-e** パラメーターで別の区切り文字を指定できま す。

**-D** パラメーターを指定したときは、**-H**、**-n**、または **-N** パラメー ターを指定することはできません。

- **-e delimiter** QUERY 関数の場合、出力内のデータベース・フィールド値を区切 る文字を決定します。デフォルトでは、OnDemand は出力内の値を コンマで区切ります。
- **-f folder** OnDemand フォルダーの名前。このフォルダー名は、OnDemand で の表示のとおり、正確に指定しなければなりません。フォルダー名 の大文字と小文字では、意味が異なります。例えば、OnDemand の システム・ログ・フォルダーに対して照会を行うには、次のように 入力する必要があります。

-f "System Log"

パラメーター・ファイルを使用する場合は、パラメーター・ファイ ル内で **-f** パラメーターを指定しなければなりません。パラメータ ー・ファイルを使用せず、**-f** パラメーターを指定しなかった場合 は、 ARSDOC プログラムを実行したときに、フォルダー名の入力 を求めるプロンプトが出されます。

GET および QUERY 関数の場合、**-f** パラメーターを省略して **-G** パラメーターを指定し、特定のアプリケーション・グループを検索 することができます。

UPDATE 関数の場合、**-f** パラメーターで指定されたフォルダーが 1 つのアプリケーション・グループしか含んでいなければ、 **-g** ま たは **-G** パラメーターを省略できます (アプリケーション・グルー プの名前を指定する必要はありません)。

**-X** パラメーターを指定した時には、**-f** パラメーターを指定するこ とはできません。

注**:** 次の情報は、アプリケーション・グループ名が指定されていな い場合にのみ適用されます。

フォルダーを使用して、1 つまたは複数のアプリケーション・ グループを検索できます。 ARSDOC プログラムは、単一の SQL 照会を生成して、すべてのアプリケーション・グループを 検索するので、データベース・フィールドのプロパティーは、 各アプリケーション・グループで同じでなければなりません。 それらのプロパティーは、フィールド名、タイプ、および長さ です。例えば、次のアプリケーション・グループとフィールド を定義したとします。

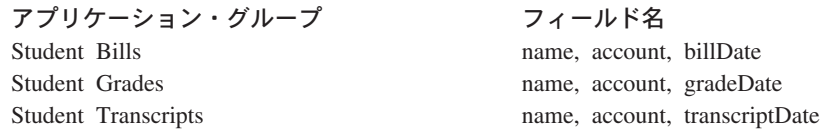

この場合、ARSDOC プログラムを使用して、これらのアプリケ ーション・グループに対して照会を行うことはできません。な ぜなら、日付フィールドの名前が各アプリケーション・グルー プで異なるからです。しかし、アプリケーション・グループと フィールドを次のように定義したとします。

| | |

| | | |

| |

| |

アプリケーション・グループ フィールド名 Student Bills name, account, studentDate Student Grades name, account, studentDate Student Transcripts name, account, studentDate

この場合は、ARSDOC プログラムを使用して、これらのアプリ ケーション・グループに対して照会を行うことができます。な ぜなら、データベース・フィールドの名前が各アプリケーショ ン・グループで同じだからです。

**-F parmFile** 実行するアクションとその他のパラメーター、値およびオプション が入っているファイルの名前を指定します。一般に、このオプショ ンは複数のアクションを実行したいときに指定します。

> このパラメーター・ファイル内で指定するパラメーターと値は、左 右を大括弧文字で囲まなければなりません。

> 1 つのアクション (1 行以上の入力行) に、最大 32767 文字 (バイ ト) まで指定できます。

> ¥ (円記号) を使用して、アクションのパラメーターを複数の行にわ たって継続できます。

> パラメーター・ファイルには、ブランク行とコメント行を組み込む ことができます。コメント行は、1 桁目に # 文字が入っています。

**-g** GET 関数の場合、照会に一致する項目の汎用インデクサー・データ を生成するために使用します。汎用インデクサーの詳細について は、「*IBM Content Manager OnDemand for iSeries Common Server:* 索引付けリファレンス」を参照してください。

> **-g** パラメーターを指定する場合は、**-c**、**-N**、 **-o** の各パラメーター を指定しなければなりません。しかし、**-o** パラメーターでデータベ ース・フィールド名を指定することはできません。

> ARSDOC プログラムは、次の規則を使用して、**-g** パラメーターで 生成された出力ファイルに名前を付けます。

*-o*.*res\_id*.*appl\_group*.*appl*.*type*

ただし、

*-o* は **-o** パラメーターで指定した値です。

*res\_id* は、リソース・グループ ID です。リソース・グループ ID は、常に 1 から始まり、リソース・グループのバージョンご とに、1 ずつ増えます。

*appl\_group* は、アプリケーション・グループの名前です。

*appl* は、アプリケーションの名前です。

*type* は、次のファイル・タイプです。

– **out** は、文書ファイルを示しています。

– **ind** は、汎用索引ファイルを示しています。

– **res** は、リソース・ファイルを示しています。

一般に、生成されるファイルの数は、フォルダー内のアプリケーシ ョン・グループの数、アプリケーション・グループ内のアプリケー

ションの数、およびアプリケーション内のリソース・グループ・バ ージョンの数によって決まります。

ADD 関数と UPDATE 関数の場合、OnDemand アプリケーショ ン・グループの名前を指定します。指定したアプリケーション・グ ループは、**-f** パラメーターで指定したフォルダーから検索されま す。 UPDATE 関数の場合、**-f** パラメーターで指定したフォルダー が 1 つのアプリケーション・グループしか含んでいなければ、 **-g** パラメーターを省略できます (アプリケーション・グループの名前 を指定する必要はありません)。

#### **-G applGroup**

| | | | | | |

| | | |

| | | | | | | | | アプリケーション・グループ名を指定するために使用します。

注**:** UPDATE 関数の場合、**-f** パラメーターで指定したフォルダーが 1 つのアプリケーション・グループしか含んでいなければ、 **-G** パラメーターを省略できます (アプリケーション・グループの 名前を指定する必要はありません)。

ADD の場合: 追加機能で使用するデータが入っている文書を取り出 すためにデータベース照会を実行したとき、**-f** パラメーターで指定 したフォルダーを使用して複数のアプリケーション・グループを検 索できる場合でも、検索は、指定したアプリケーション・グループ だけに限られます。これにより、指定したアプリケーション・グル ープ内の文書だけを確実に追加機能に使用できます。アプリケーシ ョン・グループの名前は、**-g** パラメーターまたは **-G** パラメーター で指定できます。

DELETE の場合: **-G** パラメーターはオプショナル・パラメーター です。これを指定した場合、削除する文書 (単数または複数) を決 定するために実行されるデータベース照会は、指定したアプリケー ション・グループだけに限られます。 **-G** パラメーターを追加する と、複数のアプリケーション・グループを検索できるフォルダーの 中で、特定のアプリケーション・グループの文書だけを削除できま す。 **-G** パラメーターを指定しなかった場合、フォルダーから検索 できるすべてのアプリケーション・グループに対して、照会が実行 されます。

GET の場合: 照会して、文書を取り出すアプリケーション・グルー プを指定します。 **-G** パラメーターを使用すると、複数のアプリケ ーション・グループを検索できるフォルダーの中から特定のアプリ ケーション・グループの文書を取り出すことができます。 **-G** パラ メーターを指定しなかった場合、フォルダーから検索できるすべて のアプリケーション・グループに対して、照会が実行されます。 **-f** パラメーターを省略して **-G** パラメーターを指定し、特定のアプリ ケーション・グループを検索することができます。 **-X** パラメータ ーを指定する場合は、**-G** パラメーターが必要です。

PRINT の場合: **-G** パラメーターはオプショナル・パラメーターで す。これを指定した場合、印刷する文書 (単数または複数) を決定 するために実行されるデータベース照会は、指定したアプリケーシ

ョン・グループだけに限られます。 **-G** パラメーターを追加する と、複数のアプリケーション・グループを検索できるフォルダーの 中で、特定のアプリケーション・グループの文書だけを印刷するこ とができます。 **-G** パラメーターを指定しなかった場合、フォルダ ーから検索できるすべてのアプリケーション・グループに対して、 照会が実行されます。

QUERY の場合 : 検索するアプリケーション・グループを指定しま す。 **-G** パラメーターを使用すると、複数のアプリケーション・グ ループを検索できるフォルダーの中から特定のアプリケーション・ グループを検索することができます。 **-G** パラメーターを指定しな かった場合、フォルダーから検索できるすべてのアプリケーショ ン・グループに対して、照会が実行されます。 **-f** パラメーターを 省略して **-G** パラメーターを指定し、特定のアプリケーション・グ ループを検索することができます。 **-X** パラメーターを指定する場 合は、**-G** パラメーターが必要です。

UPDATE の場合 : 更新する文書を判別するためにデータベース照会 を実行したとき、 **-f** パラメーターで指定したフォルダーが複数の アプリケーション・グループを検索できる場合でも、検索は指定し たアプリケーション・グループだけに限られます。これにより、指 定したアプリケーション・グループ内の文書だけを確実に更新でき ます。アプリケーション・グループの名前は、**-g** パラメーターまた は **-G** パラメーターで指定できます。

|||||||||||||||||||||||||||||

 $\mathsf{I}$ 

 $\overline{1}$  $\mathbf{I}$  $\mathbf{I}$  $\overline{1}$  $\mathbf{I}$  $\mathbf{I}$ T  $\mathbf{I}$  $\mathbf{I}$ T  $\overline{1}$  $\overline{1}$  $\overline{1}$ I  $\mathbf{I}$  $\mathbf{I}$  $\mathbf{I}$ T  $\mathbf{I}$ 

 $\overline{1}$  $\mathbf{I}$  $\mathbf{I}$  $\overline{1}$  $\mathbf{I}$  $\mathbf{I}$  $\mathsf{I}$  $\mathbf{I}$  $\overline{1}$ 

> **-G** パラメーターを **-i** パラメーターと一緒に使用して、複数のアプ リケーション・グループを検索できるフォルダーに対して照会を行 うことができます。例えば、あるフォルダーに 3 つのアプリケーシ ョン・グループが入っており、そのうちの 1 つのアプリケーショ ン・グループだけに照会したいとします。その場合は、**-G** パラメ ーターを使用して、照会先にしたいアプリケーション・グループの 名前を指定します。 **-i** パラメーターを使用して、アプリケーショ ン・グループのデータベース・フィールド名を指定します。複数の アプリケーション・グループに異なるデータベース・フィールド名 があるときにも、 **-G** および **-i** パラメーターを使用できます。次 の例は、あるフォルダーと、異なるデータベース・フィールド名を 備えた 3 つのアプリケーション・グループに対して検索を行う方法 を示しています。

arsdoc get -f "Student Information" -G loans -i "WHERE number LIKE '123456' AND loanDate = 10593" arsdoc get -f "Student Information" -G grades -i "WHERE number LIKE '123456' AND gradeDate = 10593" arsdoc get -f "Student Information" -G transcripts -i "WHERE number LIKE '123456' AND transDate = 10593"

**-G** パラメーターを **-q** パラメーターと一緒に使用して、複数のアプ リケーション・グループを検索できるフォルダーに対して照会を行 うことができます。 **-G** パラメーターを指定し、**-q** パラメーターで パブリック名付き照会を指定した場合、ARSDOC プログラムは、名 前付き照会で指定されたアプリケーション・グループでなく、**-G** パラメーターで指定されたアプリケーション・グループに対して照

会を行います。 (**-G** パラメーターを指定しなかった場合は、名前付 き照会で指定したアプリケーション・グループに対して照会が実行 されます。名前付き照会でアプリケーション・グループを識別しな かった場合は、フォルダーから検索できるすべてのアプリケーショ ン・グループに対して照会が実行されます。)

**-h instance** インスタンス名これは必須パラメーターです。

**-H** QUERY 関数の場合、このパラメーターを指定して出力内のヘッダ ー・レコードを生成します。デフォルトのヘッダー・レコードに は、アプリケーション・グループ・フィールド名が入っています。 デフォルトでは、それらのフィールド名はコンマで区切られます。 **-e** パラメーターを使用すると、区切り文字を選択指定できます。

> **-H** パラメーターを使用して、アプリケーション・グループ・データ ベース・フィールド名だけが入った出力を生成できます。そのため には、**-i** パラメーターや **-q** パラメーターを指定せずに、 **-H** パラ メーターを指定します。 (また、**-L**、**-n**、および **-N** パラメーター も指定してはなりません。) ARSDOC プログラムは、データベー ス・フィールド名を、指定された出力ファイル、あるいはディスプ レイ (対話式) またはジョブ・ログ (バッチ) に書き込みます。

- **-i sqlQuery** 1 つ以上のアプリケーション・グループ・データベース・フィール ド名、索引値、および演算子が入っている、有効な SQL 照会。 OnDemand は、入力されたストリングの妥当性検査を行いません。 SQL の概念と照会の詳しい構成方法については、「*DB2 Universal Database™ for iSeries: SQL* 解説書」を参照してください。
	- 注**: -q** または **-X** パラメーターを指定する場合、**-i** パラメーターは 指定できません。

DELETE 関数または UPDATE 関数の場合、複数の文書が検索基準 を満たすときは、複数の文書が削除または更新されます。更新の場 合、すべての文書が同じ値によって更新されます。

日付タイプのデータベース・フィールドを伴った照会を構成するに は、OnDemand の内部日付形式を使用しなければなりません。つま り、1970 年 1 月 1 日からの日数です。 ARSDATE プログラムを 使用すると、ある日付ストリングの内部形式をリストできます。例 えば、次の例は、ARSDATE プログラムを使用して、1995 年 7 月 21 日の内部日付を入手する方法を示しています。

arsdate -a 7/21/95

ARSDATE プログラムは、次のように表示します。

7/21/95 -> 9333

この場合、9333 を日付フィールドの索引値として入力します。

**-I** QUERY 関数の場合、「ロード ID」をそれぞれの出力レコードの末 尾に付加します。「ロード ID」は、区切り文字によってデータベー ス・フィールド値から区切られています。デフォルトの区切り文字 は、コンマです。 **-e** パラメーターで別の区切り文字を指定できま

| | す。 **-I** パラメーターを指定したときは、**-H**、**-n**、または **-N** パラ メーターを指定することはできません。

**-I** パラメーターを使用するには、照会を実行するユーザーが「シス テム・ログ」アプリケーション・グループおよびフォルダーにアク セスする許可を持っていなければなりません。

その「ロード ID」がシステム・ログ内にない場合は、出力レコード の末尾に「ロード ID を検索できませんでした」というストリング が付加されます。

- 注**:** 文書の「ロード ID」は、システム・ログを検索することによっ て判別できます。システム・ログの検索は、システム・ログに 格納されているレコードの数によっては、非常に時間がかかる 場合があります。システム・ログの中から、照会に一致する文 書が 1 つ 1 つ検索されます。
- **-L max#** GET 関数および PRINT 関数の場合、照会に一致する項目の数に関 係なく、OnDemand から取り出す最大項目数を決定します。

QUERY 関数の場合、照会に一致する項目の数に関係なく、ヒッ ト・リストに含める項目の数を決定します。

| | | |

| | |  $\blacksquare$ | | | | | | | | | | | | | | | | | | | |

 $\overline{1}$ 

**-n** GET 関数の場合、項目をサーバーから一度に 1 つずつ取り出すよ うに指定します。デフォルトでは、ARSDOC プログラムはバルク検 索メソッドを使用して、サーバーから項目を高速検索します。

> 注**:** ソート順がフォルダー内で定義されていて、文書を指定された ソート順で取り出す必要がある場合は、**-n** パラメーターを指定して ください。ソート順について詳しくは、フォルダーの「フィールド 情報 (Field Information)」ページのオンライン・ヘルプを参照してく ださい。

> QUERY 関数の場合、出力ファイル内の項目に番号を付けるために 使用します。このオプションを指定した場合、ARSDOC プログラム は、出力ファイル内の各行に 1 から順に番号を付けます。

ADD 関数および UPDATE 関数の場合、**-n** *dbfield***=***value* という形 式でアプリケーション・グループ・データベース・フィールド名と その値を指定するために使用します。注**:**

- ヌル (ブランク) のフィールド値は、二重引用符の内側に単一引 用符を使用して指定します。例えば、-n middle="''" のようにし ます。
- v フィールド値を二重引用符の内側の単一引用符で囲むことによ り、ヌル (ブランク) やその他の特殊文字を含むストリング・フ ィールド値を指定します。例えば、-n name="'Sally Smith'" の ようにします。

1 つまたは複数のフィールド名とその値を指定できます (それぞれ のデータベース・フィールド名とその値ごとに 1 回ずつ、**-n** パラ メーターを指定します)。文書を追加する場合は、**-O** パラメーター を指定していなければ、すべてのアプリケーション・グループ・フ ィールドを指定しなければなりません。文書を更新する場合は、1 つまたは複数のフィールドとその値を指定できます。日付フィール ドには、フォルダーの下の「フィールド情報」ページに入っている 「表示形式」を使用して、値を指定しなければなりません。

| |

> **-N** GET 関数の場合、複数のアプリケーション・グループを検索するフ ォルダー、または複数のアプリケーションを含んでいるアプリケー ション・グループを検索するフォルダーに対して照会を行うとき は、このパラメーターを指定して、資源 ID、アプリケーション・グ ループ名、およびアプリケーション名を出力ファイル名に追加しま す。 **-N** パラメーターを指定するときは、**-c** パラメーターを指定し なければなりません。 **-g** パラメーターを指定して汎用索引データ を生成する場合は、 **-N** パラメーターを指定しなければなりませ ん。

> > フォルダーが複数のアプリケーション・グループを検索するか、ア プリケーション・グループに複数のアプリケーションが含まれてお り、 **-N** パラメーターを指定しなかった場合、ARSDOC プログラ ムは出力ファイル名にアプリケーション・グループまたはアプリケ ーションの ID を追加します。例えば、次のように指定したとしま す。

-o student -c

この場合は、次のような出力ファイル名が生成されます。

student.516 student.517

ここで、516 と 517 は、アプリケーション・グループの ID です。 しかし、**-N** パラメーターを指定した場合、ARSDOC プログラムは 資源 ID、アプリケーション・グループ名、およびアプリケーション 名を使用して出力ファイルに名前を付けます。例えば、次のように 指定したとします。

-o student -c -N

この場合は、次のような出力ファイル名が生成されます。

student.1.BILLS.1995 student.1.BILLS.1996

ここで、1 は資源 ID、BILLS はアプリケーション・グループ名で、 1995 と 1996 はアプリケーション名です。

作成されるファイルの数は、フォルダー内のアプリケーション・グ ループの数、アプリケーション・グループ内のアプリケーションの 数、およびアプリケーション内のリソース・グループの数によって 決まります。

QUERY 関数の場合、ARSDOC プログラムが出力ファイルに書き込 むアプリケーション・グループ・フィールドと、ヘッダー・レコー ド内に現れるフィールド名を決定します。デフォルトでは、 ARSDOC プログラムは、すべてのフィールドを出力ファイルに書き 込みます。 **-N(***dbfield***)**...**(***dbfield***)** の形で、 1 つまたは複数のアプリ ケーション・グループ・フィールド名を指定できます。指定するそ れぞれのフィールド名を、小括弧で区切らなければなりません。コ

マンド行から照会を実行する場合は、ストリング全体を二重引用符 で囲む必要があります。例えば、**-N**″**(***dbfield1***)(***dbfield2***)**″ のようにし ます。

**-o name** GET 関数の場合、文書を 1 つまたは複数のファイルに書き込み、 固有のファイル名を生成するために使用するユーザー定義ストリン グを識別するために使用します。例えば、次のように指定したとし ます。

-o student -c

この場合は、次のような出力ファイル名が生成されます。

student

**-i** パラメーターで指定した 1 つ以上のデータベース・フィールド 名を連結して、固有のファイル名を生成できます。例えば、次のよ うに指定したとします。

-o "(sdate)(student)"

-i "WHERE sdate='971025' AND student='001200340056'"

この場合は、次のようなファイル名が生成されます。

971025.001200340056

データベース・フィールド名を使用して固有のファイル名を生成す る場合は、次のようになります。

- v OnDemand は、指定されたフィールド名が、**-f** パラメーターで指 定されたフォルダーによって検索できるアプリケーション・グル ープに有効であるかどうかを検証します。
- v 指定したフィールド名が日付フィールドの場合、日付の出力形式 は、アプリケーションの下の「ロード情報」ページの「形式」に よって決定されます。
- v フィールド名は、小括弧で区切らなければなりません。
- v フィールドは、任意の順序で指定できます。指定した順序によっ て、ARSDOC プログラムが生成するファイル名が決まります。
- v フィールド名を使用してディレクトリー名を表すことはできませ ん。例えば、次のような情報を集めます。

-o "(field\_1)/(field\_2)"

これは、有効ではありません。

v **-c** パラメーターを使用して、複数の項目を 1 つの出力ファイル に連結することはできません。照会に一定したそれぞれの項目 は、別々の出力ファイルに格納されます。

複数の項目が照会に一致し、データベース・フィールド名を使用し て固有のファイル名を生成しない場合は、**-c** パラメーターで項目を 連結して単一のファイルにするか、 **-g** パラメーターを指定しま す。それによって、ARSDOC プログラムは、ファイル名に *.n* 拡張 子を追加し、照会に一致した項目ごとに固有のファイル名を生成し ます。ただし、*n* は、照会に一致した項目の番号です。例えば、次 のように指定したとします。

-o statements

この場合、2 つの項目が照会に一致したとすると、ARSDOC プログ ラムは次のファイルを作成します。

statements.1 statements.2

**-c** パラメーターを指定するときは、**-o** パラメーターを指定しなけ ればなりません。

QUERY 関数の場合、ARSDOC プログラムが照会に一致した項目の リストを書き込む出力ファイルの名前を決定します。

ADD 関数の場合は、追加する文書が入っている入力ファイルの名 前を決定します。指定した値は、有効な文字の有無について検査さ れません。ディレクトリー・パスの一部としてのスラッシュ文字も 含め、絶対パス名を指定できます。文書を追加するとき、入力デー タを提供でき、データが入っている入力ファイルの名前を **-o** パラ メーターで指定するか、SQL 照会を **-i** パラメーターで指定する か、パブリック名付き照会を **-q** パラメーターで指定できます。一 度に 1 つの文書だけを追加できます。

**-O** ADD 関数の場合、1 つ以上のデータベース・フィールドを省略し たい場合は、このパラメーターを指定しなければなりません。ただ し、日付と時刻のフィールドを省略することはできません。 **-O** パ ラメーターを指定した場合、ARSDOC プログラムは省略されたデー タベース・フィールドにデフォルト値を格納します。ストリング・ フィールドのデフォルト値は、空ストリングです。数値フィールド のデフォルト値は、0 (ゼロ) です。数値フィールドには、整数フィ ールドと小数フィールドが含まれます。

**-p password -u** パラメーターで指定した OnDemand ユーザーのパスワード。指 定したユーザーにパスワードが割り当てられていない場合は、二重 引用符を使用してヌルのパスワードを指定します。つまり、**-p** ″″ と指定します。 **-p** パラメーターを省略して、**-u** パラメーターでユ ーザー ID を指定した場合は、 ARSDOC プログラムを実行したと きに、パスワードの入力を求めるプロンプトが出ます。そのユーザ ーにパスワードが割り当てられていない場合は、プロンプトが出た ときに Enter (実行) キーを押します。 **-u** パラメーターと **-p** パラ メーターを省略した場合は、 OnDemand は、ARSDOC を OnDemand ユーザー ID として発行し、ユーザーの OS/400 ユーザ ー・プロファイルを使用します。

### **-P printer** PRINT 関数の場合、照会に一致した文書の送信先にしたい OnDemand サーバー・プリンターを識別します。

#### **-q namedQuery**

**-f** パラメーターで指定したフォルダーのパブリック名付き照会名。 名前付き照会は、サーバー上に前回保管された一連の検索基準であ り、名前によって再度呼び出して、フォルダーを検索できます。一 般に、名前付き照会は、フォルダーを検索して特定の文書または一 連の文書を見つけるために定義されます。
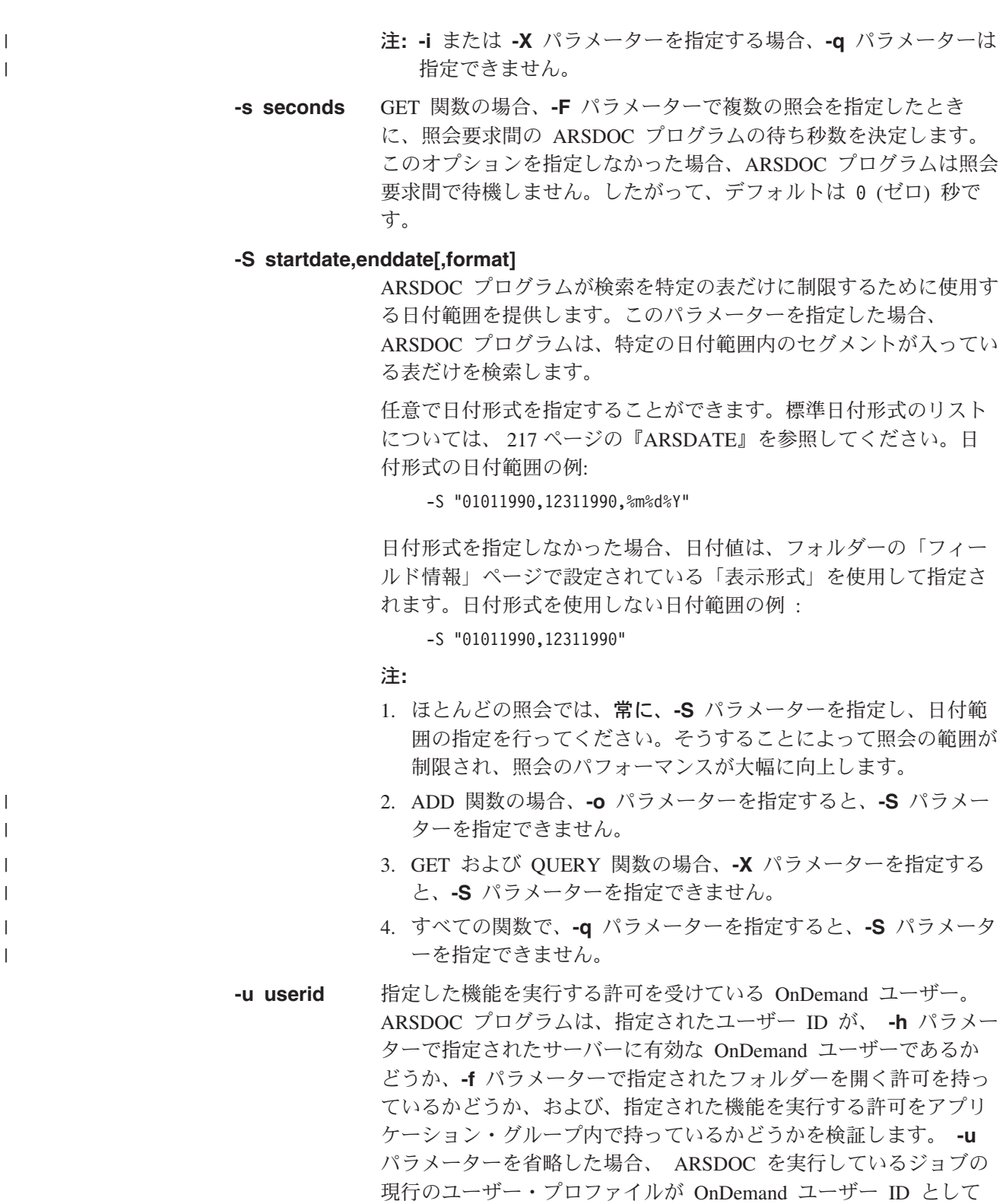

使用されます。そのユーザー・プロファイルが OnDemand ユーザ ー ID に一致しない場合は、 ARSDOC によってユーザー ID の入 力を求めるプロンプトが出されます。

**-v** 冗長モードを使用可能にし、すべてのメッセージ (情報メッセージ とエラー・メッセージ) を表示します。デフォルトでは、ARSDOC プログラムはエラー・メッセージを表示します。

**-x loadId** GET 関数の場合、検索可能な文書を、指定された *loadId* の下でシ ステムにロードされた文書のセットに制限することを指定します。 QUERY 関数の場合、照会を、指定された *loadId* の下でシステムに

ロードされた文書のセットに制限することを指定します。

**-x** パラメーターを指定した時、 **-f** および **-G** パラメーターを以下 のように使用してください。

- v **-f** パラメーターを指定して、すべてのアプリケーション・グルー プを検索する。 **-i** パラメーターまたは **-q** パラメーターを使用 して検索を指定できます。
- v **-G** パラメーターを指定して、特定のアプリケーション・グルー プを検索する。 **-i** パラメーターを使用して検索を指定しなけれ ばなりません。
- v **-f** パラメーターと **-G** パラメーターの両方を指定する。 ARSDOC プログラムは、フォルダーからアプリケーション・グ ループが検索可能かどうかを検査します。

**-x** パラメーターを指定した時には、**-X** パラメーターを指定するこ とはできません。

**-X loadId** GET 関数の場合、**-X** パラメーターを指定すると、指定された *loadId* のために生成された索引ファイルを使用して文書を検索しま す。

> QUERY 関数の場合、**-X** パラメーターを指定すると、指定された *loadId* のために生成された索引ファイルからヒット・リストを作成 します。

> **-X** パラメーターを指定する時には、**-G** パラメーターを指定し、ア プリケーション・グループを指定しなければなりません。

**-X** パラメーターを指定する時には、**-x** パラメーター、あるいは **-i**、**-q**、**-S**、および **-f** パラメーターを指定することはできません。

#### 例

1. 次の例は、GET 関数を使用して文書を取り出し、現行ディレクトリーのファイ ルに保存する方法を示しています。

arsdoc get -h rockies -f "Student Information" -o student -c -S 1/1/97,12/31/97 -i "WHERE student='001200340056'" -v

ARSDOC プログラムは、照会に一致するすべての文書を次の出力ファイルに保 存します。

student

2. 次の例は、GET 関数およびパラメーター・ファイルを使用して、同時に複数の 照会を実行する方法を示しています。パラメーター・ファイルは、現行ディレ クトリーにあります。出力ファイルは、現行ディレクトリーに保管されます。

arsdoc get -h rockies -F parmfile -v

パラメーター・ファイルには、次の 2 つの照会が入っています。

- [-f "Student Information"] [-S 1/1/97,12/31/97] [-o (student)(type)] ¥
- [-i "WHERE student='123420010056' AND type='B' OR type='G' OR type='T'"]
- [-f "Student Information"] [-S 1/1/97,12/31/97] [-o (student)(type)] ¥ [-i "WHERE student='123450011917' AND type='B' OR type='G' OR type='T'"]

指定したすべてのタイプについて文書が存在する場合、ARSDOC プログラムは 次の出力ファイルを作成します。

123420010056.Bills 123420010056.Grades 123420010056.Transcripts 123450011917.Bills 123450011917.Grades 123450011917.Transcripts

3. 次の例は、GET 関数を使用して文書を取り出し、文書をファイルに書き込み、 照会に一致する文書の汎用索引データを生成して保管する方法を示していま す。この例では、指定されたフォルダーに有効なパブリック名付き照会を指定 する方法を示しています。

arsdoc get -h rockies -f "Student Information" -a -c -g -o student -q "3rd yr students GPA>3.5" -N -v

ARSDOC プログラムが生成する出力ファイルの数は、照会の対象となるアプリ ケーション・グループの数、アプリケーション・グループ内に含まれているア プリケーションの数、データが AFP であるかどうか、また、AFP データなら ば各アプリケーション内のリソース・グループのバージョンの数によって決ま ります。最も少ない場合、AFP データのリソース・グループのバージョンが 1 つで、アプリケーション・グループが 1 つであれば、ARSDOC プログラムは 3 つの出力ファイルを生成します。例えば、次のような情報を集めます。

student.1.Student Information.TRANSCRIPTS.ind student.1.Student Information.TRANSCRIPTS.out student.1.Student Information.TRANSCRIPTS.res

AFP データの場合、1 つのアプリケーションにつき複数のバージョンのリソー ス・グループが存在すると、ARSDOC プログラムは、このほかにも出力ファイ ルを生成します。次に例を示します。

student.1.Student Information.TRANSCRIPTS.ind student.1.Student Information.TRANSCRIPTS.out student.1.Student Information.TRANSCRIPTS.res student.2.Student Information.TRANSCRIPTS.out student.2.Student Information.TRANSCRIPTS.ind student.2.Student Information.TRANSCRIPTS.res

アプリケーション・グループに複数のアプリケーションが含まれている場合、 ARSDOC プログラムは、このほかにも出力ファイルを生成します。次に例を示 します。

student.1.Student Information.BILLS.ind student.1.Student Information.BILLS.out student.1.Student Information.BILLS.res student.1.Student Information.GRADES.ind student.1.Student Information.GRADES.out student.1.Student Information.GRADES.res

4. 次の例は、QUERY 関数を使用して項目のリストを生成し、そのリストを現行 ディレクトリー内のファイルに保管する方法を示しています。

arsdoc query -h rockies -f "Student Information" -o query1.out -H -S 1/1/97,12/31/97 -i "WHERE student='0012-0034-0056' AND

- type='B' OR type='G' OR type='T'" -v
- 5. 次の例は、QUERY 関数およびパラメーター・ファイルを使用して、同時に複 数の照会を実行する方法を示しています。パラメーター・ファイルは、現行デ ィレクトリーにあります。出力ファイルは、現行ディレクトリーに保管されま す。

arsdoc query -h rockies -F parmfile -v

パラメーター・ファイルには、次の 3 つの照会が入っています。

[-f "Student Information"] [-i "WHERE type='B'"] [-o "query2.out"] ¥  $[-S \ 1/1/97, 12/31/97]$   $[-H]$   $[-N \ (student) (id) (p date)]$ 

[-f "Student Information"] [-i "WHERE type='G'"] [-o "query3.out"] ¥  $[-S \ 1/1/97, 12/31/97]$   $[-H]$   $[-N \ (student) (id) (p date)]$ 

[-f "Student Information"] [-i "WHERE type='T'"] [-o "query4.out"] ¥  $[-S \ 1/1/97, 12/31/97]$   $[-H]$   $[-N \ (student) (id) (p date)]$ 

6. 次の例は、QUERY 関数を使用して特定のアプリケーション・グループを検索 する方法を示しています。

arsdoc query -h rockies -i "where Date\_Taken BETWEEN 9863 AND 11531" -G load-scanned-images-jpeg -o jpeg -v

7. 次の例は、QUERY 関数を使用して、「Credit Card Statements」フォルダーに文 書を追加する方法を示しています。

arsdoc add -h rockies -o/newdata/crd.dat -n "crd\_date=01/21/98" -n "account='000-000-000'" -n balance=123.45 -n "name='John Watpole'" -f "Credit Card Statements" -g CRD -a CRD -v

8. 次の例は、UPDATE 関数を使用して、「Credit Card Statements」フォルダー内 の文書を更新し、残高を 123.45 から、0.00 に変更する方法を示しています。

arsdoc update -h rockies

- -i "where account='000-000-000' and name='John Watpole'"
- -n "balance=0.00" -S 1/1/97,12/31/97
- -f "Credit Card Statements" -g CRD -v
- 9. 次の例は、DELETE 関数を使用して、「Credit Card Statements」フォルダーか ら文書を削除する方法を示しています。

arsdoc delete -h rockies

- -i "where account='000-000-000' and name='John Watpole'"
- -f "Credit Card Statements" -S 1/1/97,12/31/97 -v
- 10. 次の例は、PRINT 関数を使用して、照会に一致する文書をサーバー・プリンタ ーに送信する方法を示しています。

arsdoc print -h rockies -P svrprt1

- -i "where account='000-000-000' and name='John Watpole'"
- -f "Credit Card Statements" -S 1/1/97,12/31/97 -v
- 11. ARSDOC プログラムを使用して、既存の文書を指す索引を追加できます。例え ば、アカウント番号が 000-000-000、日付が 5/23/97、アカウント名が Joe Smith の明細書をロードしてあるとします。その既存の明細書を指す新しい索 引を追加したいと考えています。新しい索引は、同じアカウント番号と日付を 使用しますが、異なるアカウント名 (例: Sally Smith) を含んでいます。この

索引を追加した後、Joe Smith または Sally Smith のアカウント名で照会を実 行すると、同じ明細書が取り出されます。既存文書の索引を追加するには、次 のようにします。

arsdoc add -h rockies

| | | | | | | | | | | | | | | | | | | | | | | | | | | | | | | | | | | | |

I

-i "where sdate=10005 and account='000-000-000' and name='Joe Smith'" -n "sdate=5/23/97" -n "account=000-000-000" -n "name='Sally Smith'" -f "Credit Card Statements" -S 1/1/97,6/31/97 -v

12. 次の例では、QUERY 関数を使用して、検索を特定のロード ID を使用してシ ステムにロードされた文書に制限する方法を示しています。例えば、次のよう な前提があるとします。「指定されたフォルダーがいくつものアプリケーショ ン・グループを検索するために使用される可能性がある。それぞれのアプリケ ーション・グループは複数のアプリケーションを含む。アプリケーション・グ ループには 500,000 の文書がある。」 **-x** パラメーターを使用することによ り、照会は、指定されたロード ID を使用してシステムにロードされた文書の セットに制限されます。 **-x** パラメーターがないと、照会は、500,000 の文書す べてに対して実行されます。

arsdoc query -h rockies -x 19867-025-0-3FAA-10136-10136 -f load-scanned-images -q query -o out -v

13. 次の例では、QUERY 関数を使用して、検索を特定のロード ID を使用してシ ステムにロードされた文書に制限する方法を示しています。この例では、ロー ド ID、アプリケーション・グループ名、および照会ストリングが指定されてい ます。検索は、アプリケーション・グループ、およびその中の特定のロード ID を使用してシステムにロードされた文書だけに制限されます。

arsdoc query -h rockies -x 19867-025-0-3FAA-10136-10136 -i "where Date Taken BETWEEN 9863 AND 11531" -G load-scanned-images-jpeg -o jpeg -v

14. 次の例では、QUERY 関数を使用して、検索を特定のロード ID を使用してシ ステムにロードされた文書に制限する方法を示しています。この例では、ロー ド ID、フォルダー名、アプリケーション・グループ名、および名前付き照会が 指定されています。検索は、アプリケーション・グループ、およびその中の特 定のロード ID を使用してシステムにロードされた文書だけに制限されます。 フォルダーが指定されたため、名前付き照会が使用できます。 (アプリケーシ ョン・グループ名が指定され、フォルダー名が指定されていないと、名前付き 照会は使用できません。これは、名前付き照会がフォルダーに関連付けられて いるためです。)

arsdoc query -h rockies -x 19867-025-0-3FAA-10136-10136 -f load scanned-images -q query -G load-scanned-images-jpeg -o jpeg -v

15. 以下の例では、GET 関数および索引ファイルを使用して、システムから文書を 検索する方法を示します。索引ファイルは、指定されたロード ID の下にシス テムにロードされた文書のセットについて生成されました。 **-X** パラメーター を使用する時、データベースは照会されません。むしろ、文書は索引ファイル にある情報を基にして検索されます。

arsdoc get -h rockies -X 19867-025-0-3FAA-10136-10136 -G load-scanned-images-jpeg -o jpeg -v

注

ADD 関数が失敗しないためには、**-g** パラメーターで指定したアプリケーション・ グループの「データベース編成」が「データベース表ごとに複数ロード」で、「満 了タイプ」が「セグメント」か「文書」でなければなりません。

ADD 関数は、入力文書をファイルから提供したり、システムから既存文書を取り出 して提供したりせずに実行できます。このことは、文書を追加せずに、データベー ス・フィールド値を追加できることを意味しています。文書を追加せずにデータベ ース・フィールド値を追加するには、 **-o**、**-i**、または **-q** パラメーターを指定せ ず、1 つまたは複数の **-n** パラメーターを使用してデータベース・フィールド名と その値を指定します。

ARSDOC プログラムは PTF バージョン番号を印刷することができ、 ARSDOC GET 関数は照会後取り出された文書の数を印刷し、取り出されたそれぞれの文書に 状況メッセージを印刷することができます。メッセージを使用可能にするには、**-v** パラメーターを指定しなければなりません。新規のメッセージの例を次に示しま す。

12/08/02 10:33:36: arsdoc を開始しています。バージョン 7.1.0.12

12/08/02 10:33:36: arsdoc get -u admin -h instance -q 000-000-000 -f CC Stmts -o test -v -c

- 12/08/02 10:33:36: サーバー 'instance' へのユーザー ID 'admin' のログインを試行しています...
- 12/08/02 10:33:37: ログイン成功
- 12/08/02 10:33:37: フォルダー 'CC Stmts' を検索しています...
- 12/08/02 10:33:38: 検索成功 |

<span id="page-257-0"></span>| | | | | | | | | | | | | | |

> | | | | | | |

> | | | | |

> |

|

|

- 12/08/02 10:33:38: 'CC Stmts' 内の文書を検索しています...
- 12/08/02 10:33:40: 検索成功
- 12/08/02 10:33:40: 2 個の文書が照会されました。2 個の文書をリトリーブしています。
- 12/08/02 10:33:41: (1): ユーザー ID 'admin' の文書をリトリーブしています... |
- 12/08/02 10:33:41: 文書は正常にリトリーブされ、ファイル 'test' に保管されました。
- 12/08/02 10:33:42: (2): ユーザー ID 'admin' の文書をリトリーブしています...
- 12/08/02 10:33:42: 文書は正常にリトリーブされ、ファイル 'test' に保管されました。 |
- 12/08/02 10:33:45: arsdoc が完了しました。 |

#### **IFS** ロケーション

**/usr/bin/arsdoc** 実行可能プログラム

### **ARSLOAD**

#### 目的

ARSLOAD プログラムを使用すると、システムにロードしたい入力ファイル (スプ ール・ファイル以外) を処理できます。 ARSLOAD プログラムは、入力データに索 引を付ける必要があるかどうかを判別し、その必要がある場合は、適切な索引付け プログラムを呼び出します。 ARSLOAD プログラムは、ストレージ・マネージャー のプログラムを呼び出してストレージ・ボリュームとデータベース・マネージャー にレポート・データをロードし、入力ファイルから抽出するか入力ファイルで指定 された索引情報を使用して、OnDemand データベースを更新します。 重要**:** 適切な

ロケールを設定してから、ARSLOAD API を発行してください。重要な詳細につい ては「*IBM Content Manager OnDemand for iSeries Common Server:* 計画とインスト ール」の『ロケールの定義 (Defining a locale)』の章を参照してください。

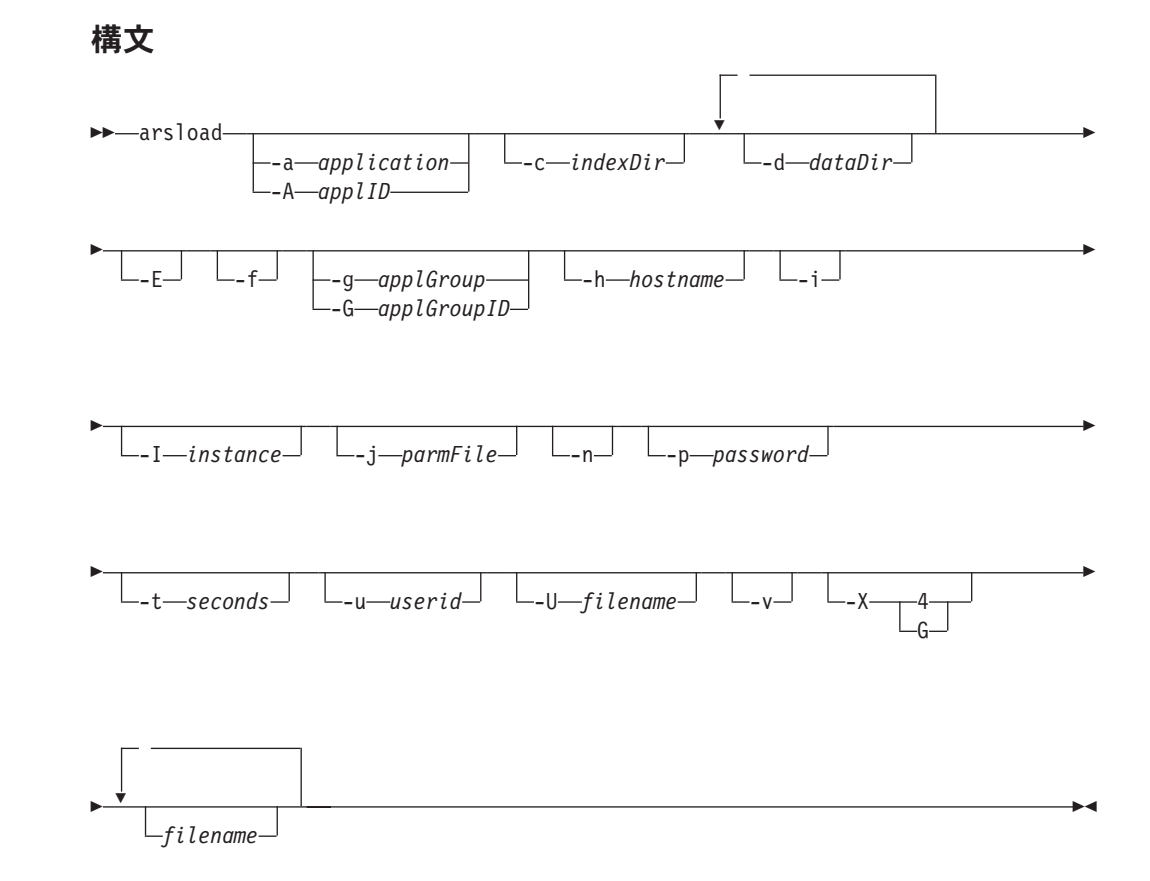

#### 説明

| | |

|

| | | | | | | |

ARSLOAD プログラムは、OnDemand データの索引付けとロードを行う主要プログ ラムです。 ARSLOAD プログラムは、入力データに索引付けが必要であれば、索引 付けプログラムを呼び出し、ストレージ・マネージャー用の入力ファイルを作成し て、OnDemand データベースを更新します。 ARSLOAD プログラムは、システ ム・ログに処理メッセージを保管します。管理者は、「システム・ログ」フォルダ ーを開き、入力ファイルを処理したときに生成されたメッセージをリストすること ができます。

一般に、ARSLOAD プログラムは、所定の IFS ディレクトリーで処理する入力ファ イルを定期的にチェックするモニターとして実行するように構成します。

ARSLOAD プログラムは、処理を行う入力ファイルに以下のソースを使用できま す。

v 1 つ以上の **-d** パラメーターで指定された 1 つ以上のファイル・システム。

• 1 つ以上のロード・ファイル名。

ロード・ファイル名を省略すると、ARSLOAD プログラムはモニター・モードで実 行され、 **-d** パラメーターによって指定されたディレクトリーからの入力データの ロードを試みます。ロード・ファイル名を省略し、モニター・モード・パラメータ ー (**-d**) を指定しないと、ARSLOAD プログラムは使用上の注意事項を発行して終

了します。注**:** ARSLOAD プログラムをモニター・モードで実行する際、ロード・ プロセスを開始するためには .ARD および .PDF ファイル名拡張子が必要です。

ARSLOAD プログラムを実行するときは、入力データをロードするアプリケーショ ン・グループの管理者権限を持つ OnDemand ユーザーのユーザー ID とパスワード を指定する必要があります。ユーザー ID とパスワードを指定するには、次のよう な方法があります。

- v **-u** および **-p** パラメーターは指定しません。この場合、ARSLOAD を実行するジ ョブの現行ユーザー・プロファイルが、OnDemand のユーザー ID として使用さ れます。これは、推奨されている方式です。
- v ARSLOAD プログラムを実行するたびに、 **-u** パラメーターと **-p** パラメーター を指定します。
- v ARSLOAD プログラムを実行するたびに **-U** パラメーターを指定して、アプリケ ーション・グループの管理者権限を持つユーザーのユーザー ID とパスワードが 入っているファイルを指定します。

#### パラメーター

#### **-a application**

- ロードするアプリケーションの名前。アプリケーション・グループ に複数のアプリケーションが含まれている場合は、ロードするアプ リケーションを識別しなければなりません。識別しなかった場合、 ロードは失敗します。異なるアプリケーション・グループおよびア プリケーションへのファイルのロードを自動化することを計画して いる場合は、**-A** パラメーターを使用して、アプリケーションの名前 を識別するファイル名の部分を指定します。
- **-A applID** ロードするアプリケーションを識別するファイル名の部分を決定し ます。アプリケーション・グループに複数のアプリケーションが含 まれている場合は、ロードするアプリケーションを識別しなければ なりません。そうでなければ、ロードは失敗します。

通常、このパラメーターを使用するタイミングは、異なるアプリケ ーション・グループおよびアプリケーションへのファイルのロード を自動化するために、ARSLOAD プログラムをモニターとして実行 するときです。例えば、IBM Download for OS/390 (Download) を 使用して、ファイルを OS/390 システムから iSeries へ伝送するこ とができます。 Download によって伝送されたファイルは、次のフ ァイル命名規則を使用します。

MVS.JOBNAME.DATASET.FORM.YYYYDDD.HHMMSST.ARD

- 重要**:** ロード・プロセスを開始するには、.ARD ファイル名拡張子が 必要です。
- v ほかに指定しない限り、ARSLOAD プログラムは、ロードするア プリケーション・グループの名前を判別するために、ファイル名 の FORM 部分を使用します。 **-G** パラメーターを使用してアプリ ケーション・グループを識別するファイル名の他の部分 (MVS™、JOBNAME、または DATASET) を指定することができ ます。例えば、arsload -G JOBNAME のように指定できます。

<span id="page-259-0"></span>| |

| | | | | | | |

 $\mathbf{I}$ 

| | | | | | | |

<span id="page-260-0"></span>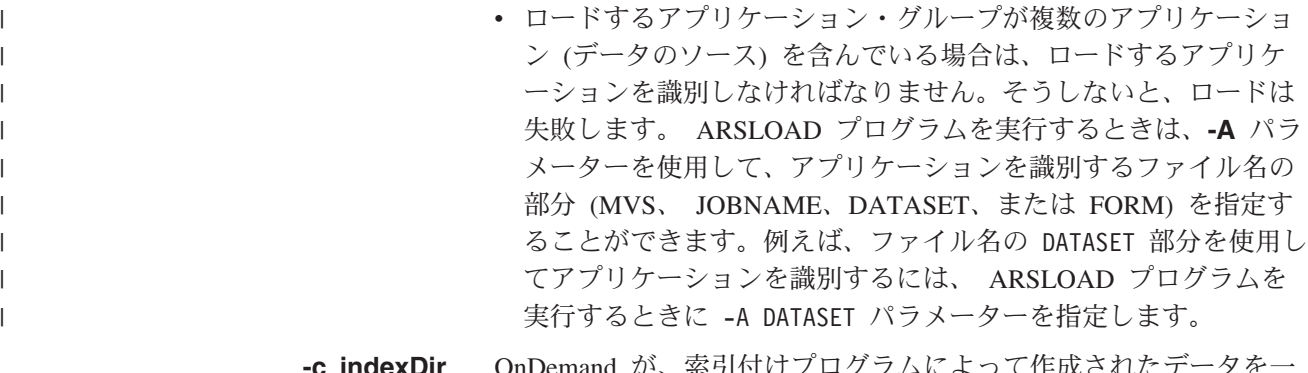

**-c indexDir** OnDemand が、索引付けプログラムによって作成されたデータを一 時的に保管するディレクトリー。デフォルトの場所は、ARSLOAD プログラムが起動されたディレクトリーです。

**-d dataDir** 処理する入力ファイルが格納されているディレクトリーです。

ファイル・タイプ拡張子 .ARD または .PDF のついたファイルは、 すべて処理されます (.ARD ファイルは、Download によってサーバ ーに伝送され、.PDF ファイルは、Acrobat Distiller によって作成さ れます)。ファイル・タイプ拡張子の大文字と小文字の区別はありま せん。

このパラメーターは、複数回指定できます。 ARSLOAD プログラ ムは、指定したそれぞれのディレクトリーで、ロードする入力ファ イルを検索します。注 **:** 複数のディレクトリーを指定するには、 **-d** パラメーターを複数回指定してください。以下の例を見てみま す。

arsload ... -d dir1 -d dir2 -d dir3 ...

ARSLOAD プログラムは、dir1、dir2、および dir3 ディレクトリ ー内でロードする入力ファイルを検索します。

| | | | |

| | | | | | | | | | |

 $\mathbf{I}$ 

**-E** これを指定すると、ARSUUPDT 出口点に関連付けられたユーザー 作成プログラムが起動されます。 **-E** パラメーターが指定されてい ないと、ユーザー作成プログラムは起動されません。ユーザー作成 プログラムを使用して、文書データが ARSLOAD プログラムによ ってロードされる際に、 OnDemand が使用するパラメーターのい くつかを変更することができます。例えば、そのデータがロードさ れるアプリケーション・グループ、アプリケーション、ストレー ジ・ノードの名前などです。詳しくは、「*IBM Content Manager OnDemand for iSeries Common Server:* 計画とインストール」の『レ ポート指定アーカイブ定義出口 (Report Specifications Archive Definition Exit)』の章を参照してください。

**-f** ロード・プロセスが失敗した場合にデータをアンロードするために 使用します。データベース・マネージャー・ステップが失敗した場 合、OnDemand は、データベースに追加した索引データを除去しな ければなりません。ストレージ・マネージャー・ステップが失敗し た場合、 OnDemand は、ストレージ・ボリュームへコピーしたス トレージ・オブジェクトを除去しなければなりません。

- <span id="page-261-0"></span>注**:** 入力ファイルのロードに失敗した場合は、ロード・プロセスで 作成されたメッセージ・ログを確認してください。メッセー ジ・ログは、システム・ログから取り出すことができます。メ ッセージ・ログに「ロード ID」が含まれている場合は、 OnDemand が何らかの理由で入力データの一部をアプリケーシ ョン・グループに格納したことを意味しています。入力データ の再ロードを試みる前に、失敗したロード・プロセスで作成さ れたデータを、RMVRPTOND コマンドを使用して除去する必 要があります。ファイルをシステムにロードしたときに作成さ れたデータを除去する方法については、 157 [ページの『第](#page-170-0) 14 [章 レポートの削除』を](#page-170-0)参照してください。
- **-g applGroup** ロードするアプリケーション・グループの名前。 **loadFilename** パ ラメーターを指定した場合は、このパラメーターを必ず指定しなけ ればなりません。 **-d** パラメーターを指定した場合、このパラメー ターはオプションです。 **-d** パラメーターを指定した場合、デフォ ルトでは、ARSLOAD プログラムは、ロードするアプリケーショ ン・グループの名前を判別するために、ファイル名の FORMS 部分を 使用します。異なるアプリケーション・グループおよびアプリケー ションへのファイルのロードを自動化することを計画している場合 は、**-G** パラメーターを使用して、ロードするアプリケーション・ グループを識別するファイル名の部分を指定します。

#### **-G applGroupID**

ロードするアプリケーション・グループの名前を識別するために使 用するファイル名の部分を決定します。

一般に、このパラメーターは、異なるアプリケーション・グループ およびアプリケーションへの入力ファイルのロードを自動化するた めに、ARSLOAD プログラムをモニターとして実行するときに使用 します。例えば、IBM Download for OS/390 (Download) を使用し て、ファイルを OS/390 システムから iSeries へ伝送することがで きます。 Download によって伝送されたファイルは、次のファイル 命名規則を使用します。

MVS.JOBNAME.DATASET.FORM.YYYYDDD.HHMMSST.ARD

- 重要**:** ロード・プロセスを開始するには、.ARD ファイル名拡張子が 必要です。
- · ほかに指定しない限り、ARSLOAD プログラムは、ロードするア プリケーション・グループの名前を判別するために、ファイル名 の FORM 部分を使用します。 **-G** パラメーターを使用してアプリ ケーション・グループを識別するファイル名の他の部分 (MVS、JOBNAME、または DATASET) を指定することができま す。例えば、arsload -G JOBNAME のように指定できます。
- ロードするアプリケーション・グループが複数のアプリケーショ ン (データのソース) を含んでいる場合は、ロードするアプリケ ーションを識別しなければなりません。そうしないと、ロードは 失敗します。 ARSLOAD プログラムを実行するときは、**-A** パラ メーターを使用して、アプリケーションを識別するファイル名の 部分 (MVS、 JOBNAME、DATASET、または FORM) を指定す

| | | | | | | |

| | | | | | | | | | | | | |

<span id="page-262-0"></span>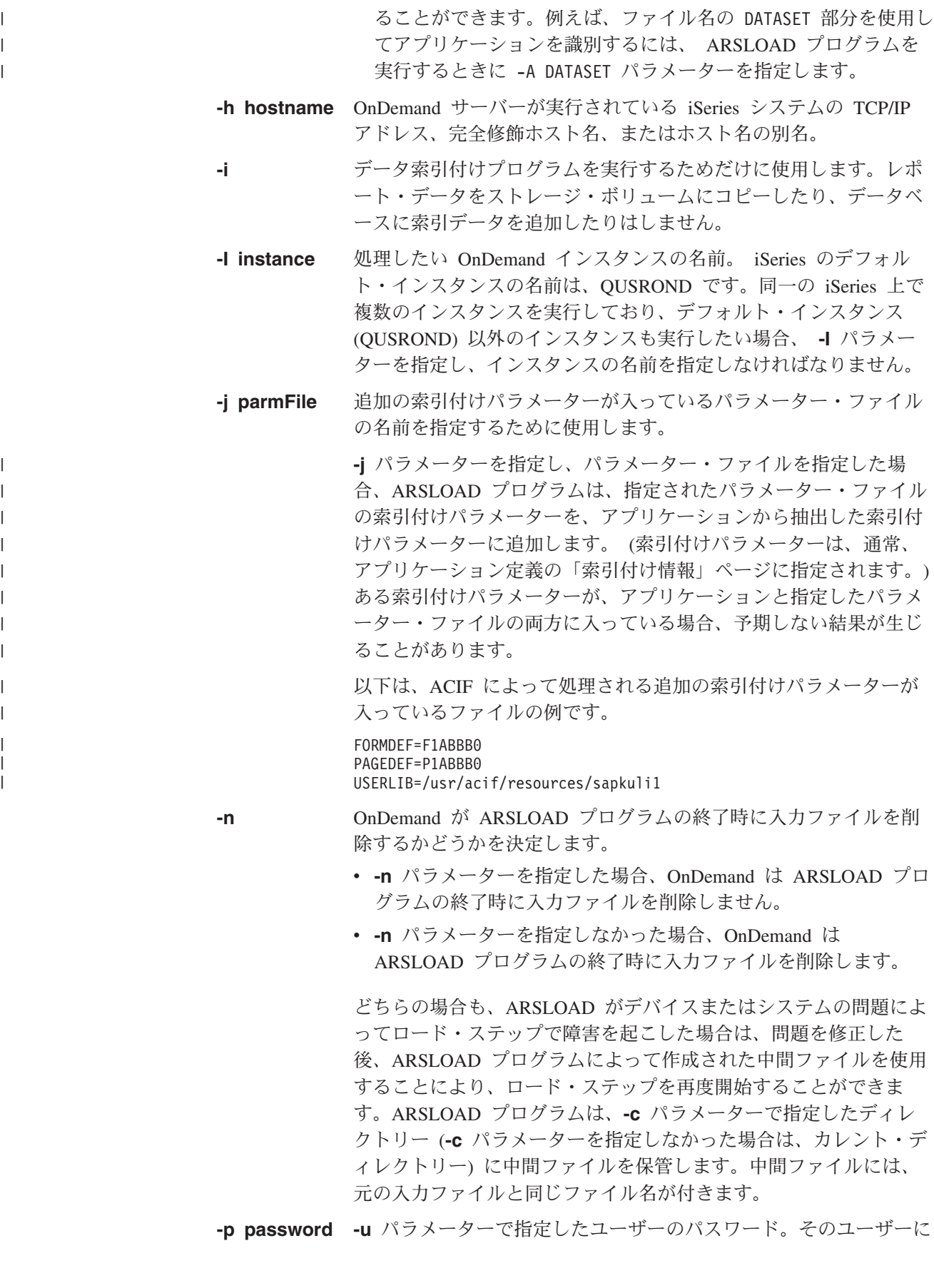

パスワードが割り当てられていない場合は、ヌルのパスワードを入 力します (つまり、-p "" を指定します)。

<span id="page-263-0"></span>**-t seconds** ポーリング時間を秒単位で決定します。これは、ARSLOAD プログ ラムが入力ディレクトリーに処理すべき入力ファイルがないかどう かを検査する時間間隔です。デフォルト値は 600 秒で、これは、 ARSLOAD プログラムが入力ディレクトリーを 10 分ごとに検査す ることを意味しています。

**-u userid** そのアプリケーション・グループに対して管理者権限を持つ OnDemand ユーザーのユーザー ID。このユーザーは、そのアプリ ケーション・グループに文書を追加する許可を持っていなければな りません。

> **-u** と **-p** パラメーターを省略した場合、そのジョブの現行ユーザ ー・プロファイルが OnDemand のユーザー ID として使用されま す。そのユーザー・プロファイルが OnDemand のユーザー ID と 一致しない場合、OnDemand は、 **-U** パラメーターの値からユーザ ー ID とパスワードを入手しようとします。 ARSLOAD プログラ ムは、**-U** パラメーターで指定されたファイルが見つからないか、使 用できない場合、OnDemand にログオンし、QONDADM のユーザー ID を使用し、パスワードなしでアプリケーション・グループにアク セスしようとします。

- **-U filename** 詳しくは、**-u** の説明を参照してください。
	- 重要**: -U** パラメーターで指定するファイルを構成した後、そのユー ザーの OnDemand のパスワードを変更する場合は、このファ イルのパスワードも忘れずに変更してください。変更しなか った場合、ロードは失敗します。 ARSLOAD プログラム は、期限切れとなったパスワードでも受け入れることができ ます。しかし、ARSLOAD プログラムは、誤ったパスワード を入力すると失敗します。

**-v** 冗長モードを使用可能にし、すべてのメッセージ (情報メッセージ とエラー・メッセージ) を表示します。デフォルトでは、ARSLOAD プログラムはエラー・メッセージを表示します。

**-X indexer** アプリケーションの「インデクサー情報」ページで指定した索引付 けプログラムを変更できます。指定できる値は、4 と G です。 OS/400 インデクサーを使用するには、-X 4 と指定します。 OnDemand 汎用インデクサーを使用するには、-X G と指定しま す。

> 入力に含まれている索引データの形式が、そのアプリケーション用 に指定された索引付けプログラムによってサポートされていない場 合は、別の索引付けプログラムを指定しなければなりません。例え ば、あるアプリケーションを定義し、 OS/400 インデクサーを索引 付けプログラムとして指定したとします。その後、ARSDOC プログ ラムを使用して、アプリケーション・グループから文書を抽出しま した。 ARSDOC プログラムは、汎用インデクサー形式の索引デー タを生成します。索引データをアプリケーションにロードするに は、次のように指定しなければなりません。

arsload  $-X$  G  $\ldots$ 

**filename** 処理する入力ファイルを指定します。

処理する 1 つ以上の入力ファイルの名前を指定できます。複数の入 力ファイルを指定する場合は、各ファイル名をブランク文字で区切 ります。

指定したファイル名には、ARSLOAD プログラムによって、 IND、OUT、および RES のファイル・タイプ拡張子が付加されま す。

- IND ファイルには、索引データが入っています。
- v OUT ファイルには、レポート・データが入っています。
- RES ファイルには、リソース・データが入っています。

例えば、arsload -g BILLS po3510 と指定した場合、ARSLOAD プ ログラムは次のファイルを探します。

- $po3510$ .ind
- $po3510.out$
- $\cdot$  po3510.res

ARSLOAD プログラムは、IND ファイル・タイプ拡張子が付いたフ ァイルが見つからない場合、自動的にアプリケーション内で指定さ れたインデクサーを呼び出して入力ファイルに索引を付けます。

入力ファイル名を省略すると、ARSLOAD プログラムは、モニタ ー・モードで実行され、 **-d** パラメーターによって指定されたディ レクトリーからの入力データのロードを試みます。 ARD または PDF のファイル・タイプ拡張子が付いたファイル・タイプは、すべ て処理されます。入力ファイル名を省略し、モニター・モード・パ ラメーター (**-d**) を指定しないと、ARSLOAD プログラムは使用上 の注意事項を発行して終了します。

#### 例

| | | | | | |

> 1. 次の例は、ARSLOAD プログラムを実行して、指定したディレクトリーに処理す べき入力ファイルがあるかどうかを検査する方法を示しています。入力ファイル のファイル・タイプ拡張子は、ARD または PDF でなければなりません。 ARSLOAD プログラムは、**-c** パラメーターによって指定されたロケーションに 一時作業ファイルを保管します。この例では、ARSLOAD プログラムは、ファイ ル名の FORM 部分を使用してロードするアプリケーション・グループを判別しま す。また、このアプリケーション・グループには 1 つのアプリケーションのみ が入っています。 ARSLOAD プログラムは、現行ユーザーのプロファイルを使 用して OnDemand にログオンし、アプリケーション・グループにアクセスしま す。

> > arsload -c /arsacif/acif1 -d /arsacif/acif2

2. 次の例は、ARSLOAD プログラムを実行して、指定したディレクトリーに処理す べき入力ファイルがあるかどうかを検査する方法を示しています。入力ファイル のファイル・タイプ拡張子は、ARD または PDF でなければなりません。 ARSLOAD プログラムは、**-c** パラメーターによって指定されたロケーションに 一時作業ファイルを保管します。この例では、ARSLOAD プログラムは、ファイ

<span id="page-265-0"></span>ル名の JOBNAME 部分を使用してロードするアプリケーション・グループを判別 し、ファイル名の DATASET 部分を使用してロードするアプリケーションを判別 します。 ARSLOAD プログラムは、現行ユーザーのプロファイルを使用して OnDemand にログオンし、アプリケーション・グループにアクセスします。

arsload -c /arsacif/acif1 -d /arsacif/acif2 -A DATASET -G JOBNAME

3. 次の例は、ARSLOAD プログラムを実行して、指定したファイルを指定したアプ リケーション・グループにロードする方法を示しています。 ARSLOAD プログ ラムは、**-u** および **-p** パラメーターで提供されたユーザー ID とパスワードを 使用して OnDemand にログオンし、アプリケーション・グループにアクセスし ます。

arsload -g BILLS -u bob -p secret PO3510

4. 次の例は、ARSLOAD プログラムを実行して、複数の入力ファイルを指定したア プリケーション・グループにロードする方法を示しています。アプリケーショ ン・グループ名は、ブランク文字を含んでいるので、引用符で囲む必要がありま す。 ARSLOAD プログラムは、**-u** および **-p** パラメーターで提供されたユーザ ー ID とパスワードを使用して OnDemand にログオンし、アプリケーション・ グループにアクセスします。

arsload -g "ABC Credit" -u bob -p secret RW7505 RW8505

5. 次の例は、ARSLOAD プログラムを実行して、指定したファイルを指定したアプ リケーション・グループにロードする方法を示しています。 OnDemand ライブ ラリー・サーバーの TCP/IP アドレスが指定されています。この形式のコマンド を使用すると、入力ファイルをオブジェクト・サーバーからロードし、索引デー タをライブラリー・サーバーに格納できます。 ARSLOAD プログラムは、**-U** パ ラメーターで指定されたファイルに入っているユーザー ID とパスワードを使用 して OnDemand にログオンし、アプリケーション・グループにアクセスしま す。

arsload -g "BILLS" -h "9.99.111.222" -U userpw.cfg ARSP0MST

#### 注

1 つの入力ファイルを、4GB を超えるサイズにすることはできません。

OnDemand サーバー・ジョブが実行されている必要があります。実行されていない 場合、ARSLOAD プログラムは失敗します。

#### **IFS** ロケーション

**/usr/bin/arsload** 実行可能プログラム

## ユーザー出口の解説

## 出力待ち行列モニター・ユーザー出口プログラム

出力待ち行列モニター機能 (STRMONOND コマンドまたは iSeries ナビゲーターの モニター定義を使用して開始される) は、選択した出力待ち行列から、スプール・ ファイルを自動的に処理します。スプール・ファイルが出力待ち行列から選択され て処理される時、 OnDemand は、モニターがアプリケーション名として選択したス プール・ファイル属性に一致する名前を使用して、まずモニター・ジョブのライブ ラリー・リスト内のユーザー出口プログラムを検査して探します。 (そのアプリケ

<span id="page-266-0"></span>ーション名は、**\*SPLFNAME**、**\*FORMTYPE**、**\*USERDATA**、 **\*JOBNAME**、 **\*USRDFNOPT1**、**\*USRDFNOPT2**、**\*USRDFNOPT3**、 **\*USRDFNOPT4**、または **\*USRDFNDTA** です。) プログラムが検出された場合は、それが呼び出され、アプ リケーション名またはアプリケーション・グループ名が必要に応じて変更できるよ うになります。以降、OnDemand は、使用するアプリケーション定義を探す時に新 しい名前を使用します。ユーザー出口プログラムが検出されなかった場合には、 OnDemand は、元のスプール・ファイル属性と一致するアプリケーション名を探し ます。

OnDemand がユーザー出口を呼び出す時、いくつものパラメーターを渡しますが、 そのうちの 2 つしか変更できません。 2 つの変更可能なフィールドは、次のとお りです。

- v 「アプリケーション・グループ」 (60 バイト)
- v 「アプリケーション」 (60 バイト)

出力待ち行列にある特定のスプール・ファイルを処理する時にモニターが検出する アプリケーション・グループ名またはアプリケーション名を変更するように、出力 待ち行列モニター・ユーザー出口プログラムを設計することができます。例えば、 モニターがスプール・ファイルの「ユーザー・データ」スプール・ファイル属性内 で PGM123 を検出した時でも、 OnDemand が INVOICES というアプリケーショ ン名を使用することを望む場合、次の例が示すようにユーザー出口プログラムを書 くことができます。

CHANGE APPNAME TO 'INVOICES'

モニター出力待ち行列ユーザー出口プログラムのサンプルが、ライブラリー QRDARS および QUSRRDARS 内のソース・ファイル QSAMPLES2 にあります。 (ライブラリー QRDARS は、ソフトウェアのアップグレード時に置き換えられてし まうため、ユーザーが変更したプログラム・ソース・コードは QRDARS に置かな いでください。しかし、QUSRRDARS ライブラリーは置き換えられないため、ユー ザーが変更したソースのために使用できます。) IBM は、 IBM から出荷されたオ リジナル・サンプルを復元する必要が生じた時のために、このソース・コードをバ ックアップ・メンバーにコピーしておくことをお勧めします。

### ファクシミリ・ユーザー出口プログラム

ファクシミリ・ユーザー出口プログラムは、OnDemand サーバー FAX 機能が、 IBM からのファクシミリ・サポート以外の、 iSeries ファクシミリ (FAX) ソフトウ ェアによる処理ができるように設計されています。このことを行うために、 QRLMSFAX プログラム・ソース・コードを変更および再コンパイルして、レポー トの検索の際にエンド・ユーザーがサーバー FAX に要求する時に出されるコマン ドを変更します。これは、SNDFAX コマンドを出すプログラムの行をシステムに導 入されている FAX ソフトウェアに対応するコマンドを使用するように変更するだ けです。 (コマンドが使用可能でない場合は、プログラムを呼び出すことも可能で す。)

エンド・ユーザーがサーバー FAX を要求すると、QRLMSFAX プログラムが呼び 出されます。 QRLMSFAX プログラムを変更および再コンパイルしない場合には、 標準プログラムが実行されます。 (これは「ファクシミリ・サポート (Facsimile Support)」コマンドを実行します。) しかし QRLMSFAX プログラムを変更および再 コンパイルした場合には、変更されたプログラムが実行されます。(これはユーザ ーのファクシミリ・コマンドを実行します。)

このプログラムの CL ソース・コードのサンプル (メンバー名 QRLMSFAX) が、 ライブラリー QRDARS および QUSRRDARS 内のソース・ファイル QSAMPLES2 にあります。 (ライブラリー QRDARS は、ソフトウェアのアップグレード時に置 き換えられてしまうため、ユーザーが変更したプログラム・ソース・コードは QRDARS に置かないでください。しかし、QUSRRDARS ライブラリーは置き換え られないため、ユーザーが変更したソースのために使用できます。) IBM は、 IBM 提供の当初の機能に戻す必要がある場合に備えて、このソース・コードをバックア ップ・メンバーにコピーしておくことをお勧めしています。プログラムを再コンパ イルする時には、必ず QRLMSFAX プログラム名を保存し、コンパイル済みプログ ラム QRDARS ライブラリーに戻して、 IBM より出荷されたプログラムを置き換 えてください。

## <span id="page-268-0"></span>付録 **F. ARSLOAD** データ・ロードの自動化

付録 F には、ARSLOAD データ・ロード API を構成する上で役に立つ情報が記載 されています。

#### **ARSLOAD**

| |

> ARSLOAD プログラムは、OnDemand データのロードと索引付けを行う主要 API です。レポート・データ用の特定の IFS ディレクトリーをモニターするように ARSLOAD API を構成することができます。データの索引付けが必要な場合、 ARSLOAD プログラムは OnDemand アプリケーションで指定されている索引付け プログラムを呼び出します。次に、ARSLOAD プログラムは、データベース・マネ ージャーを呼び出して索引データをデータベースにロードし、ストレージ・マネー ジャーを呼び出してレポート・データとリソースをストレージ・ボリュームにロー ドします。

> 注**:** OnDemand サーバー・ジョブが実行されている必要があります。実行されてい ない場合、ARSLOAD プログラムは失敗します。

### **ARSLOAD** を自動化する

ARSLOAD API の例を次に示します。

arsload -v -c /arsacif/acif4 -d /arsacif/acif1 -d /arsacif/acif2 -d /arsacif/acif3

この例では、ARSLOAD プログラムは 10 分 (デフォルトのポーリング時間) ごと に、指定されたディレクトリーでデータの有無をチェックします。データの索引付 けが必要な場合、ARSLOAD プログラムは指定された索引ディレクトリーに索引デ ータを保管します。

ディレクトリーの名前を確認する必要があります。ストリング /arsacif/acif1、 /arsacif/acif2、/arsacif/acif3、および /arsacif/acif4 は、構成するサーバー で有効なディレクトリーの名前に置き換えてください。

重要**:** ARSLOAD プログラムは、入力ファイル名の特定の部分を使用して、ロード するアプリケーション・グループを決定します。 -G パラメーターを使用す ると、ロードするアプリケーション・グループの識別にファイル名の別の部 分を使用するように指定できます。アプリケーション・グループに複数のア プリケーションが含まれている場合は、ロードするアプリケーションを識別 しなければなりません。識別しなかった場合、ロードは失敗します。 -A パ ラメーターを使用すると、アプリケーションを識別するファイル名の部分を 指定できます。

ユーザー ID およびパスワードが ARSLOAD プログラムで指定されなかった場合に は、現行の OS/400 ユーザー ID が使用されます。 ARSLOAD プログラムと、そ のユーザー ID パラメーターおよびパスワード・パラメーターについての詳細は、 213 ページの『付録 E. API [およびユーザー出口の解説』を](#page-226-0)参照してください。

データの索引付けを行った後、特に指定がなければ、ARSLOAD プログラムは入力 ファイルを削除します。 ARSLOAD プログラムが生成した出力またはエラー・メッ セージは、すべてシステム・ログに書き込まれます。システム・ログ・フォルダー を開いて、ARSLOAD プログラムによって生成されたメッセージを取り出すことが できます。 例えば、ロードが正常に行われた場合のメッセージ番号 87 や、ロード が失敗した場合のメッセージ番号 88 などが記録されています。

|  $\|$ 

## <span id="page-270-0"></span>付録 **G.** 管理クライアントの開始に使用できる代替の方法

## アドミニストレーターの開始

OnDemand iSeries ナビゲーター・コンポーネント (テープ・ボリューム、テープ装 置、光ディスク・ボリューム、光ディスク記憶域グループ、ディスク・プール記憶 域グループ、モニター定義、または移行ポリシーなど) を通じて直接サポートされ る OnDemand 管理機能を使用して作業する必要がない場合は、以下の説明に従って 直接 OnDemand アドミニストレーターにアクセスできます。

- 1. 「スタート」をクリックします。
- 2. 「プログラム」を選択し、「IBM OnDemand32」を選択します。
- 3. 「OnDemand32 アドミニストレーター」をクリックします。
- 4. アドミニストレーターを開始すると、OnDemand は「アドミニストレーター」ウ ィンドウを開きます。このウィンドウには、メニュー・バー、ツールバー、ナビ ゲーター・ペイン、リスト・ペイン、およびステータス・バーがあります。図 45 には、「アドミニストレーター」ウィンドウが示されています。

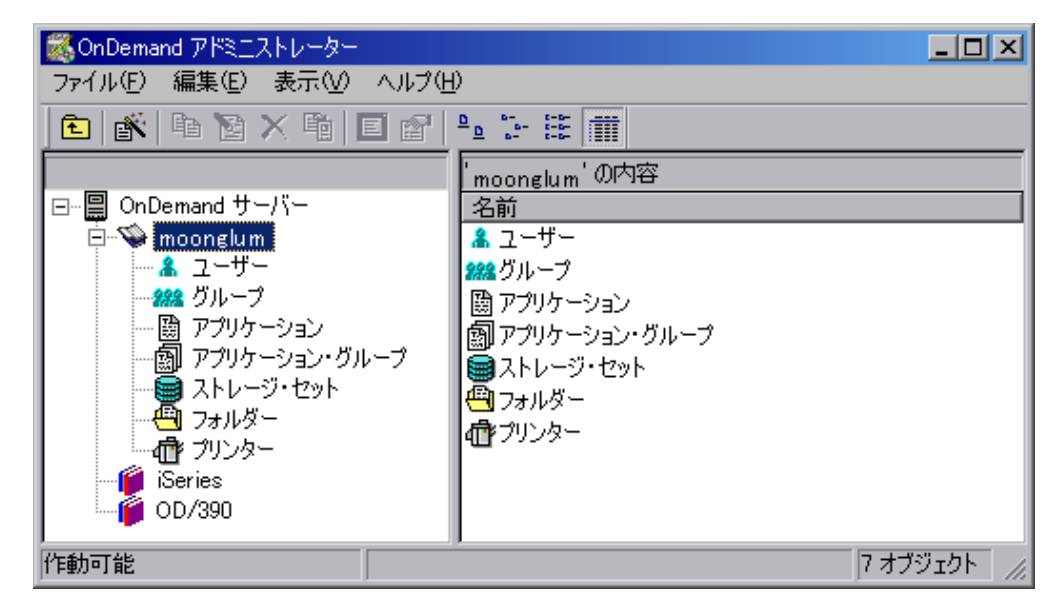

図 *45.* アドミニストレーター・メイン・ウィンドウ

## アドミニストレーター始動パラメーター

OnDemand には、アドミニストレーター・プログラムを開始するときに使用するプ ロパティーとして指定できるパラメーターがあります。それらのパラメーターを使 用して、例えば、ログオン・プロセスを自動化したり、ナビゲーター・ペインに表 示される領域を選択したりできます。 258 [ページの表](#page-271-0) 13 にアドミニストレーターの 始動パラメーターがリストされています。

<span id="page-271-0"></span>表 *13.* アドミニストレーター始動パラメーター

| パラメーター                             | 目的                                                   | 例                   |
|------------------------------------|------------------------------------------------------|---------------------|
| /1 location                        | 各国語環境のプログラム・ファイル・ディレ                                 | /1 D:¥Program       |
|                                    | クトリーの、ドライブと完全パス名を識別し Files¥IBM¥OnDemand32¥Locale¥Enu |                     |
|                                    | ます。                                                  |                     |
| /B                                 | ナビゲーター・ペインにアプリケーションを                                 | /B                  |
|                                    | 組み込みます。                                              |                     |
| /D                                 | ナビゲーター・ペインにフォルダー (Folders) /D                        |                     |
|                                    | を組み込みます。                                             |                     |
| /D 2                               | ナビゲーター・ペインにフォルダー (Folders) /D 2                      |                     |
|                                    | を組み込みます。ただし表示されるのは許可                                 |                     |
|                                    | とフィールド情報ページだけです。                                     |                     |
| /E                                 | ナビゲーター・ペインにストレージ・セット                                 | Æ                   |
|                                    | を組み込みます。                                             |                     |
| $\overline{u}$                     | ナビゲーター・ペインにユーザーを組み込み                                 | $\sqrt{}$           |
|                                    | ます。                                                  |                     |
| IO                                 | ナビゲーター・ペインにグループ (Groups)                             | $\overline{O}$      |
|                                    | を組み込みます。                                             |                     |
| $\left  \right $ <i>P password</i> | /∪ パラメーターによって識別される                                   | /P password         |
|                                    | OnDemand ユーザーのパスワード。/S および                           |                     |
|                                    | /U パラメーターと一緒に使用すると、「ログ                               |                     |
|                                    | オン」ダイアログ・ボックスを表示せずに、                                 |                     |
|                                    | 特定のサーバーにログオンできます。ログオ                                 |                     |
|                                    | ンに失敗した場合、OnDemand は「ログオ                              |                     |
|                                    | ン」ダイアログ・ボックスを表示し、ユーザ                                 |                     |
|                                    | ーがシステムにログオンできるようにしま                                  |                     |
|                                    | す。                                                   |                     |
| /Q                                 | ナビゲーター・ペインにアプリケーション・ /0                              |                     |
|                                    | グループを組み込みます。                                         |                     |
| /R                                 | ナビゲーター・ペインにプリンター (Printers) /R                       |                     |
|                                    | を組み込みます。                                             |                     |
| <b>IS</b> server                   | ログオン・サーバーを識別します。/U および /S broncos                    |                     |
|                                    | /P パラメーターと一緒に使用すると、「ログ                               |                     |
|                                    | オン」ダイアログ・ボックスを表示せずに、                                 |                     |
|                                    | 特定のサーバーにログオンできます。ログオ                                 |                     |
|                                    | ンに失敗した場合、OnDemand は「ログオ                              |                     |
|                                    | ン」ダイアログ・ボックスを表示し、ユーザ                                 |                     |
|                                    | ーがシステムにログオンできるようにしま                                  |                     |
|                                    | す。                                                   |                     |
| $\sqrt{}$                          | アドミニストレーター・ウィンドウのタイト                                 | /T Customer Service |
|                                    | ル・バーに表示される名前を決めます。デフ                                 |                     |
|                                    | ォルトの名前は「OnDemand アドミニストレ                             |                     |
|                                    | ーター」です。                                              |                     |

表 *13.* アドミニストレーター始動パラメーター *(*続き*)*

| パラメーター             | 目的                                  | 例 |
|--------------------|-------------------------------------|---|
| $ U$ <i>userid</i> | OnDemand ユーザーを識別します。/S および /U admin |   |
|                    | <b>/P</b> パラメーターと一緒に使用すると、「ログ       |   |
|                    | オン」ダイアログ・ボックスを表示せずに、                |   |
|                    | 特定のサーバーにログオンできます。ログオ                |   |
|                    | ンに失敗した場合、OnDemand は「ログオ             |   |
|                    | ン」ダイアログ・ボックスを表示し、ユーザ                |   |
|                    | ーがシステムにログオンできるようにしま                 |   |
|                    | す。                                  |   |

#### 始動パラメーターの変更

始動パラメーターを変更するには、以下のようにします。

- 1. 「スタート」をクリックします。
- 2. ポップアップ・メニューから「エクスプローラ」を選択します。
- 3. 「スタート」メニューで「プログラム」を展開します。
- 4. 「IBM OnDemand32」を選択します。
- 5. リスト・ペインで、ポインターを「OnDemand32 アドミニストレーター」に合わ せ、マウスの右ボタンをクリックします。
- 6. ポップアップ・メニューから「属性」を選択します。
- 7. 「ショートカット」タブをクリックします。
- 8. 「リンク先」フィールドに、始動パラメーターを入力します。どの始動パラメー ターも、次のストリングの後に入力してください。

"D:¥Program Files¥IBM¥OnDemand32¥ARSADM32.EXE" /1 D:¥Program Files¥IBM¥OnDemand32¥LOCALE¥ENU

9. 「OK」をクリックします。

次回に管理クライアントを開始すると、Windows は、指定された始動パラメーター と値を使用します。

#### 例

次のプログラム・プロパティーを使用すると、ユーザーがプログラムを開始したと きに、アドミニストレーター・ウィンドウのタイトル・バーに「Customer Service」という名前を表示するようにアドミニストレーターを設定できます。

"D:¥Program Files¥IBM¥OnDemand32¥ARSADM32.EXE" /1 D:¥Program Files¥IBM¥OnDemand32¥LOCALE¥ENU /T "Customer Service"

次のプログラム・プロパティーを使用すると、ユーザーがプログラムを開始したと きに、OnDemand がナビゲーター・ペインにユーザーとフォルダーだけを表示する ようにアドミニストレーターを設定できます。ユーザーがフォルダーを選択する と、OnDemand は「権限」と「フィールド情報」のページだけを表示します。

"D:¥Program Files¥IBM¥OnDemand32¥ARSADM32.EXE" /1 D:¥Program Files¥IBM¥OnDemand32¥LOCALE¥ENU /I /D 2

次のプログラム・プロパティーを使用すると、ユーザーがプログラムを開始したと きに、OnDemand が「ログオン」ダイアログ・ボックスを表示せずに、指定された サーバーにログオンを試みるようにアドミニストレーターを設定できます。ログオ

ンの試みが失敗した場合、OnDemand は「ログオン」ダイアログ・ボックスを表示 し、ユーザーがシステムにログオンできるようにします。

"D:¥Program Files¥IBM¥OnDemand32¥ARSADM32.EXE" /1 D:¥Program Files¥IBM¥OnDemand32¥LOCALE¥ENU /S peak /U admin /P pw

## <span id="page-274-0"></span>付録 **H.** アクセス支援機能

OnDemand 製品には、身体に障害を持たれる方にとって OnDemand 製品へのアクセ スがより容易になるような、多くの機能があります。これらの機能には、以下のも のが含まれます。

- v キーボード入力およびナビゲーションを容易にする機能
- v ディスプレイのプロパティーを拡張する機能
- 音声と視覚によるアラート・キューのためのオプション
- 支援テクノロジーとの互換性
- オペレーティング・システムのアクセス支援機能との互換性
- アクセス可能な文書形式

## キーボード入力およびナビゲーション

## キーボード入力

OnDemand クライアントは、キーボードのみを使用して操作することができます。 メニュー項目およびコントロールにはアクセス・キーがあり、それによりユーザー はキーボードから直接、コントロールをアクティブにしたり、メニュー項目を選択 できるようになります。それらのキーには、それ自身が所有する説明項目が含まれ ます。つまり、アクセス・キーは、制御上やメニュー上で下線表示されます。

## キーボード・フォーカス

Windows ベースのシステムでは、キーボード・フォーカスの位置は強調表示されて おり、ウィンドウのどの領域がアクティブで、ユーザーのキー・ストロークがどの 場所に影響を与えるかを示します。

## アクセスが容易なディスプレイの機能

OnDemand クライアントには、ユーザー・インターフェースを拡張する多くの機能 があり、視力が弱いユーザーのためのアクセス支援を向上しています。それらのア クセス支援拡張機能には、ハイコントラスト設定およびカスタマイズ可能なフォン ト・プロパティーが含まれます。

## ハイコントラスト・モード

OnDemand クライアントは、オペレーティング・システムにより提供されるハイコ ントラスト・モード・オプションをサポートします。この機能は、背景色と前景色 との間でより高い度合いのコントラストを必要とするユーザーを支援します。

## フォント設定

Windows ベースのシステムでは、メニューおよびダイアログ・ウィンドウのテキス トの色、サイズ、およびフォントを決定するディスプレイ設定をユーザーが指定で きます。 OnDemand クライアントでは、ユーザーが文書リスト用のフォントを選択 することが可能です。

### 色への依存性がない

この製品のいずれの機能を使用する時も、色を見分ける必要は生じません。

## 代替アラート・キュー

Windows ベースのシステムでは、「サウンド表示」機能を使用して、警告ビープ音 などのアプリケーションおよびシステムの一般警報のための視覚によるフィードバ ックを提供できます。

### 支援テクノロジーとの互換性

OnDemand クライアントは、スクリーン・リーダー・アプリケーション (Narrator や Via Voice などの読み上げソフトウェア) と互換性があります。 OnDemand クラ イアントは、これらのアクセス支援アプリケーションが、スクリーン内の情報を盲 目のユーザーが使用できるようにするために必要なプロパティーを持っています。

## アクセス可能な文書

OnDemand 製品の文書は、HTML 形式で使用可能です。これにより、各自のブラウ ザーで設定されたディスプレイ設定に合わせて文書を表示することが可能になりま す。さらに、スクリーン・リーダーおよびその他の支援テクノロジーを使用するこ ともできます。

## 特記事項

本書は米国 IBM が提供する製品およびサービスについて作成したものであり、米 国以外の国においては本書で述べる製品、サービス、またはプログラムを提供しな い場合があります。日本で利用可能な製品、サービス、および機能については、日 本 IBM の営業担当員にお尋ねください。本書で IBM 製品、プログラム、またはサ ービスに言及していても、その IBM 製品、プログラム、またはサービスのみが使 用可能であることを意味するものではありません。これらに代えて、IBM の知的所 有権を侵害することのない、機能的に同等の製品、プログラム、またはサービスを 使用することができます。ただし、IBM 以外の製品とプログラムの操作またはサー ビスの評価および検証は、お客様の責任で行っていただきます。

IBM は、本書に記載されている内容に関して特許権 (特許出願中のものを含む) を 保有している場合があります。本書の提供は、お客様にこれらの特許権について実 施権を許諾することを意味するものではありません。使用許諾については、下記の 宛先に書面にてご照会ください。

〒106-0032 東京都港区六本木 3-2-31 IBM World Trade Asia Corporation Licensing

以下の保証は、国または地域の法律に沿わない場合は、適用されません。 IBM およびその直接または間接の子会社は、本書を特定物として現存するままの状 態で提供し、商品性の保証、特定目的適合性の保証および法律上の瑕疵担保責任を 含むすべての明示もしくは黙示の保証責任を負わないものとします。 国または地域によっては、法律の強行規定により、保証責任の制限が禁じられる場 合、強行規定の制限を受けるものとします。

この情報には、技術的に不適切な記述や誤植を含む場合があります。本書は定期的 に見直され、必要な変更は本書の次版に組み込まれます。 IBM は予告なしに、随 時、この文書に記載されている製品またはプログラムに対して、改良または変更を 行うことがあります。

本書において IBM 以外の Web サイトに言及している場合がありますが、便宜のた め記載しただけであり、決してそれらの Web サイトを推奨するものではありませ ん。それらの Web サイトにある資料は、この IBM 製品の資料の一部ではありませ ん。それらの Web サイトは、お客様の責任でご使用ください。

IBM は、お客様が提供するいかなる情報も、お客様に対してなんら義務も負うこと のない、自ら適切と信ずる方法で、使用もしくは配布することができるものとしま す。

本プログラムのライセンス保持者で、(i) 独自に作成したプログラムとその他のプロ グラム (本プログラムを含む) との間での情報交換、および (ii) 交換された情報の 相互利用を可能にすることを目的として、本プログラムに関する情報を必要とする 方は、下記に連絡してください。

IBM Corporation Software Interoperability Coordinator 3605 Highway 52 N Rochester, MN 55901-7829 U.S.A.

本プログラムに関する上記の情報は、適切な使用条件の下で使用することができま すが、有償の場合もあります。

本書で説明されているライセンス・プログラムまたはその他のライセンス資料は、 IBM 所定のプログラム契約の契約条項、IBM プログラムのご使用条件、またはそれ と同等の条項に基づいて、 IBM より提供されます。

この文書に含まれるいかなるパフォーマンス・データも、管理環境下で決定された ものです。そのため、他の操作環境で得られた結果は、異なる可能性があります。 一部の測定が、開発レベルのシステムで行われた可能性がありますが、その測定値 が、一般に利用可能なシステムのものと同じである保証はありません。さらに、一 部の測定値が、推定値である可能性があります。実際の結果は、異なる可能性があ ります。お客様は、お客様の特定の環境に適したデータを確かめる必要がありま す。

IBM 以外の製品に関する情報は、その製品の供給者、出版物、もしくはその他の公 に利用可能なソースから入手したものです。IBM は、それらの製品のテストは行っ ておりません。したがって、他社製品に関する実行性、互換性、またはその他の要 求については確証できません。 IBM 以外の製品の性能に関する質問は、それらの 製品の供給者にお願いします。

本書には、日常の業務処理で用いられるデータや報告書の例が含まれています。よ り具体性を与えるために、それらの例には、個人、企業、ブランド、あるいは製品 などの名前が含まれている場合があります。これらの名称はすべて架空のものであ り、名称や住所が類似する企業が実在しているとしても、それは偶然にすぎませ  $h<sub>o</sub>$ 

著作権使用許諾:

本書には、様々なオペレーティング・プラットフォームでのプログラミング手法を 例示するサンプル・アプリケーション・プログラムがソース言語で掲載されていま す。お客様は、サンプル・プログラムが書かれているオペレーティング・プラット フォームのアプリケーション・プログラミング・インターフェースに準拠したアプ リケーション・プログラムの開発、使用、販売、配布を目的として、いかなる形式 においても、IBM に対価を支払うことなくこれを複製し、改変し、配布することが できます。このサンプル・プログラムは、あらゆる条件下における完全なテストを 経ていません。従って IBM は、これらのサンプル・プログラムについて信頼性、 利便性もしくは機能性があることをほのめかしたり、保証することはできません。 お客様は、IBM のアプリケーション・プログラミング・インターフェースに準拠し たアプリケーション・プログラムの開発、使用、販売、配布を目的として、いかな る形式においても、IBM に対価を支払うことなくこれを複製し、改変し、配布する ことができます。

この情報をソフトコピーでご覧になっている場合は、写真やカラーの図表は表示さ れない場合があります。

## 商標

IBM、Advanced Function Presentation、AFP、AIX、DB2 Universal Database、 iSeries、Operating System/400、OS/390、OS/400、および Redbooks は、IBM Corporation の商標です。

Lotus は、IBM Corporation の商標です。

Intel および Pentium は、Intel Corporation の米国およびその他の国における商標で す。

Java およびすべての Java 関連の商標およびロゴは、Sun Microsystems, Inc. の米国 およびその他の国における商標または登録商標です。

UNIX は、The Open Group の米国およびその他の国における登録商標です。

Windows および Windows NT® は、Microsoft Corporation の米国およびその他の国 における商標です。

他の会社名、製品名およびサービス名などはそれぞれ各社の商標または登録商標で す。

# 索引

日本語, 数字, 英字, 特殊文字の順に配列されてい ます。なお, 濁音と半濁音は清音と同等に扱われて います。

# [ア行]

アーカイブ・ストレージ・マネージャー [移行処理](#page-25-0) 1[2, 17](#page-30-0) [アクセシビリティー](#page-274-0) 261 アプリケーション [印刷オプション](#page-127-0) 114 [概念](#page-74-0) 61 [概要](#page-74-0) 61 索引 [定義](#page-125-0) 112 [索引付けパラメーター](#page-123-0) 11[0, 111](#page-124-0)[, 112](#page-125-0) [追加](#page-109-0) 9[6, 106](#page-119-0) [定義](#page-109-0) 9[6, 106](#page-119-0)[, 131](#page-144-0)[, 141](#page-154-0)[, 149](#page-162-0) [トリガー](#page-123-0) 110 フィールド [定義](#page-124-0) 111 [ロード情報](#page-126-0) 113 AFP [データ](#page-122-0) 109 DATASET [パラメーター](#page-260-0) 24[7, 249](#page-262-0) アプリケーション・グループ [アクセス許可](#page-78-0) 65 [移行処理](#page-23-0) 1[0, 11](#page-24-0)[, 12](#page-25-0)[, 23](#page-36-0) [移行済み索引データのインポート](#page-25-0) 12 [移行済み索引のインポート](#page-24-0) 11 [概念](#page-74-0) 61 [概要](#page-74-0) 61 [管理者](#page-71-0) 58 [管理者許可](#page-78-0) 65 [許可](#page-78-0) 6[5, 66](#page-79-0)[, 101](#page-114-0) 索引データ [保守](#page-20-0) [7, 10](#page-23-0)[, 11](#page-24-0) [照会制限](#page-78-0) 65 [ストレージ管理](#page-113-0) 100 [注釈許可](#page-78-0) 65 [追加](#page-109-0) 9[6, 99](#page-112-0) [定義](#page-109-0) 9[6, 99](#page-112-0)[, 130](#page-143-0)[, 139](#page-152-0)[, 148](#page-161-0) フィールド [定義](#page-115-0) 10[2, 103](#page-116-0) 文書 [保守](#page-36-0) 2[3, 25](#page-38-0) [文書許可](#page-78-0) 65 [保守](#page-20-0) [7, 10](#page-23-0)[, 11](#page-24-0)[, 23](#page-36-0)[, 25](#page-38-0) [満了処理](#page-20-0) [7, 12](#page-25-0)[, 25](#page-38-0) [メッセージ](#page-20-0) [7, 10](#page-23-0)[, 11](#page-24-0)[, 23](#page-36-0)[, 25](#page-38-0) [論理ビュー許可](#page-78-0) 65

アプリケーション・グループ *(*続き*)* FORM [パラメーター](#page-259-0) 24[6, 248](#page-261-0) [「アプリケーション・グループの作成」権限](#page-72-0) 59 [アプリケーション・グループ](#page-71-0)/フォルダー管理者 5[8, 59](#page-72-0) [アプリケーション・プログラム・インターフェース](#page-226-0) (API) 213 [アンロード、レポートの](#page-170-0) 157 [移行処理](#page-22-0) [9, 11](#page-24-0) [移行済み索引データのインポート](#page-24-0) 11 イメージ・ファイル [索引データ](#page-156-0) 143 [ロード](#page-152-0) 139 [印刷、文書の](#page-222-0) 20[9, 222](#page-235-0) [印刷装置ファイル](#page-222-0) 209 [印刷パラメーター](#page-222-0) 209 [インスタンス](#page-16-0) 3 [インストール、管理クライアントの](#page-48-0) 35 [ウィザードおよび援助](#page-61-0) 48 [エクスポート、項目の](#page-60-0) 47 [エラー・メッセージ](#page-184-0) 171 [援助およびウィザード](#page-61-0) 48

# [カ行]

[開始、管理クライアントの](#page-53-0) 40 [回復の考慮事項](#page-43-0) 30 管理 [サーバー](#page-180-0) 167 管理クライアント [インストール](#page-48-0) 35 [ウィザードおよび援助](#page-61-0) 48 [援助およびウィザード](#page-61-0) 48 [開始](#page-53-0) 40 [始動パラメーター](#page-270-0) 257 [使用](#page-46-0) 3[3, 39](#page-52-0) [ソフトウェア要件](#page-48-0) 35 [追加、サーバーの](#page-53-0) 40 [ハードウェア要件](#page-48-0) 35 [パスワード](#page-54-0) 41 [プログラムのプロパティー](#page-270-0) 257 [変更、パスワードの](#page-54-0) 41 [レポート・ウィザード](#page-61-0) 48 [ログオン、サーバーへの](#page-53-0) 40 [管理クライアントの使用](#page-52-0) 39 管理者 [アプリケーション・グループ](#page-71-0)/フォルダー管理者 58 [システム管理者](#page-71-0) 58 [フォルダー管理者](#page-71-0) 58 [ユーザー管理者](#page-70-0) 57 [キーボード](#page-274-0) 261 記憶域 [管理](#page-109-0) 9[6, 100](#page-113-0)

記憶域セット アプリケーション・グループ [割り当て](#page-113-0) 100 [アプリケーション・グループへの割り当て](#page-113-0) 100 [移行処理](#page-25-0) 12 [「システム移行」アプリケーション・グループ](#page-25-0) 12 [追加](#page-109-0) 96 [定義](#page-109-0) 96 記憶域ノード [追加](#page-109-0) 96 [定義](#page-109-0) 96 [期限切れ、パスワードの](#page-55-0) 42 [期限切れパスワード](#page-55-0) 42 規則 [グループ名](#page-73-0) 60 [ユーザー名](#page-70-0) 57 許可 [アプリケーション・グループ](#page-78-0) 6[5, 101](#page-114-0) [概念](#page-77-0) 64 [概要](#page-77-0) 64 [戦略](#page-82-0) 69 [について](#page-77-0) 64 [フォルダー](#page-78-0) 6[5, 117](#page-130-0) 例 [66](#page-79-0) [グラフィカル・インデクサー](#page-61-0) 48 グループ [概念](#page-72-0) 59 [概要](#page-72-0) 59 [許可](#page-79-0) 66 [所有者](#page-73-0) 60 [追加](#page-104-0) 91 [定義](#page-104-0) 91 [命名](#page-73-0) 60 [ユーザーの追加](#page-105-0) 92 [ユーザーの割り当て](#page-105-0) 92 [グループ管理](#page-104-0) 91 [グループ所有者](#page-73-0) 60 [「グループの作成」権限](#page-72-0) 59 権限 [アプリケーション・グループの作成](#page-72-0) 59 [グループの作成](#page-72-0) 59 [フォルダーの作成](#page-72-0) 59 [ユーザーの作成](#page-72-0) 59 [要件](#page-98-0) 85 構文図 [見方](#page-228-0) 215 [構文図の見方](#page-228-0) 215 [コピー、項目の](#page-60-0) 47 コマンド [ADDRPTOND 167](#page-180-0) [ENDMONOND 167](#page-180-0) [FNDKEYOND 167](#page-180-0) [PRTRPTOND 167](#page-180-0) [PRTTXTOND 167](#page-180-0) [RMVRPTOND 167](#page-180-0) [STRASMOND 167](#page-180-0)

コマンド *(*続き*)* [STRIMPOND 167](#page-180-0) [STRMONOND 167](#page-180-0)

# [サ行]

```
サーバー
 エクスポート、項目の 47
 管理 167
 更新 40
 コピー、項目の 47
 システム・パラメーター 46
 追加 40
 追加、項目の 47
  ドラッグ・アンド・ドロップ操作 48
 ログオン 41
サーバー FAX パラメーター 211
サーバー FAX ユーザー出口プログラム 253
サーバー印刷パラメーター 209
「サーバーの更新」ダイアログ・ボックス 40
サーバー・プリンター
 オプション 114
 概念 60
 概要 60
 追加 94
 定義 94
サイズ、入力ファイルの 252
再設定、光ディスク・ボリューム統計の 70
索引
 定義 112
索引データ
 移行処理 9, 11
 インポート 11
 更新 222
 索引
   定義 112
 削除 7, 11, 157, 222
 作成 143, 151
 追加 222
  トリガー 110
 取り出し 222
 について 4
 汎用インデクサー 143, 151
 フィールド
   定義 111
 満了処理 7, 11
 ロード 129, 139, 147, 244
 ロード情報 113
 ロード・プロセスの再起動 155
索引データの削除 7, 11
削除、レポートの 157
サブシステム、サーバー・ジョブの変更 164
システム 3
「システム移行」アプリケーション・グループ 12
システム管理者 58
```
システム・パラメーター [システム・ログ](#page-57-0) 44 [設定](#page-59-0) 46 [タイムアウト](#page-56-0) 43 [について](#page-55-0) 42 [パスワード](#page-56-0) 4[3, 44](#page-57-0) [パスワード長](#page-56-0) 43 [パスワードの期限切れ](#page-55-0) 42 [パスワードの最小文字数](#page-56-0) 43 [パスワードの最大有効期限](#page-55-0) 42 [パスワードの有効期限](#page-55-0) 42 [非アクティブ・タイムアウト](#page-56-0) 43 [ユーザー](#page-57-0) ID 44 [ユーザー出口ログ](#page-57-0) 44 [ログイン処理](#page-57-0) 44 システム・ログ [エラー・メッセージ](#page-184-0) 171 [メッセージ解説](#page-184-0) 171 システム・ログ・メッセージ [アプリケーション・グループ](#page-20-0) [7, 10](#page-23-0)[, 12](#page-25-0)[, 23](#page-36-0)[, 25](#page-38-0) [移行処理](#page-23-0) 1[0, 11](#page-24-0)[, 23](#page-36-0) [使用可能にする](#page-57-0) 44 [データのロード](#page-149-0) 13[6, 146](#page-159-0)[, 154](#page-167-0) [満了処理](#page-20-0) [7, 25](#page-38-0) [モニター](#page-174-0) 161 [ユーザー出口プログラム](#page-57-0) 44 [ユーザー・メッセージ](#page-176-0) 163 [109 Cache Expiration 25](#page-38-0) [110 Cache Migration 23](#page-36-0) [124 Filesystem Statistics 23](#page-36-0)[, 25](#page-38-0) [128 ApplGrp Segment Expire 7](#page-20-0) [14 DB Info Exported 10](#page-23-0) [166 ApplGrp Segment Export 10](#page-23-0) [168 ApplGrp Segment Not Available 12](#page-25-0) [196 Cache Migration 25](#page-38-0) [197 Cache Migration 23](#page-36-0) [201 Concurrent Licenses 163](#page-176-0) [202 Concurrent Licenses 163](#page-176-0) [87 ApplGrp Load \(System Migration\) 10](#page-23-0) システム・ログ・ユーザー出口プログラム [移行処理](#page-25-0) 12 [始動パラメーター](#page-270-0) 257 [ジャーナル・レシーバー](#page-18-0) 5 [集約](#page-66-0) 5[3, 82](#page-95-0) [受信側、ジャーナル](#page-18-0) 5 [出力待ち行列モニター](#page-144-0) 131 [出力待ち行列モニター・ユーザー出口プログラム](#page-265-0) 252 [使用、管理クライアントの](#page-46-0) 33 [照会制限](#page-78-0) 65 [身体障害](#page-274-0) 261 ストレージ [管理](#page-30-0) 17 [レポート用](#page-143-0) 130 ストレージ・オブジェクト [ロード](#page-148-0) 135 [ストレージ・スペースの見積もり](#page-143-0) 130

ストレージ・セット [概念](#page-73-0) 60 [概要](#page-73-0) 60 [データのロード](#page-148-0) 135 ストレージ・ノード [概念](#page-73-0) 60 [概要](#page-73-0) 60 [データのロード](#page-148-0) 135 制限 [サイズ、入力ファイルの](#page-265-0) 252 [ファイル・サイズ](#page-265-0) 252 [セキュリティーおよびユーザーの管理](#page-97-0) 8[4, 91](#page-104-0) [セグメント表](#page-147-0) 134

# [タ行]

[タイムアウト](#page-56-0) 43 [注釈許可](#page-78-0) 65 追加 [アプリケーション](#page-109-0) 96 [アプリケーション・グループ](#page-109-0) 96 [記憶域セット](#page-109-0) 96 [記憶域ノード](#page-109-0) 96 [グループ](#page-104-0) 91 [グループへのユーザーの](#page-105-0) 92 [サーバー](#page-53-0) 40 [サーバー・プリンター](#page-107-0) 94 [フォルダー](#page-109-0) 96 [プリンター](#page-107-0) 94 [ユーザー](#page-97-0) 84 [レポート](#page-109-0) 96 1 [次記憶域ノード](#page-109-0) 96 データ [アンロード](#page-170-0) 157 [移行処理](#page-22-0) [9, 11](#page-24-0)[, 21](#page-34-0) [移行済み索引のインポート](#page-24-0) 11 [印刷](#page-235-0) 222 [更新](#page-235-0) 222 [削除](#page-20-0) [7, 24](#page-37-0)[, 222](#page-235-0) [削除、レポートの](#page-170-0) 157 [ストレージ・スペースの見積もり](#page-143-0) 130 [追加](#page-235-0) 222 [取り出し](#page-235-0) 222 [満了処理](#page-20-0) [7, 24](#page-37-0) [ロード](#page-142-0) 12[9, 139](#page-152-0)[, 147](#page-160-0)[, 244](#page-257-0) [ロード・プロセスの再起動](#page-168-0) 155 ARSDOC [によるデータのソート](#page-248-0) 235 [「データとインデックスの存続期間」](#page-22-0) 9 [データのソート、](#page-248-0)ARSDOC による 235 [データのロード](#page-142-0) 12[9, 139](#page-152-0)[, 147](#page-160-0)[, 255](#page-268-0) データベース [移行処理](#page-22-0) [9, 11](#page-24-0) [移行済み索引データのインポート](#page-24-0) 11 [概念](#page-16-0) 3 [管理](#page-14-0) 1 [更新](#page-235-0) 222

データベース *(*続き*)* [索引データの削除](#page-20-0) [7, 11](#page-24-0) [索引データの追加](#page-147-0) 134 [セグメント表](#page-147-0) 134 [バックアップ](#page-150-0) 137 フィールド [定義](#page-115-0) 10[2, 103](#page-116-0) [保守](#page-20-0) 7 [満了処理](#page-20-0) [7, 11](#page-24-0) データベース・マネージャー [概念](#page-16-0) 3 定義 [アプリケーション](#page-109-0) 96 [アプリケーション・グループ](#page-109-0) 96 [記憶域セット](#page-109-0) 96 [記憶域ノード](#page-109-0) 96 [グループ](#page-104-0) 91 [サーバー・プリンター](#page-107-0) 94 [フォルダー](#page-109-0) 96 [プリンター](#page-107-0) 94 [ユーザー](#page-97-0) 84 [レポート](#page-109-0) 96 1 [次記憶域ノード](#page-109-0) 96 出口 [レポート指定アーカイブ定義](#page-260-0) 247 [ARSUUPDT 247](#page-260-0) 統計 [光ディスク・ボリュームの再設定](#page-83-0) 70 同時ユーザー [モニター](#page-176-0) 163 [ドラッグ・アンド・ドロップ操作](#page-61-0) 48 トリガー [定義](#page-123-0) 110

# [ナ行]

[内部日付形式](#page-230-0) 217 [名前付き照会許可](#page-78-0) 65

# [ハ行]

[パスワード](#page-54-0) 4[1, 42](#page-55-0)[, 43](#page-56-0)[, 44](#page-57-0)[, 250](#page-263-0) [パスワード長](#page-54-0) 41 [パスワードの最小文字数](#page-56-0) 43 [パスワードの最大有効期限](#page-55-0) 42 バックアップおよび回復 [データベース](#page-150-0) 137 [レポートとリソース](#page-43-0) 30 [バックアップの考慮事項](#page-42-0) 29 汎用インデクサー [パラメーター・ファイル](#page-156-0) 14[3, 151](#page-164-0) [非アクティブ・タイムアウト](#page-56-0) 43 光ディスク・ボリューム統計 [再設定](#page-83-0) 70

日付 [形式](#page-230-0) 217 [内部形式](#page-230-0) 217 [OnDemand](#page-230-0) 内部形式 217 OnDemand [内部形式の取得](#page-230-0) 217 [表](#page-17-0) 4 [ファイル・サイズ](#page-265-0) 252 [ファクシミリ・パラメーター](#page-224-0) 211 [ファクシミリ・ユーザー出口プログラム](#page-266-0) 253 フィールド アプリケーション・グループ [定義](#page-115-0) 10[2, 103](#page-116-0) 索引付け [定義](#page-124-0) 111 データベース [定義](#page-115-0) 10[2, 103](#page-116-0) [定義](#page-115-0) 10[2, 103](#page-116-0)[, 118](#page-131-0)[, 120](#page-133-0) フォルダー [定義](#page-131-0) 11[8, 120](#page-133-0) [フィールド許可](#page-78-0) 65 フォルダー [アクセス許可](#page-78-0) 65 [概念](#page-75-0) 62 [概要](#page-75-0) 62 [管理者](#page-71-0) 58 [管理者許可](#page-78-0) 65 [許可](#page-78-0) 6[5, 66](#page-79-0)[, 117](#page-130-0) [追加](#page-109-0) 9[6, 115](#page-128-0) [定義](#page-109-0) 9[6, 115](#page-128-0)[, 141](#page-154-0)[, 150](#page-163-0) [名前付き照会許可](#page-78-0) 65 フィールド [定義](#page-131-0) 11[8, 120](#page-133-0) [フィールド許可](#page-78-0) 65 [フォルダー管理者](#page-71-0) 58 [「フォルダーの作成」権限](#page-72-0) 59 プリンター [オプション](#page-127-0) 114 [概念](#page-73-0) 60 [概要](#page-73-0) 60 [追加](#page-107-0) 94 [定義](#page-107-0) 94 [プログラムのプロパティー](#page-270-0) 257 [文書許可](#page-78-0) 65

# [マ行]

[満了処理](#page-20-0) [7, 11](#page-24-0) [命名、グループの](#page-73-0) 60 [命名、ユーザーの](#page-70-0) 57 メッセージ [アプリケーション・グループ](#page-20-0) [7, 10](#page-23-0)[, 12](#page-25-0)[, 23](#page-36-0)[, 25](#page-38-0) [移行処理](#page-23-0) 1[0, 12](#page-25-0)[, 23](#page-36-0) [エラーとアラート](#page-174-0) 16[1, 171](#page-184-0) [システム・ログ](#page-174-0) 16[1, 171](#page-184-0) [満了処理](#page-20-0) [7, 25](#page-38-0) [ライセンス](#page-176-0) 163

メッセージ *(*続き*)* [109 Cache Expiration 25](#page-38-0) [110 Cache Migration 23](#page-36-0) [124 Filesystem Statistics 23](#page-36-0)[, 25](#page-38-0) [128 ApplGrp Segment Expire 7](#page-20-0) [14 DB Info Exported 10](#page-23-0) [166 ApplGrp Segment Export 10](#page-23-0) [168 ApplGrp Segment Not Available 12](#page-25-0) [196 Cache Migration 25](#page-38-0) [197 Cache Migration 23](#page-36-0) [201 Concurrent Licenses 163](#page-176-0) [202 Concurrent Licenses 163](#page-176-0) [87 ApplGrp Load \(System Migration\) 10](#page-23-0) OnDemand [のエラーとアラート](#page-174-0) 16[1, 171](#page-184-0) [モニター](#page-144-0) 131 [同時ユーザー](#page-176-0) 163 [ユーザー](#page-176-0) 163 [ライセンス](#page-176-0) 163

# [ヤ行]

[ユーザー](#page-70-0) 5[7, 59](#page-72-0) [アプリケーション・グループ](#page-71-0)/フォルダー管理者 58 [概念](#page-69-0) 56 [概要](#page-69-0) 56 [許可](#page-77-0) 6[4, 66](#page-79-0) [グループへの追加](#page-105-0) 92 [グループへの割り当て](#page-105-0) 92 [権限](#page-71-0) 5[8, 85](#page-98-0) [システム管理者](#page-71-0) 58 [タイプ](#page-70-0) 57 [追加](#page-97-0) 84 [定義](#page-97-0) 84 [パスワード](#page-54-0) 41 [フォルダー管理者](#page-71-0) 58 [変更、パスワードの](#page-54-0) 41 [命名](#page-70-0) 57 [モニター](#page-176-0) 163 [ユーザー](#page-70-0) 57 [ユーザー管理者](#page-70-0) 57 [ライセンス](#page-176-0) 163 [ユーザー](#page-57-0) ID 44 [ユーザー管理](#page-97-0) 84 [ユーザー管理者](#page-70-0) 5[7, 59](#page-72-0) ユーザー定義データ [索引データ](#page-164-0) 151 [ロード](#page-160-0) 147 ユーザー出口 [移行処理](#page-25-0) 12 [解説](#page-265-0) 252 サーバー FAX [ユーザー出口プログラム](#page-266-0) 253 [システム・ログ](#page-25-0) 12 [システム・ログにメッセージを保管](#page-57-0) 44 [出力待ち行列モニター・ユーザー出口プログラム](#page-265-0) 252 [ファクシミリ・ユーザー出口プログラム](#page-266-0) 253 [レポート指定アーカイブ定義](#page-260-0) 247

ユーザー出口 *(*続き*)* [ARSUUPDT 247](#page-260-0) FAX [ユーザー出口プログラム](#page-266-0) 253 [「ユーザーの作成」権限](#page-72-0) 59 要件 [ソフトウェア](#page-48-0) 35 [ハードウェア](#page-48-0) 35

# [ラ行]

ライセンス [モニター](#page-176-0) 163 [リソース](#page-149-0) 136 レポート [アンロード](#page-170-0) 157 [印刷](#page-235-0) 222 [更新](#page-235-0) 222 [削除](#page-170-0) 15[7, 222](#page-235-0) [ストレージ・スペースの見積もり](#page-143-0) 130 [追加](#page-109-0) 9[6, 222](#page-235-0) [定義](#page-109-0) 96 [取り出し](#page-235-0) 222 [バックアップおよび回復](#page-43-0) 30 [ロード](#page-142-0) 12[9, 244](#page-257-0) [ロード・プロセスの再起動](#page-168-0) 155 [レポート指定アーカイブ定義出口](#page-260-0) 247 [レポート・ウィザード](#page-61-0) 48 [ロード、イメージ・ファイルの](#page-152-0) 139 [ロード、索引データの](#page-142-0) 12[9, 139](#page-152-0)[, 147](#page-160-0) [ロード、ユーザー定義データの](#page-160-0) 147 [ロード、レポートの](#page-142-0) 129 [ロード・プロセスの再起動](#page-168-0) 155 [ログイン処理](#page-57-0) 44 [ログオン、サーバーへの](#page-54-0) 41 [論理ビュー許可](#page-78-0) 65

# [数字]

1 次記憶域ノード [概念](#page-73-0) 60 [概要](#page-73-0) 60 [追加](#page-109-0) 96 [定義](#page-109-0) 96 [109 Cache Expiration 25](#page-38-0) [110 Cache Migration 23](#page-36-0) [124 Filesystem Statistics 23](#page-36-0)[, 25](#page-38-0) [128 ApplGrp Segment Expire 7](#page-20-0) [14 DB Info Exported 10](#page-23-0) [166 ApplGrp Segment Export 10](#page-23-0) [168 ApplGrp Segment Not Available 12](#page-25-0) [196 Cache Migration 25](#page-38-0) [197 Cache Migration 23](#page-36-0) [201 Concurrent Licenses 163](#page-176-0) [202 Concurrent Licenses 163](#page-176-0) [87 ApplGrp Load \(System Migration\) 10](#page-23-0)

# **A**

AFP データ [索引付け情報](#page-122-0) 109 API [解説](#page-226-0) 213 [構文図の見方](#page-228-0) 215 [ARSDATE 217](#page-230-0) [ARSDOC 222](#page-235-0) [ARSLOAD 244](#page-257-0) ARSDATE [解説](#page-230-0) 217 ARSDOC [解説](#page-235-0) 222 [データのソート](#page-248-0) 235 ARSLOAD [開始](#page-268-0) 255 [解説](#page-257-0) 244 [実行](#page-157-0) 14[4, 152](#page-165-0) [自動化する](#page-268-0) 255 [ロードするアプリケーションの識別](#page-259-0) 246 ARSUUPDT [出口](#page-260-0) 247 [ユーザー出口](#page-260-0) 247 [レポート指定アーカイブ定義出口](#page-260-0) 247

# **D**

```
DATASET パラメーター
 アプリケーション 247, 249
 ARSLOAD プログラム 247, 249
DB2
 移行済み索引データのインポート 14
 インスタンス 3
 概念 3
 索引 4
 システム 3
 ジャーナル 5
 データベース 4
 表 4
```
## **F**

```
FAX パラメーター 211
FAX ユーザー出口プログラム 253
FILESTAT エラー・コード 165
FORM パラメーター
 アプリケーション・グループ 246, 248
 ARSLOAD プログラム 246, 248
```
# **O**

OnDemand [内部日付形式](#page-230-0) 217 [日付形式](#page-230-0) 217

**272** 管理ガイド

OnDemand [内部日付形式の取得](#page-230-0) 217 OS/400 [印刷装置ファイル](#page-222-0) 209

# **S**

```
STRIMPOND コマンド 14
```
# **T**

TIF ファイル [ロード](#page-152-0) 139

# **U**

[userid 250](#page-263-0)

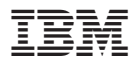

プログラム番号: 5722-RD1

Printed in Japan

SC88-4011-02

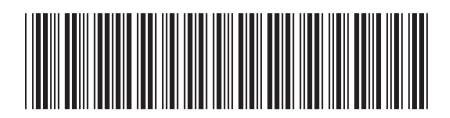

日本アイビーエム株式会社 〒106-8711 東京都港区六本木3-2-12